**Managing Network Virtualization and Network Resources in Oracle® Solaris 11.4**

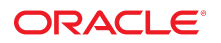

**Part No: E60989** November 2020

Managing Network Virtualization and Network Resources in Oracle Solaris 11.4

### **Part No: E60989**

Copyright © 2011, 2020, Oracle and/or its affiliates.

### **License Restrictions Warranty/Consequential Damages Disclaimer**

This software and related documentation are provided under a license agreement containing restrictions on use and disclosure and are protected by intellectual property laws. Except as expressly permitted in your license agreement or allowed by law, you may not use, copy, reproduce, translate, broadcast, modify, license, transmit, distribute, exhibit, perform, publish, or display any part, in any form, or by any means. Reverse engineering, disassembly, or decompilation of this software, unless required by law for interoperability, is prohibited.

### **Warranty Disclaimer**

The information contained herein is subject to change without notice and is not warranted to be error-free. If you find any errors, please report them to us in writing.

### **Restricted Rights Notice**

If this is software or related documentation that is delivered to the U.S. Government or anyone licensing it on behalf of the U.S. Government, then the following notice is applicable:

U.S. GOVERNMENT END USERS: Oracle programs (including any operating system, integrated software, any programs embedded, installed or activated on delivered hardware, and modifications of such programs) and Oracle computer documentation or other Oracle data delivered to or accessed by U.S. Government end users are "commercial computer software" or "commercial computer software documentation" pursuant to the applicable Federal Acquisition Regulation and agency-specific supplemental regulations. As such, the use, reproduction, duplication, release, display, disclosure, modification, preparation of derivative works, and/or adaptation of i) Oracle programs (including any operating system, integrated software, any programs embedded, installed or activated on delivered hardware, and modifications of such programs), ii) Oracle computer documentation and/or iii) other Oracle data, is subject to the rights and limitations specified in the license contained in the applicable contract. The terms governing the U.S. Government's use of Oracle cloud services are defined by the applicable contract for such services. No other rights are granted to the U.S. Government.

### **Hazardous Applications Notice**

This software or hardware is developed for general use in a variety of information management applications. It is not developed or intended for use in any inherently dangerous applications, including applications that may create a risk of personal injury. If you use this software or hardware in dangerous applications, then you shall be responsible to take all appropriate fail-safe, backup, redundancy, and other measures to ensure its safe use. Oracle Corporation and its affiliates disclaim any liability for any damages caused by use of this software or hardware in dangerous applications.

### **Trademark Notice**

Oracle and Java are registered trademarks of Oracle and/or its affiliates. Other names may be trademarks of their respective owners.

Intel and Intel Inside are trademarks or registered trademarks of Intel Corporation. All SPARC trademarks are used under license and are trademarks or registered trademarks of SPARC International, Inc. AMD, Epyc, and the AMD logo are trademarks or registered trademarks of Advanced Micro Devices. UNIX is a registered trademark of The Open Group.

### **Third-Party Content, Products, and Services Disclaimer**

This software or hardware and documentation may provide access to or information about content, products, and services from third parties. Oracle Corporation and its affiliates are not responsible for and expressly disclaim all warranties of any kind with respect to third-party content, products, and services unless otherwise set forth in an applicable agreement between you and Oracle. Oracle Corporation and its affiliates will not be responsible for any loss, costs, or damages incurred due to your access to or use of third-party content, products, or services, except as set forth in an applicable agreement between you and Oracle.

### **Pre-General Availability Draft Label and Publication Date**

Pre-General Availability: 2020-01-15

### **Pre-General Availability Draft Documentation Notice**

If this document is in public or private pre-General Availability status:

This documentation is in pre-General Availability status and is intended for demonstration and preliminary use only. It may not be specific to the hardware on which you are using the software. Oracle Corporation and its affiliates are not responsible for and expressly disclaim all warranties of any kind with respect to this documentation and will not be responsible for any loss, costs, or damages incurred due to the use of this documentation.

#### **Oracle Confidential Label**

ORACLE CONFIDENTIAL. For authorized use only. Do not distribute to third parties.

### **Revenue Recognition Notice**

If this document is in private pre-General Availability status:

The information contained in this document is for informational sharing purposes only and should be considered in your capacity as a customer advisory board member or pursuant to your pre-General Availability trial agreement only. It is not a commitment to deliver any material, code, or functionality, and should not be relied upon in making purchasing decisions. The development, release, and timing of any features or functionality described in this document remains at the sole discretion of Oracle.

This document in any form, software or printed matter, contains proprietary information that is the exclusive property of Oracle. Your access to and use of this confidential material is subject to the terms and conditions of your Oracle Master Agreement, Oracle License and Services Agreement, Oracle PartnerNetwork Agreement, Oracle distribution agreement, or other license agreement which has been executed by you and Oracle and with which you agree to comply. This document and information contained herein may not be disclosed, copied, reproduced, or distributed to anyone outside Oracle without prior written consent of Oracle. This document is not part of your license agreement nor can it be incorporated into any contractual agreement with Oracle or its subsidiaries or affiliates.

### **Documentation Accessibility**

For information about Oracle's commitment to accessibility, visit the Oracle Accessibility Program website at <http://www.oracle.com/pls/topic/lookup?ctx=acc&id=docacc>.

### **Access to Oracle Support**

Oracle customers that have purchased support have access to electronic support through My Oracle Support. For information, visit [http://www.oracle.com/pls/topic/lookup?](http://www.oracle.com/pls/topic/lookup?ctx=acc&id=info) [ctx=acc&id=info](http://www.oracle.com/pls/topic/lookup?ctx=acc&id=info) or visit <http://www.oracle.com/pls/topic/lookup?ctx=acc&id=trs> if you are hearing impaired.

### **Référence: E60989**

Copyright © 2011, 2020, Oracle et/ou ses affiliés.

### **Restrictions de licence/Avis d'exclusion de responsabilité en cas de dommage indirect et/ou consécutif**

Ce logiciel et la documentation qui l'accompagne sont protégés par les lois sur la propriété intellectuelle. Ils sont concédés sous licence et soumis à des restrictions d'utilisation et de divulgation. Sauf stipulation expresse de votre contrat de licence ou de la loi, vous ne pouvez pas copier, reproduire, traduire, diffuser, modifier, accorder de licence, transmettre,<br>distribuer, exposer, exécuter, publ ingénierie inverse du logiciel, de le désassembler ou de le décompiler, excepté à des fins d'interopérabilité avec des logiciels tiers ou tel que prescrit par la loi.

#### **Exonération de garantie**

Les informations fournies dans ce document sont susceptibles de modification sans préavis. Par ailleurs, Oracle Corporation ne garantit pas qu'elles soient exemptes d'erreurs et vous invite, le cas échéant, à lui en faire part par écrit.

### **Avis sur la limitation des droits**

Si ce logiciel, ou la documentation qui l'accompagne, est livré sous licence au Gouvernement des Etats-Unis, ou à quiconque qui aurait souscrit la licence de ce logiciel pour le compte du Gouvernement des Etats-Unis, la notice suivante s'applique :

U.S. GOVERNMENT END USERS: Oracle programs (including any operating system, integrated software, any programs embedded, installed or activated on delivered hardware, and modifications of such programs) and Oracle computer documentation or other Oracle data delivered to or accessed by U.S. Government end users are "commercial computer software" or "commercial computer software documentation" pursuant to the applicable Federal Acquisition Regulation and agency-specific supplemental regulations. As such, the use, reproduction, duplication, release, display, disclosure, modification, preparation of derivative works, and/or adaptation of i) Oracle programs (including any operating system, integrated software, any programs embedded, installed or activated on delivered hardware, and modifications of such programs), ii) Oracle computer documentation and/or iii) other Oracle data, is subject to the rights and limitations specified in the license contained in the applicable contract. The terms governing the U.S. Government's use of Oracle cloud services are defined by the applicable contract for such services. No other rights are granted to the U.S. Government.

### **Avis sur les applications dangereuses**

Ce logiciel ou matériel a été développé pour un usage général dans le cadre d'applications de gestion des informations. Ce logiciel ou matériel n'est pas conçu ni n'est destiné à être utilisé dans des applications à risque, notamment dans des applications pouvant causer un risque de dommages corporels. Si vous utilisez ce logiciel ou matériel dans le cadre d'applications dangereuses, il est de votre responsabilité de prendre toutes les mesures de secours, de sauvegarde, de redondance et autres mesures nécessaires à son utilisation dans des conditions optimales de sécurité. Oracle Corporation et ses affiliés déclinent toute responsabilité quant aux dommages causés par l'utilisation de ce logiciel ou matériel pour des applications dangereuses.

### **Marques**

Oracle et Java sont des marques déposées d'Oracle Corporation et/ou de ses affiliés. Tout autre nom mentionné peut correspondre à des marques appartenant à d'autres propriétaires qu'Oracle.

Intel et Intel Inside sont des marques ou des marques déposées d'Intel Corporation. Toutes les marques SPARC sont utilisées sous licence et sont des marques ou des marques déposées de SPARC International, Inc. AMD, Epyc, et le logo AMD sont des marques ou des marques déposées d'Advanced Micro Devices. UNIX est une marque déposée de The Open Group.

### **Avis d'exclusion de responsabilité concernant les services, produits et contenu tiers**

Ce logiciel ou matériel et la documentation qui l'accompagne peuvent fournir des informations ou des liens donnant accès à des contenus, des produits et des services émanant de tiers. Oracle Corporation et ses affiliés déclinent toute responsabilité ou garantie expresse quant aux contenus, produits ou services émanant de tiers, sauf mention contraire stipulée dans un contrat entre vous et Oracle. En aucun cas, Oracle Corporation et ses affiliés ne sauraient être tenus pour responsables des pertes subies, des coûts occasionnés ou des dommages causés par l'accès à des contenus, produits ou services tiers, ou à leur utilisation, sauf mention contraire stipulée dans un contrat entre vous et Oracle.

### **Date de publication et mention de la version préliminaire de Disponibilité Générale ("Pre-GA")**

Version préliminaire de Disponibilité Générale ("Pre-GA") : 15.01.2020

### **Avis sur la version préliminaire de Disponibilité Générale ("Pre-GA") de la documentation**

Si ce document est fourni dans la Version préliminaire de Disponibilité Générale ("Pre-GA") à caractère public ou privé :

Cette documentation est fournie dans la Version préliminaire de Disponibilité Générale ("Pre-GA") et uniquement à des fins de démonstration et d'usage à titre préliminaire de la version finale. Celle-ci n'est pas toujours spécifique du matériel informatique sur lequel vous utilisez ce logiciel. Oracle Corporation et ses affiliés déclinent expressément toute responsabilité ou garantie expresse quant au contenu de cette documentation. Oracle Corporation et ses affiliés ne sauraient en aucun cas être tenus pour responsables des pertes subies, des coûts occasionnés ou des dommages causés par l'utilisation de cette documentation.

### **Mention sur les informations confidentielles Oracle**

INFORMATIONS CONFIDENTIELLES ORACLE. Destinées uniquement à un usage autorisé. Ne pas distribuer à des tiers.

#### **Avis sur la reconnaissance du revenu**

Si ce document est fourni dans la Version préliminaire de Disponibilité Générale ("Pre-GA") à caractère privé :

Les informations contenues dans ce document sont fournies à titre informatif uniquement et doivent être prises en compte en votre qualité de membre du customer advisory board ou conformément à votre contrat d'essai de Version préliminaire de Disponibilité Générale ("Pre-GA") uniquement. Ce document ne constitue en aucun cas un engagement à fournir des composants, du code ou des fonctionnalités et ne doit pas être retenu comme base d'une quelconque décision d'achat. Le développement, la commercialisation et la mise à disposition des fonctions ou fonctionnalités décrites restent à la seule discrétion d'Oracle.

Ce document contient des informations qui sont la propriété exclusive d'Oracle, qu'il s'agisse de la version électronique ou imprimée. Votre accès à ce contenu confidentiel et son utilisation sont soumis aux termes de vos contrats, Contrat-Cadre Oracle (OMA), Contrat de Licence et de Services Oracle (OLSA), Contrat Réseau Partenaires Oracle (OPN), contrat de distribution Oracle ou de tout autre contrat de licence en vigueur que vous avez signé et que vous vous engagez à respecter. Ce document et son contenu ne peuvent en aucun cas être communiqués, copiés, reproduits ou distribués à une personne extérieure à Oracle sans le consentement écrit d'Oracle. Ce document ne fait pas partie de votre contrat<br>de licence. Par ailleurs, il ne peut être

### **Accessibilité de la documentation**

Pour plus d'informations sur l'engagement d'Oracle pour l'accessibilité de la documentation, visitez le site Web Oracle Accessibility Program, à l'adresse : [http://www.oracle.com/](http://www.oracle.com/pls/topic/lookup?ctx=acc&id=docacc) [pls/topic/lookup?ctx=acc&id=docacc](http://www.oracle.com/pls/topic/lookup?ctx=acc&id=docacc).

### **Accès aux services de support Oracle**

Les clients Oracle qui ont souscrit un contrat de support ont accès au support électronique via My Oracle Support. Pour plus d'informations, visitez le site [http://www.oracle.com/](http://www.oracle.com/pls/topic/lookup?ctx=acc&id=info) [pls/topic/lookup?ctx=acc&id=info](http://www.oracle.com/pls/topic/lookup?ctx=acc&id=info) ou le site <http://www.oracle.com/pls/topic/lookup?ctx=acc&id=trs> si vous êtes malentendant.

# **Contents**

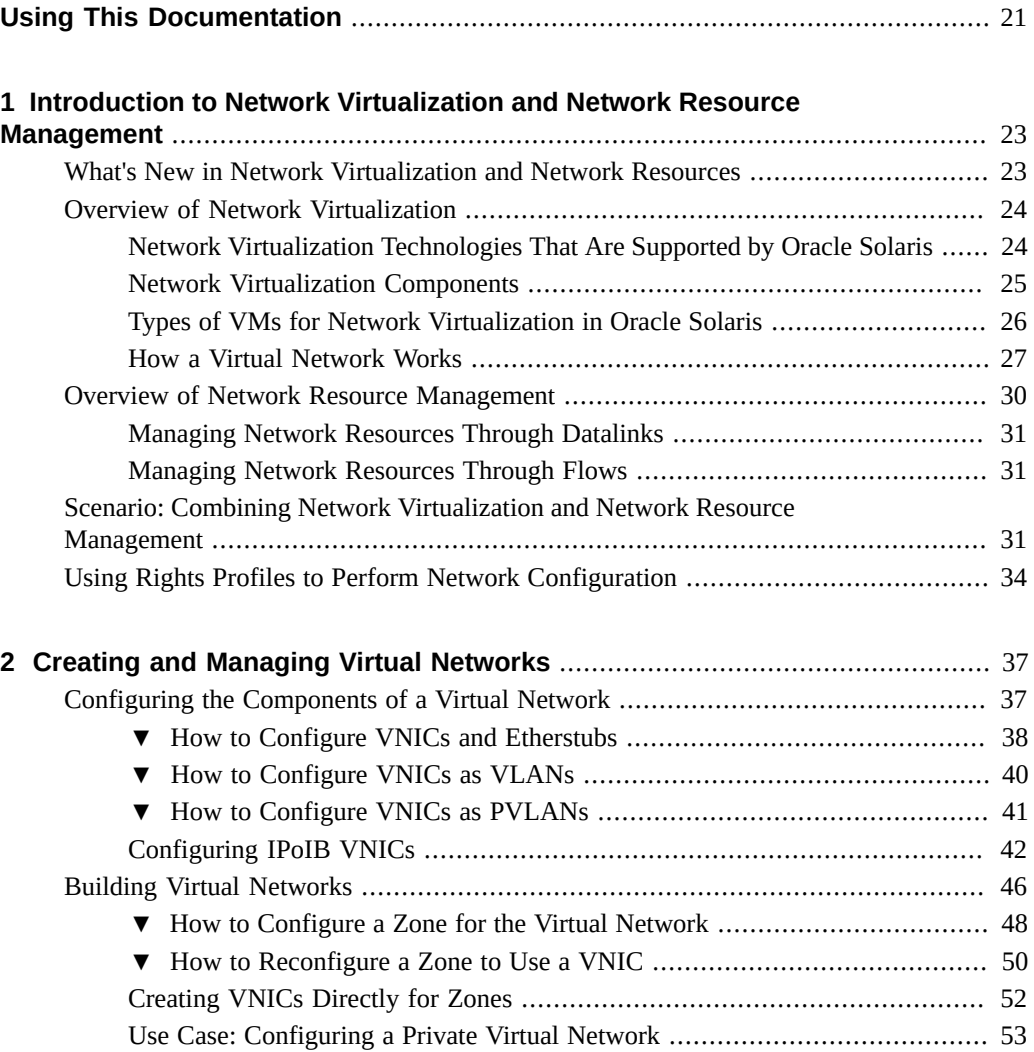

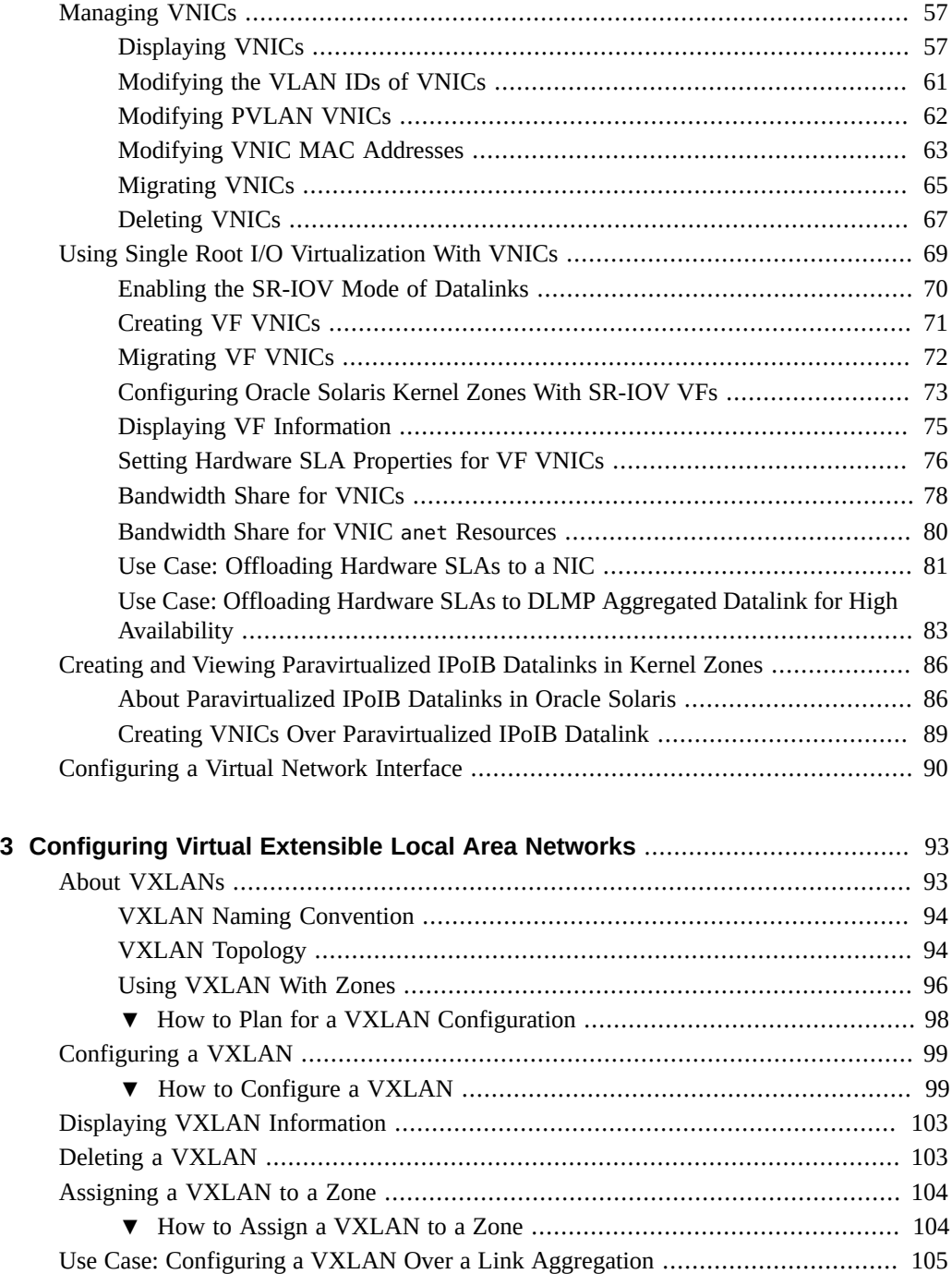

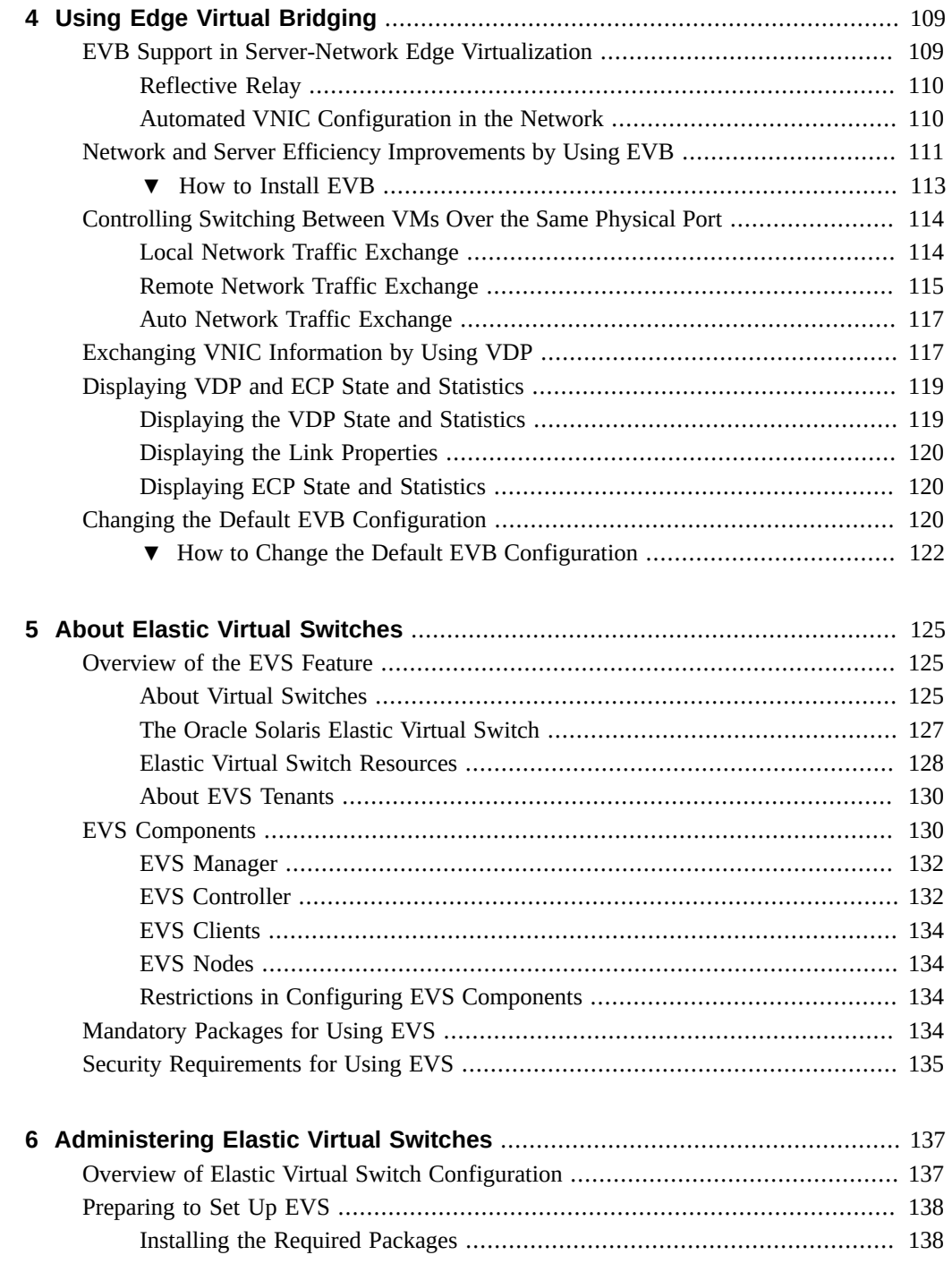

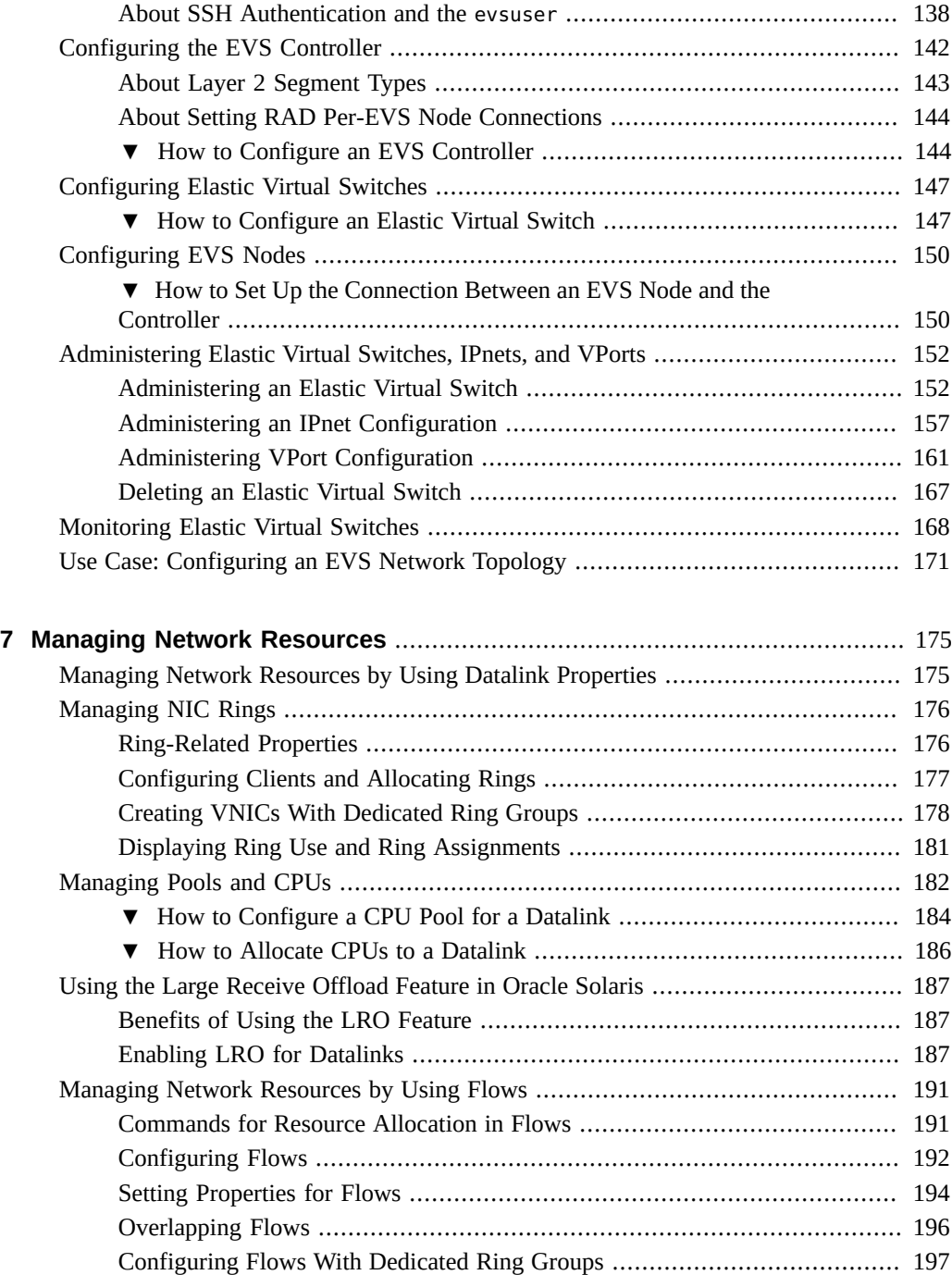

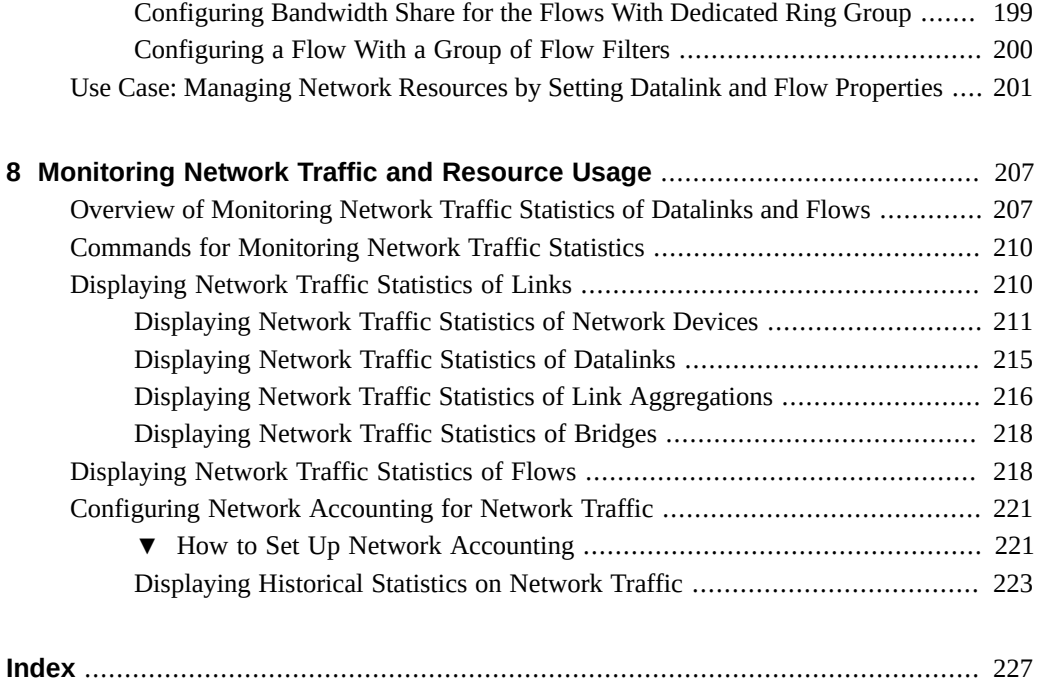

12 Managing Network Virtualization and Network Resources in Oracle Solaris 11.4 • November 2020

# Figures

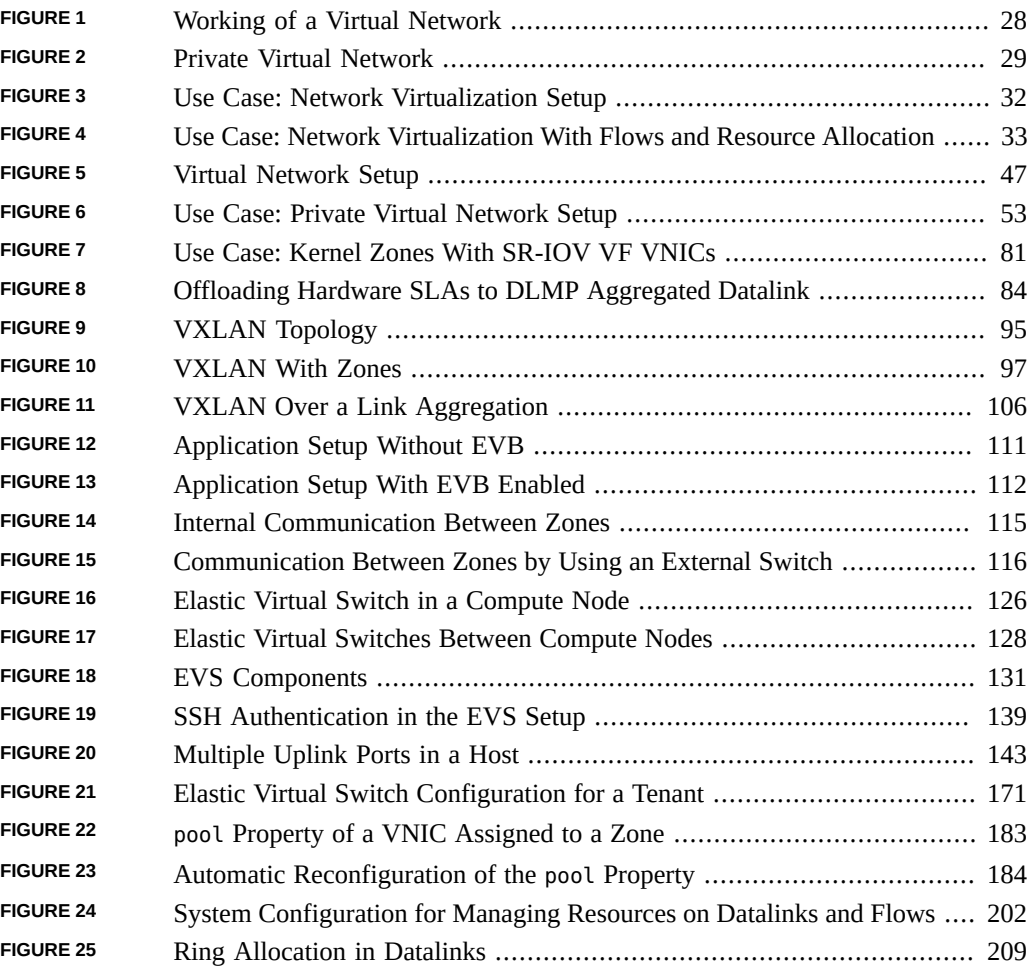

14 Managing Network Virtualization and Network Resources in Oracle Solaris 11.4 • November 2020

# Tables

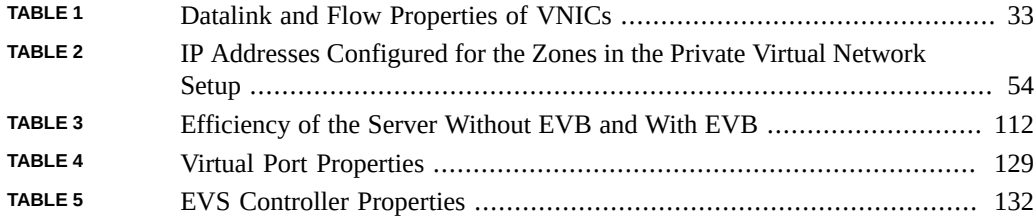

16 Managing Network Virtualization and Network Resources in Oracle Solaris 11.4 • November 2020

# Examples

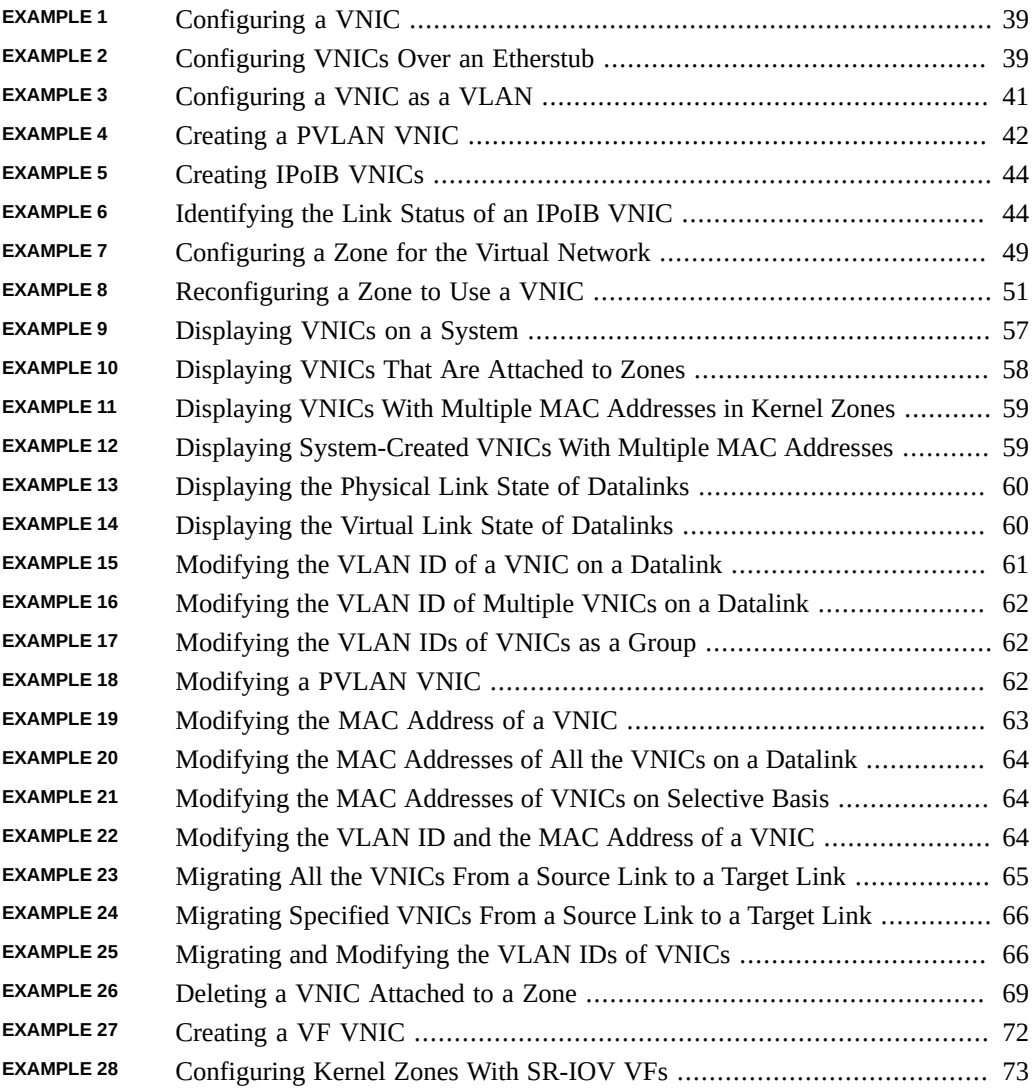

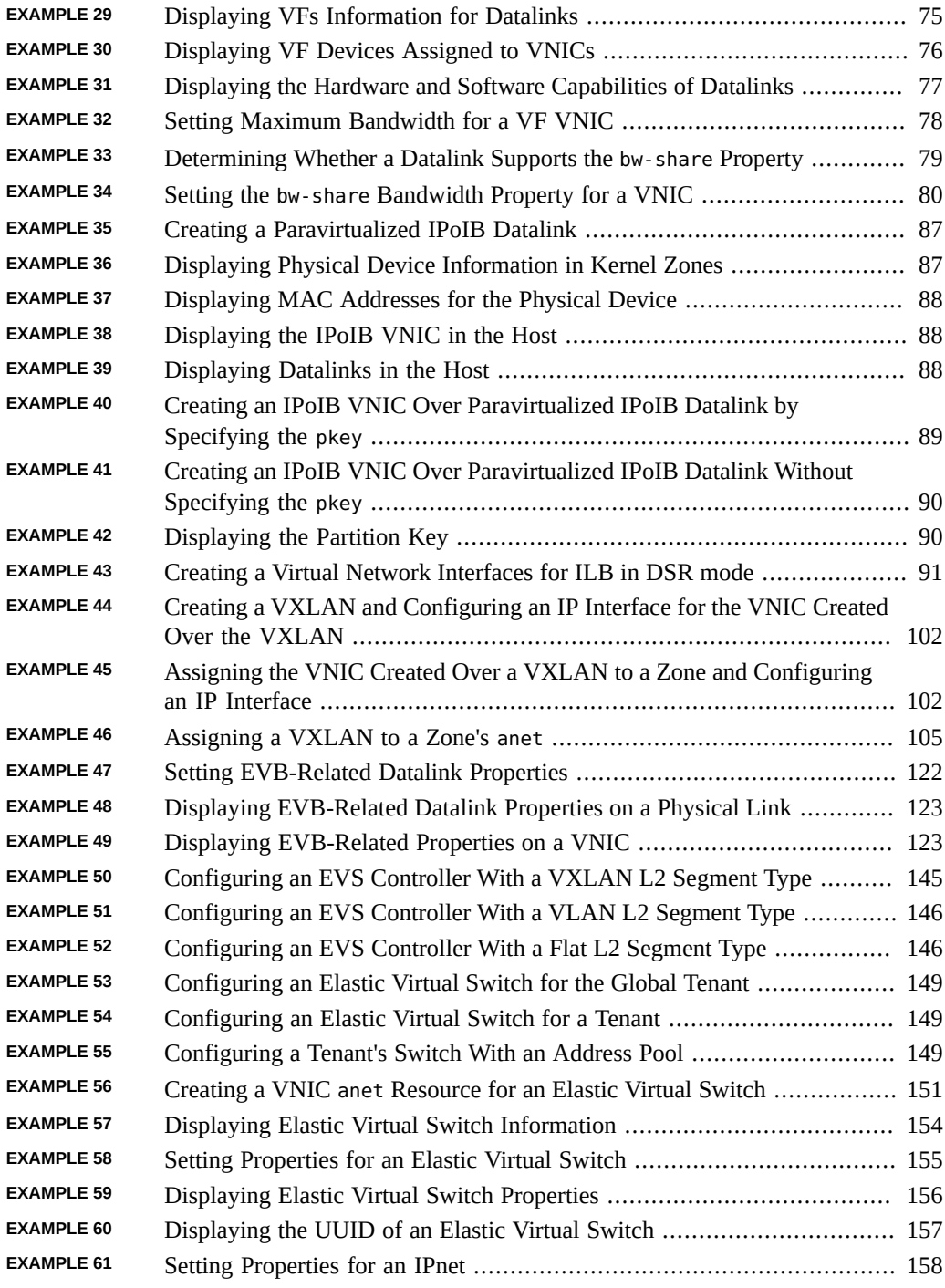

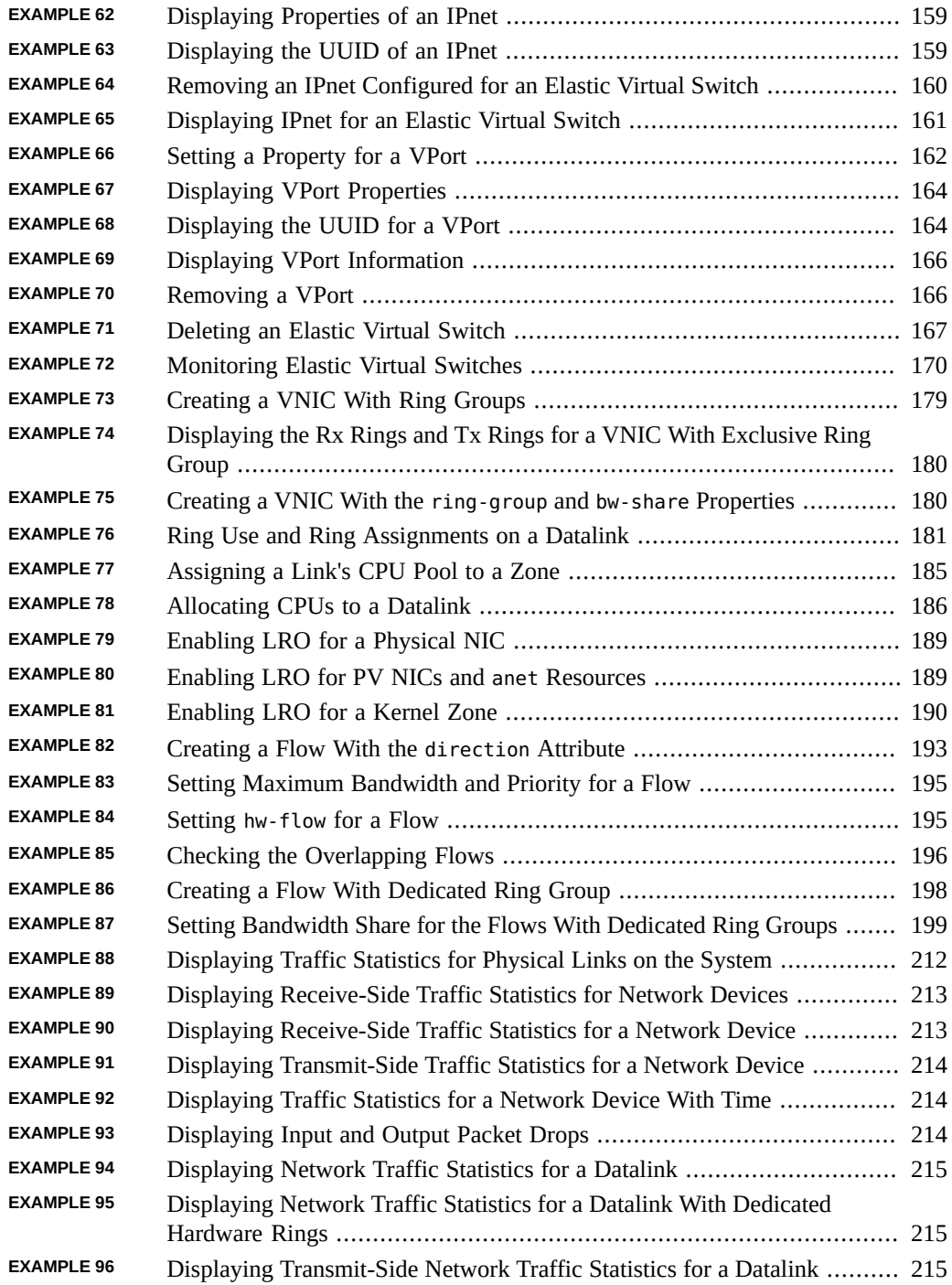

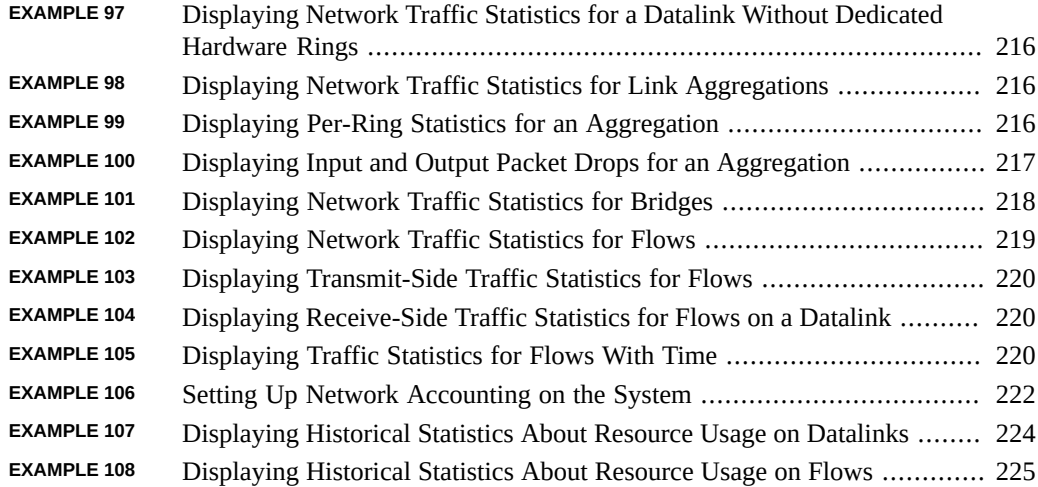

# <span id="page-20-0"></span>Using This Documentation

- **Overview** Describes how to configure the Oracle Solaris virtual networking features and monitor network traffic. It also describes the different processes that are used to manage network resources.
- **Audience** System administrators.
- **Required knowledge** Basic and some advanced network administration skills.

## **Product Documentation Library**

Documentation and resources for this product and related products are available at [http://www.](http://www.oracle.com/pls/topic/lookup?ctx=E37838-01) [oracle.com/pls/topic/lookup?ctx=E37838-01](http://www.oracle.com/pls/topic/lookup?ctx=E37838-01).

## **Feedback**

Provide feedback about this documentation at <http://www.oracle.com/goto/docfeedback>.

Managing Network Virtualization and Network Resources in Oracle Solaris 11.4 • November 2020

# <span id="page-22-0"></span>Introduction to Network Virtualization and Network Resource Management

This chapter provides an overview of network virtualization and network resource management in Oracle Solaris. It contains the following topics:

- ["What's New in Network Virtualization and Network Resources"](#page-22-1)
- ["Overview of Network Virtualization"](#page-23-0)
- ["Overview of Network Resource Management"](#page-29-0)
- ["Using Rights Profiles to Perform Network Configuration"](#page-33-0)

## <span id="page-22-1"></span>**What's New in Network Virtualization and Network Resources**

- **Create VNICs over paravirtualized IPoIB datalinks** In Oracle Solaris Kernel Zones, you can create an IPoIB VNIC over a paravirtualized IPoIB datalink. The IPoIB VNIC enables you to create a non-global zone inside a kernel zone. See ["Creating VNICs Over](#page-88-0) [Paravirtualized IPoIB Datalink" on page 89.](#page-88-0)
- **Configure offload policy for a NIC** To utilize NIC resources effectively, you can configure the offload policy for a NIC by using the hw-flow property. See ["Setting](#page-193-0) [Properties for Flows" on page 194](#page-193-0).
- **Configure a group of flow filters for a flow** You can configure a flow that consist of multiple flow filters. See ["Configuring a Flow With a Group of Flow](#page-199-0) [Filters" on page 200](#page-199-0)
- **Display per-ring statistics and input and output packet drops for an aggregation** The dlstat show-aggr command can display per-ring statistics, and input and output packet drops for an aggregation. See ["Displaying Network Traffic Statistics of Link](#page-215-0) [Aggregations" on page 216.](#page-215-0)
- Create VNICs with dedicated ring groups to support hardware SLAs of VNICs VNICs can have their own dedicated transmit  $(Tx)$  and receive  $(Rx)$  ring groups. These

VNICs have better resource isolation, hardware SLA enforcement, and hardware antispoofing support. See ["Creating VNICs With Dedicated Ring Groups" on page 178.](#page-177-0)

■ **Identify the link status of an IPoIB VNIC** – You can use the datalink property, broadcast-group to check whether the IPoIB VNIC has failed to join the broadcast multicast group. See ["Identifying the Link Status of an IPoIB VNIC" on page 44.](#page-43-2)

## <span id="page-23-0"></span>**Overview of Network Virtualization**

Network virtualization is an OS-provisioned mechanism that enables you to programmatically create and configure virtual networks that are decoupled from the underlying physical network. A virtual network is therefore a pseudo network that uses the physical network only as a packet forwarding backbone. You can virtualize entire network topologies of servers, routers, switches, and firewalls all running on a single platform and requiring no additional investment in networking hardware.

In virtual networks, virtual machines (VMs) are provisioned that run instances of the operating system. The VMs are isolated from one another but communicate with each other within the network.

**Note -** IP addresses that are used in Oracle Solaris 11 documentation conform to [RFC 5737,](https://tools.ietf.org/html/rfc5737) [IPv4 Address Blocks Reserved for Documentation \(](https://tools.ietf.org/html/rfc5737)https://tools.ietf.org/html/rfc5737) and [RFC 3849, IPv6 Address Prefix Reserved for Documentation \(](https://tools.ietf.org/html/rfc3849)https://tools.ietf. [org/html/rfc3849](https://tools.ietf.org/html/rfc3849)). IPv4 addresses used in this documentation are blocks 192.0.2.0/24, 198.51.100.0/24, and 203.0.113.0/24. IPv6 addresses have prefix 2001:DB8::/32.

To show a subnet, the block is divided into multiple subnets by borrowing enough bits from the host to create the required subnet. For example, host address 192.0.2.0 might have subnets 192.0.2.32/27 and 192.0.2.64/27.

## <span id="page-23-1"></span>**Network Virtualization Technologies That Are Supported by Oracle Solaris**

Oracle Solaris supports the following network virtualization technologies:

■ **Edge Virtual Bridging (EVB)** – Enables a host to exchange information related to virtual links on a system with an external switch. EVB is used to exchange information about all the virtual links behind a port whereas data center bridging (DCB) is used to exchange information about the port. See [Chapter 4, "Using Edge Virtual Bridging"](#page-108-0).

- **Virtual Extensible Local Area Network (VXLAN)** VXLAN addresses the 4K limitation of virtual local area network (VLAN) and also reduces the demand of virtualization on physical infrastructure such as switches. It uses physical server resources effectively in a data center that spans multiple L2 networks and provides scalability and network isolation for virtual networks. See [Chapter 3, "Configuring Virtual Extensible Local Area Networks"](#page-92-0).
- **Single Root I/O Virtualization (SR-IOV)** Enables the creation of a virtual function (VF) based VNIC on a network device that supports SR-IOV. See ["Using Single Root I/O](#page-68-0) [Virtualization With VNICs" on page 69.](#page-68-0)
- **Private Virtual Local Area Network (PVLAN) VNICs** Enables you to configure PVLAN VNICs that are used for dividing a VLAN into sub-VLANs to isolate the network traffic thereby providing better usage of the limited number of available VLANs.

## <span id="page-24-0"></span>**Network Virtualization Components**

This section describes the components of network virtualization.

## **Virtual Network Interface Card (VNIC)**

A *VNIC* is an L2 entity or virtual network device that is configured over a physical datalink. VNICs are created either by an administrator or by the system. The VNICs are then assigned to zones to enable the zones to exchange network traffic.

A VNIC has an automatically generated MAC address. However, you can also assign a different MAC address to a VNIC if preferred.

### **Virtual Switch**

A *virtual switch* is an entity that facilitates communication between virtual machines (VMs) that share the same datalink. The virtual switch loops traffic between virtual machines (inter-VM traffic) within the physical machine and does not send this traffic out on the wire. A virtual switch is implicitly created whenever you create a VNIC on top of an underlying datalink. The VNICs configured with the VMs need to be on the same VLAN or VXLAN for inter-VM communication.

In certain cases, communication between VMs in a system might require the use of a switch. For example, communication between VMs might need to be subjected to access control lists (ACLs) that are configured on the switch. By default, a switch cannot send packets on the same port where the packets are received. Therefore, reflective relay is enabled on the switch for

communication between VMs that use a switch. Reflective relay enables the switch to forward the packets on the same port where the packets are received.

## **Etherstub Virtual NIC**

An *etherstub* is a pseudo Ethernet NIC that is configured at the datalink layer (L2) of the Oracle Solaris network stack. You can create VNICs over an etherstub instead of over a physical NIC. With etherstubs, you can construct a private virtual network that is isolated both from the other virtual networks on the system and from the external network. For example, you can use etherstubs to create a network environment without the external connectivity or resources.

### **Elastic Virtual Switch**

The Oracle Solaris Elastic Virtual Switch (EVS) feature provides virtual networking infrastructure that interconnects virtual machines that reside on multiple systems. EVS enables centralized management of virtual switches on multiple hosts and VNICs connected to the elastic virtual switch. Virtual machines connected to the same elastic virtual switch can communicate with each other.

## <span id="page-25-0"></span>**Types of VMs for Network Virtualization in Oracle Solaris**

Although you can assign VNICs to resources in a single instance of the Oracle Solaris, you can extend their use in network virtualization by using them in virtualized environments such as Oracle Solaris Zones, Oracle Solaris Kernel Zones, or Oracle VM Server for SPARC.

### **Oracle Solaris Zones**

A *zone* is a virtualized operating system environment created within a single instance of Oracle Solaris. Etherstubs and VNICs are only a part of the virtualization features of Oracle Solaris. By assigning VNICs or etherstubs for use by Oracle Solaris zones, you can create a network within a single system.

An Oracle Solaris Kernel Zone, also called a solaris-kz branded zone, uses the branded zones framework to run a zone with a separate kernel and operating system (OS) installation from the global zone. The separate kernel and OS installation provide for greater independence and enhanced security of operating system instances and applications.

For information about zones, refer to the zone documentation on the *Creating and Using Oracle Solaris Virtual Environments* shelf of the [Oracle Solaris 11.4 Information Library](https://docs.oracle.com/cd/E37838_01/).

### **Oracle VM Server for SPARC**

Oracle VM Server for SPARC provides highly efficient, enterprise-class virtualization capabilities for SPARC T-Series, SPARC M5, Fujitsu SPARC M12, and Fujitsu M10 platforms. You can create virtual servers called "logical domains" that can run an instance of an operating system to enable multiple operating systems on the same computer. For more information, see the appropriate administration guide in the [Oracle VM Server for SPARC \(](https://docs.oracle.com/en/virtualization/oracle-vm-server-sparc/)https://docs. [oracle.com/en/virtualization/oracle-vm-server-sparc/](https://docs.oracle.com/en/virtualization/oracle-vm-server-sparc/)) documentation library.

## <span id="page-26-0"></span>**How a Virtual Network Works**

The following figure shows the working of a virtual network and its components in a system.

<span id="page-27-0"></span>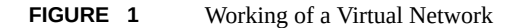

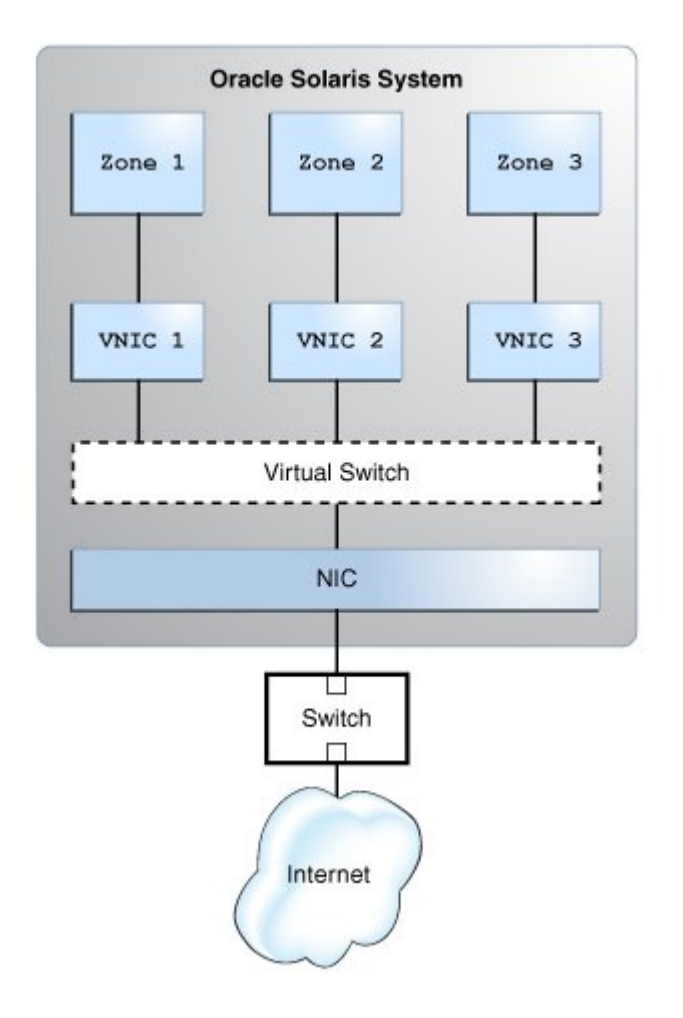

The figure shows a single system with one NIC. The NIC is configured with three VNICs. Each VNIC is assigned to a zone. The zones communicate with each other and with the external network by using their respective VNICs. The three VNICs connect to the underlying physical NIC through the virtual switch. The function of a virtual switch is equivalent to the function of a physical switch, which is to provide connectivity to the systems.

When a virtual network is configured, a zone sends traffic to an external host as usual. Traffic flows from the zone, through the VNIC to the virtual switch, and then to the physical interface, which sends the data to the network.

The zones can also exchange traffic with one another inside the system if all the VNICs configured to the zones are part of the same VLAN. The traffic is managed by the virtual switch. In this case, the traffic never leaves the system, and therefore never violates the Ethernet restrictions.

You can also create a virtual network based on the etherstub. Etherstubs are entirely software based and do not require a network interface as the basis for the virtual network. See the following figure:

<span id="page-28-0"></span>**FIGURE 2** Private Virtual Network

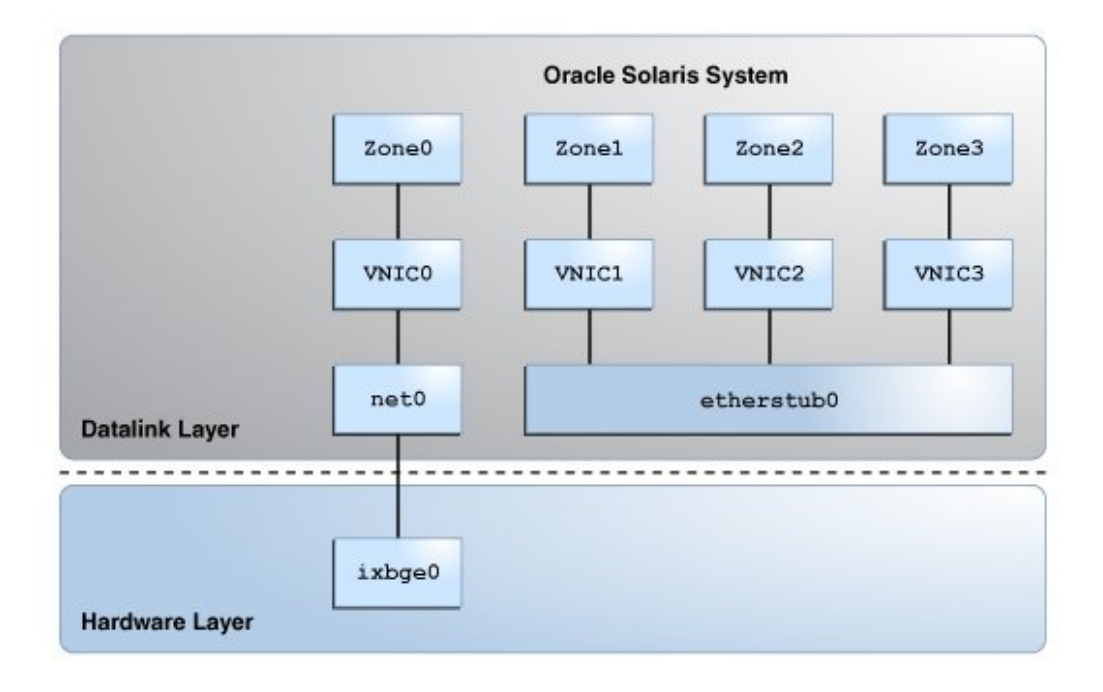

This figure shows etherstub0 over which VNIC1, VNIC2, and VNIC3 are configured. Each VNIC is assigned to a zone. The private virtual network based on the etherstub cannot be accessed by external networks. For more information, see ["Use Case: Configuring a Private Virtual](#page-52-0) [Network" on page 53.](#page-52-0)

You can use Oracle Enterprise Manager to manage some aspects of network virtualization, for example, the ability to create virtual networks inside a virtual data center. For more information about Oracle Enterprise Manager, see [https://www.oracle.com/enterprise-manager/](https://www.oracle.com/enterprise-manager/technologies/) [technologies/](https://www.oracle.com/enterprise-manager/technologies/).

With the release of Oracle Virtual Networking Drivers for Oracle Solaris, Oracle Virtual Networking now supports Oracle Solaris on x86 and SPARC servers. For more information about Oracle Virtual Networking, see [Oracle Virtual Networking Documentation \(](https://docs.oracle.com/cd/E38500_01/)https:// [docs.oracle.com/cd/E38500\\_01/](https://docs.oracle.com/cd/E38500_01/)).

## <span id="page-29-0"></span>**Overview of Network Resource Management**

In Oracle Solaris, quality of service (QoS) is obtained more easily and dynamically by managing network resources. Network resource management is comparable to creating dedicated lanes for traffic. When you combine different resources to provide to the specific types of network packets, those resources form a network lane for those packets. Resources can be assigned differently for each network lane. For example, you can allocate more resources to a lane where network traffic is the heaviest. By configuring network lanes where resources are distributed according to the actual need, you increase the system's efficiency in processing network packets. See ["Overview of Monitoring Network Traffic Statistics of Datalinks and](#page-206-1) [Flows" on page 207](#page-206-1).

By using network resource management, you can isolate, prioritize, track, and control data traffic on an individual system without the complex QoS rule definitions.

The following network resources are used to increase the system's efficiency in processing packets:

- **Bandwidth** You can limit the bandwidth of the datalink according to the actual need of the networking processes using by the datalink.
- **Priority** You can prioritize the order in which the packets are processed. The latency is reduced for the packets with higher priority because they are processed ahead of the other packets.
- **NIC rings** If a NIC supports ring allocation, its transmit and receive rings can be dedicated for use by datalinks.
- **CPU pools** Pools of CPUs are created and associated with specific zones. These pools can be further assigned to datalinks to manage the network processes of their associated zones.
- **CPUs** On a system with multiple CPUs, you can dedicate a given number of CPUs for specific network processing.

Network resources on a system can be managed by using either datalink properties or flows.

## <span id="page-30-0"></span>**Managing Network Resources Through Datalinks**

Managing network resources by using datalinks improves the system's efficiency in processing packets. You can allocate resources when you create the link. Alternatively, you can allocate resources to a datalink, for example, after studying resource usage over time and determining how to better allocate the resource. By allocating network resources, you can decide the amount of a given resource that can be used for the networking processes. The procedures for allocating resources apply to the virtual network as well as the physical network. For more information about datalink properties and how to configure them, see ["Managing Network Resources by](#page-174-1) [Using Datalink Properties" on page 175.](#page-174-1)

## <span id="page-30-1"></span>**Managing Network Resources Through Flows**

A *flow* is a customized way of categorizing network packets based on a single attribute or a combination of attributes. Flows help you to differentiate different services on the same datalink. The attributes that serve as the basis for creating flows are derived from the information in a network packet's header. After setting datalink properties for network resource management, flows can be used to further control how resources are used to process network packets. Flows alone can also be used to manage network resources without setting datalink properties.

Using flows for managing resources involves the following steps:

- 1. Creating a flow based on a single attribute or a combination of attributes.
- 2. Customizing a flow's use of resources by setting properties that pertain to network resources. Currently, bandwidth, priority, and rank properties can be associated with flows.

For more information about configuring flows, see ["Managing Network Resources by Using](#page-190-0) [Flows" on page 191](#page-190-0).

## <span id="page-30-2"></span>**Scenario: Combining Network Virtualization and Network Resource Management**

Network virtualization with network resource management helps you to manage flow control, improve system performance, and configure the network utilization needed to achieve OS virtualization, utility computing, and server consolidation. This section uses a scenario to show how to use network virtualization with network resource management to optimize system performance.

The following figure shows the network virtualization setup that is used in this scenario.

**FIGURE 3** Use Case: Network Virtualization Setup

<span id="page-31-0"></span>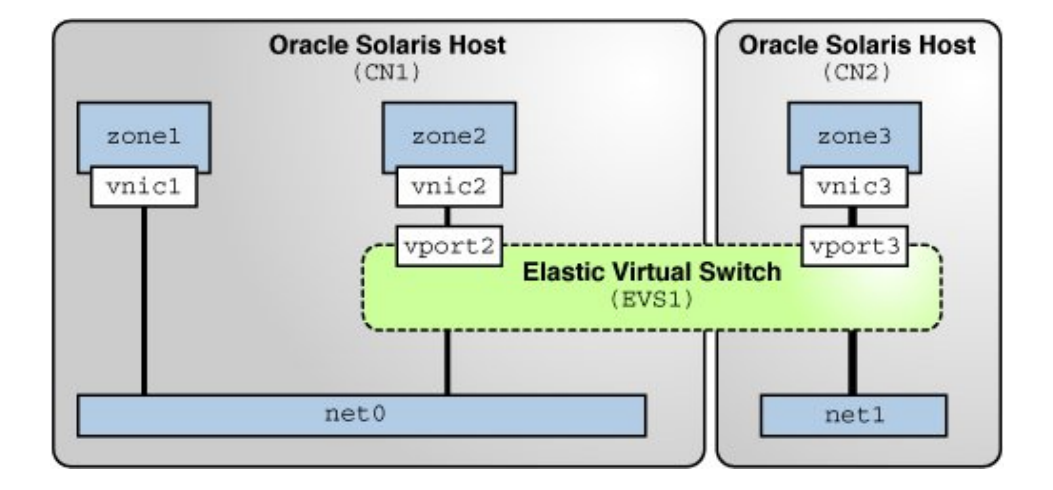

The setup consists of the following components:

- Oracle Solaris hosts CN1 and CN2 that are configured with the datalinks net0 and net1 respectively.
- Oracle Solaris Zones zone1 and zone2 that are configured on CN1 and zone3 that is configured on CN2.
- Zones zone1, zone2, and zone3 that are configured with the VNICs vnic1, vnic2, and vnic3 respectively.
- Elastic virtual switch EVS1 that is set up between zone2 on CN1 and zone3 on CN2. Zones zone2 and zone3 are in the same network and hence are configured on the same elastic virtual switch.
- Virtual ports vport2 and vport3 that are the points of attachment between the VNICs and EVS1.

You can allocate network resources based on the priority and the rate of processing packets of different applications that run on zones. You can use datalink properties and flows to allocate network resources for the VNICs appropriately. This scenario is based on the following assumptions for allocating network resources:

- zone1 hosts the applications app1 and app2. You need to configure a flow on vnic1 to isolate traffic and implement control over how packets belonging to the flows use resources. You also need to configure a separate pool of CPUs for vnic1.
- zone2 hosts the application app3 that communicates with a database on zone3.
- zone3 hosts a database that communicates with zone2. Because vnic3 receives and transmits more packets than the other VNICs, it uses more bandwidth. So, you need to set a higher bandwidth limit to cap the bandwidth usage of vnic3. You can also set a high priority for packet processing.

Based on these assumptions, the network resources are allocated for the VNICs that are configured on the Oracle Solaris hosts. The following figure shows the allocation of network resources for the VNICs by using the datalink properties and flows.

<span id="page-32-0"></span>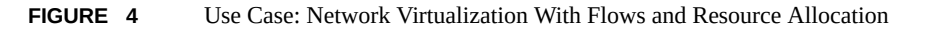

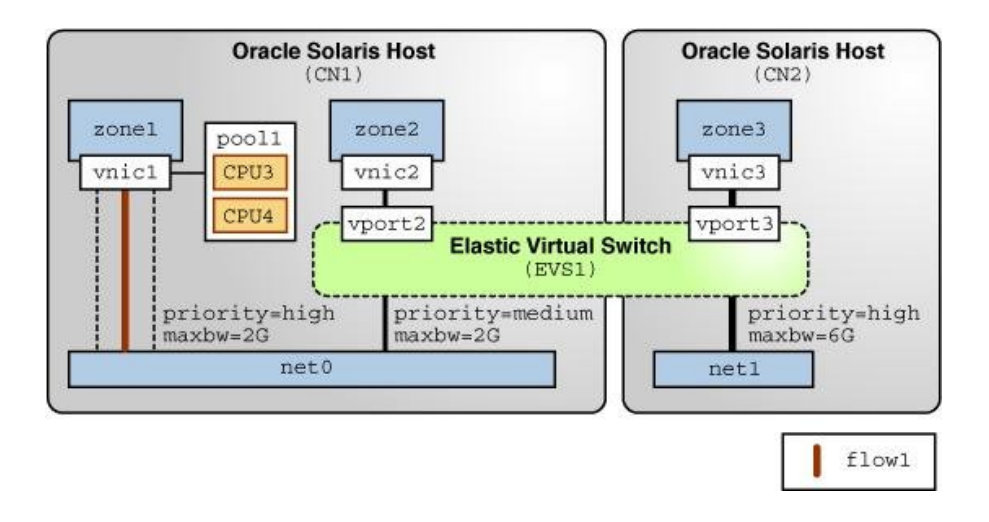

This figure shows the datalink and flow properties that are set for the VNICs and flow1. The following table describes these properties and their values.

<span id="page-32-1"></span>**TABLE 1** Datalink and Flow Properties of VNICs

| <b>VNICs</b> | <b>Datalink Properties</b> | <b>Flow Properties</b> | <b>Description</b>                                                                                  |
|--------------|----------------------------|------------------------|----------------------------------------------------------------------------------------------------|
| vnic1        | pool=pool1                 | priority=high          | flow1 is created on vnic1 based on the transport protocol                                           |
|              |                            | maxbw=2G               | and IP address. The priority and max-bw properties are<br>set to flow1 to control the flow packets. |

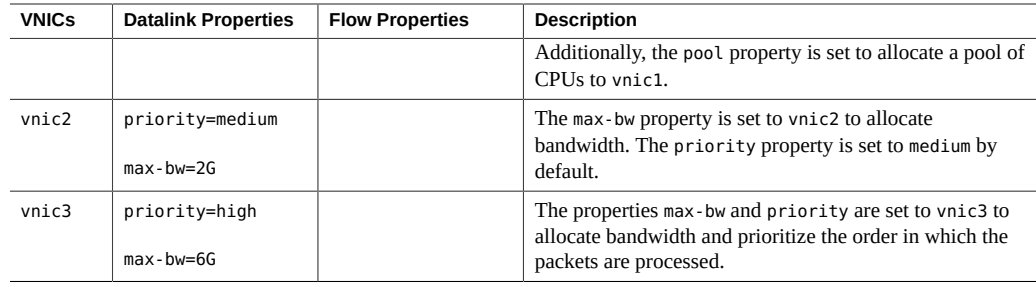

## <span id="page-33-0"></span>**Using Rights Profiles to Perform Network Configuration**

Oracle Solaris implements role-based access control (RBAC) to control system access. To perform tasks associated with network configuration, you must be assigned at least the Network Management profile. This profile is a superset that consists of other network-related profiles such as in the following partial list:

- Name Service Management for configuring name services.
- Network Wifi Management for configuring WiFi.
- Elastic Virtual Switch Administration for configuring the elastic virtual switch.
- Network Observability for accessing observability devices.

To obtain a complete list of the profiles in the Network Management profile, type:

```
$ profiles -p "Network Management" info
```
An administrator that has the solaris.delegate.\* authorization can assign the Network Management profile to users to enable them to administer the network.

For example, an administrator assigns the Network Management rights profile to user jdoe. Before jdoe executes a privileged network configuration command, jdoe must be in a profile shell. The shell can be created by issuing the pfbash command. Or, jdoe can combine pfexec with every privileged command that is issued, such as pfexec dladm.

As an alternative, instead of assigning the Network Management profile directly to individual users, a system administrator can create a role that would contain a combination of required profiles to perform a range of tasks.

Suppose that a role netadmin is created with the profiles for network configuration as well as zone creation and configuration. User jdoe can issue the su command to assume that role. All roles automatically get pfbash as the default shell.

For more information about rights profiles, see ["Using Your Assigned Administrative Rights"](http://www.oracle.com/pls/topic/lookup?ctx=E37838-01&id=OSSUPrbactask-28) in *[Securing Users and Processes in Oracle Solaris 11.4](http://www.oracle.com/pls/topic/lookup?ctx=E37838-01&id=OSSUPrbactask-28)*.

Managing Network Virtualization and Network Resources in Oracle Solaris 11.4 • November 2020
# Creating and Managing Virtual Networks

This chapter describes tasks for building and managing a virtual network on a single system, including creating a virtual function (VF) based VNIC on a network device that supports single root I/O virtualization (SR-IOV).

The chapter contains the following topics:

- ["Configuring the Components of a Virtual Network"](#page-36-0)
- ["Building Virtual Networks"](#page-45-0)
- ["Managing VNICs"](#page-56-0)
- ["Using Single Root I/O Virtualization With VNICs"](#page-68-0)
- ["Creating and Viewing Paravirtualized IPoIB Datalinks in Kernel Zones"](#page-85-0)

**Note -** To configure and manage virtual networks and issue commands described in this chapter, you must have the appropriate rights profile. See ["Using Rights Profiles to Perform Network](#page-33-0) [Configuration" on page 34.](#page-33-0)

# <span id="page-36-0"></span>**Configuring the Components of a Virtual Network**

In Oracle Solaris, VNICs and etherstubs are the basic components of a virtual network. This section describes the steps to configure these components in preparation for building the virtual network.

When configuring VNICs, note the following:

- Certain property modifications work only with VNICs. For example, with the dladm create-vnic command, you can configure a MAC address as well as assign a VLAN ID to create a VNIC as a VLAN. However, you cannot configure a MAC address directly for a VLAN by using the dladm create-vlan command.
- You can create only one VNIC at a time over a datalink. Like datalinks, VNICs have link properties that you can further configure as needed.

A virtual network device in a Oracle VM Server for SPARC can support multiple Oracle Solaris 11 VNICs. The virtual network device must be configured to support multiple MAC addresses, one for each VNIC that the virtual network device supports. Oracle Solaris zones in the logical domain connect to the VNICs. For more information, see ["Using Virtual NICs on Virtual](http://www.oracle.com/pls/topic/lookup?ctx=E93612-01&id=LDSAGvnicsonvnets) Networks" in *[Oracle VM Server for SPARC 3.6 Administration Guide](http://www.oracle.com/pls/topic/lookup?ctx=E93612-01&id=LDSAGvnicsonvnets)*.

In Oracle VM Server for SPARC, the trusted virtual network feature enables you to dynamically create virtual devices such as VNICs and VLANs on top of virtual network devices (vnets). For more information, see ["Using Trusted Virtual Networks" in](http://www.oracle.com/pls/topic/lookup?ctx=E93612-01&id=LDSAGflexiblevnic) *Oracle VM Server for SPARC 3.6 [Administration Guide](http://www.oracle.com/pls/topic/lookup?ctx=E93612-01&id=LDSAGflexiblevnic)*.

# <span id="page-37-0"></span>**How to Configure VNICs and Etherstubs**

The VNIC connects the virtual network to the external network. Zones communicate through their VNIC's virtual switch. You must create a VNIC for every zone in the virtual network.

This task includes a step to provide names to the components you are creating. For guidelines on assigning names, see "Rules for Valid Link Names" in *[Configuring and Managing Network](http://www.oracle.com/pls/topic/lookup?ctx=E37838-01&id=NWCFGgeyqw) [Components in Oracle Solaris 11.4](http://www.oracle.com/pls/topic/lookup?ctx=E37838-01&id=NWCFGgeyqw)*.

**Before You Begin** Ensure that your role has the appropriate rights profile to perform this procedure. See ["Using](#page-33-0) [Rights Profiles to Perform Network Configuration" on page 34.](#page-33-0)

#### **1. (Optional) Create an etherstub.**

\$ **dladm create-etherstub** *etherstub-name*

Perform this step only if you are creating an isolated private virtual network. See also ["Use](#page-52-0) [Case: Configuring a Private Virtual Network" on page 53.](#page-52-0)

#### **2. Create a VNIC.**

\$ **dladm create-vnic -l** *link VNIC*

*link* The name of the link over which the VNIC is configured. In the case of a private virtual network, you specify the name of the etherstub.

*VNIC* The name of the VNIC.

#### **3. Create an IP interface over the VNIC.**

\$ **ipadm create-ip** *interface*

*interface* refers to the VNIC you just created.

### **4. Assign an IP address to the VNIC interface.**

\$ **ipadm create-addr -a** *address interface*

### **5. (Optional) Verify the VNIC that has been created.**

\$ **dladm show-link**

#### **Example 1** Configuring a VNIC

This example shows how to configure vnic1 over the datalink net0.

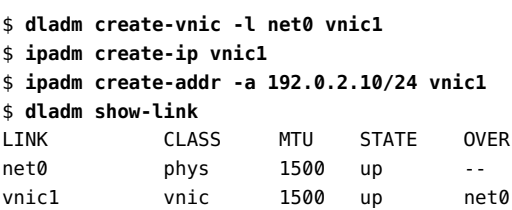

### **Example 2** Configuring VNICs Over an Etherstub

This example shows how you can create an etherstub etherstub0 and configure VNICs vnic1 and vnic2 over the etherstub.

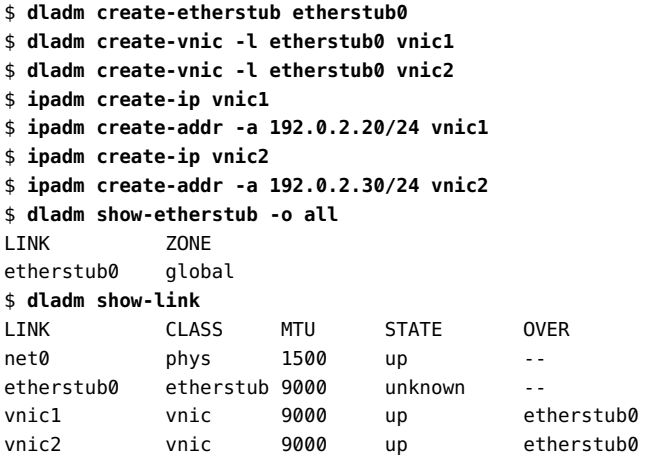

## **How to Configure VNICs as VLANs**

You can configure VNICs with VLAN IDs to host VLAN traffic. As part of this configuration, you also set the link property vlan-announce to propagate the VLAN configurations of each individual VNIC to the network.

Unlike a regular VLAN link, the VNIC configured as a VLAN has its own MAC address. For information about regular VLANs, see [Chapter 4, "Configuring Virtual Networks by Using](http://www.oracle.com/pls/topic/lookup?ctx=E37838-01&id=NWDLKgdysm) Virtual Local Area Networks" in *[Managing Network Datalinks in Oracle Solaris 11.4](http://www.oracle.com/pls/topic/lookup?ctx=E37838-01&id=NWDLKgdysm)*.

This procedure contains only the steps to create the VNIC with a VLAN ID and to set the appropriate properties that enable the VNIC to service VLAN traffic. The intermediary ports and switches are automatically updated when you enable the vlan-announce property. However, you must still configure these intermediary ports and switches must be separately to define VLANs at these points.

**Before You Begin** Ensure that your role has the appropriate rights profile to perform this procedure. See ["Using](#page-33-0) [Rights Profiles to Perform Network Configuration" on page 34.](#page-33-0)

#### **1. Create a VNIC with a VLAN ID.**

\$ **dladm create-vnic -l** *link* **-v** *vid VNIC*

*vid* refers to the VLAN ID of the VNIC.

#### **2. (Optional) Broadcast the VNIC's VLAN configuration to the network.**

\$ **dladm set-linkprop -p vlan-announce=gvrp** *link*

This step enables a GARP VLAN Registration Protocol (GVRP) client system that automatically registers VLAN IDs with attached switches. By default, the vlan-announce property is set to off and no VLAN broadcast messages are sent to the network. After you set the property to gvrp, the VLAN configuration for that link is propagated to enable automatic VLAN port configuration of the network devices. VLAN traffic can then be accepted and forwarded by these devices. For more information about GVRP, see "*[Configuring GVRP](https://docs.oracle.com/cd/E19285-01/html/E20769/z40015861393155.html)* in *Sun [Ethernet Fabric Operating System, VLAN Administration Guide](https://docs.oracle.com/cd/E19285-01/html/E20769/z40015861393155.html)*.

### **3. (Optional) Set the gvrp-timeout property to configure the wait period between VLAN broadcasts.**

\$ **dladm set-linkprop -p gvrp-timeout=***time link*

The default value is 250 milliseconds. A system with a heavy load might require a shorter interval when rebroadcasting VLAN information.

### **4. (Optional) Display the value of the properties vlan-announce and gvrp-timeout.**

\$ **dladm show-linkprop -p vlan-announce,gvrp-timeout**

#### **Example 3** Configuring a VNIC as a VLAN

This example shows how to create a VNIC named vnic0 on the datalink net0 with a VLAN ID 123 and how to enable the VLAN configuration to be announced to the network.

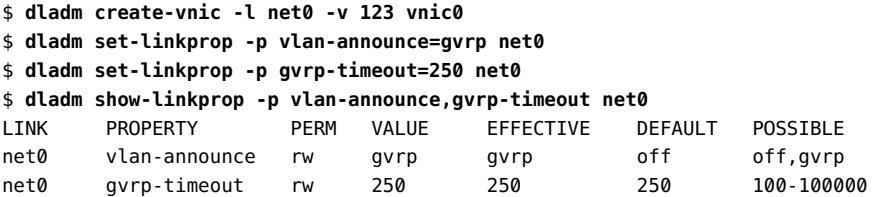

The output shows the following information:

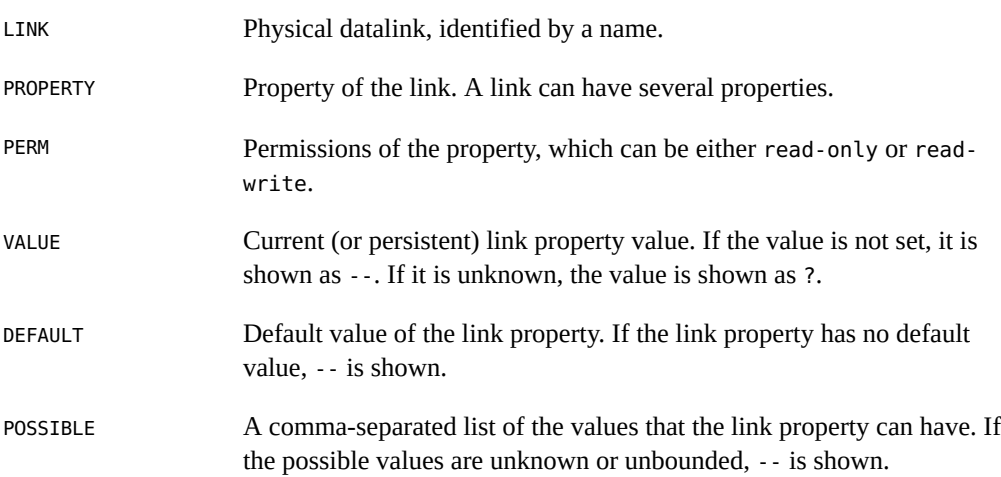

#### **How to Configure VNICs as PVLANs**  $\blacktriangledown$

You can configure VNICs with primary and secondary VLAN IDs of a PVLAN to host the PVLAN traffic. For more information about PVLANs, see [Chapter 4, "Configuring Virtual](http://www.oracle.com/pls/topic/lookup?ctx=E37838-01&id=NWDLKgdysm) [Networks by Using Virtual Local Area Networks" in](http://www.oracle.com/pls/topic/lookup?ctx=E37838-01&id=NWDLKgdysm) *Managing Network Datalinks in Oracle [Solaris 11.4](http://www.oracle.com/pls/topic/lookup?ctx=E37838-01&id=NWDLKgdysm)*.

**Before You Begin** Ensure that your role has the appropriate rights profile to perform this procedure. See ["Using](#page-33-0) [Rights Profiles to Perform Network Configuration" on page 34](#page-33-0).

**1. Create a PVLAN VNIC by specifying the primary VLAN ID and secondary VLAN ID.**

\$ **dladm create-vnic -l** *link* **-v** *VLAN-ID***,***PVLAN-SVID***,***PVLAN-type VNIC*

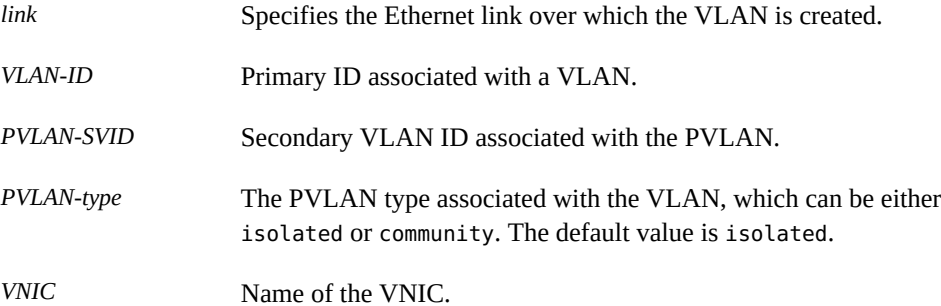

#### **2. (Optional) Display the PVLAN or PVLAN VNIC that is created.**

\$ **dladm show-vnic -v**

#### **Example 4** Creating a PVLAN VNIC

The following example shows how to create a PVLAN with the primary VLAN ID as 4, secondary VLAN ID as 110, and PVLAN type as isolated.

\$ **dladm create-vnic -v 4,110,community -l net1 vnic2** \$ **dladm show-vnic -v** LINK VID SVID PVLAN-TYPE OVER vnic2 4 110 community net1

# **Configuring IPoIB VNICs**

IP over InfiniBand (IPoIB) devices enable transporting IP packets over IB connections. You configure IPoIB VNICs by specifying the partition key. Although you can migrate IPoIB VNICs from one underlying datalink to another underlying datalink, IPoIB partition links do not support migration. For more information, see ["About InfiniBand Devices" in](http://www.oracle.com/pls/topic/lookup?ctx=E37838-01&id=STDFSeyant) *Managing [Devices in Oracle Solaris 11.4](http://www.oracle.com/pls/topic/lookup?ctx=E37838-01&id=STDFSeyant)*.

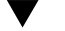

### **How to Configure IPoIB VNICs**

**Before You Begin** Ensure that your role has the appropriate rights profile to perform this procedure. See ["Using](#page-33-0) [Rights Profiles to Perform Network Configuration" on page 34.](#page-33-0)

### **1. (Optional) Check the information about the IB physical link over which you want to create the IPoIB datalink.**

\$ **dladm show-ib** *link*

The output shows the datalinks and information about their partition keys.

### **2. Create an IPoIB VNIC by specifying the partition key.**

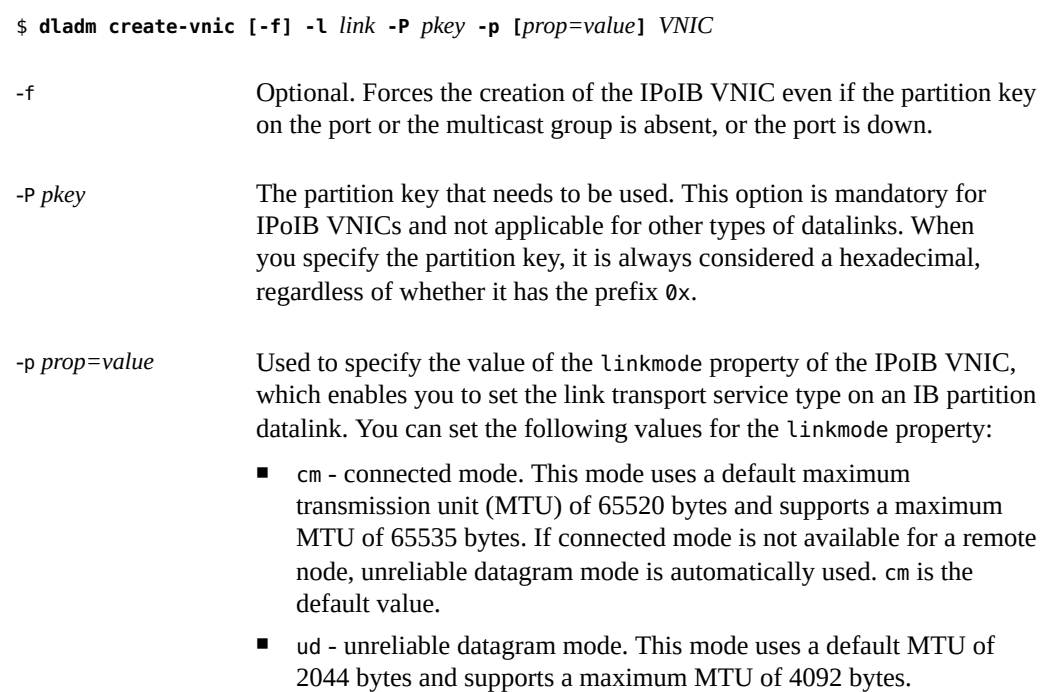

### **3. (Optional) Display the IPoIB VNIC that is created.**

#### \$ **dladm show-vnic**

**Note -** To display IPoIB datalinks created with the dladm create-part command, use dladm show-part instead.

### **4. Plumb and assign an IP address to an IPoIB VNIC.**

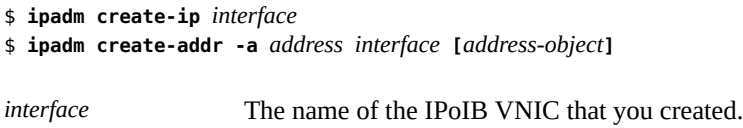

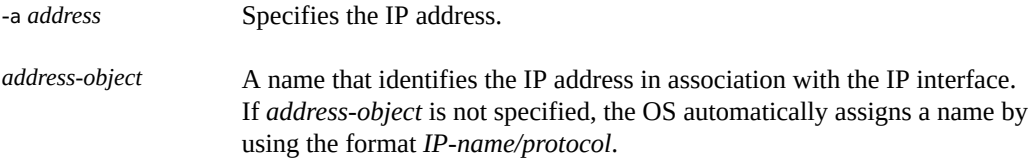

#### **Example 5** Creating IPoIB VNICs

The following example shows how to create an IPoIB VNIC over the datalink net4 by using the partition key 0xffff.

```
$ dladm show-ib net4
```

```
LINK HCAGUID PORTGUID PORT STATE GWNAME GWPORT PKEYS
net4  21280001A0A58C  21280001A0A58D  1  up -- -- FFFF
$ dladm create-vnic -l net4 -P 0xffff ipoib_vnic0
$ dladm show-vnic
LINK OVER SPEED MACADDRESS MACADDRTYPE IDS
eth_vnic0 net0 1000 2:8:20:ef:d2:77 random VID:0
ipoib_vnic0 net4 32000 80:0:0:4a:fe:.. fixed PKEY:0xFFFF
$ ipadm create-ip ipoib_vnic0
$ ipadm create-addr -a 192.0.2.10 ipoib_vnic0/v4
```
To display information about selected properties only, use the -o link,[*properties*[ option. Separate multiple properties with a comma.

### **Identifying the Link Status of an IPoIB VNIC**

IPoIB VNICs can be down in any of following scenarios:

- HCA port is down
- Partition key is not present
- IPoIB VNIC fails to join the broadcast multicast group

You can use the dladm show-ib command to check the HCA port status and the configured partition key. To find out if the IPoIB VNIC has failed to join the broadcast multicast group, you can use the dladm show-linkprop command to display the broadcast-group datalink property of the IPoIB VNIC. The valid values of this read-only property are unknown, joined, assigned, and unsuccessful, and the default value is unknown.

**EXAMPLE 6** Identifying the Link Status of an IPoIB VNIC

This example shows how to find the link state of an IPoIB VNIC.

```
$ dladm show-ib net1
LINK HCAGUID PORTGUID PORT STATE GWNAME GWPORT PKEYS
net4  21290001A0A58C  21280001A0A59D  1  up -- -- FFFF
$ dladm create-vnic -l net4 -P 0xffff ip_vnic0
$ dladm show-vnic
LINK OVER SPEED MACADDRESS MACADDRTYPE IDS
eth_vnic0 net0 1000 2:8:20:ef:d2:77 random VID:0
ip_vnic0 net1 32000 80:0:0:4a:fe:.. fixed PKEY:0xFFFF
$ dladm show-linkprop -p broadcast-group vnic0
LINK PROPERTY PERM VALUE EFFECTIVE DEFAULT POSSIBLE
ip_vnic0 broadcast-group r- joined joined unknown unknown
                                                 absent,
                                                 joined,
                                                  unsuccessful
```
The broadcast-group property can have the following values:

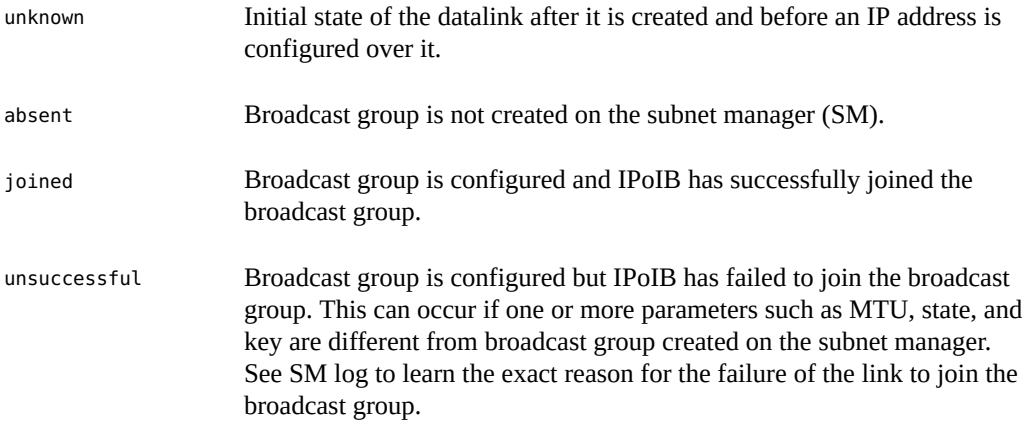

The value of the broadcast-group property is displayed as joined when the VNIC is created.

The broadcast-group property displays the value unsuccessful when the broadcast group is configured but IPoIB failed to join the broadcast group.

For information about IPoIB devices, see ["Administering IPoIB Devices" in](http://www.oracle.com/pls/topic/lookup?ctx=E37838-01&id=STDFSgjwwe) *Managing Devices [in Oracle Solaris 11.4](http://www.oracle.com/pls/topic/lookup?ctx=E37838-01&id=STDFSgjwwe)*.

### **Managing IPoIB VNICs**

You migrate and delete IPoIB VNICs just as you would with Ethernet VNICs. For more information, see ["Migrating VNICs" on page 65](#page-64-0) and ["Deleting VNICs" on page 67](#page-66-0).

The following example shows how to migrate ipoib\_vnic0 to the datalink net5.

\$ **dladm modify-vnic -l net5 ipoib\_vnic0**

The following example shows how to delete ipoib\_vnic0.

\$ **dladm delete-vnic ipoib\_vnic0**

# <span id="page-45-0"></span>**Building Virtual Networks**

You can configure more than one VNIC on a physical device. Thus, you can create a multinode network within a single system. The network would consist of virtual servers (zones) that are connected in a network within a single operating system instance.

The following figure shows an example of a virtual network setup in an Oracle Solaris host.

#### **FIGURE 5** Virtual Network Setup

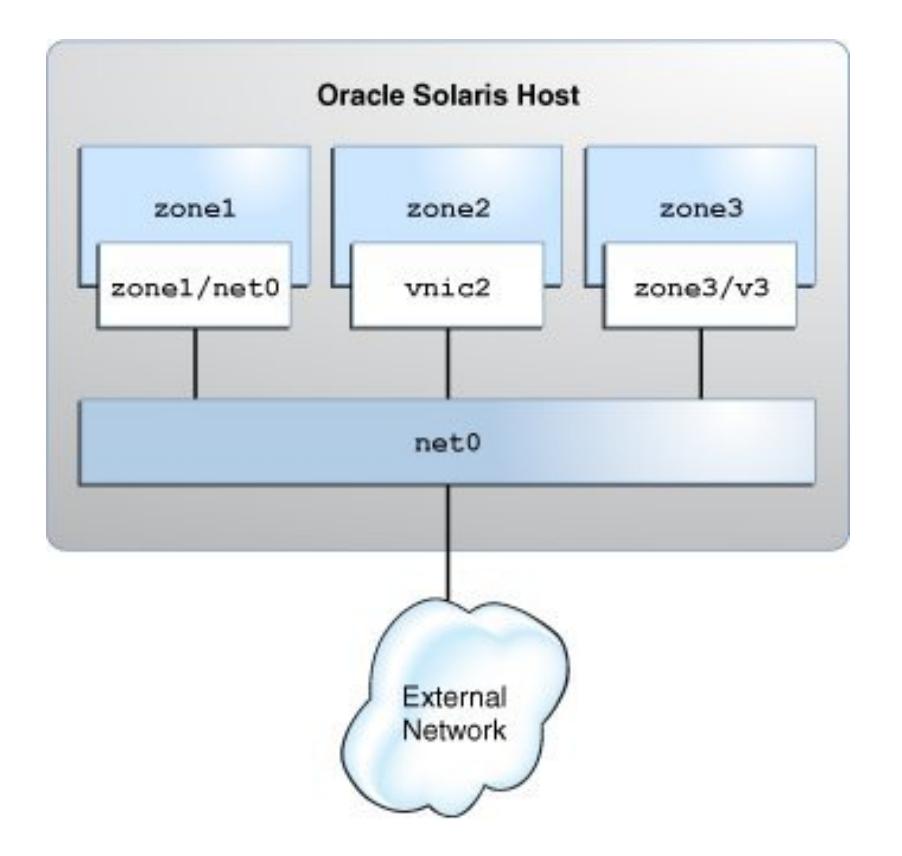

The procedures in this section are based on the following assumptions:

- The virtual network on the system consists of three zones. The procedures in this section are based on the following zone configurations:
	- The first zone zone1 is created as a new zone with an anet resource. For information, see ["How to Configure a Zone for the Virtual Network" on page 48.](#page-47-0)
	- The second zone zone2 already exists on the system and needs to be reconfigured to use a VNIC. For information, see ["How to Reconfigure a Zone to Use a](#page-49-0) [VNIC" on page 50](#page-49-0).
	- The third zone zone3 already exists on the system. You need to temporarily create the VNIC zone3/v3 in zone3 from the global zone. For information, see ["Creating VNICs](#page-51-0) [Directly for Zones" on page 52.](#page-51-0)
- The system's physical interface is configured with the IP address 192.0.2.20.
- The router's IP address is 192.0.2.25.

When building the virtual network, some steps are performed in a global zone and some are performed in a non-global zone. For clarity, the prompts in the examples after each step indicate in which zone a specific command is issued. However, the actual path that the prompts display might vary depending on the prompts specified for your system.

For a demonstration of configuring a virtual network, see [Configuring a Virtual Network in](https://www.oracle.com/webfolder/technetwork/tutorials/tutorial/solaris/11/VirtualDemo_Part1/VirtualDemo_Part1.htm) Oracle Solaris - Part 1 ([https://www.oracle.com/webfolder/technetwork/tutorials/](https://www.oracle.com/webfolder/technetwork/tutorials/tutorial/solaris/11/VirtualDemo_Part1/VirtualDemo_Part1.htm) [tutorial/solaris/11/VirtualDemo\\_Part1/VirtualDemo\\_Part1.htm](https://www.oracle.com/webfolder/technetwork/tutorials/tutorial/solaris/11/VirtualDemo_Part1/VirtualDemo_Part1.htm)) and [Configuring](https://www.oracle.com/webfolder/technetwork/tutorials/tutorial/solaris/11/VirtualDemo_Part2/VirtualDemo_Part2.htm) [a Virtual Network in Oracle Solaris - Part 2 \(](https://www.oracle.com/webfolder/technetwork/tutorials/tutorial/solaris/11/VirtualDemo_Part2/VirtualDemo_Part2.htm)https://www.oracle.com/webfolder/ [technetwork/tutorials/tutorial/solaris/11/VirtualDemo\\_Part2/VirtualDemo\\_Part2.](https://www.oracle.com/webfolder/technetwork/tutorials/tutorial/solaris/11/VirtualDemo_Part2/VirtualDemo_Part2.htm) [htm](https://www.oracle.com/webfolder/technetwork/tutorials/tutorial/solaris/11/VirtualDemo_Part2/VirtualDemo_Part2.htm)).

## <span id="page-47-0"></span>**How to Configure a Zone for the Virtual Network**

This procedure explains how to configure a new zone with the VNIC anet resource. Note that only the steps related to network virtualization are included in the procedure. For more information about how to configure zones, see *[Creating and Using Oracle Solaris Zones](http://www.oracle.com/pls/topic/lookup?ctx=E37838-01&id=VLZSO)*.

**Before You Begin** Ensure that your role has the appropriate rights profile to perform this procedure. See ["Using](#page-33-0) [Rights Profiles to Perform Network Configuration" on page 34.](#page-33-0)

#### **1. Create the zone.**

global\$ **zonecfg -z** *zone* zonecfg:*zone*> **create -t SYSsolaris**

When you create a zone, a VNIC anet resource is added to the zone by default. The lower link for the VNIC anet resource is selected automatically. You can manually set the lower link for the VNIC anet resource as described in the next step.

### **2. Select the default VNIC anet resource of the zone and set the lower link.**

zonecfg:*zone*> **select anet linkname=net0** zonecfg:*zone*:anet> **set lower-link=***NIC*

#### **3. Configure the IP address and the default router for the anet resource of the zone.**

zonecfg:*zone*:anet> **set allowed-address=***IP-address-of-the-anet-resource* zonecfg:*zone*:anet> **set defrouter=***IP-address-of-the-default-router*

zonecfg:*zone*:anet> **end**

**4. Verify and commit the changes that you have implemented and then exit the zone.**

zonecfg:*zone*> **verify** zonecfg:*zone*> **commit** zonecfg:*zone*> **exit**

**5. Install and boot the zone.**

global\$ **zoneadm -z** *zone* **install** global\$ **zoneadm -z** *zone* **boot**

#### **6. Log in to the zone and complete the zone configuration.**

global\$ **zlogin -C** *zone*

During the zone configuration, you can specify most of the information by selecting from a list of choices. Usually, the default options suffice. You can skip the network configuration because you have already set the allowed-address and defrouter properties for the anet resource.

**Example 7** Configuring a Zone for the Virtual Network

In this example, zone1 is created for the virtual network with the VNIC anet resource. Note that only the zone parameters that are relevant to the creation of a virtual network are listed.

```
global $ zonecfg -z zone1
Use 'create' to begin configuring a new zone.
zonecfg:zone1> create -t SYSsolaris
zonecfg:zone1> select anet linkname=net0
zonecfg:zone1:anet> set lower-link=net0
zonecfg:zone1:anet> set allowed-address=192.0.2.10/24
zonecfg:zone1:anet> set defrouter=192.0.2.1
zonecfg:zone1:anet> end
zonecfg:zone1> verify
zonecfg:zone1> commit
zonecfg:zone1> exit
global$ zoneadm -z zone1 install
.
.
.
global$ zoneadm -z zone1 boot
global$ zlogin -C zone1
```
Specify the information for the zone as you are prompted.

## <span id="page-49-0"></span>**How to Reconfigure a Zone to Use a VNIC**

This procedure assumes the case of an existing zone whose current configuration prevents it from becoming a part of the virtual network. To join the network, its current interface needs to be changed.

**Before You Begin** Ensure that your role has the appropriate rights profile to perform this procedure. See ["Using](#page-33-0) [Rights Profiles to Perform Network Configuration" on page 34.](#page-33-0)

#### **1. Create the VNIC.**

global\$ **dladm create-vnic -l** *link VNIC*

You will configure the VNIC's interface later in this procedure.

#### **2. Change the zone's interface to use a VNIC.**

zonecfg:*zone*> **remove net physical=***NIC* zonecfg:*zone*> **add net** zonecfg:*zone*:net> **set physical=***VNIC* zonecfg:*zone*:net> **end**

**3. Verify and commit the changes that you have implemented and then exit the zone.**

zonecfg:*zone*> **verify** zonecfg:*zone*> **commit** zonecfg:*zone*> **exit**

#### **4. Reboot the zone.**

global\$ **zoneadm -z** *zone* **reboot**

#### **5. Log in to the zone.**

global\$ **zlogin** *zone*

**6. In the zone, create an IP interface over the VNIC that is now assigned to the zone.**

*zone*\$ **ipadm create-ip** *interface*

**7. Configure the VNIC with a static IP address or a Dynamic Host Configuration Protocol (DHCP) IP address.**

#### ■ **Assign a static IP address.**

*zone*\$ **ipadm create-addr -a** *address interface*

-a *address* Specifies the IP address, which can be in CIDR notation.

#### ■ **Assign a DHCP IP address.**

*zone*\$ **ipadm create-addr -T dhcp** *interface*

### **8. Exit the zone.**

*zone*\$ **exit**

#### **9. From the global zone, add the address information to the /etc/hosts file.**

#### **Example 8** Reconfiguring a Zone to Use a VNIC

In this example, the zone uses the primary interface of the system rather than a virtual link. You need to modify zone2 to use vnic2. Note that some of the output is truncated to focus on the relevant information that relates to virtual networks.

global\$ **dladm create-vnic -l net0 vnic2**

global\$ **zonecfg -z zone2** zonecfg:zone2> **remove net physical=net0** zonecfg:zone2> **add net** zonecfg:zone2:net> **set physical=vnic2** zonecfg:zone2:net> **end** zonecfg:zone2> **verify** zonecfg:zone2> **commit** zonecfg:zone2> **exit** global\$ **zoneadm -z zone2 reboot**

global\$ **zlogin zone2** zone2\$ **ipadm create-ip vnic2** zone2\$ **ipadm create-addr -a 192.0.2.85/24 vnic2** ipadm: vnic2/v4

zone2\$ **exit**

global\$ **pfedit /etc/hosts** # ::1 localhost 127.0.0.1 localhost 192.0.2.20 loghost #For net0 192.0.2.80 zone1 #using vnic1 192.0.2.85 zone2 #using vnic2

## <span id="page-51-0"></span>**Creating VNICs Directly for Zones**

VNICs can be created directly in a non-global zone from a global zone by specifying the link as *zone*/*link*. This method creates the VNIC directly in the namespace of the non-global zone. Make sure that the non-global zone exists and is running. Then use the following command syntax:

global\$ **dladm create-vnic -l** *link zone***/***vnic*

To create a temporary VNIC, use the -t option. The VNIC will persist until the next reboot of the zone.

You can view VNIC information in two ways. From the global zone, you would use dladm show-link -Z. From within the non-global zone, you use the same command without the -Z option.

In addition to temporarily creating VNICs, you can also temporarily create VLANs and IP over InfiniBand (IPoIB) partitions. See the  $d$ ladm $(8)$  man page for complete instructions.

In the following example, vnic1 is created for zone1 from the global zone.

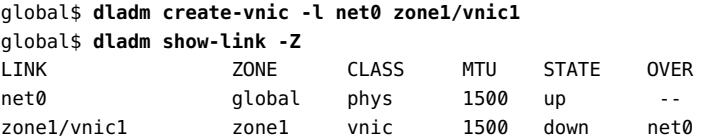

From zone1, you would display the link information as follows:

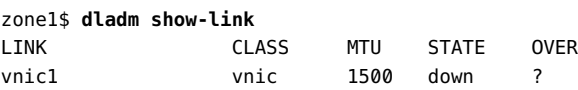

In the following example, a temporary VNIC as a VLAN is created for zone3 from the global zone.

global\$ **dladm create-vlan -t -l net0 -v 3 zone1/vlan3**

In he following example, an IPoIB partition part1 with a temporary VNIC is created in zone1 from the global zone.

global\$ **dladm create-part -t -l net1 -P FFFF zone1/part1**

The -P option specifies the partition key that is used for creating a partition link.

## <span id="page-52-0"></span>**Use Case: Configuring a Private Virtual Network**

This use case shows how to create a private virtual network and enable it to send network traffic outside the system. The scenario is based on the configuration in the following figure:

#### **FIGURE 6** Use Case: Private Virtual Network Setup

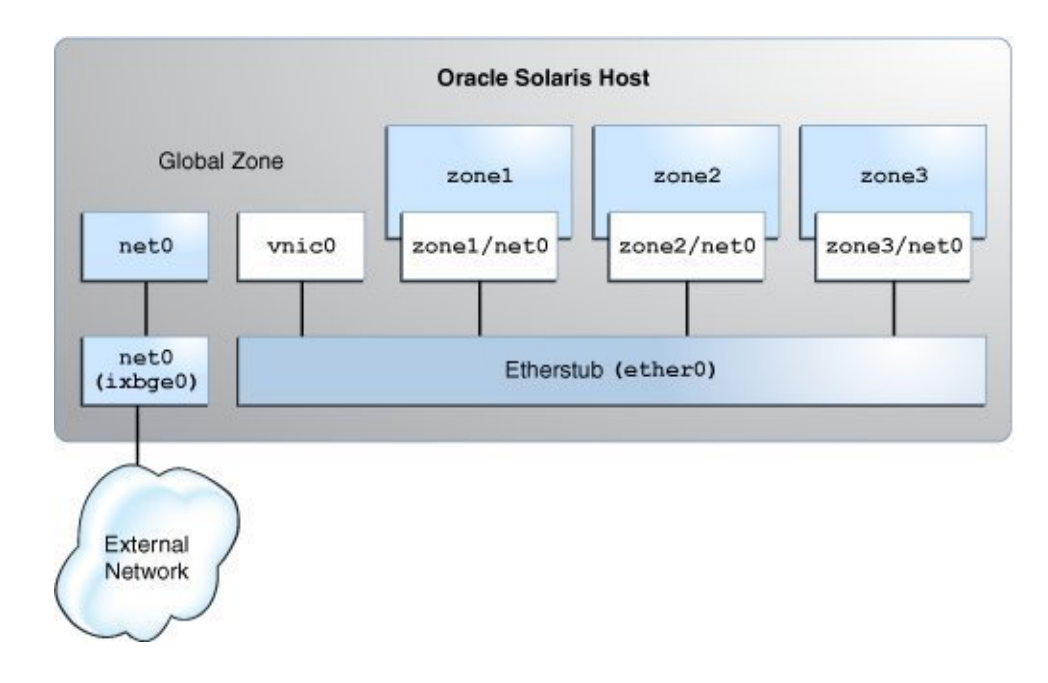

The configuration on the Oracle Solaris host is as follows:

- The primary interface of the global zone is net0.
- The zones, zone1, zone2, and zone3, are configured with the VNIC anet resources and the etherstub ether0 is set as the lower link for the zones.
- The VNIC vnic0 is configured over the etherstub ether0.

This use case is based on the following assumptions:

- The primary interface, net0, is configured for the system with the IP address 192.0.2.20 /27 and the default router IP address 192.0.2.1/27.
- The first zone, zone1, is created as a new zone. The second zone zone2 already exists on the system and needs to be reconfigured with an anet resource.
- The third zone, zone3, is reconfigured by using Live Zone Reconfiguration. For examples, see ["How to Modify Zone Resources and Properties" in](http://www.oracle.com/pls/topic/lookup?ctx=E37838-01&id=VLZSOz.conf.start-63) *Creating and Using Oracle Solaris [Zones](http://www.oracle.com/pls/topic/lookup?ctx=E37838-01&id=VLZSOz.conf.start-63)*.

The following table shows the IP addresses that are configured for the zones and their respective default routers in the private virtual network setup.

| Zone  | <b>IP Address of the anet Resource</b> | <b>IP Address of the Default Router</b> |
|-------|----------------------------------------|-----------------------------------------|
| zonel | 192.0.2.34/27                          | 192.0.2.33/27                           |
| zone2 | 192.0.2.35/27                          | 192.0.2.33/27                           |
| zone3 | 192.0.2.36/27                          | 192.0.2.33/27                           |

<span id="page-53-0"></span>**TABLE 2** IP Addresses Configured for the Zones in the Private Virtual Network Setup

The tasks that follow show how to configure this network.

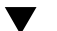

### **How to Configure the Private Virtual Network**

The global zone performs routing and NAT, so you need to connect the global zone to both the private virtual network and the physical NIC. You connect the global zone to the physical NIC by configuring the primary interface in the global zone. You connect the global zone to the private virtual network by creating vnic0 over the etherstub ether0.

**Before You Begin** Ensure that your role has the appropriate rights profile to perform this procedure. See ["Using](#page-33-0) [Rights Profiles to Perform Network Configuration" on page 34.](#page-33-0)

**1. Create the etherstub ether0.**

\$ **dladm create-etherstub ether0**

- **2. Create the VNIC vnic0 over ether0 with 192.0.2.33/27 as its IP address.**
	- \$ **dladm create-vnic -l ether0 vnic0**
	- \$ **ipadm create-ip vnic0**
	- \$ **ipadm create-addr -a 192.0.2.33/27 vnic0**

The VNIC vnic0 acts as the default router for the zones.

**3. Create zone1 with the VNIC anet resource and set ether0 as the lower link.**

Configure zone1 with the IP addresses that are displayed in [Table 2, "IP Addresses Configured](#page-53-0) [for the Zones in the Private Virtual Network Setup," on page 54](#page-53-0).

global\$ **zonecfg -z zone1** Use 'create' to begin configuring a new zone. zonecfg:zone1> **create -t SYSsolaris** zonecfg:zone1> **select anet linkname=net0** zonecfg:zone1:anet> **set lower-link=ether0** zonecfg:zone1:anet> **set allowed-address=192.0.2.34/27** zonecfg:zone1:anet> **set defrouter=192.0.2.33/27** zonecfg:zone1:anet> **end** zonecfg:zone1> **commit** zonecfg:zone1> **exit**

**4. Install and boot zone1.**

global\$ **zoneadm -z zone1 install** global\$ **zoneadm -z zone1 boot**

**5. Log in to zone1 and complete the zone configuration.**

global\$ **zlogin -C zone1**

**6. Reconfigure zone2 with an anet resource and set ether0 as the lower link.**

Configure zone2 with the IP addresses that are displayed in [Table 2, "IP Addresses Configured](#page-53-0) [for the Zones in the Private Virtual Network Setup," on page 54](#page-53-0).

global\$ **zonecfg -z zone2** zonecfg:zone2> **select anet linkname=net0** zonecfg:zone2:anet> **set lower-link=ether0** zonecfg:zone2:anet> **set allowed-address=192.0.2.35/27** zonecfg:zone2:anet> **set defrouter=192.0.2.33/27** zonecfg:zone2:anet> **end** zonecfg:zone2> **commit** zonecfg:zone2> **exit**

**7. Reboot and log in to the zone zone2.**

```
global$ zoneadm -z zone2 reboot
global$ zlogin zone2
```
**8. Reconfigure zone3 and set ether0 as the lower link.**

```
global$ zonecfg -z zone3
zonecfg:zone3> select anet linkname=net0
zonecfg:zone3:anet> set lower-link=ether0
```

```
zonecfg:zone3:anet> end
zonecfg:zone3> commit
zonecfg:zone3> exit
```
### **9. Configure the IP address and default gateway for zone3.**

Configure zone3 with the IP addresses that are displayed in [Table 2, "IP Addresses Configured](#page-53-0) [for the Zones in the Private Virtual Network Setup," on page 54](#page-53-0).

```
global$ zoneadm -z zone3 apply
global$ zlogin zone3
zone3$ ipadm create-ip net0
zone3$ ipadm create-addr -a 192.0.2.36/27 net0/v4
zone3$ route -p add default 192.0.2.33/27
```
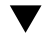

## **How to Enable IP Forwarding and NAT**

You can enable the private virtual network to send network traffic outside the system by enabling IP forwarding and network address translation (NAT) in the global zone.

**Before You Begin** Ensure that your role has the appropriate rights profile to perform this procedure. See ["Using](#page-33-0) [Rights Profiles to Perform Network Configuration" on page 34.](#page-33-0)

### **1. Enable IP forwarding in the global zone.**

global\$ **ipadm set-ifprop -p forwarding=on -m ipv4 net0** global\$ **ipadm set-ifprop -p forwarding=on -m ipv4 vnic0**

**2. From the global zone, configure NAT in the /etc/firewall/pf.conf file for the primary interface.**

global\$ **cat /etc/firewall/pf.conf** map net0 192.0.2.0/2 -> 0/32 portmap tcp/udp auto map net0 192.0.2.0/27 -> 0/32

For information about packet filter, see [Chapter 4, "Oracle Solaris Firewall" in](http://www.oracle.com/pls/topic/lookup?ctx=E37838-01&id=NWSECpfovw-1) *Securing the [Network in Oracle Solaris 11.4](http://www.oracle.com/pls/topic/lookup?ctx=E37838-01&id=NWSECpfovw-1)*.

#### **3. Start the firewall service to enable NAT.**

global\$ **svcadm enable network/firewall**

**4. (Optional) Check whether you can send the network traffic outside the system by pinging the default router of the system from any of the zones.**

\$ **ping 192.0.2.1/27**

## <span id="page-56-0"></span>**Managing VNICs**

This section describes tasks that you can perform on VNICs after performing basic configuration. For information about how to perform basic configuration of VNICs, see ["How](#page-37-0) [to Configure VNICs and Etherstubs" on page 38](#page-37-0).

You can modify the VLAN ID, the MAC address, and the underlying datalink of a VNIC. Modifying the underlying datalink means moving a VNIC to another datalink. You can either globally modify the attribute of all the VNICs on a datalink or selectively modify the attribute of only specified VNICs.

## **Displaying VNICs**

To obtain information about the VNICs on your system, use the dladm show-vnic command.

**EXAMPLE 9** Displaying VNICs on a System

#### \$ **dladm show-vnic**

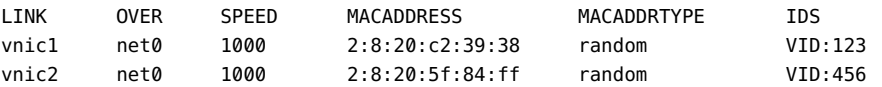

The output shows the following information:

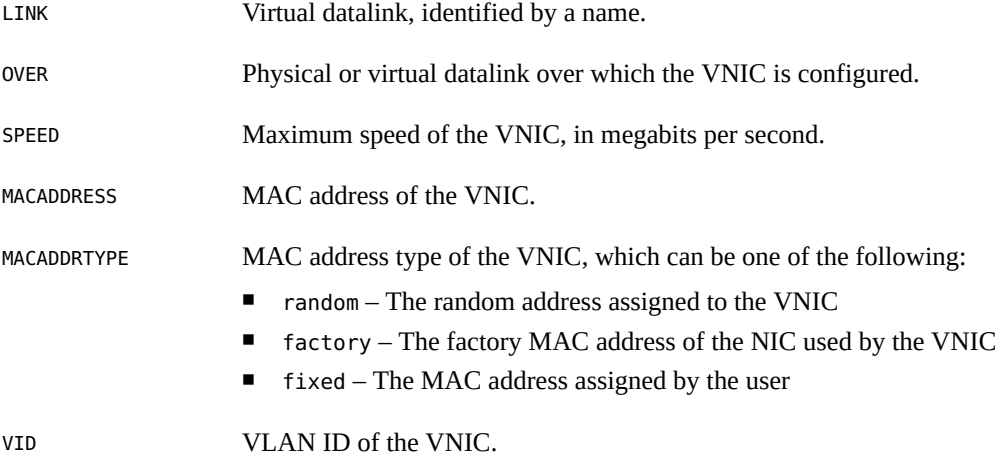

You can use any dladm command that shows information about datalinks to include information about VNICs if they exist on the system. For example, the dladm show-link command displays VNICs with other datalinks. You can use the dladm show-linkprop command to display the properties of VNICs.

To obtain information about the datalink property of a single VNIC, specify the VNIC in the following command syntax:

\$ dladm show-linkprop [-p *property*] *vnic*

**EXAMPLE 10** Displaying VNICs That Are Attached to Zones

In this example, information is displayed for the primary datalink and VNICs that are attached to the zones. The primary datalink net 0 is attached to the global zone. The VNICs, vnic1 and vnic2, are attached to zone1 and zone2 respectively.

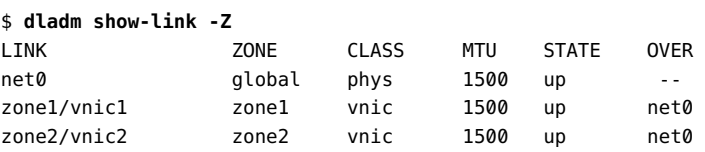

## **Displaying VNICs With Multiple MAC Addresses**

Multiple MAC addresses are associated with system-created VNICs in Oracle VM Server for SPARC and the anet resources in Oracle Solaris Kernel Zones. In Oracle VM Server for SPARC, you need to create a vnet with the alt-mac-addrs property to support VNICs and zones inside a guest domain. In this case, the system automatically creates a VNIC with multiple MAC addresses. These multiple MAC addresses are obtained from the vnet that you created. For more information, see *[Oracle VM Server for SPARC 3.6 Administration Guide](http://www.oracle.com/pls/topic/lookup?ctx=E93612-01&id=LDSAG)*.

To support zones or VNICs inside kernel zones, you configure the anet resources with multiple MAC addresses. You use the zonecfg command to specify multiple MAC addresses to the anet resources created for network access in kernel zones. For more information, see the [solaris](http://www.oracle.com/pls/topic/lookup?ctx=E88353-01&id=REFMAN7solaris-kz-7)kz[\(7\)](http://www.oracle.com/pls/topic/lookup?ctx=E88353-01&id=REFMAN7solaris-kz-7) man page. For information about configuring kernel zones, see *[Creating and Using](http://www.oracle.com/pls/topic/lookup?ctx=E37838-01&id=VLZKZ) [Oracle Solaris Kernel Zones](http://www.oracle.com/pls/topic/lookup?ctx=E37838-01&id=VLZKZ)*.

When multiple MAC addresses are associated with VNICs, one MAC address is used by the virtual network driver. You can use the remaining MAC addresses to create VNICs inside kernel zones or a guest domain. For example, if a VNIC is associated with three MAC addresses, one MAC address is assigned for the virtual network driver. Hence, you can create only two VNICs with the remaining two MAC addresses.

You can use the following command to display multiple MAC addresses associated with VNICs:

\$ dladm show-vnic -m

**EXAMPLE 11** Displaying VNICs With Multiple MAC Addresses in Kernel Zones

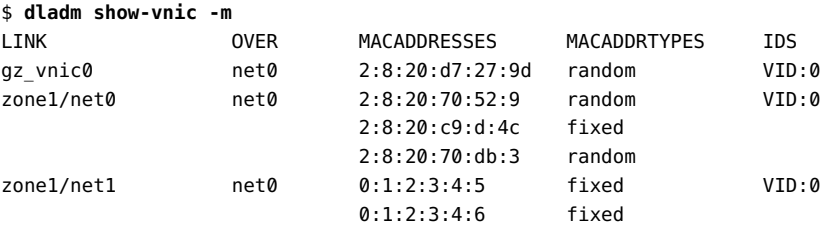

In this example, kernel zone zone1 has two anet resources: net0 and net1. Both resources have more than one MAC address configured. Therefore, inside kernel zone zone1, you can create up to two VNICs on top of the virtual NIC driver zvnet associated with datalink net0. You can create only one VNIC on top of the virtual NIC driver zvnet associated with datalink net1.

**EXAMPLE 12** Displaying System-Created VNICs With Multiple MAC Addresses

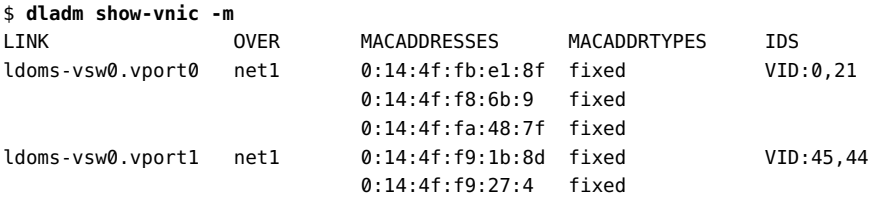

In this example, you can create up to two VNICs on top of the guest domain's virtual network driver vnet associated with ldoms-vsw0.vport0. You can create up to one VNIC on top of the virtual NIC driver vnet associated with ldoms-vsw0.vport1.

## **Displaying the Physical and Virtual Link State of Datalinks**

The physical link state of a datalink identifies whether the physical device has connectivity with the external network. If the cable is plugged in and the state of the port on the other end of the cable is up, then the physical device has connectivity with the external network.

You can use the following commands to display the physical link state of a datalink:

- \$ dladm show-phys [*link*]
- \$ dladm show-ether [*link*]

For more information, see the  $d$ ladm $(8)$  man page.

**EXAMPLE 13** Displaying the Physical Link State of Datalinks

The following example displays the physical link state of datalinks on a system by using the dladm show-phys command.

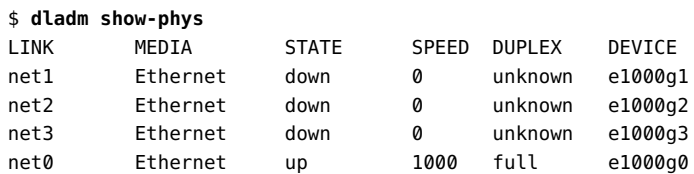

The following example displays the physical link state of datalinks on a system by using the dladm show-ether command.

#### \$ **dladm show-ether**

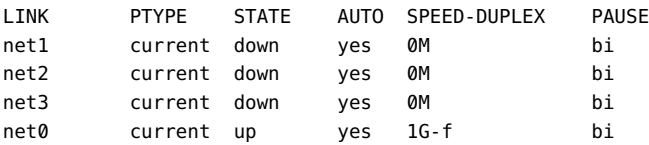

When multiple VNICs are created over a NIC, a virtual switch is created internally to enable VNICs and the primary datalink to communicate when they are on the same VLAN. These datalinks can communicate with each other even if the physical datalink has no connection with the external network. This forms the virtual link state of the datalink, which can be up, down, or unknown. The virtual link state of a datalink identifies whether a datalink has connectivity with internal networks within the system even if the physical cable is unplugged.

You use the following command to display the virtual link state of a datalink:

\$ dladm show-link [*link*]

**EXAMPLE 14** Displaying the Virtual Link State of Datalinks

This example displays the virtual link state of datalinks on a system.

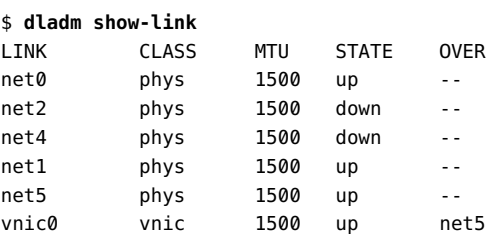

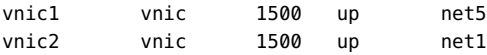

## **Modifying the VLAN IDs of VNICs**

VNICs can be configured as VLANs. You need to modify the VLAN IDs of VNICs on a datalink when you want the VNICs to host a specific VLAN's traffic.

The dladm subcommand that you use depends on whether you are modifying VLANs or VNICs configured as VLANs:

- For VLANs that are created with the dladm create-vlan command, use the dladm modify-vlan command. To display these VLANs, use the dladm show-vlan command.
- For VLANs that are created with the dladm create-vnic command, use the dladm modify-vnic command. To display these VNICs, including those with VLAN IDs, use the dladm show-vnic command.

You can modify the VLAN ID of a single VNIC or multiple VNICs that are configured on the datalink. You can also modify the VLAN IDs of VNICs as a group by configuring all the VNICs with the same VLAN ID.

If only one VNIC is configured on the datalink, use the following command syntax to modify the VLAN ID of the VNIC:

\$ dladm modify-vnic -v *vid* -L *link*

where *vid* is the new VLAN ID that you assign to the VNIC.

**EXAMPLE 15** Modifying the VLAN ID of a VNIC on a Datalink

In this example, the VLAN ID of vnic0 that is configured over the datalink net0 is modified.

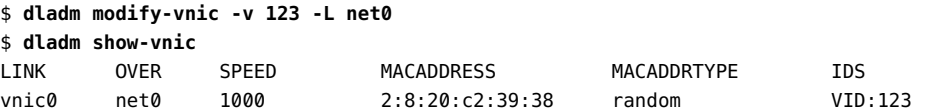

If multiple VNICs are configured on the datalink, use the following command syntax to modify the VLAN IDs of the VNICs:

\$ dladm modify-vnic -v *vid VNIC*

You must change the VLAN IDs one at a time because each VLAN ID is unique for VNICs on the same datalink.

**EXAMPLE 16** Modifying the VLAN ID of Multiple VNICs on a Datalink

In this example, the VLAN IDs of vnic0, vnic1, and vnic2 are modified.

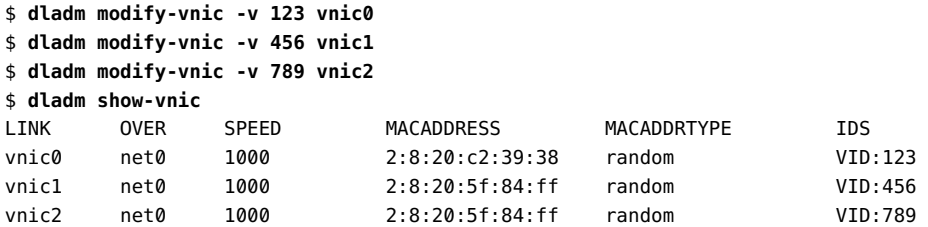

If each VNIC is configured on a different datalink, use the following command syntax to modify the VLAN ID of VNICs as a group:

\$ dladm modify-vnic -v *vid VNIC*,*VNIC*,[...]

```
EXAMPLE 17 Modifying the VLAN IDs of VNICs as a Group
```
In this example, the VLAN IDs of vnic0, vnic1, and vnic2 are modified as a group. These VNICs are configured over the datalinks net0, net1, and net2 respectively.

```
$ dladm modify-vnic -v 123 vnic0,vnic1,vnic2
$ dladm show-vnic
```
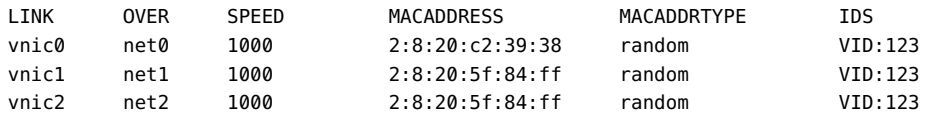

## **Modifying PVLAN VNICs**

You can modify the primary and secondary VLAN IDs and the PVLAN type of PVLAN VNICs by using the dladm modify-vnic command. The syntax is as follows:

\$ dladm modify-vnic [-v *VLAN-ID*[,*PVLAN-SVID*[,*PVLAN-type*]]] *VNIC*

**EXAMPLE 18** Modifying a PVLAN VNIC

The following example modifies the primary VLAN ID to 5, the secondary VLAN ID to 102, and the PVLAN type to isolated.

\$ **dladm show-vnic -v**

```
LINK VID SVID PVLAN-TYPE OVER
vnic2 4 101 community net1
$ dladm modify-vnic -v 5,102,isolated vnic2
$ dladm show-vnic -v
LINK VID SVID PVLAN-TYPE OVER
vnic2 5 102 isolated net1
```
For information about the PVLANs, see [Chapter 4, "Configuring Virtual Networks by Using](http://www.oracle.com/pls/topic/lookup?ctx=E37838-01&id=NWDLKgdysm) Virtual Local Area Networks" in *[Managing Network Datalinks in Oracle Solaris 11.4](http://www.oracle.com/pls/topic/lookup?ctx=E37838-01&id=NWDLKgdysm)*.

## **Modifying VNIC MAC Addresses**

Any VNIC that a user creates can only have one MAC address. You can modify the MAC address by using the dladm modify-vnic command. You can configure the VNICs created for kernel zones with one or more MAC addresses.

You can modify the existing MAC address of a VNIC configured on a datalink. You can either modify the MAC addresses of all the VNICs or selectively modify the MAC addresses of the specified VNICs. You can also modify the VLAN ID and the MAC address of a VNIC simultaneously.

To modify the MAC address of a VNIC, use the following command syntax:

\$ dladm modify-vnic -m *MAC-address VNIC*

where *MAC-address* is the new MAC address that you want to assign to the VNIC.

**EXAMPLE 19** Modifying the MAC Address of a VNIC

In this example, vnic0 is assigned a specific MAC address.

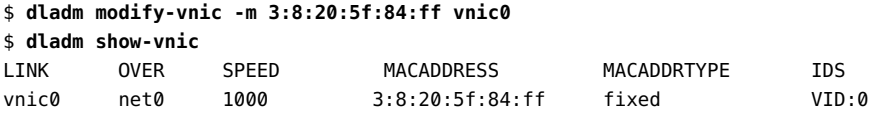

To modify the MAC addresses of all the VNICs on a datalink, use the following command syntax:

\$ dladm modify-vnic -m random -L *link*

In this command syntax, the -m random option is equivalent to the -m auto option. The MAC address is assigned automatically to the VNICs on a random basis.

**EXAMPLE 20** Modifying the MAC Addresses of All the VNICs on a Datalink

In this example, the MAC addresses of all the VNICs configured over the datalink net $\theta$  are automatically modified on a random basis.

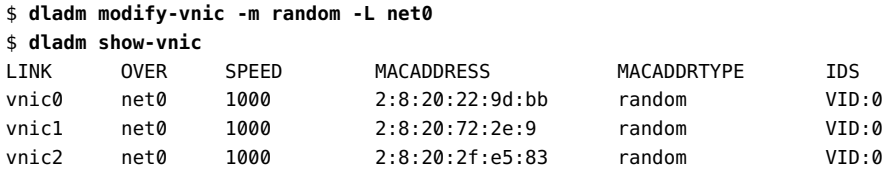

To modify the MAC addresses of VNICs on a selective basis, use the following command syntax:

\$ dladm modify-vnic -m random *VNIC,VNIC*,[...]

For both the global and selective modifications, you specify random for the -m option.

**EXAMPLE 21** Modifying the MAC Addresses of VNICs on Selective Basis

In this example, the MAC addresses of vnic0 and vnic2 that are configured over the datalink net0 are selectively modified.

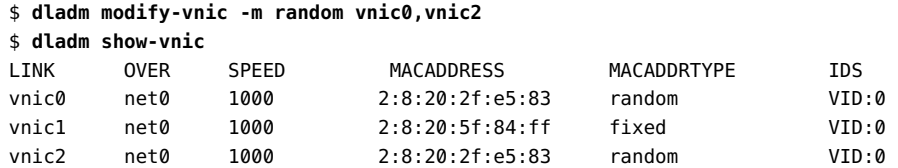

To modify the VLAN ID and the MAC address of a VNIC simultaneously, use the following command syntax:

\$ dladm modify-vnic -m random -v *vid VNIC*

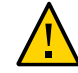

**Caution -** Modifying multiple attributes of the VNICs globally might cause unexpected behavior with the VNICs. Instead, modify the multiple attributes of the VNICs separately.

**EXAMPLE 22** Modifying the VLAN ID and the MAC Address of a VNIC

In this example, the VLAN ID and the MAC address of vnic0 are modified simultaneously.

\$ **dladm modify-vnic -m random -v 123 vnic0** \$ **dladm show-vnic vnic0** LINK OVER SPEED MACADDRESS MACADDRTYPE IDS vnic0 net0 1000 2:8:20:2f:e5:83 random VID:123

# <span id="page-64-0"></span>**Migrating VNICs**

You can move one or more VNICs from one underlying datalink to another underlying datalink without deleting and reconfiguring the VNICs. The underlying datalink can be a physical link, a link aggregation, or an etherstub.

You usually migrate a VNIC in any of the following situations:

- When you need to replace the existing NIC with a new NIC
- When the target NIC has more bandwidth than the existing NIC
- When the target NIC implements certain features in hardware, such as a large receive offload (LRO), a large segment offload (LSO), and checksum

To successfully migrate VNICs, the target datalink to which the VNICs are moved must be able to accommodate the datalink properties of the VNICs. If those properties are not supported, then migration fails and the user is notified. After a successful migration, all the applications that use the VNICs continue to operate normally, provided that the target datalink is connected to the network.

Certain hardware-dependent properties might change after a VNIC migration, such as the datalink state, link speed, and MTU size. The values of these properties are inherited from the datalink to which the VNICs are migrated. You can migrate all the VNICs that are configured over a datalink or selectively migrate the specified VNICs. You can also migrate the VNICs and modify their VLAN IDs simultaneously.

To migrate all the VNICs configured over the source link to the target link, use the following command syntax:

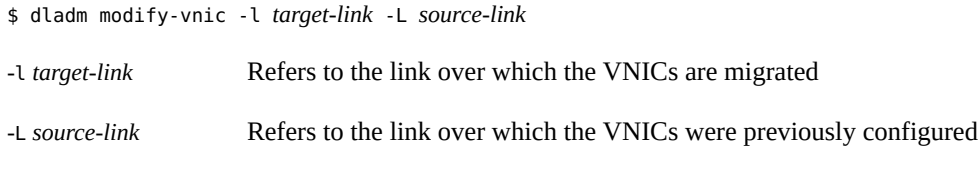

**EXAMPLE 23** Migrating All the VNICs From a Source Link to a Target Link

In this example, all the VNICs from the source link ether0 are moved to the target link net1.

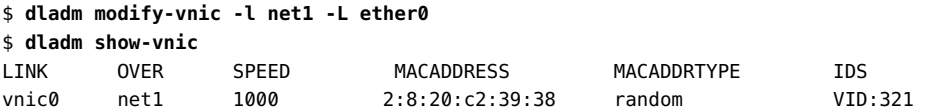

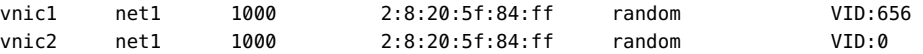

To migrate the specified VNICs configured over the source link to the target link, use the following command syntax:

\$ dladm modify-vnic -l *target-link VNIC*,*VNIC*,[...]

To perform selective VNIC migration, you need to specify only the target link.

**EXAMPLE 24** Migrating Specified VNICs From a Source Link to a Target Link

In this example, vnic0, vnic1, and vnic2 are selectively moved to the target link net1 from the source link net0.

```
$ dladm modify-vnic -l net1 vnic0,vnic1,vnic2
$ dladm show-vnic
LINK OVER SPEED MACADDRESS MACADDRTYPE IDS 
vnic0 net1 1000 2:8:20:c2:39:38 random VID:321
vnic1 net1 1000 2:8:20:5f:84:ff random VID:656 
vnic2 net1 1000 2:8:20:5f:84:ff random VID:0
vnic3 net0 1000 2:8:20:5f:84:ff random VID:345
```
To modify the VLAN IDs of the VNICs configured over the source link and migrate them to the target link simultaneously, use the following command syntax:

\$ dladm modify-vnic -l *target-link* -v *vid VNIC*

<span id="page-65-0"></span>To assign new VLAN IDs, you must migrate the VNICs one at a time.

**EXAMPLE 25** Migrating and Modifying the VLAN IDs of VNICs

In this example, vnic0, vnic1, and vnic2 are migrated to the target datalink net1. With the migration, the VLAN IDs of all the VNICs are also modified simultaneously.

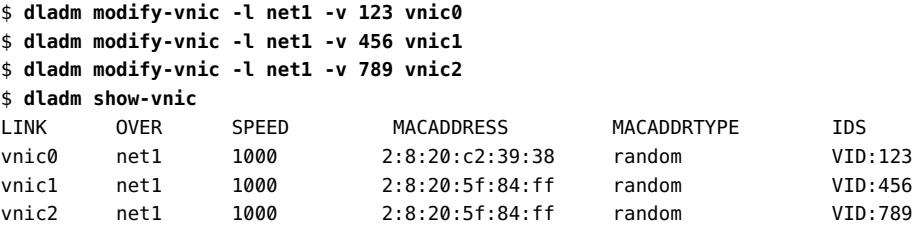

When you migrate VNICs from the source link to the target link, randomly assigned MAC addresses are unaffected and retained by their respective VNICs after migration. See [Example](#page-65-0) [25, "Migrating and Modifying the VLAN IDs of VNICs," on page 66](#page-65-0).

However, the MAC address will change if the VNIC is using a factory MAC address from the source link. If you do not specify a MAC address during migration, the factory MAC address of the VNIC is replaced by a randomly assigned MAC address. If you specify a MAC address with -m during migration, the factory MAC address of the VNIC is replaced by the specified MAC address.

You have multiple MAC addresses associated with VNICs created by kernel zones. When you migrate VNICs created by kernel zones, all the multiple MAC addresses associated with VNICs are migrated to the target NIC.

# <span id="page-66-0"></span>**Deleting VNICs**

This section describes how to delete a VNIC.

## **How to Delete a VNIC**

**Before You Begin** Ensure that your role has the appropriate rights profile to perform this procedure. See ["Using](#page-33-0) [Rights Profiles to Perform Network Configuration" on page 34](#page-33-0).

#### **1. (Optional) Check whether the VNIC is busy.**

You can delete a VNIC only when it is not busy. A VNIC can be busy for multiple reasons. You need to perform the following steps to check whether the VNIC busy:

### Check whether the VNIC is plumbed and associated with an IP address.

- \$ **ipadm show-if**
- \$ **ipadm show-addr**

If the VNIC is plumbed and associated with IP addresses, remove the IP interface.

\$ **ipadm delete-ip** *interface*

- Check whether there are any flows configured over the VNIC.
	- \$ **flowadm**

If flows are configured over the VNIC, remove the flow.

- \$ **flowadm remove-flow** *flowname*
- Check whether the VNIC is assigned to a zone.

#### \$ **dladm show-link -Z**

For more information about how to delete a VNIC that is attached to a zone, see ["How to](#page-67-0) [Delete a VNIC Attached to a Zone" on page 68](#page-67-0).

#### ■ **Check whether the VNIC is created by the system.**

\$ **dladm show-vnic**

Only a system-created VNIC contains a hyphen (-), which helps you to differentiate between a system-created VNIC and a user-created VNIC. You cannot modify, rename, plumb, or delete system-created VNICs.

#### ■ **Check whether the VNIC is snooped.**

\$ **snoop**

\$ **tshark**

If the VNIC is snooped by using the snoop command, terminate the process.

\$ **pkill snoop**

If the VNIC is snooped by using the tshark command, terminate the process.

\$ **pkill tshark**

### <span id="page-67-0"></span>**2. Delete the VNIC.**

\$ **dladm delete-vnic** *VNIC*

### **How to Delete a VNIC Attached to a Zone**

This procedure assumes that the VNIC is attached to a zone. You must be in the global zone to perform this procedure.

#### **1. Halt the zone.**

global\$ **zoneadm -z** *zone* **halt**

**Note -** To determine the links used by a zone, use the dladm show-link command.

#### **2. Remove or detach the VNIC from the zone.**

global\$ **zonecfg -z** *zone* **remove net physical=***VNIC*

#### **3. Delete the VNIC from the system.**

global\$ **dladm delete-vnic** *VNIC*

#### **4. Reboot the zone.**

global\$ **zoneadm -z** *zone* **boot**

**Example 26** Deleting a VNIC Attached to a Zone

In this example, vnic1 is removed from zoneB and from the system.

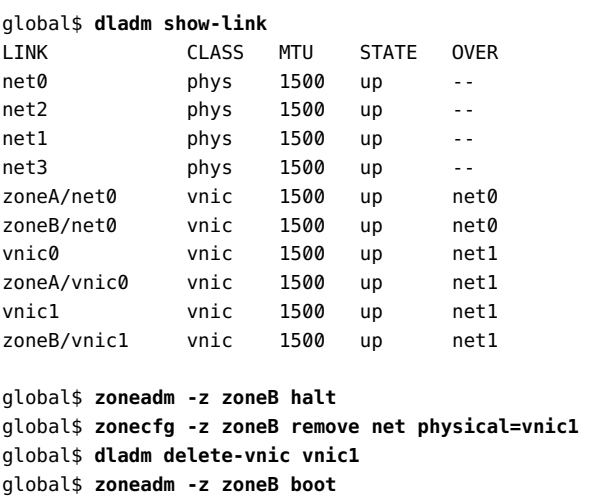

## <span id="page-68-0"></span>**Using Single Root I/O Virtualization With VNICs**

Starting with the Oracle Solaris 11.2 release, you can manage network devices that support single root I/O virtualization (SR-IOV) by using the dladm command. SR-IOV, a standard that is implemented in the hardware enables efficient sharing of Peripheral Component Interconnect Express (PCIe) devices among virtual machines. For more information, see [Chapter 21, "SR-](http://www.oracle.com/pls/topic/lookup?ctx=E37838-01&id=DVWDDsriov)IOV Drivers" in *[Writing Device Drivers in Oracle Solaris 11.4](http://www.oracle.com/pls/topic/lookup?ctx=E37838-01&id=DVWDDsriov)*.

For information about using Oracle VM Server for SPARC Direct I/O (DIO) and SR-IOV features, and assigning Direct I/O devices or SR-IOV virtual functions to logical domains, refer to the MOS article [Oracle VM Server for SPARC PCIe Direct I/O and](https://support.oracle.com/epmos/faces/DocumentDisplay?_afrLoop=181092870858172&id=1325454.1&_afrWindowMode=0&_adf.ctrl-state=fx25uncl3_53) SR-IOV Features (Doc ID 1325454.1) ([https://support.oracle.com/epmos/faces/](https://support.oracle.com/epmos/faces/DocumentDisplay?_afrLoop=181092870858172&id=1325454.1&_afrWindowMode=0&_adf.ctrl-state=fx25uncl3_53) [DocumentDisplay?\\_afrLoop=181092870858172&id=1325454.1&\\_afrWindowMode=0&\\_adf.](https://support.oracle.com/epmos/faces/DocumentDisplay?_afrLoop=181092870858172&id=1325454.1&_afrWindowMode=0&_adf.ctrl-state=fx25uncl3_53) [ctrl-state=fx25uncl3\\_53](https://support.oracle.com/epmos/faces/DocumentDisplay?_afrLoop=181092870858172&id=1325454.1&_afrWindowMode=0&_adf.ctrl-state=fx25uncl3_53)).

## <span id="page-69-0"></span>**Enabling the SR-IOV Mode of Datalinks**

In Oracle Solaris, you can associate the virtual function (VF) of a network device that supports SR-IOV with a VNIC or a VLAN. A VF VNIC is a VNIC that owns a dedicated VF. A VF VNIC differs from a regular VNIC in the sharing of resources. A regular VNIC needs to share resources with other regular VNICs, but a VF VNIC need not share resources. Each VF is a separate hardware resource for the VF VNIC.

You can create VF VNICs only over datalinks that support the SR-IOV mode. By default, the SR-IOV mode of a datalink is disabled. You can enable the SR-IOV mode of a datalink by setting the iov property to on. For information about creating VF VNICs after you enable the SR-IOV mode of a datalink, see ["Creating VF VNICs" on page 71](#page-70-0).

You can check the SR-IOV mode of a datalink by specifying the link property iov with the dladm show-linkprop command. If the value under the EFFECTIVE column of the output is off, the SR-IOV mode of the datalink is disabled.

The following example shows how you can check the SR-IOV mode of the datalink net0.

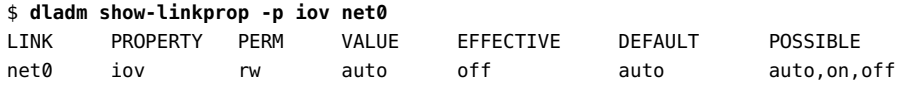

In this example, the SR-IOV mode of the datalink net $0$  is disabled. The output shows the following information:

- VALUE Specifies the value that you have set for the iov link property. If you have not modified the iov link property, the default value of the iov link property is auto. The value of auto means that the OS determines whether the SR-IOV mode is enabled by default on a particular physical datalink.
- EFFECTIVE The actual SR-IOV mode of the datalink. By default, all SR-IOV-capable NICs show the value off under the EFFECTIVE column.

You can enable the SR-IOV mode of the datalink net0 by setting the iov property to on as follows:

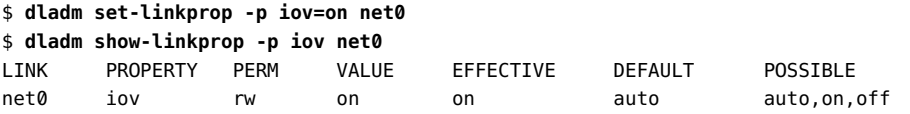

Similarly, you can disable the SR-IOV mode of a datalink by setting the iov link property to off. For more information about the dladm command, see the [dladm](http://www.oracle.com/pls/topic/lookup?ctx=E88353-01&id=REFMAN8dladm-8)(8) man page.

## <span id="page-70-0"></span>**Creating VF VNICs**

To create a VF VNIC on a datalink, you need to enable the SR-IOV mode of a datalink. For more information, see ["Enabling the SR-IOV Mode of Datalinks" on page 70.](#page-69-0) After you enable the SR-IOV mode of a datalink, VFs are automatically allocated to VNICs when you create VNICs by using the dladm create-vnic command. Similarly, VFs are automatically allocated to VLANs when you create VLANs by using the dladm create-vlan command.

You can also explicitly specify whether a VF needs to be allocated to a VNIC or a VLAN by specifying the iov VNIC link property with the dladm create-vnic or the dladm create-vlan commands.

You use the following command syntax to explicitly create a VF VNIC:

```
$ dladm create-vnic [-p iov=value] -l link VNIC
```
When you are creating a VF VNIC, specifying the iov VNIC link property is optional. If you do not specify the iov VNIC link property, then the default value inherit is assigned to this property. You can specify the following values for the iov VNIC link property:

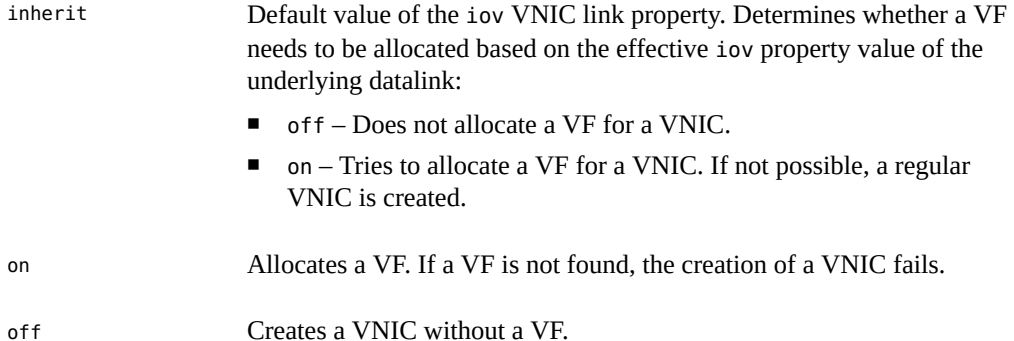

The effective value of a datalink property is the value displayed under the EFFECTIVE column when you use the dladm show-linkprop command for a datalink.

The difference between the iov VNIC link property and other datalink properties is that you can specify the iov VNIC link property only when you are creating a VNIC or a VLAN. You cannot modify the iov VNIC link property after you create a VNIC or a VLAN.

The iov VNIC link property has an effective value that indicates whether a VF is allocated for the VNIC or VLAN. The value on under the EFFECTIVE column means that the VF is allocated and the value off under the EFFECTIVE column means that the VF is not allocated.

### **EXAMPLE 27** Creating a VF VNIC

The following example shows how to create the VF VNIC vfvnic1 and the regular VNIC vnic1 on the datalink net  $\theta$  by explicitly specifying the iov VNIC link property. This example assumes that you have enabled the SR-IOV mode of the datalink net0.

```
$ dladm show-linkprop -p iov net0
LINK PROPERTY PERM VALUE EFFECTIVE DEFAULT POSSIBLE 
net0 iov rw on on auto auto,on,off
$ dladm create-vnic -l net0 vfvnic1
$ dladm show-linkprop -p iov vfvnic1
LINK PROPERTY PERM VALUE EFFECTIVE DEFAULT POSSIBLE<br>vfvnicl iov               inherit on       inherit  inherit,
vfvnic1 iov r- inherit on inherit inherit,on,off
$ dladm create-vnic -p iov=off -l net0 vnic1
$ dladm show-linkprop -p iov vnic1
LINK PROPERTY PERM VALUE EFFECTIVE DEFAULT POSSIBLE
vnic1 iov r- off off inherit inherit,on,off
```
This example provides the following information:

- You need to set the iov property for the datalink net0 to on before you create the VF VNICs.
- If you do not specify a value for the iov property when creating a VNIC, then the default value inherit is assigned to the iov property. The VF VNIC vfvnic1 is created with a VF.
- If you explicitly specify the value off for the iov property when creating a VNIC, a regular VNIC is created without a VF even though the iov property of the underlying datalink net0 is on. The VNIC vnic1 is created without a VF.

## **Migrating VF VNICs**

You can move VF VNICs or VF VLANs from one datalink to another datalink. Note the following requirements:

- The target datalink must support SR-IOV and the iov property must be set to on. For more information about how to check the status of the iov property for a datalink, see ["Enabling](#page-69-0) [the SR-IOV Mode of Datalinks" on page 70](#page-69-0).
- A VF must be available on the target datalink. For more information about how to check the number of VFs available on a datalink, see ["Displaying VF Information" on page 75.](#page-74-0)

If these requirements are not met, then the VF VNIC is migrated to the target datalink as a regular VNIC without a VF.

If you migrate a VF VNIC, that was created by specifying iov=inherit, the migration succeeds even if the target datalink does not support the iov property or the iov property is disabled. If
you try to migrate a VF VNIC, that was created with iov=on, the migration succeeds only if the SR-IOV mode is enabled on the target datalink.

For more information about how to migrate a VNIC, see ["Migrating VNICs" on page 65](#page-64-0).

# **Configuring Oracle Solaris Kernel Zones With SR-IOV VFs**

You can configure the anet resource of a kernel zone with the available SR-IOV VF by setting the iov property through the zonecfg command.

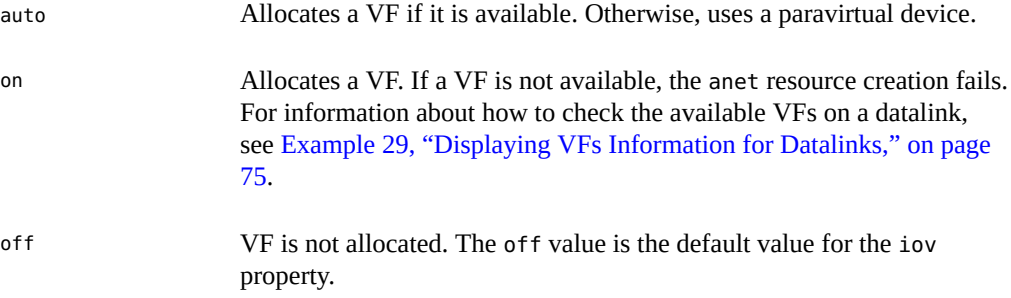

For more information about SR-IOV on kernel zones, see ["Managing Single-Root I/O NIC](http://www.oracle.com/pls/topic/lookup?ctx=E37838-01&id=VLZKZgpeac) Virtualization on Kernel Zones" in *[Creating and Using Oracle Solaris Kernel Zones](http://www.oracle.com/pls/topic/lookup?ctx=E37838-01&id=VLZKZgpeac)*.

**EXAMPLE 28** Configuring Kernel Zones With SR-IOV VFs

This example shows how to configure the anet resource of the kernel zone kz1 with a SR-IOV VF.

```
$ zonecfg -z kz1
zonecfg:kz1> select anet id=0
zonecfg:kz1:anet> set iov=auto
zonecfg:kz1:anet> end
zonecfg:kz1> exit
```
If you configure the anet resource over the lower datalink net1, you must ensure that the iov link property for net1 is set to on before booting the kernel zone kz1. You can check the iov property for the lower datalink net1.

```
$ dladm show-linkprop -p iov net1
LINK PROPERTY PERM VALUE EFFECTIVE DEFAULT POSSIBLE
```
net1 iov rw off off auto auto,on,off

The output shows that the value of the iov property is off for the lower datalink net1. Set the iov property to on.

#### \$ **dladm set-linkprop -p iov=on net1**

After you boot the kernel zone, a VF is successfully allocated to the anet resource. Verify whether the VF is added to the kernel zone kz1.

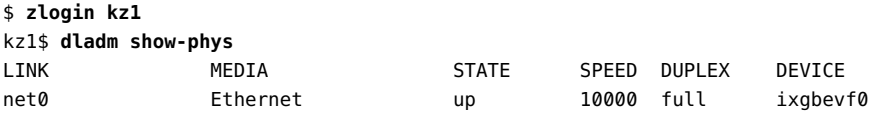

The limitations of using the iov property with kernel zones are as follows:

- You cannot use the iov property with native zones because the iov property does not provide any benefit for native zones.
- You cannot set the iov property to auto or on if the anet resource is configured with any of the following properties:
	- allowed-address
	- configure-allowed-address
	- defrouter
	- allowed-dhcp-cids
	- link-protection
	- vlan-id
	- tx-rings ■ rx-rings
	-
	- mtu
	- rx-fanout
	- vsi-type-id
	- vsi-version
	- vsi-manager-id
	- ets-bw-local
	- cos
	- evs
	- vport

Similarly, you cannot set these properties if you have already set the iov property to auto or on.

- After you create a VF anet resource, it appears as a VNIC in the host similar to the other regular anet resources. The only difference is that you cannot modify any link property for the VF anet resource.
- You can add multiple VF anet resources to a kernel zone. However, the VF physical links that appear in a kernel zone cannot be aggregated.
- If you set the iov property to on or auto, the kernel zone does not support live migration and suspend or resume operations. The zoneadm migrate or zoneadm suspend commands fail.

# **Displaying VF Information**

To display information about the availability of VFs on a datalink, use the following command:

\$ dladm show-phys -V

The output shows the following information:

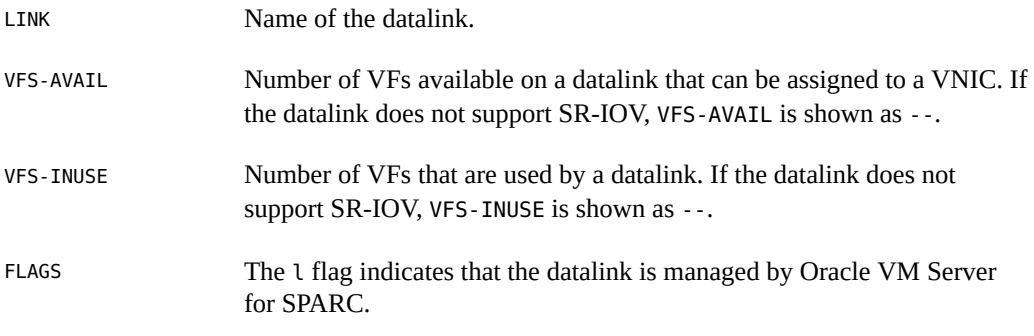

<span id="page-74-0"></span>**EXAMPLE 29** Displaying VFs Information for Datalinks

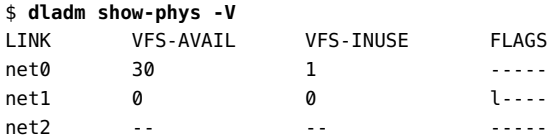

In this example, the datalink net0 has 30 available VFs and one VF in use. The datalink net1 has zero (0) available VFs and it is currently being used by Oracle VM Server for SPARC. The datalink net2 does not support SR-IOV.

You can display the VF devices assigned to VNICs on a system by using the following command:

\$ dladm show-vnic -V

The output shows the following information:

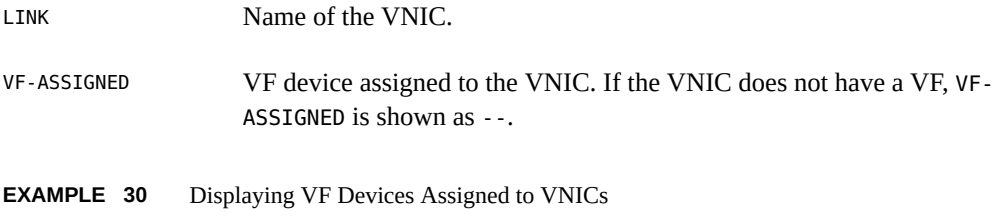

\$ **dladm show-vnic -V**

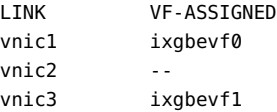

In this example, the VF device ixgbevf0 is assigned to vnic1. The VNIC vnic2 does not have an allocated VF device. The VF device ixgbevf1 is assigned to vnic3.

# **Setting Hardware SLA Properties for VF VNICs**

If a NIC supports hardware SLAs that enable you to set SLA properties for VF VNICs, the SLA implementation is offloaded to the NIC automatically by the system. This behaviour helps you to save CPU cycles.

You can use the dladm show-linkprop command with the -H option to check the capabilities of the underlying datalink. The command syntax is:

\$ dladm show-linkprop -H -p *prop link*

where *prop* refers to the SLA properties such as max-bw, priority, and bw-share.

The output displays the following columns:

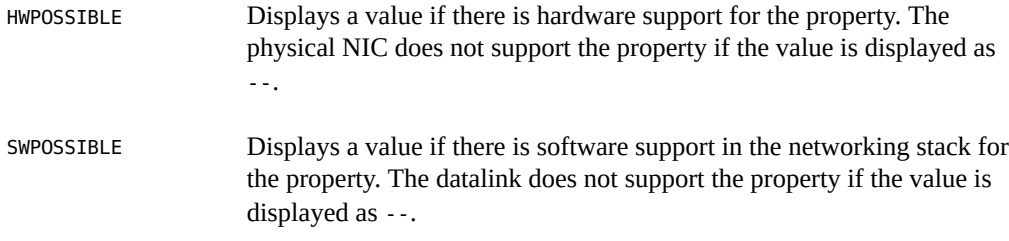

**Note -** For both the HWPOSSIBLE and SWPOSSIBLE columns, the step value requirement for the value is displayed after the number range followed by a colon (:), for example, 50-40000:50. Currently, only the max-bw property shows a value for the step value.

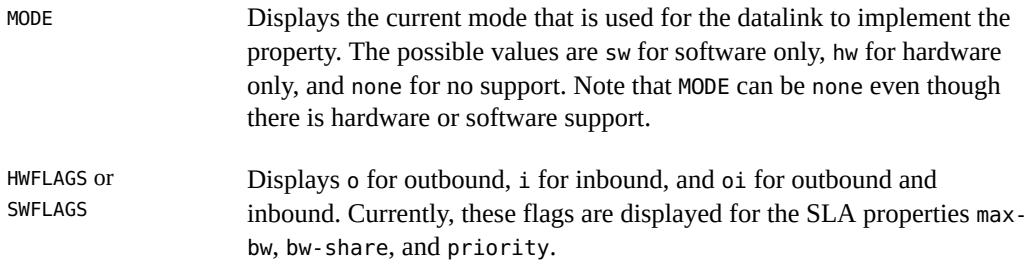

If the datalink supports hardware SLAs, you can set the hardware SLA properties on the datalink by using the following command:

\$ dladm set-linkprop -p *prop*=*value link*

where *prop* refers to the SLA properties such as max-bw, priority, and bw-share.

**EXAMPLE 31** Displaying the Hardware and Software Capabilities of Datalinks

The following example shows the output of the max-bw property for the VF VNIC z1/net1 that is configured over the Intel XL710 10/40 Gigabit Ethernet controller NIC. The output shows that there is both hardware and software support because values are displayed under the columns HWPOSSIBLE and SWPOSSIBLE.

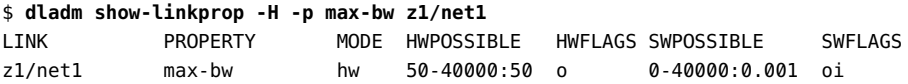

The following example shows the output of the max-bw property for the VF VNIC z2/net2 that is configured over the Niantic NIC. The output shows that there is only software support for the VF VNIC z2/net2 because values are displayed under the column SWPOSSIBLE.

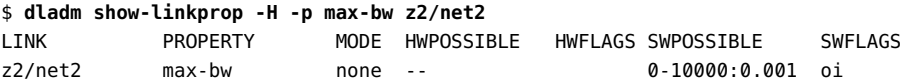

The following example shows the output of the bw-share property for the VF VNIC z1/net1 that is configured over the Intel XL710 10/40 Gigabit Ethernet controller NIC. For information about the bw-share property, see ["Bandwidth Share for VNICs" on page 78](#page-77-0)The output shows that there is only hardware support for the VF VNIC z1/net1 for the bw-share property. The values are displayed under the column HWPOSSIBLE.

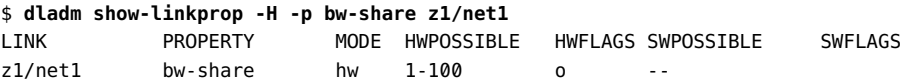

The following example shows the output of the bw-share property for the VF VNIC z2/net2 that is configured over the Niantic NIC. The output shows that there is no support for the VF VNIC z2/net2 for the bw-share property. The values are not displayed under the columns HWPOSSIBLE and SWPOSSIBLE.

\$ **dladm show-linkprop -H -p bw-share z2/net2** LINK PROPERTY MODE HWPOSSIBLE HWFLAGS SWPOSSIBLE SWFLAGS z2/net2 bw-share none --

**EXAMPLE 32** Setting Maximum Bandwidth for a VF VNIC

The following example shows how to set the max-bw property for the VF VNIC z1/net21.

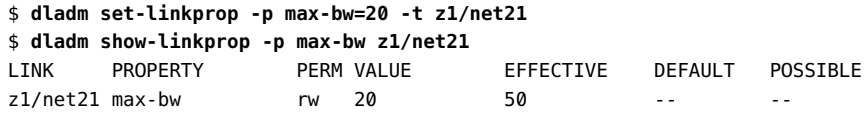

In certain cases, the effective value for the max-bw property can be different from the set value for the VF VNIC that is configured over a hardware SLA capable link as shown in this example.

# <span id="page-77-0"></span>**Bandwidth Share for VNICs**

Bandwidth share for a VNIC is the minimum share of the bandwidth that the VNIC will get when there is competition from other VNICs on the same datalink. You use the bw-share property to allocate the bandwidth share for a VNIC. You can allocate the bandwidth share only on the datalink that supports the bw-share property. Currently, only the Intel XL710 10/40 Gigabit Ethernet controller NIC supports the bw-share property. You can check whether a datalink supports the bw-share property by using the dladm show-linkprop command. See [Example 33, "Determining Whether a Datalink Supports the](#page-78-0) bw-share Property," on page [79.](#page-78-0)

Note that the bandwidth is allocated among all the active VNICs. The amount of bandwidth that is allocated to a VNIC is proportional to the bandwidth share that is set for the VNIC. For example, consider two VNICs, vnic1 and vnic2, configured on a 1 gigabits per second (Gbps) link. You set the bw-share property on vnic1 and vnic2 as follows:

\$ **dladm set-linkprop -p bw-share=40 vnic1**

#### \$ **dladm set-linkprop -p bw-share=10 vnic2**

In this example, the bandwidth share of vnic1 is 40 and vnic2 is 10. Because the VNICs are configured on a 1 Gbps link, vnic1 can use up to 800 megabits per second (Mbps) of bandwidth  $(1Gbps * 40/(40+10))$  and vnic2 can use up to 200 Mbps of bandwidth  $(1Gbps * 10/(40+10))$ .

This example assumes that both the VNICs have network traffic to consume their share of the bandwidth. However, if vnic1 uses only 100 Mbps, then vnic2 can use up to 900 Mbps. By using bandwidth shares, no bandwidth is wasted when there is a VNIC that can use the bandwidth. At the same time, bandwidth shares ensure an allocated share for a VNIC when there is competition from other VNICs.

### **Considerations for the bw-share Property**

Note the following considerations when using the bw-share property:

- You can assign a value from 1 to 100 for the bw-share property. The value is a relative share value and does not indicate a percentage of the bandwidth. The value can be indicated as a percentage if you keep the sum of the values for the bw-share property for all the VNICs on a link at or below 100.
- For the dladm show-linkprop command output, the effective value for the bw-share property is displayed as a percentage. The effective value is the minimum percentage of the bandwidth guaranteed to the VNIC when there is competition from other VNICs on the same datalink. The effective value changes depending on the other VNICs that are configured on the datalink.
- If you have set the max-bw property for the VNIC, the traffic is limited by the max-bw value. The max-bw property is enforced on the VNIC before the bw-share property is applied.
- You can have VNICs that are set with the bw-share property and VNICs that are not set with bw-share property on the same datalink. In this case, the share of the bandwidth is undefined for the VNICs that are not set with the bw-share property. There is no change to the current behavior, if you have not set the bw-share on any VNIC on a link.

<span id="page-78-0"></span>**EXAMPLE 33** Determining Whether a Datalink Supports the bw-share Property

The following example shows how to check whether a datalink supports the bw-share property. In this example, the z1/net1 datalink is a VF VNIC. The value 1-100 under the POSSIBLE column in the output indicates that the underlying datalink supports the bw-share property.

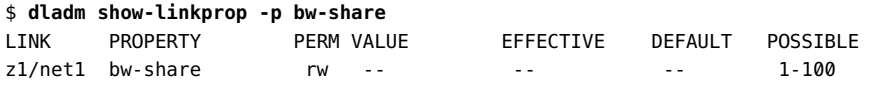

The following example shows the output for a net0 datalink that does not support the bw-share property.

\$ **dladm show-linkprop -p bw-share** LINK PROPERTY PERM VALUE EFFECTIVE DEFAULT POSSIBLE net0 bw-share r- -- -- -- --

**EXAMPLE 34** Setting the bw-share Bandwidth Property for a VNIC

The following example shows how to set the bw-share property for the VF VNIC z1/net1.

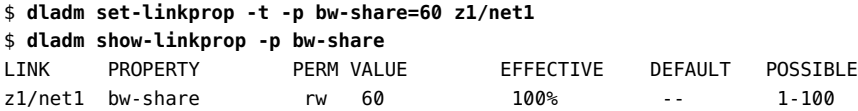

The value under the EFFECTIVE column indicates that the VNIC z1/net1 uses 100% of the bandwidth. However, the effective value changes when you set the bw-share property for the VNIC z1/net2 configured on the same underlying datalink.

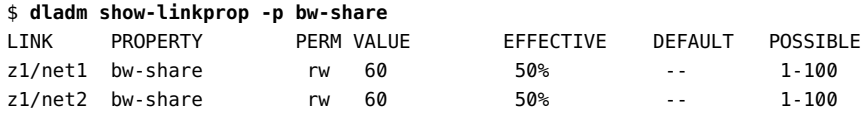

The output shows that the effective value for z1/net1 has changed from 100% to 50%.

### **Interaction of the bw-share Property With DCB Bandwidth Shares**

The etsbw lcl property supports the setting of the bandwidth share as a fixed percentage of the bandwidth of the physical NIC. However, it is supported only if the NIC is in DCB mode. DCB mode is not on by default and DCB is only used when the switch supports DCB.

You cannot set the bw-share property if the NIC is in DCB mode. The bw-share property is not effective if you set the bw-share property and then set DCB mode to on. In this case, the EFFECTIVE value is displayed as -- for the dladm show-linkprop command output.

## **Bandwidth Share for VNIC anet Resources**

You can set the bw-share property for a VNIC anet resource that is configured with a zone. The bw-share property does not have a default value. You can assign a value from 1 to 100.

The booting of the zone fails if you specify a lower link that does not support the bw-share property. For information about how to check whether a link supports bw-share, see [Example](#page-78-0) [33, "Determining Whether a Datalink Supports the](#page-78-0) bw-share Property," on page 79.

# **Use Case: Offloading Hardware SLAs to a NIC**

**Objective** - This use case shows how to configure two kernel zones with VF VNICs and offload the SLAs of the VF VNICs to the underlying physical NIC.

Typically, you cannot set SLA properties such as max-bw and priority on the VF VNIC because the VF VNIC bypasses the global zone. However, you can offload the SLA implementation to the NIC if it is supported by the NIC. The Intel XL710 10/40 Gigabit Ethernet controller NIC supports the offloading of SLAs and supports bandwidth shares in addition to the max-bw property. For information about bandwidth shares, see ["Bandwidth Share](#page-77-0) [for VNICs" on page 78](#page-77-0).

The following figure shows the Oracle Solaris system setup used in this use case.

**FIGURE 7** Use Case: Kernel Zones With SR-IOV VF VNICs

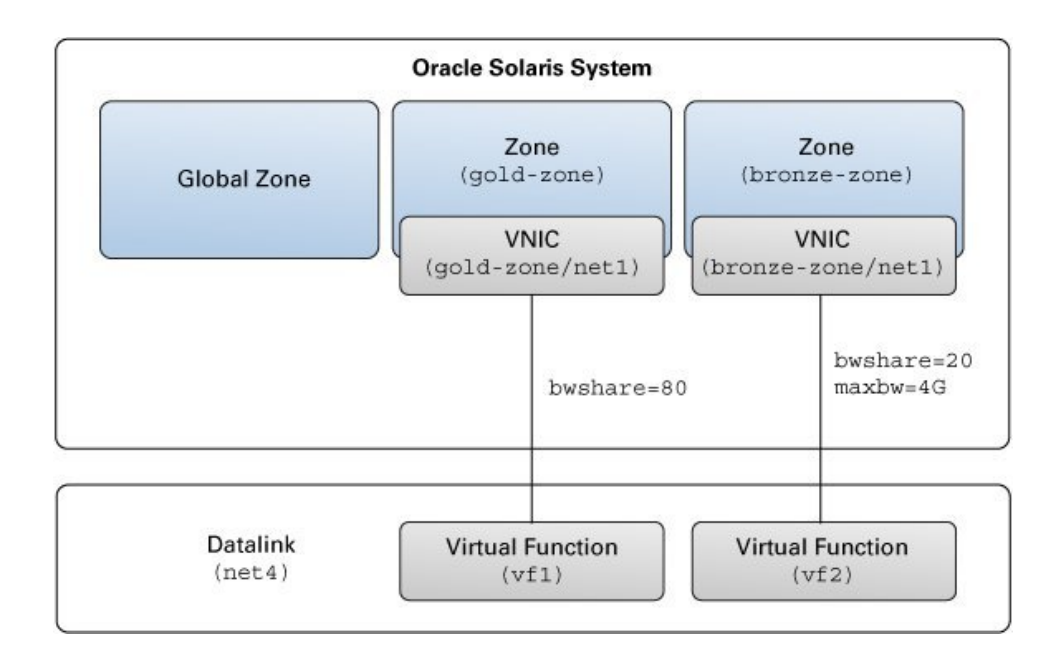

The setup is as follows:

- An Oracle Solaris system with a global zone.
- The datalink net4, which is configured over the Intel XL710 10/40 Gigabit Ethernet controller NIC with 10 Gbps bandwidth.
- Two kernel zones: gold-zone and bronze-zone.
- gold-zone is assigned a bandwidth share of 80% (bw-share=80). The kernel zone bronzezone is assigned a bandwidth share of 20% (bw-share=20) and maximum bandwidth of 4 Gbps (maxbw=4G).

### **How to Offload Hardware SLAs to a NIC (Use Case)**

You need to perform the following steps to offload the SLA properties to the NIC:

**Before You Begin** Ensure that your role has the appropriate rights profile to perform this procedure. See ["Using](#page-33-0) [Rights Profiles to Perform Network Configuration" on page 34.](#page-33-0)

**1. Set the iov property for the datalink net4 to on before you create the VF VNICs.**

\$ **dladm set-linkprop -p iov=on net4**

**2. Check whether the datalink net4 supports the bw-share property.**

\$ **dladm show-linkprop -H -p bw-share net4** LINK PROPERTY MODE HWPOSSIBLE HWFLAGS SWPOSSIBLE SWFLAGS net4 bw-share none 1-100 -- --

The output shows that the physical datalink net4 supports the bw-share property because the value 1-100 is displayed under the column HWPOSSIBLE.

**3. Create a VF VNIC for gold-zone and set the bandwidth share to 80.**

```
$ zonecfg -z gold-zone
zonecfg:gold-zone> add anet
zonecfg:gold-zone:anet> set lower-link=net4
zonecfg:gold-zone:anet> set iov=on
zonecfg:gold-zone:anet> set bw-share=80
zonecfg:gold-zone:anet> end
zonecfg:gold-zone> verify
zonecfg:gold-zone> commit
zonecfg:gold-zone> exit
```
**4. Create a VF VNIC for bronze-zone and set the bandwidth share to 20 and the maximum bandwidth to 4G.**

```
$ zonecfg -z bronze-zone
zonecfg:bronze-zone> add anet
zonecfg:bronze-zone:anet> set lower-link=net4
zonecfg:bronze-zone:anet> set iov=on
zonecfg:bronze-zone:anet> set bw-share=20
zonecfg:bronze-zone:anet> set maxbw=4G
zonecfg:bronze-zone:anet> end
zonecfg:bronze-zone> verify
zonecfg:bronze-zone> commit
zonecfg:bronze-zone> exit
```
### **5. Boot the kernel zones.**

\$ **zoneadm -z gold-zone boot** \$ **zoneadm -z bronze-zone boot**

### **6. Check the bandwidth share of the VF VNICs.**

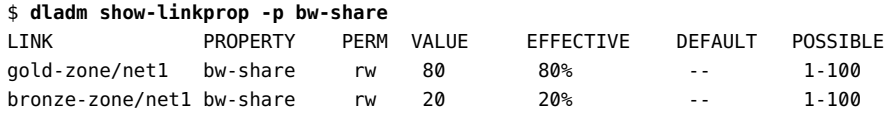

**Note -** In this use case, the total bandwidth share is kept at 100. A relative share is assigned to the VF VNICs if the total bandwidth share exceeds 100. For more information, see the [dladm](http://www.oracle.com/pls/topic/lookup?ctx=E88353-01&id=REFMAN8dladm-8)(8) man page.

### **7. Check the maximum bandwidth allocated to the VF VNICs.**

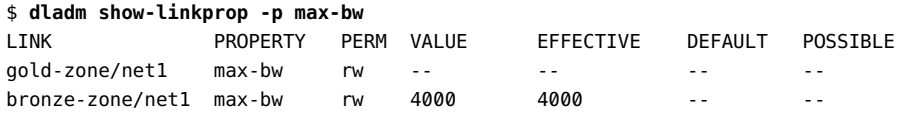

# **Use Case: Offloading Hardware SLAs to DLMP Aggregated Datalink for High Availability**

**Objective** - This use case shows how to configure a DLMP aggregation of SR-IOV- enabled datalinks, and configure the aggregated datalink as the lower link in the kernel zone and offload hardware SLAs to the aggregated datalink. DLMP aggregation helps to achieve high availability without compromising hardware SLA offloading capability.

The objective for creating DLMP as opposed to trunk Aggregation is to achieve high availability without comprising hardware SLA offloading capability.

The following figure shows the Oracle Solaris system setup used in this use case.

**FIGURE 8** Offloading Hardware SLAs to DLMP Aggregated Datalink

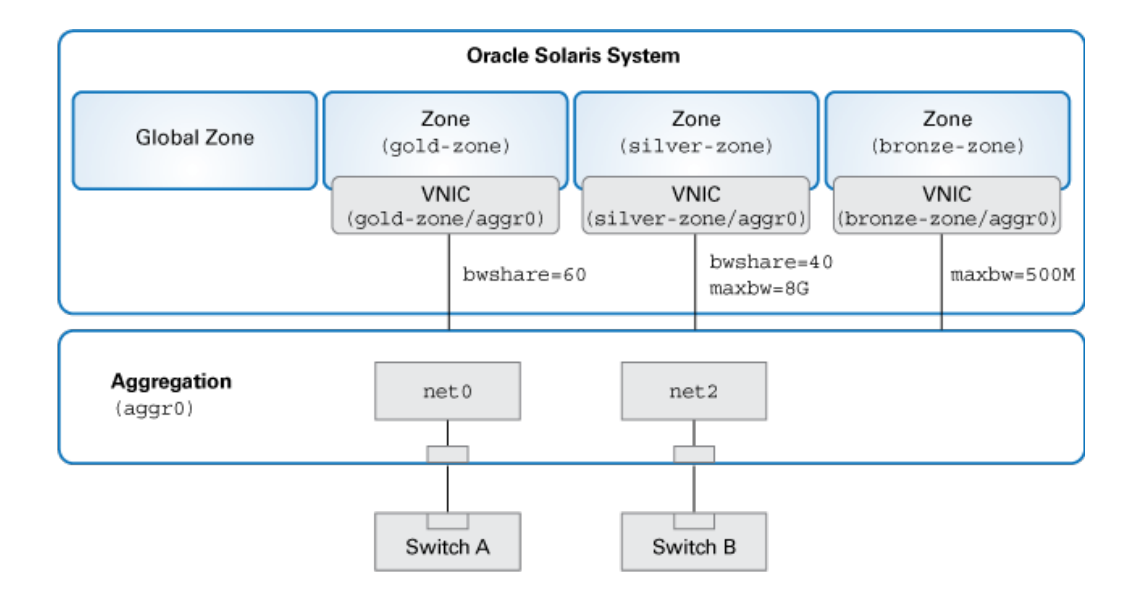

The setup is as follows:

- An Oracle Solaris system with a global zone.
- The datalinks net0 and net2 are aggregated to form the DLMP aggregation, aggr0.
- Three kernel zones: gold-zone, silver-zone, and bronze-zone.
- gold-zone is assigned a bandwidth share of 60% (bw-share=60). The kernel zone silverzone is assigned a bandwidth share of 40% (bw-share=40) and a maximum bandwidth of 8G. The kernel zone bronze-zone is assigned a maximum bandwidth of 500Mbps (maxbw=500M).

### **How to Offload Hardware SLAs to DLMP Aggregated Datalink for High Availability (Use Case)**

**Before You Begin** Ensure that your role has the appropriate rights profile to perform this procedure. See ["Using](#page-33-0) [Rights Profiles to Perform Network Configuration" on page 34.](#page-33-0)

**1. Set the iov property to on for the datalinks before you create the aggregation.**

\$ **dladm set-linkprop -p iov=on net0** \$ **dladm set-linkprop -p iov=on net2**

**2. Check whether the member port datalinks net0 and net2 for DLMP support the bw-share property.**

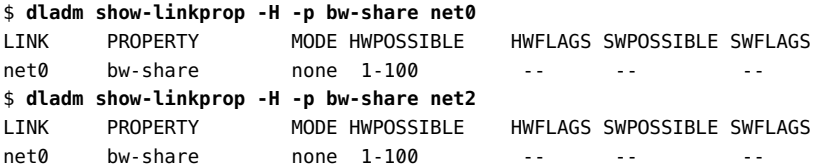

The output shows that the physical datalink net  $0$  and net 4 support the bw-share property because the value 1-100 is displayed under the column HWPOSSIBLE for both the datalinks.

### **3. Create a DLMP aggregation.**

\$ **dladm create-aggr -l net0 -l net2 -m dlmp aggr0**

**4. Configure the kernel zone, gold-zone, and set the bandwidth share to 60.**

```
$ zonecfg -z gold-zone
zonecfg:gold-zone> create -t SYSsolaris-kz
zonecfg:gold-zone> add anet
zonecfg:gold-zone:anet> set lower-link=aggr0
zonecfg:gold-zone:anet> set iov=auto
zonecfg:gold-zone:anet> set bw-share=60
zonecfg:gold-zone:anet> end
zonecfg:gold-zone> commit
zonecfg:gold-zone> exit
```
**5. Configure the kernel zone, silver-zone, and set the bandwidth share to 60 and maximum bandwidth to 8G.**

```
$ zonecfg -z silver-zone
zonecfg:silver-zone> create -t SYSsolaris-kz
zonecfg:silver-zone> add anet
zonecfg:silver-zone:anet> set lower-link=aggr0
zonecfg:silver-zone:anet> set iov=auto
zonecfg:silver-zone:anet> set bw-share=40
zonecfg:silver-zone:anet> set id=0
zonecfg:silver-zone:anet> end
zonecfg:silver-zone> add anet
zonecfg:silver-zone:anet> set lower-link=aggr0
```

```
zonecfg:silver-zone:anet> set iov=auto
zonecfg:silver-zone:anet> set maxbw=8G
zonecfg:silver-zone:anet> set id=1
zonecfg:silver-zone:anet> end
zonecfg:silver-zone> commit
zonecfg:silver-zone> exit
```
**6. Configure the kernel zone, bronze-zone, and set the maximum bandwidth to 500M.**

```
$ zonecfg -z bronze-zone
zonecfg:bronze-zone> create -t SYSsolaris-kz
zonecfg:bronze-zone> add anet
zonecfg:bronze-zone:anet> set lower-link=aggr0
zonecfg:bronze-zone:anet> set iov=off
zonecfg:bronze-zone:anet> set maxbw=500M
zonecfg:bronze-zone:anet> end
zonecfg:bronze-zone> commit
zonecfg:bronze-zone> exit
```
In this example, the three zones obtain different levels of SLA in addition to the failover protection of high availability.

# **Creating and Viewing Paravirtualized IPoIB Datalinks in Kernel Zones**

Paravirtual (PV) drivers are high-performance network and disk drivers that significantly reduce the overhead of the traditional implementation of I/O device emulation. These drivers provide improved network performance, disk throughput, and system efficiency because these drivers do no not emulate other devices such as physical NICs. The paravirtualized network driver ZVNET for Oracle Solaris Kernel Zones, interact with the hypervisor in the host OS through hypercall to achieve low-delay and high-throughput network performance.

# **About Paravirtualized IPoIB Datalinks in Oracle Solaris**

Starting with Oracle Solaris 11.3, the paravirtualized IPoIB datalink is created as an anet resource in Oracle Solaris Kernel Zone and you can configure this datalink by using the zonecfg command. The anet resource creates an IPoIB VNIC when the kernel zone boots up. The IPoIB VNIC is created over a partition of the lower link InfiniBand host channel adapter

(IB HCA) and the port tuple in the global zone. Each IPoIB VNIC has one-to-one match and communicates with paravirtualized IPoIB datalink in the kernel zone. Each of these VNICs have a unique MAC address and can have a unique or different partition key (pkey). For each anet resource, you can configure the mode over which the IPoIB datalinks are run. Connected mode (CM) and unreliable datagram (UD) mode are supported and you can configure these modes by using the zonecfg command. For more information, see ["Zone Resource Types and](http://www.oracle.com/pls/topic/lookup?ctx=E37838-01&id=VLZCRgrzcc) Their Properties" in *[Oracle Solaris Zones Configuration Resources](http://www.oracle.com/pls/topic/lookup?ctx=E37838-01&id=VLZCRgrzcc)*.

To display the configured IPoIB datalinks within the kernel zone, use the dladm command.

**EXAMPLE 35** Creating a Paravirtualized IPoIB Datalink

You create a paravirtualized IPoIB datalink by creating an automatic network (anet) in the kernel zone and specifying the mandatory properties lower-link and pkey. Set the lower-link property to one of the valid IB partitions and set pkey to one of the partition keys provided by that partition. The property linkmode, which can be either cm or ud, is optional. If you do not specify a value, the value is set to cm by default.

```
$ zonecfg -z kzone0
zonecfg:kzone0> add anet
zonecfg:kzone0:anet> set lower-link=net1
zonecfg:kzone0:anet> set pkey=0x8001
zonecfg:kzone0:anet> set linkmode=cm
zonecfg:kzone0:anet> end
```
\$ **zoneadm -z kzone0 boot**

**EXAMPLE 36** Displaying Physical Device Information in Kernel Zones

The following example displays the physical device and attributes of all physical datalinks in a kernel zone including the InfiniBand devices.

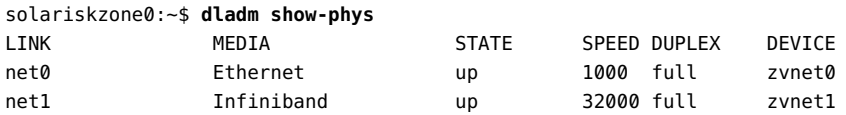

The following example displays the physical device and all the key attributes of physical links in a kernel zone.

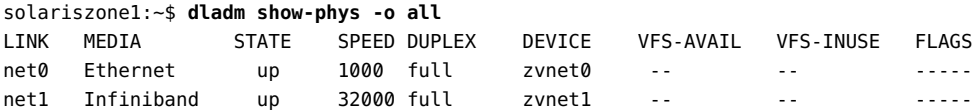

**EXAMPLE 37** Displaying MAC Addresses for the Physical Device

The following example displays the MAC addresses for the physical device in a kernel zone.

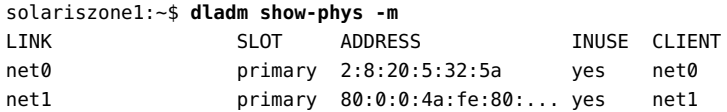

**EXAMPLE 38** Displaying the IPoIB VNIC in the Host

The following example displays the IPoIB VNIC in the host.

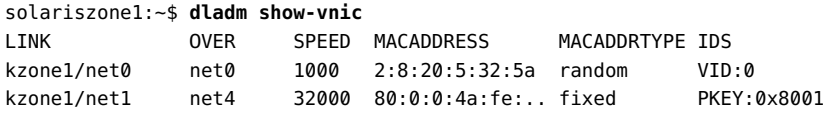

In this example, the notation PKEY in the IDS field indicates that the VNIC is an IPoIB VNIC.

The following example displays the MAC addresses of the IPoIB VNICs.

```
solariszone1:~$ dladm show-vnic -o macaddress
MACADDRESS
2:8:20:5:32:5a
80:0:0:4a:fe:80:0:0:0:0:0:0:0:21:28:0:1:a0:e5:55
```
**EXAMPLE 39** Displaying Datalinks in the Host

The following example displays the data links in the host including the IPoIB VNIC created on the kernel zone.

solariszone1:~\$ **dladm show-link**

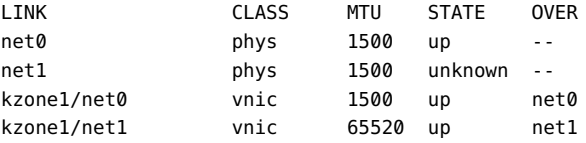

For more information, see the  $d$ ladm $(8)$  man page.

# **Creating VNICs Over Paravirtualized IPoIB Datalink**

You can create an IPoIB VNIC over a paravirtualized IPoIB datalink in an Oracle Solaris Kernel Zone. The IPoIB VNIC is assigned the primary MAC address of the IPoIB datalink instance if it is not already used by another MAC client. As a result, you can create a non-global zone inside a kernel zone by using the paravirtualized IPoIB datalink as the lower link. The IPoIB VNIC inherits the partition key stored in the paravirtualized IPoIB link, which is again inherited from the pkey of the IB partition in the global zone.

To support multiple Oracle Solaris zones in a kernel zone, multiple IPoIB anet instances need to be assigned to the kernel zone from the global zone, and the kernel zone needs to assign a different anet to each of its zones.

You can create the IPoIB VNIC over paravirtualized IPoIB datalink similar to the way in which you create IPoIB VNICs over the IB partition in the global zone. For information, see ["Configuring IPoIB VNICs" on page 42](#page-41-0).

You can specify the partition key while creating the IPoIB VNIC. A paravirtualized IPoIB datalink stores the pkey that is inherited from the partition created in the host. You can specify this pkey value when you create the VNIC. You can use the dladm show-phys -v command to see the pkey value of the paravirtualized datalink. However, you can also create a VNIC without specifying the pkey. In this case, the inherited pkey is assigned by default.

**EXAMPLE 40** Creating an IPoIB VNIC Over Paravirtualized IPoIB Datalink by Specifying the pkey

The following example shows how to create the IPoIB VNIC by specifying the pkey over the IPoIB datalink net1.

```
$ dladm show-phys -v
LINK IDS INUSE CLIENT
net0 VIDS:23 yes --
net1 PKEYS:ffff no --
$ dladm show-phys
LINK MEDIA STATE SPEED DUPLEX DEVICE
net0 Ethernet up 1000 full zvnet0
net1 1nfiniband up 32000 full zvnet1
$ dladm create-vnic -l net1 -P 0xffff vnic1
$ dladm
LINK CLASS MTU STATE OVER
net0    phys    1500    up    --
net1 phys 65520 up --
vnic1 vnic 65520 up net1
$ dladm show-vnic vnic1
```
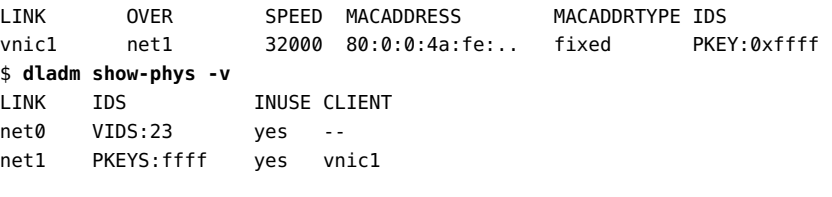

**EXAMPLE 41** Creating an IPoIB VNIC Over Paravirtualized IPoIB Datalink Without Specifying the pkey

The following example shows how to create IPoIB VNIC vnic1 without specifying the pkey over the IPoIB datalink net1.

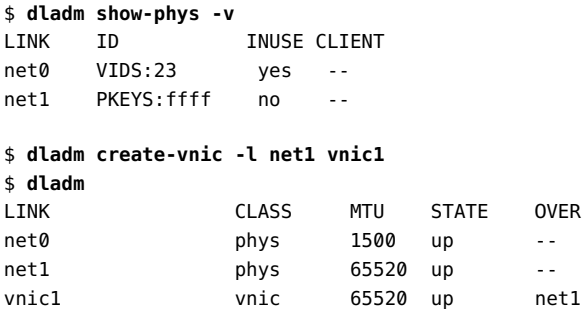

In this example, the pkey value inherited by the IPoIB datalink is assigned to the VNIC.

**EXAMPLE 42** Displaying the Partition Key

The following example displays the partition key pkey for an IPoIB datalink.

```
$ dladm show-phys -v -o link,vids,pkeys
LINK VIDS PKEYS
net0 23 --
net1 -- ffff
```
# **Configuring a Virtual Network Interface**

Virtual network interface is a software-only interface that does not have any hardware associated with it. This interface does not send or receive any data because there is no physical hardware associated with it. This interface provides a datalink provider interface (DLPI) and identifies itself with an IP address and a private media type. The virtual network interface is configured by using the ipadm command.

The virtual network interface can handle both IPv4 and IPv6 packets. By default, the interface is enabled for both IPv4 and IPv6 addresses when the interface is created. The virtual network interfaces are persistent.

This interface is useful in hosting an IP address when you use it in conjunction with the usesrc interface property of the IP interface. The virtual interface is also useful in hosting a virtual IP (VIP) address that is used for Integrated Load Balancer (ILB) in the Direct Server Return (DSR) mode. A back end server in an ILB set up needs to have a VIP address of an ILB rule hosted by a virtual interface so that the server accepts packets from client destined to the VIP. For more information about ILB, see ["Configuring ILB for High Availability By Using the](http://www.oracle.com/pls/topic/lookup?ctx=E37838-01&id=NWRTGgkffl) DSR Topology" in *[Configuring an Oracle Solaris 11.4 System as a Router or a Load Balancer](http://www.oracle.com/pls/topic/lookup?ctx=E37838-01&id=NWRTGgkffl)*.

You can create a virtual network interface by using the ipadm create-vni command.

**EXAMPLE 43** Creating a Virtual Network Interfaces for ILB in DSR mode

Assume that you have an ILB DSR set up with a virtual server IP address 192.0.2.200 and the VIP needs to be hosted in each of the back end servers. You can create the virtual network interface to host the VIP in the back end servers.

```
$ ipadm create-vni vip0
$ ipadm create-addr -T static -a 192.0.2.200/32 vip0/v4
```
In this example, a back end server accepts ILB forwarded packets from a client to the VIP, 192.0.2.200.

92 Managing Network Virtualization and Network Resources in Oracle Solaris 11.4 • November 2020

**\*\*\*** CHAPTER 3

# Configuring Virtual Extensible Local Area **Networks**

This chapter provides an overview of deploying VXLANs and describes how to configure them. It contains the following topics:

- ["About VXLANs"](#page-92-0)
- ["Configuring a VXLAN"](#page-98-0)
- ["Configuring a VXLAN"](#page-98-0)
- ["Displaying VXLAN Information"](#page-102-0)
- ["Deleting a VXLAN"](#page-102-1)
- ["Assigning a VXLAN to a Zone"](#page-103-0)
- ["Use Case: Configuring a VXLAN Over a Link Aggregation"](#page-104-0)

**Note -** To configure VXLANs and issue commands described in this chapter, you must have the appropriate rights profile. See ["Using Rights Profiles to Perform Network](#page-33-0) [Configuration" on page 34.](#page-33-0)

### <span id="page-92-0"></span>**About VXLANs**

In a cloud environment, systems might be located in different Layer 2 networks. In such cases, creating virtual machines (VMs) or *tenants* over a Layer 2 network restricts the number of systems that you can use for provisioning these VMs. You can use systems in different Layer 2 networks for provisioning VMs. However, as the migration between different systems is restricted to the same Layer 2 network, the utilization of the physical resource is not optimized.

VXLAN is a Layer 2 technology that enables you to create a Layer 2 network on top of a Layer 3 network, thereby providing further network isolation. VXLAN provides a virtual Layer 2 network that stretches over multiple physical Layer 2 networks. Therefore, provisioning

resources in a cloud environment is not restricted to a single physical Layer 2 network. Systems can be a part of a VXLAN network as long as they are connected by IPv4 or IPv6 networks. In Oracle Solaris, VXLAN technology is implemented through its Elastic Virtual Switch (EVS) feature.

VXLAN provides isolated Layer 2 segment that is identified by the VXLAN segment ID or VXLAN network identifier (VNI). All VMs in the same VXLAN segment belong to the same virtual Layer 2 broadcast domain.

Communication in VXLANs is similar to that in isolated VLANs. Hence, only VMs that are in the same VXLAN segment can talk to each other.

# **VXLAN Naming Convention**

In Oracle Solaris, a VXLAN endpoint is represented by a VXLAN datalink. This VXLAN datalink is associated with an IP address (IPv4 or IPv6) and a VXLAN network identifier (VNI). Even though multiple VXLAN datalinks can use the same IP address, the combination of the IP address and VNI must be unique. You can configure a VXLAN datalink with an optional multicast address, which is used for discovering the peer VXLAN endpoints on the same VNI and also to implement broadcast within a VXLAN segment. VXLAN datalinks in the same VNI must be configured with the same multicast address.

The convention for naming VXLAN datalinks is same as that for links or VLANs. For information about providing valid datalink names, see ["Rules for Valid Link Names" in](http://www.oracle.com/pls/topic/lookup?ctx=E37838-01&id=NWCFGgeyqw) *[Configuring and Managing Network Components in Oracle Solaris 11.4](http://www.oracle.com/pls/topic/lookup?ctx=E37838-01&id=NWCFGgeyqw)*.

# **VXLAN Topology**

VXLAN enables you to organize systems on a Layer 3 network within their own VXLAN segments.

The following figure illustrates a VXLAN network that is configured over multiple systems.

### **FIGURE 9** VXLAN Topology

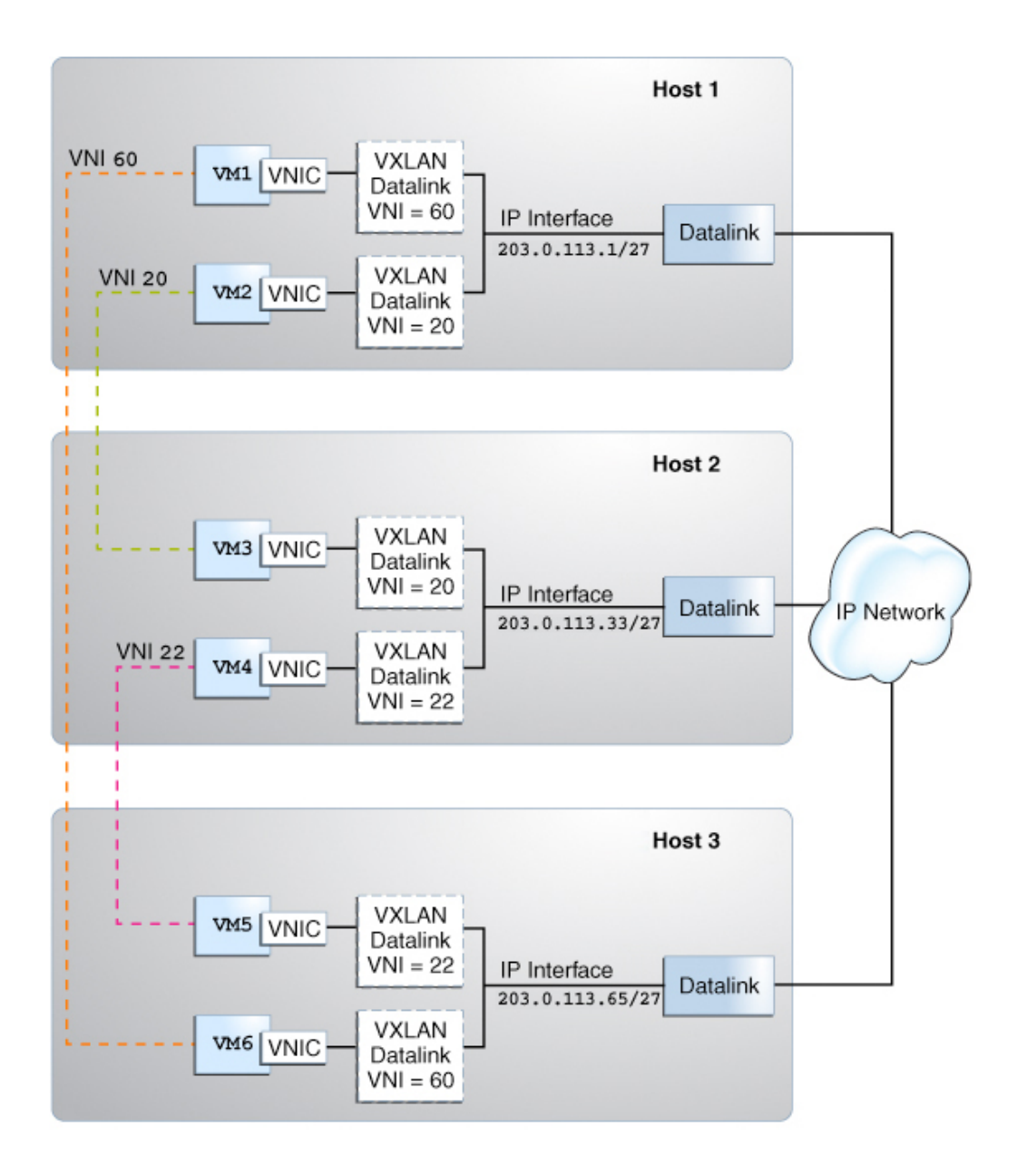

The figure shows three virtualized hosts attached to an IP network infrastructure. There are three VXLAN overlay networks identified by the VXLAN segment IDs or VNIs, 60, 20, and 22. The VMs VM1 and VM6 are on the overlay network identified by the VNI 60, the VMs VM2 and VM3 are on the overlay network identified by the VNI 20, and the VMs VM4 and VM5 are on the overlay network identified by the VNI 22.

# **Using VXLAN With Zones**

The following figure shows two virtualized Oracle Solaris hosts attached to an IP network infrastructure with two VXLAN overlay networks identified by the VNIs, 20 and 60.

### **FIGURE 10** VXLAN With Zones

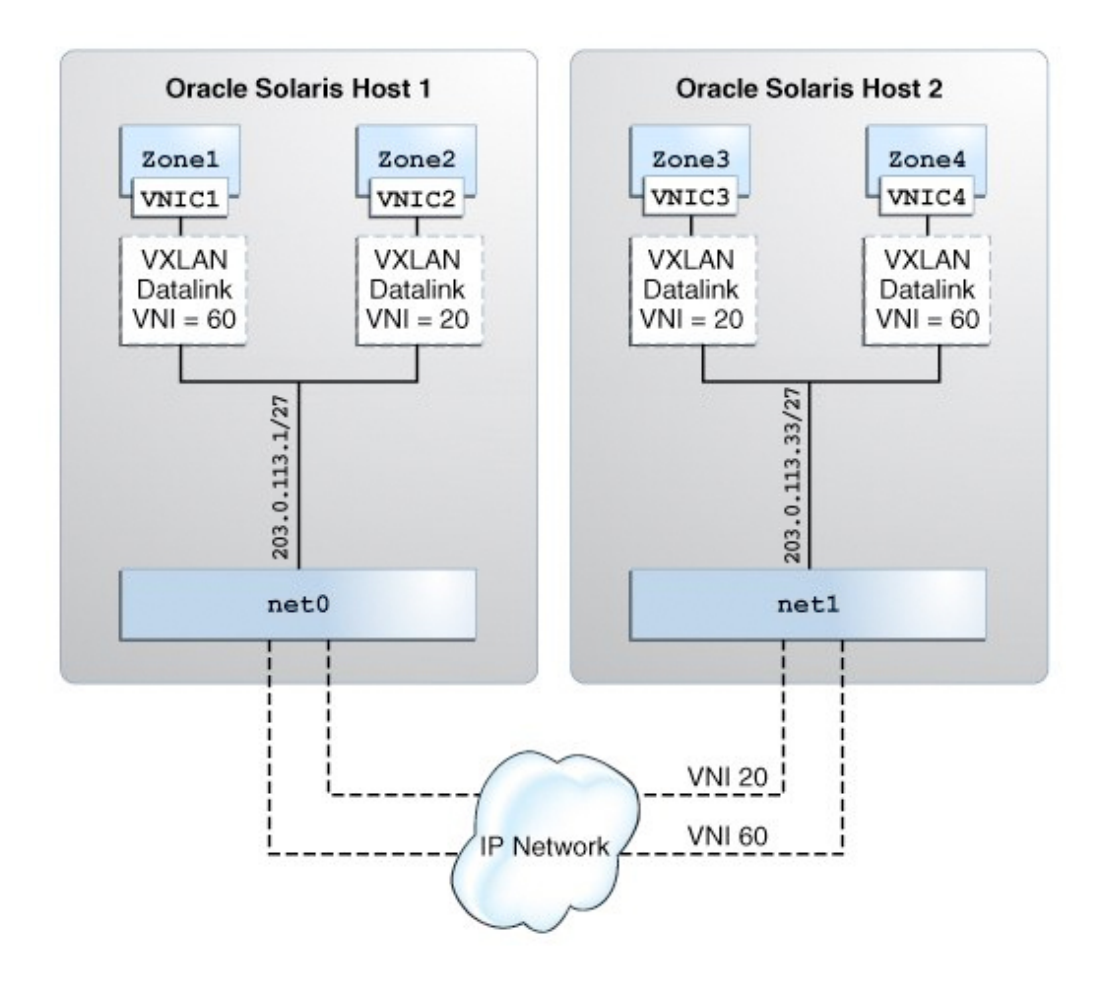

To create zones that are a part of a VXLAN segment, use one of the following methods:

- Create a VNIC over a VXLAN and assign the VNIC to the zone. For more information, see ["Configuring a VXLAN" on page 99](#page-98-0).
- Assign the VXLAN as the underlying link for the zone's anet (VNIC) resource. For more information, see ["Assigning a VXLAN to a Zone" on page 104.](#page-103-0)

In any case, the VNIC that is created in a zone is a part of a VXLAN segment identified by the underlying VXLAN datalink.

Assigning VNICs to VXLAN links is similar to creating a VLAN link and assigning it to a zone. See "How to Configure a VLAN" in *[Managing Network Datalinks in Oracle Solaris 11.4](http://www.oracle.com/pls/topic/lookup?ctx=E37838-01&id=NWDLKfpden)*.

# **How to Plan for a VXLAN Configuration**

This procedure provides a general outline of the steps necessary to deploy a VXLAN network.

**Before You Begin** Verify the following:

- IP multicasting is supported on the network. If IP multicasting is not supported, VMs in the VXLAN cannot communicate with each other.
- If the VXLAN includes systems in different IP subnets, then multicast routing must be supported across the subnets. If multicasting routing is not supported, only the VMs over the VXLANs on the same IP subnet can communicate with each other and VMs over VXLANs on different IP subnets, for example, geographically dispersed data centers cannot communicate with each other.

Likewise, ensure that your role has the appropriate rights profile to perform this procedure. See ["Using Rights Profiles to Perform Network Configuration" on page 34.](#page-33-0)

**Note -** The destination UDP port used for VXLAN is IANA port 4789, in accordance with RFC 7348 (<https://tools.ietf.org/html/rfc7348>).

**1. Determine the virtual network topology in a physical network.**

For example, if you are hosting a service that consists of several VMs on different systems, identify which VMs should belong to the VXLAN segment you want to create so that these can communicate with each other in the segment.

- **2. Verify that the systems are connected through an IP interface.**
- **3. Ensure that IP multicasting is enabled on the physical network.**
- **4. Create a numbering scheme for the VXLAN segments.** For example, you can assign the VXLAN segments (VNIs) based on the application hosted by the VMs.
- **5. Create a VXLAN datalink by specifying the IP address and the VXLAN segment ID.**

Optionally, you can assign the VXLAN segments with their own multicast address.

**6. Create VNICs over VXLAN datalinks and assign the VNICs to zones.**

Alternatively, you can assign the VXLAN links as the underlying link for the zone's anet link.

# <span id="page-98-0"></span>**Configuring a VXLAN**

The following procedure assumes that the zones are already created on the system. For information about zone configuration, see [Chapter 2, "Setting Up a Non-Global Zone" in](http://www.oracle.com/pls/topic/lookup?ctx=E37838-01&id=VLZSOzdeploy-1) *[Creating and Using Oracle Solaris Zones](http://www.oracle.com/pls/topic/lookup?ctx=E37838-01&id=VLZSOzdeploy-1)*.

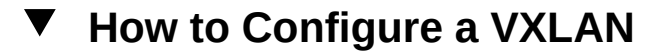

- **Before You Begin** Ensure that your role has the appropriate rights profile to perform this procedure. See ["Using](#page-33-0) [Rights Profiles to Perform Network Configuration" on page 34](#page-33-0).
	- **1. Determine the IP addresses that are available on the system.**
		- \$ **ipadm show-addr**
	- **2. Create the VXLAN datalink by specifying the IP address or IP interface.**
		- To create the VXLAN by specifying the IP address:
			- \$ **dladm create-vxlan -p** *prop***=***value vxlan-link*

-p *prop*=*value* Specifies a comma-separated list of VXLAN datalink properties that can be set to the specified values on the VXLAN datalink that you create. You set the following properties:

- addr Specifies the IPv4 or IPv6 address for the VXLAN network. This address can be a specific address or a combination of address/prefix length.
- vni Specifies the network identifier of the VXLAN segment. You can specify a number between 0 and 16777215.
- $mgroup (Optional)$  Specifies the multicast group name. You can specify this option only if the VXLAN segment has its own multicast group.

If the multicast address is not specified, the VXLAN segment uses the All Host multicast address, which addresses all the hosts on the same network segment.

*vxlan-link* Name of the VXLAN.

### To create the VXLAN by specifying the IP interface:

#### \$ **dladm create-vxlan -p** *prop***=***value*

-p *prop*=*value* Specifies a comma-separated list of VXLAN datalink properties that can be set to the specified values on the VXLAN datalink that you create. You set the following properties:

- interface Specifies the IP interface for the VXLAN network.
- vni Specifies the network identifier of the VXLAN segment. You can specify a number between 0 and 16777215.

*VXLAN* Name of the VXLAN.

When you specify the IP interface and the IP version, the VXLAN datalink is created over an available IP address of the version that is specified on that interface. For example, if you have an IP address 203.0.113.1 configured over net0, a VXLAN datalink is created over 203.0.113.1. By default, an IP version is an IPv4 address. However, if you need an IPv6 address, you must specify the version by using the ipvers property.

**Note -** You can create VXLAN datalinks on IP addresses that are hosted on physical aggregated links (trunk or DLMP aggregation) or IPoIB links. However, you cannot create VXLAN datalinks on IP addresses hosted on IPMP, a virtual network interface, or loopback interfaces.

### **3. Verify the VXLAN that you created.**

\$ **dladm show-vxlan**

### **4. Create a VNIC over the VXLAN datalink.**

\$ **dladm create-vnic -l** *vxlan-link vnic*

You can create VLAN VNIC over a VXLAN datalink. To create a VLAN VNIC, you must specify the -f (force) option. For information, see ["How to Configure VNICs as](#page-39-0) [VLANs" on page 40](#page-39-0).

### **5. Configure an IP interface over the VNIC directly or by assigning the VNIC to a zone first.**

### Configure an IP interface over the VNIC.

- \$ **ipadm create-ip** *vnic*
- \$ **ipadm create-addr -a** *address vnic*
- **Assign the VNIC to a zone and configure an IP interface over the VNIC within the zone.**
	- **a. Assign the VNIC with the zone's interface.**

```
zonecfg:zone> add net
zonecfg:zone:net> set physical=vnic
zonecfg:zone:net> end
```
**b. Verify and commit the changes that you have implemented and then exit the zone.**

zonecfg:*zone*> **verify** zonecfg:*zone*> **commit** zonecfg:*zone*> **exit**

### **c. Reboot the zone.**

global\$ **zoneadm -z** *zone* **reboot**

**d. Log in to the zone.**

global\$ **zlogin** *zone*

**e. In the zone, create an IP interface over the VNIC that is now assigned to the zone.**

*zone*\$ **ipadm create-ip** *interface*

### **f. Configure the VNIC with a valid IP address.**

If you are assigning a static address to the VNIC, you would type the following:

*zone*\$ **ipadm create-addr -a** *address interface*

-a *address* Specifies the IP address, which can be in CIDR notation.

### **g. Exit the zone.**

For information about the [dladm](http://www.oracle.com/pls/topic/lookup?ctx=E88353-01&id=REFMAN8dladm-8) and [ipadm](http://www.oracle.com/pls/topic/lookup?ctx=E88353-01&id=REFMAN8ipadm-8) commands, see the dladm $(8)$  and ipadm $(8)$  man pages.

<span id="page-101-0"></span>**Example 44** Creating a VXLAN and Configuring an IP Interface for the VNIC Created Over the VXLAN

This example shows the entire process of configuring a VXLAN. It includes displaying the information so you can see the progress of the configuration process.

```
$ ipadm show-addr net4
ADDROBJ TYPE STATE ADDR 
net4/v4 static ok 203.0.113.1/27
$ dladm create-vxlan -p addr=203.0.113.1/27,vni=10 vxlan1
$ dladm show-vxlan
LINK ADDR VNI MGROUP
vxlan1 203.0.113.1/27 10 224.0.0.1
$ dladm show-link vxlan1
LINK CLASS MTU STATE OVER 
vxlan1 vxlan 1440 up -- 
$ dladm create-vnic -l vxlan1 vnic1
$ dladm show-vnic
LINK OVER SPEED MACADDRESS MACADDRTYPE IDS 
vnic1 vxlan1 10000 2:8:20:fe:58:d4 random VID:0
$ ipadm create-ip vnic1
$ ipadm create-addr -T static -a local=203.0.113.34/27 vnic1/v4
$ ipadm show-addr vnic1
ADDROBJ TYPE STATE ADDR 
vnic1/v4 static ok 203.0.113.34/27
```
**Example 45** Assigning the VNIC Created Over a VXLAN to a Zone and Configuring an IP Interface

This example assumes that you have completed steps 1 to 6 in [Example 44, "Creating a](#page-101-0) [VXLAN and Configuring an IP Interface for the VNIC Created Over the VXLAN," on page](#page-101-0) [102.](#page-101-0)

After you create the VNIC, assign the VNIC to a zone and configure the IP interface.

global\$ **zonecfg -z zone2** zonecfg:zone2> **add net** zonecfg:zone2:net> **set physical=vnic1** zonecfg:zone2:net> **end** zonecfg:zone2> **verify** zonecfg:zone2> **commit** zonecfg:zone2> **exit**

```
global$ zoneadm -z zone2 reboot
global$ zlogin zone2
zone2$ ipadm create-ip vnic1
zone2$ ipadm create-addr -a 192.0.2.85/24 vnic1
ipadm: vnic1/v4
zone2$ exit
```
You have assigned the VNIC to a zone and then configured the IP interface over the VNIC.

# <span id="page-102-0"></span>**Displaying VXLAN Information**

You can use the dladm show-link command to view generic link information about VXLAN links. To view information that is specific to a VXLAN, use the dladm show-vxlan command.

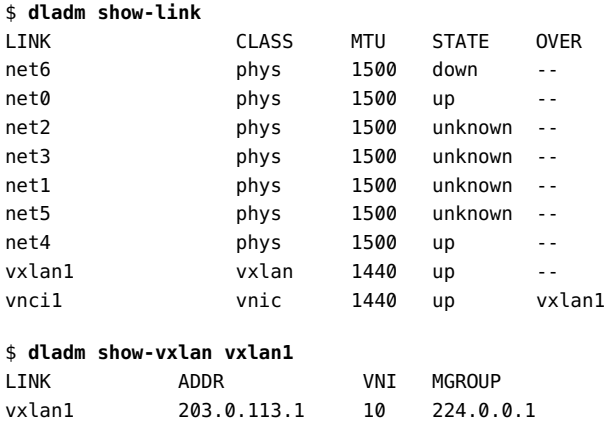

# <span id="page-102-1"></span>**Deleting a VXLAN**

To delete a VXLAN link, use the dladm delete-vxlan command. Before deleting a VXLAN link, you must ensure that there are no VNICs configured on that VXLAN link by using the dladm show-link command.

Become an administrator and issue the following command:

\$ **dladm delete-vxlan** *vxlan*

For example, if you want to delete vxlan1, type the following command:

\$ **dladm delete-vxlan vxlan1**

# <span id="page-103-0"></span>**Assigning a VXLAN to a Zone**

You can create zones that are a part of a VXLAN segment by assigning VXLAN as an underlying link to the zone's anet resource. For information about configuring a zone, see *[Creating and Using Oracle Solaris Zones](http://www.oracle.com/pls/topic/lookup?ctx=E37838-01&id=VLZSO)*.

#### **How to Assign a VXLAN to a Zone**  $\blacktriangledown$

**Before You Begin** Ensure that your role has the appropriate rights profile to perform this procedure. See ["Using](#page-33-0) [Rights Profiles to Perform Network Configuration" on page 34.](#page-33-0)

**1. Determine the available IP addresses on the system.**

\$ **ipadm show-addr**

**2. Create the VXLAN by specifying the IP address.**

\$ **dladm create-vxlan -p** *prop***=***value VXLAN-LINK*

**3. Verify the VXLAN that you created.**

\$ **dladm show-vxlan**

**4. Configure the zone by assigning the VXLAN that you created as the underlying link for the zone's anet.**

```
global$ zonecfg -z zone
zonecfg:zone2> add anet
zonecfg:zone2:anet> set linkname=datalink
zonecfg:zone2:anet> set lower-link=VXLAN-LINK
zonecfg:zone2:net> end
zonecfg:zone2> verify
zonecfg:zone2> commit
zonecfg:zone2> exit
global$ zoneadm -z zone reboot
```
VXLAN is assigned as the underlying link for the zone's anet.

**Example 46** Assigning a VXLAN to a Zone's anet \$ **ipadm show-addr net4** ADDROBJ TYPE STATE ADDR net4/v4 static ok 203.0.113.1/24 2 \$ **dladm create-vxlan -p addr=203.0.113.1,vni=10 vxlan1** \$ **dladm show-vxlan** LINK ADDR VNI MGROUP vxlan1 203.0.113.1 10 224.0.0.1

Because you have not specified a multicast address, this VXLAN segment uses the All Host multicast address, which addresses all the hosts on the same network segment.

\$ **dladm show-link vxlan1** LINK CLASS MTU STATE OVER vxlan1 vxlan 1440 up --

vxlan1 is created and the link state is up.

```
global$ zonecfg -z zone2
zonecfg:zone2> add anet
zonecfg:zone2:anet> set linkname=net1
zonecfg:zone2:anet> set lower-link=vxlan1
zonecfg:zone2:anet> end
zonecfg:zone2> verify
zonecfg:zone2> commit
zonecfg:zone2> exit
global$ zoneadm -z zone2 reboot
```
vxlan1 is assigned as the underlying link for the zone's anet.

When the zone boots up, net1 is created in zone2 over vxlan1.

# <span id="page-104-0"></span>**Use Case: Configuring a VXLAN Over a Link Aggregation**

The following use case shows how to accomplish the following:

- Create a DLMP aggregation
- Configure an IP address over the aggregation
- Create two VXLANs over the aggregation
- Configure two zones with VXLAN datalinks as the lower links

For information about link aggregation, see [Chapter 2, "Configuring High Availability by Using](http://www.oracle.com/pls/topic/lookup?ctx=E37838-01&id=NWDLKgdysx) Link Aggregations" in *[Managing Network Datalinks in Oracle Solaris 11.4](http://www.oracle.com/pls/topic/lookup?ctx=E37838-01&id=NWDLKgdysx)*.

The following figure shows VXLAN configuration over a DLMP aggregation.

**FIGURE 11** VXLAN Over a Link Aggregation

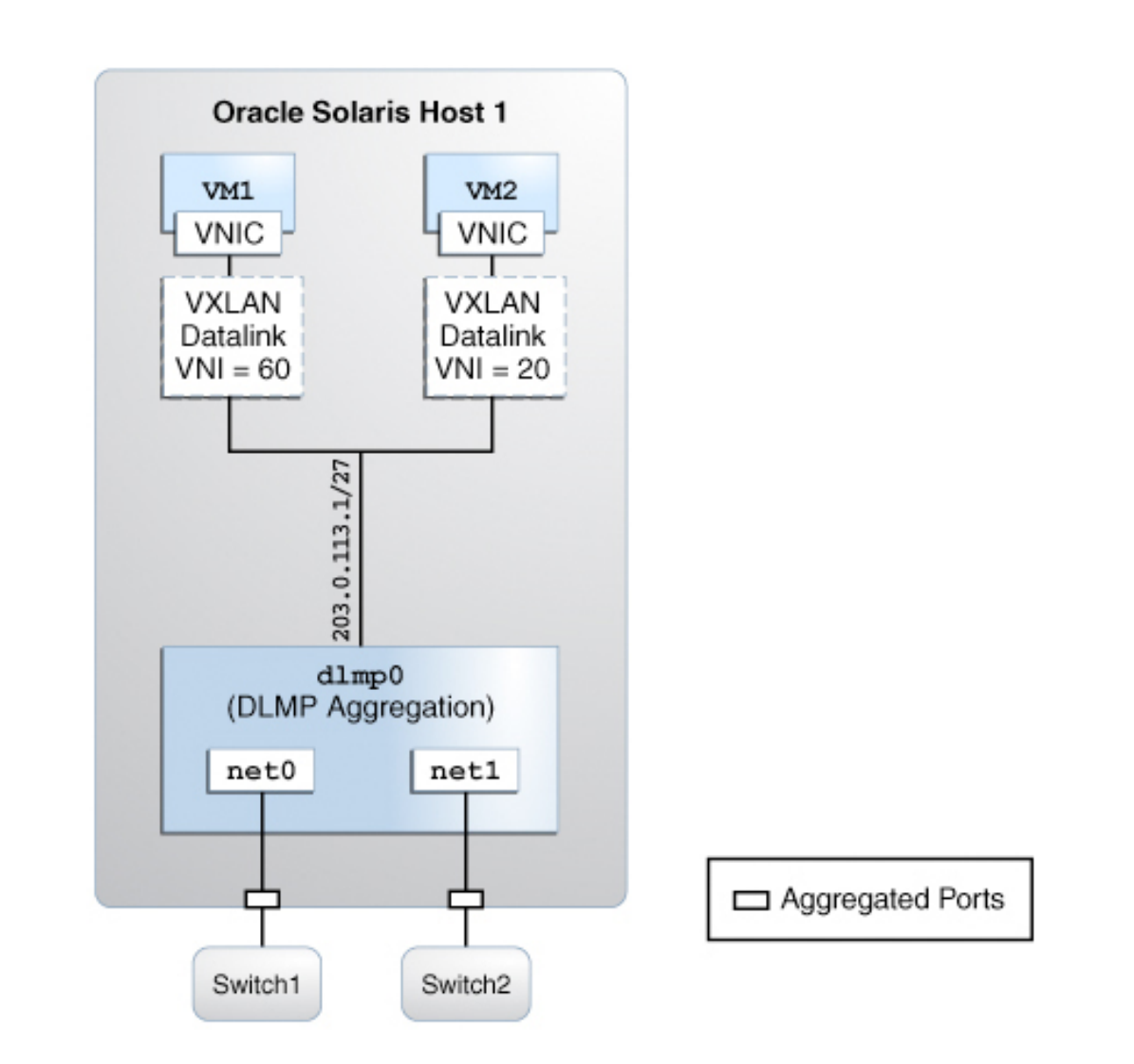

When an aggregated port or an external switch fails, VXLAN datalinks over the aggregation continue to exist as long as at least one port and a switch is functional, thereby providing

network high availability during failover. For example, if net 0 fails, then DLMP aggregation shares the remaining port net1, between VXLAN datalinks. The distribution among the aggregated ports occurs transparently to the user and independently of the external switches connected to the aggregation.

```
$ dladm show-link
LINK CLASS MTU STATE OVER
net0 phys 1500 up -- 
net1 phys 1500 up -- 
net2 phys 1500 up --
$ ipadm show-if
IFNAME CLASS STATE ACTIVE OVER
lo0 loopback ok yes --
net0 ip ok no --
$ ipadm delete-ip net0
$ dladm create-vxlan -p addr=203.0.113.1,vni=20 vxlan20
$ dladm create-vxlan -p addr=203.0.113.1,vni=60 vxlan60
global$ zonecfg -z VM1
zonecfg:VM1> add anet
zonecfg:VM1:net> set linkname=net0
zonecfg:VM1:net> set lower-link=vxlan20
zonecfg:VM1:net> end
zonecfg:VM1> verify
zonecfg:VM1> commit
zonecfg:VM1> exit
global$ zoneadm -z VM1 reboot
$ dladm create-aggr -m dlmp -l net0 -l net1 dlmp0
$ ipadm create-ip dlmp0
$ ipadm create-addr -T static -a local=203.0.113.1 dlmp0/v4
global$ zonecfg -z VM2
zonecfg:VM2> add anet
zonecfg:VM2:net> set linkname=net0
zonecfg:VM2:net> set lower-link=vxlan60
zonecfg:VM2:net> end
zonecfg:VM2> verify
zonecfg:VM2> commit
zonecfg:VM2> exit
global$ zoneadm -z VM2 reboot
```
The net0 and net1 datalinks are aggregated into DLMP aggregation, dlmp0 and an IP address 203.0.113.1 is configured for the aggregation. The VXLANs, vxlan20 and vxlan60 are created over the specified IP address 203.0.113.1, which is configured for the aggregation. The VXLAN, vxlan20 is created in the VXLAN segment 20 and the VXLAN, vxlan60 is created in the VXLAN segment 60. The zone VM1 is configured with the VXLAN datalink, vxlan20 as the lower link and the zone VM2 is configured with the VXLAN datalink, vxlan60 as the lower link.
# **♦ ♦ ♦ C H A P T E R 4** 4

# Using Edge Virtual Bridging

This chapter discusses the Edge Virtual Bridging (EVB) feature of Oracle Solaris that enables support for server-network edge virtualization. It contains the following topics:

- ["EVB Support in Server-Network Edge Virtualization"](#page-108-0)
- ["Network and Server Efficiency Improvements by Using EVB"](#page-110-0)
- ["Controlling Switching Between VMs Over the Same Physical Port"](#page-113-0)
- ["Exchanging VNIC Information by Using VDP"](#page-116-0)
- ["Displaying VDP and ECP State and Statistics"](#page-118-0)
- ["Changing the Default EVB Configuration"](#page-119-0)

**Note -** To configure edge virtual bridging and issue commands described in this chapter, you must have the appropriate rights profile. See ["Using Rights Profiles to Perform Network](#page-33-0) [Configuration" on page 34.](#page-33-0)

# <span id="page-108-0"></span>**EVB Support in Server-Network Edge Virtualization**

In networks, the connection between a server port and its first hop switch port is called a server-network edge. At this connection point, network configurations such as VLANs and link aggregations must be the same on the server port and the switch port. For these types of configuration, the Data Center Bridging Capability Exchange (DCBX) can automate the configuration on both sides of the edge. See [Chapter 8, "Managing Converged Networks by](http://www.oracle.com/pls/topic/lookup?ctx=E37838-01&id=NWDLKglahx) Using Data Center Bridging" in *[Managing Network Datalinks in Oracle Solaris 11.4](http://www.oracle.com/pls/topic/lookup?ctx=E37838-01&id=NWDLKglahx)*.

However, with network virtualization, multiple virtual ports for virtual machines (VMs) lie behind the server port. Consequently, for network virtualization, the following requirements are added for the server-network edge, which the EVB feature addresses.

Support for switching between the virtual machines through the external switch so that inter-VM traffic is subjected to policies configured on the switch

Extension of virtual port properties into the network

In a virtualized server, packets between its VMs are looped back by the virtual switch within the host itself. Therefore, any policies that are configured on the external switch are not applied to inter-VM packets. With EVB, these inter-VM packets can be serviced by the external switch, which means that the switch can enforce policies on the inter-VM packets.

Additionally, EVB enables information exchange between VNICs and the switch. The switch can then automatically configure VNIC properties such as bandwidth limits, bandwidth shares, and MTU on the network. Without this feature, the server administrator and the network administrator must manually coordinate with each other to reconfigure the switch every time a VNIC is created, modified, or deleted on the server.

Overall, EVB helps increases efficiency in the use of networking resources. For example, the switch can enforce bandwidth limit on packets before they arrive at the host.

# **Reflective Relay**

Reflective relay is the mechanism that enables VMs to communicate through the external switch. The switch itself must support the use of LLDP and its EVB type-length value (TLV) unit, which enables automatic configurations. Otherwise, you would have to manually configure reflective relay on the switch.

For information about how to manually configure reflective relay, refer to the switch manufacturer's documentation. See also ["Controlling Switching Between VMs Over the](#page-113-0) [Same Physical Port" on page 114](#page-113-0). For more information about the LLDP TLV units, see "Information the LLDP Agent Advertises" in *[Managing Network Datalinks in Oracle Solaris](http://www.oracle.com/pls/topic/lookup?ctx=E37838-01&id=NWDLKgkxrn) [11.4](http://www.oracle.com/pls/topic/lookup?ctx=E37838-01&id=NWDLKgkxrn)*.

# **Automated VNIC Configuration in the Network**

Oracle Solaris uses the Virtual Station Interface Discovery and Configuration Protocol (VDP) defined in IEEE 802.1Qbg to exchange VNIC information with the switch. If the switch supports VDP, then VNIC properties are automatically configured on the switch. The switch can then apply VNIC settings to packets destined for that VNIC. The mechanism parallels DCBX which enables information exchange between host and switch about physical link properties.

See ["Exchanging VNIC Information by Using VDP" on page 117](#page-116-0).

# <span id="page-110-0"></span>**Network and Server Efficiency Improvements by Using EVB**

This section shows how server and network efficiency is increased through EVB.

Suppose that the server hosts two applications in a cloud environment.

- Applications are hosted separate virtual machines (VM1 and VM2), each of which has its corresponding VNICs (VNIC1 and VNIC2, respectively).
- Client 1 and Client 2 can access the applications.
- VM1 and VM2 share the resources of the physical system and the bandwidth on link L2.
- Clients connect to the switch through the link L1. The switch is connected to the NIC by using the link L2.
- Predetermined SLA implements the following bandwidth usage on L2 for the VMs:
	- VM1 is running a high priority Transmission Control Protocol (TCP) service. VM1 has the maximum bandwidth limit of 8 Gbps.
	- VM2 is running a User Datagram Protocol (UDP) service that is not high priority. VM2 has the maximum bandwidth limit of 3 Gbps.

The following figure shows the applications hosted on a server.

**FIGURE 12** Application Setup Without EVB

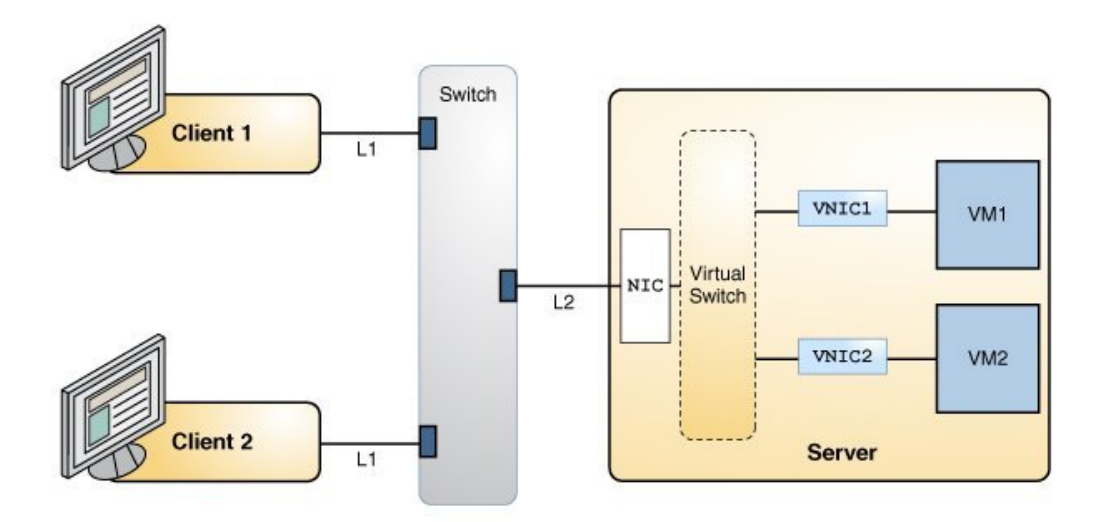

The following figure shows the same setup with EVB enabled:

**FIGURE 13** Application Setup With EVB Enabled

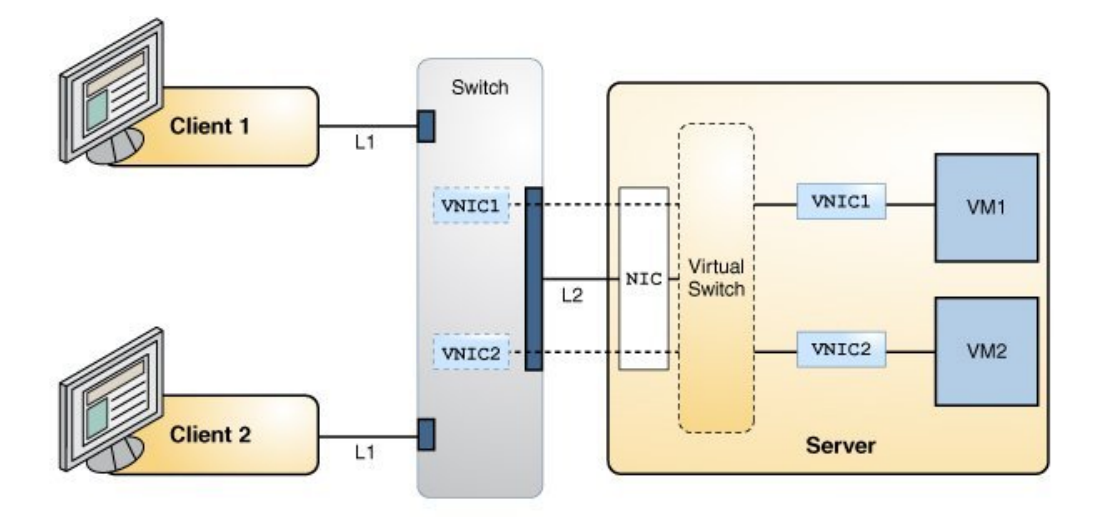

Table compares server efficiency between a network setup without EVB and one with EVB enabled.

#### **TABLE 3** Efficiency of the Server Without EVB and With EVB

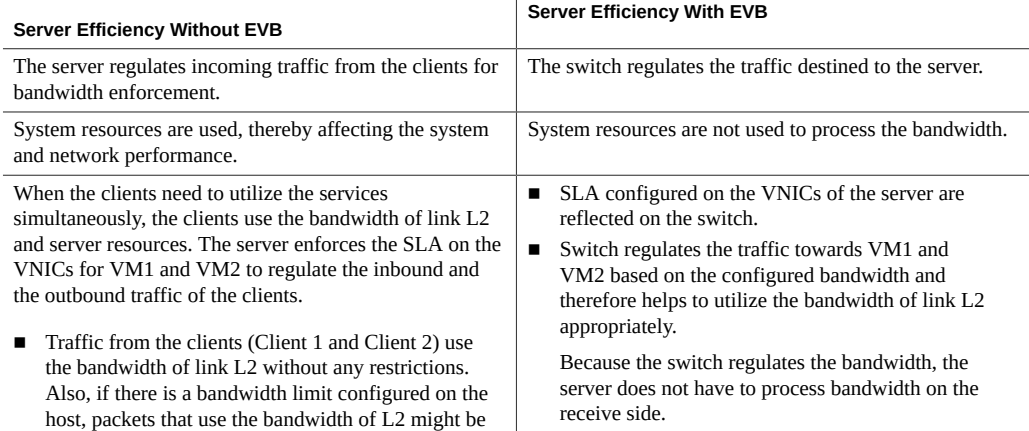

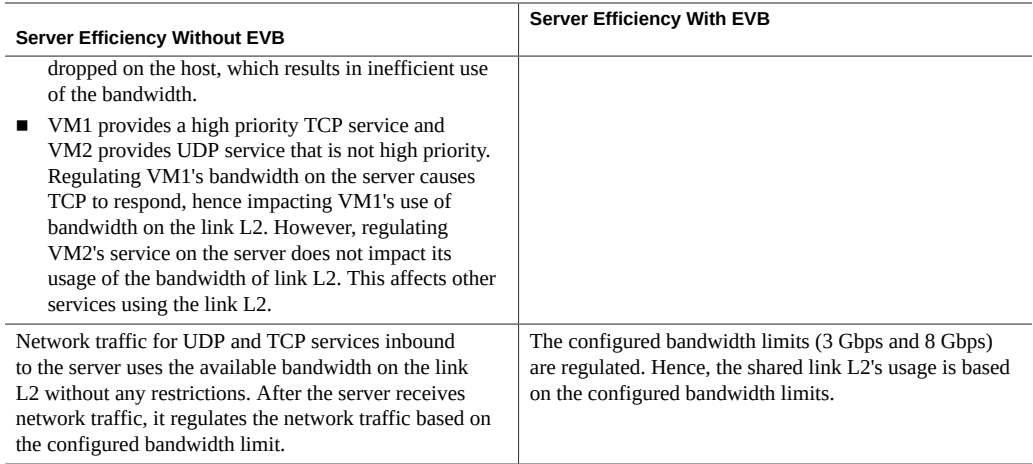

# **How to Install EVB**

To use EVB with its default configuration, you simply install the EVB package.

**Before You Begin** Ensure that your role has the appropriate rights profile to perform this procedure. See ["Using](#page-33-0) [Rights Profiles to Perform Network Configuration" on page 34](#page-33-0).

**1. Verify whether the EVB package is installed.**

\$ **pkg info evb**

**2. If the EVB package is not installed, install the package.**

\$ **pkg install evb**

**3. Verify whether the service is enabled.**

\$ **svcs vdp**

**4. If the service is not enabled, enable the service.**

\$ **svcadm enable vdp**

The default EVB configuration is automatically enabled after EVB package installation. By accepting the default EVB configuration, the system can immediately exchange the information about any VNIC that you configure on the system with the external switch.

**See Also** ■ ["Exchanging VNIC Information by Using VDP" on page 117](#page-116-0).

- ["Displaying VDP and ECP State and Statistics" on page 119](#page-118-0).
- ["Changing the Default EVB Configuration" on page 120](#page-119-0).
- [Example 48, "Displaying EVB-Related Datalink Properties on a Physical Link," on page](#page-122-0) [123.](#page-122-0)

# <span id="page-113-0"></span>**Controlling Switching Between VMs Over the Same Physical Port**

The virtual-switching datalink property controls the switching between VMs over the same physical port through the following possible values:

- local Enables the network traffic between VMs over the same physical NIC to be exchanged internally. This is the default mode.
- remote Enables the network traffic between VMs over the same physical NIC to be exchanged through the external switch.
- auto Uses LLDP to determine whether reflective relay is supported on the external switch. If reflective relay is supported on the external switch, network traffic between VMs is exchanged through the external switch. Otherwise, network traffic between VMs is exchanged internally.

The next sections explain each property value further.

# **Local Network Traffic Exchange**

The following figure shows a virtual network setup where the server is connected to a switch, but where network traffic is internal.

This scenario would be typical of a configuration where the VMs are running services for the same customer. Communication between the two zones can occur internally without any restrictions. In this case, the virtual-switching is set to local:

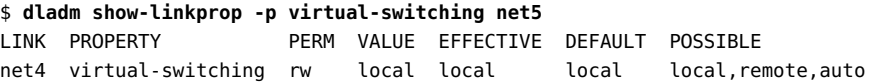

**FIGURE 14** Internal Communication Between Zones

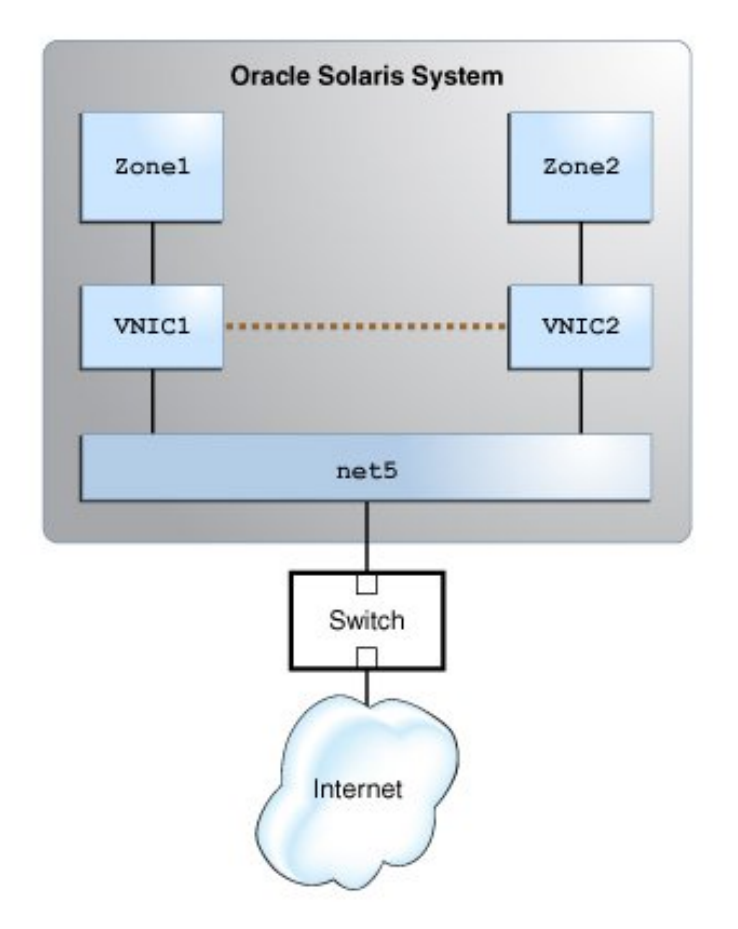

# **Remote Network Traffic Exchange**

The following figure shows a virtual network setup where the server is connected to a switch, but where communication between VMs passes through the external switch.

This setup is deployed when different VMs run services for different customers. In such cases, the external switch is configured to control and isolate network traffic for the different VMs.

The example assumes that reflective relay is supported on the switch and properly configured before the virtual-switching property is set to remote:

\$ **dladm set-linkprop -p virtual-switching=remote net5** \$ **dladm show-linkprop -p virtual-switching net5** LINK PROPERTY PERM VALUE EFFECTIVE DEFAULT POSSIBLE net5 virtual-switching rw remote remote local local,remote,auto

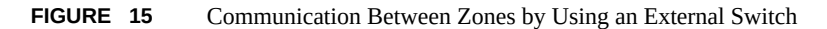

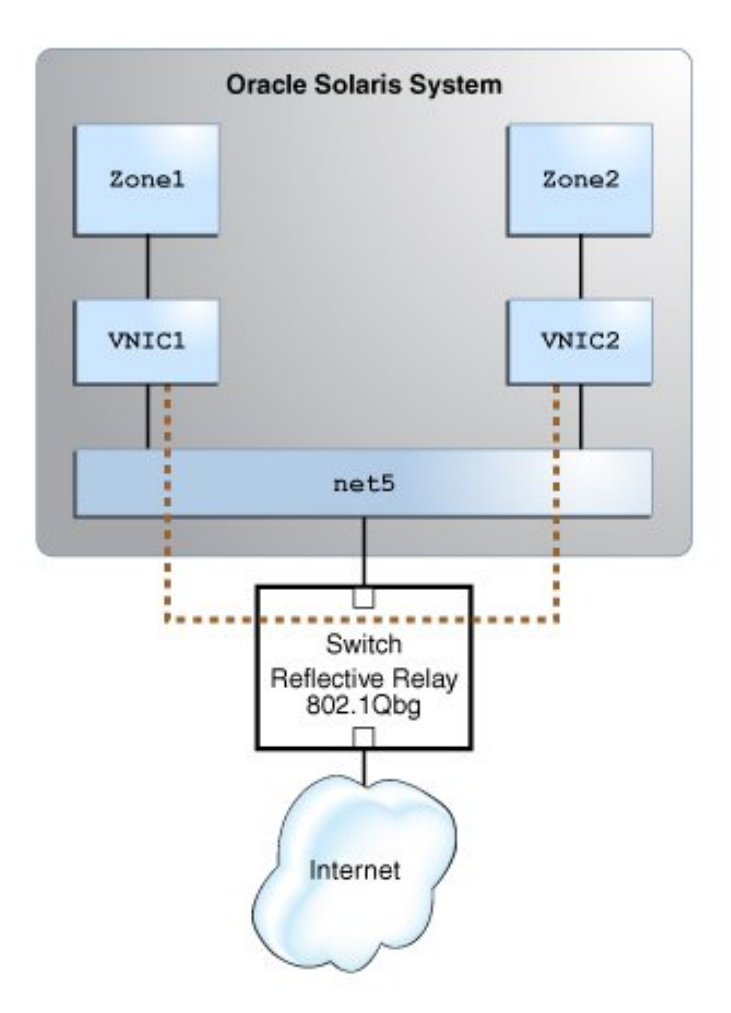

## **Auto Network Traffic Exchange**

Setting the virtual-switching property to auto works depending on the ability of the switch to support reflective relay. If the support is present, then LLDP automatically configures network traffic exchange as either internal or external that uses the external switch.

To use the auto value, ensure the following first:

The LLDP package is installed.

\$ **pkg info lldp**

■ The LLDP service is online.

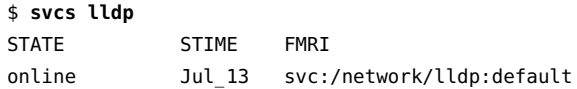

The dot1-tlv property is set to evb and the mode property is set to both for the NIC.

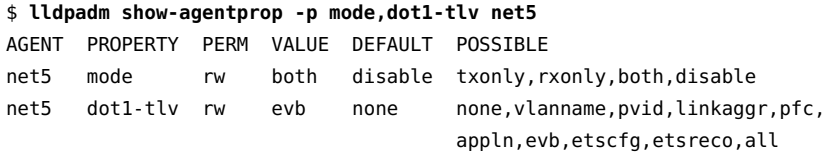

After the preceding requirements are met, you can use the auto option:

```
$ dladm set-linkprop -p virtual-switching=auto net5
$ dladm show-linkprop -p virtual-switching net5
LINK PROPERTY PERM VALUE EFFECTIVE DEFAULT POSSIBLE
net5 virtual-switching rw auto remote local local,remote,auto
```
See [Chapter 7, "Exchanging Network Connectivity Information With Link Layer Discovery](http://www.oracle.com/pls/topic/lookup?ctx=E37838-01&id=NWDLKgkxjf) Protocol" in *[Managing Network Datalinks in Oracle Solaris 11.4](http://www.oracle.com/pls/topic/lookup?ctx=E37838-01&id=NWDLKgkxjf)*.

## <span id="page-116-0"></span>**Exchanging VNIC Information by Using VDP**

The VIS discovery and configuration protocol (VDP) enables the exchange of VNIC information, also called VSI, between the system (station) and the external switch or (bridge). VDP itself consists of VDP type-length value (TLV) units. The VDP TLV units are exchanged between station and bridge when you create or delete a VNIC.

The following components are involved in the VSI information exchange between server and switch:

- A VSI profile which consists of link properties that have been configured for the specific VNIC. A system can have as many VSI profiles as there are configured VNICs.
- A VSI identifier that uniquely identifies the profile. In Oracle Solaris, this identifier is the MAC address of the VNIC.
- The VSI Manager manages multiple VSI profiles on the system. It maps the VSI Type ID - VSI Version with a specific set of VNIC properties. In Oracle Solaris, the default VSI Manager is oracle v1 with a 3-byte encoding.
- A VSI Manager ID identifies the VSI Manager that is relevant to a specific VSI Type ID - VSI Version pair. Oracle Solaris has defined a default VSI Manager ID called ORACLE\_VSIMGR\_V1.

**Note -** Currently, there are no defined standards for defining a VSI profile and its specific properties. The definition of VSI types is vendor-specific and is closely linked to a VSI Manager ID.

The VSI Manager oracle v1 supports the following properties:

- Bandwidth limit
- Bandwidth share
- Link speed of the underlying link
- Maximum transmission unit (MTU) of the VNIC

By default, an Oracle Solaris host sends the following elements to the external switch:

- Oracle VSI Manager oracle\_v1
- VSI Type ID VNIC properties encoded by using oracle  $v1$  encoding
- VSI Version Always 0

The external switch is configured to support the Oracle VSI Manager (oracle  $v1$ ), which the switch uses to determine the properties encoded in the VSI Type ID. Then the switch applies the property settings to packets destined for the specific VNIC.

An Oracle organization-specific OUI TLV unit follows the VSI Manager ID TLV to indicate that it is the Oracle-specific VSI Manager ID. The absence of the Oracle specific TLV unit in the response from the switch indicates to the Oracle Solaris host that the switch does not support Oracle VSI Manager (encodings). Oracle Switch ES1-24 supports the Oracle VSI Manager, oracle v1. For more information about configuration of EVB on Oracle Switch ES1-24, see "Configuring EVB" in *[Sun Ethernet Fabric Operating System, EVB Administration](https://docs.oracle.com/cd/E39109_01/html/E41874/z40033da165586.html) [Guide](https://docs.oracle.com/cd/E39109_01/html/E41874/z40033da165586.html)*.

**Note -** In addition to supporting the VDP and ECP protocols, to interoperate with Oracle Solaris system, external switches must also support ORACLE\_VSIMGR\_V1, which is the default Oracle VSI Manager ID, and the Oracle organizationally unique identifier (OUI) TLV (subtype VDP\_ORACLEOUI\_VSIMGR\_SUBTYPE, which is used to carry the encoding information).

## <span id="page-118-0"></span>**Displaying VDP and ECP State and Statistics**

To display VDP information only for a single link, specify that link in the command. Otherwise, VDP information for all the Ethernet links is displayed.

## **Displaying the VDP State and Statistics**

To display the VDP state, type the following command:

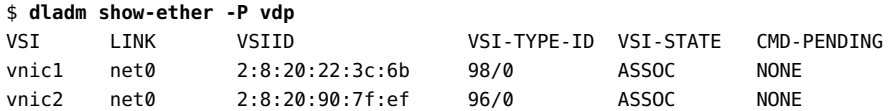

VSI-STATE shows the status of the VDP exchange with the peer. Possible values are:

- TIMEDOUT The peer has not responded to the VDP requests.
- ASSOC The peer processed the request successfully.
- DEASSOC Either the host or the peer has rejected the request. The peer can reject the request if it is not able to determine the profile or the properties specified. The host can reject the exchange of VDP packets if it is using oracle\_v1 encoding and the peer does not include the Oracle OUI in its response.

The sample output shows that two VSIs (VNICs) are configured over the link net0. Their specific VSI IDs refer to their respective MAC addresses. The VSI-TYPE ID for VNICs, vnic1 and vnic2 are generated from their respective properties (bandwidth limit and MTU) and the encoding is defined by oracle\_v1.

To obtain statistics about the outgoing or incoming VDP packets, type the following command:

\$ **dlstat show-ether -P vdp net1** LINK IPKTS OPKTS KeepAlives net1 3 2 1

# **Displaying the Link Properties**

Use the dladm show-linkprop -p command to display link properties. For example:

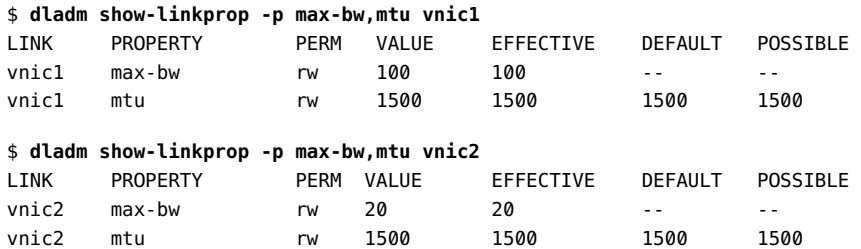

# **Displaying ECP State and Statistics**

VDP uses ECP to exchange messages. The following example shows state of ECP that is specific to the physical link net0.

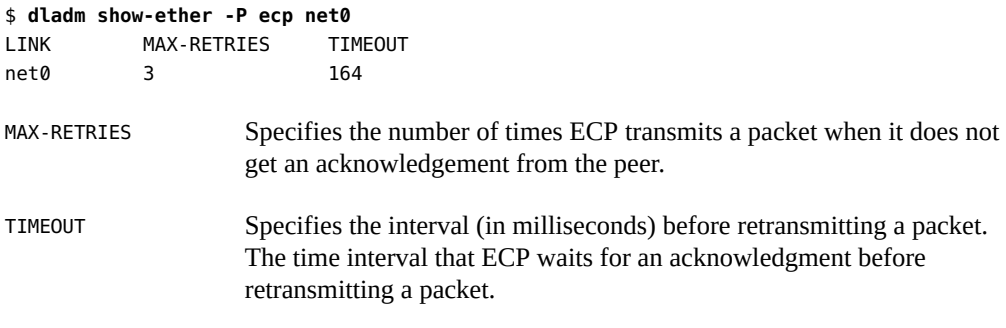

To obtain the statistics for a physical link, type the following command:

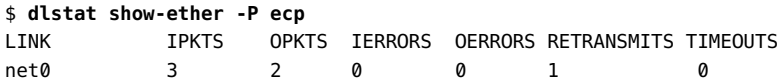

# <span id="page-119-0"></span>**Changing the Default EVB Configuration**

Typically, you do not need to change a default EVB configuration, which is generally sufficient as an operational EVB in a majority of cases. In the default configuration, the Oracle Solaris

VSI Manager ID, ORACLE\_VSIMGR\_V1 automatically generates the VSI Type ID for the VNICs that you create. You do not need to set EVB-related datalink properties.

If you want to control and manage EVB configuration, then you must configure the following datalink properties that are related to EVB:

■ vsi-manager-id – Specifies the VSI Manager ID that is set for a physical link or a VNIC. If this property is not set for a VNIC, the default value, ORACLE VSIMGR V1, of the underlying physical link is used.

If you explicitly set the vsi-manager-id property, then you also need to explicitly set the VSI Type ID and VSI Version. In addition, you also need to explicitly configure these properties on the datalinks.

**Note -** In Oracle Solaris, when you manually configure the VSI Manager ID, VSI Type ID, and VSI Version, the corresponding VNIC properties are not automatically configured.

- vsi-manager-id-encoding Indicates the encoding that is associated with the VSI Manager ID. By default, this property is set to oracle v1. If you do not want to associate oracle v1 with the VSI Manager ID, set this property value to none. When you set the value none, also make sure that you configure the VSI Manager ID, VSI Type ID, and VSI Version manually because they will not be automatically generated.
- vsi-type-id Specifies a VSI Type ID. A VSI Type ID pairs with a VSI Version to be associated with a VSI profile. This 3-byte value is automatically generated if you use the default values for vsi-manager-id and vsi-manager-id-encoding. Otherwise, you must explicitly specify a value for this property.
- vsi-version Specifies a VSI Version. The VSI Version pairs with a VSI Type ID to be associated with a VSI profile. This 1-byte value is automatically generated if you use the default values for vsi-manager-id and vsi-manager-id-encoding. Otherwise, you must explicitly specify a value for this property.

You can display EVB-related properties by using the dladm show-linkprop command. You can obtain the effective values of the VNIC-related link properties from their respective EFFECTIVE field values of the properties. For more information, see [Example 48, "Displaying EVB-Related](#page-122-0) [Datalink Properties on a Physical Link," on page 123.](#page-122-0)

For more information about the EVB components, see ["Exchanging VNIC Information by](#page-116-0) [Using VDP" on page 117](#page-116-0). For more information about EVB, see the  $evb(4P)$  man page.

## **How to Change the Default EVB Configuration**

You must configure the vsi-manager-id and vsi-manager-id-encoding properties only on the physical link. The other EVB-related properties, such as vsi-type-id and vsi-version, must be configured on a VNIC.

**Before You Begin** Ensure that your role has the appropriate rights profile to perform this procedure. See ["Using](#page-33-0) [Rights Profiles to Perform Network Configuration" on page 34.](#page-33-0)

**1. Create a VNIC by using the datalink properties mentioned in the profile database.**

\$ **dladm create-vnic -l** *datalink* **-p max-bw=***max-bw-value***,priority=***priority-value VNIC*

**2. Set the encoding that is associated with the VSI Manager ID to none on the physical link because you are not using the default Oracle VSI Manager ID.**

\$ **dladm set-linkprop -p vsi-manager-id-encoding=none** *datalink*

**3. Set the VSI Manager ID on the physical link with an IPv6 address.**

\$ **dladm set-linkprop -p vsi-manager-id=***IPv6-address datalink*

**4. Set the VSI Type ID and VSI Version for the VNIC that you have created.**

\$ **dladm set-linkprop -p vsi-type-id=***VSI-Type-ID***,vsi-version=***vsi-version VNIC*

**5. Verify the properties that are set for the VNIC.**

\$ **dladm show-linkprop** *VNIC*

**Example 47** Setting EVB-Related Datalink Properties

The following example shows how to set datalink properties that are related to EVB. This example uses a system with a profile that you can access by using an IPv6 address, IP1.

Assume that the VSI Manager ID, IP1 has the following profiles defined:

- VSI Type ID: 2
- VSI Version: 1
- Datalink properties: max-bw=20, priority=5

The VDP ASSOC TLV unit for vnic1 contains the following information:

- VSI Manager ID = IP1
- $\blacksquare$  VSI Type ID = 2

```
■ VSI Version = 1
$ dladm create-vnic -l net0 -p max-bw=20,priority=5 vnic1
$ dladm set-linkprop -p vsi-manager-id-encoding=none net0
$ dladm set-linkprop -p vsi-manager-id=IP1 net0
$ dladm set-linkprop -p vsi-type-id=2,vsi-version=1 vnic1
$ dladm show-linkprop vnic1
LINK PROPERTY PERM VALUE EFFECTIVE DEFAULT POSSIBLE
...
vnic1 vsi-type-id rw 2 2 -- -- --
vnic1 vsi-version rw 1 1 -- - -
vnic1 vsi-manager-id rw IP1 IP1 -- - --
vnic1 vsi-manager-id-encoding rw -- none oracle_v1 none, oracle_v1
...
```
#### <span id="page-122-0"></span>**Example 48** Displaying EVB-Related Datalink Properties on a Physical Link

The following example displays EVB-related properties on the physical link.

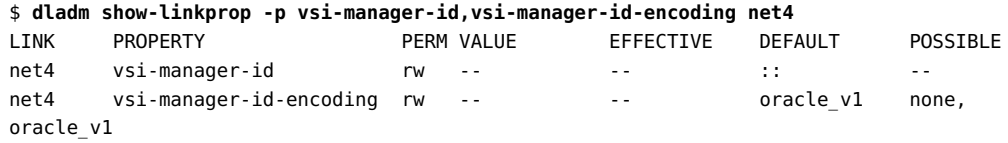

The output displays the default configuration of EVB in Oracle Solaris. By using the oracle\_v1 encoding, the VSI Type ID and VSI version are automatically generated from the properties that are configured on the VNICs.

#### **Example 49** Displaying EVB-Related Properties on a VNIC

The following example displays EVB-related properties on a VNIC.

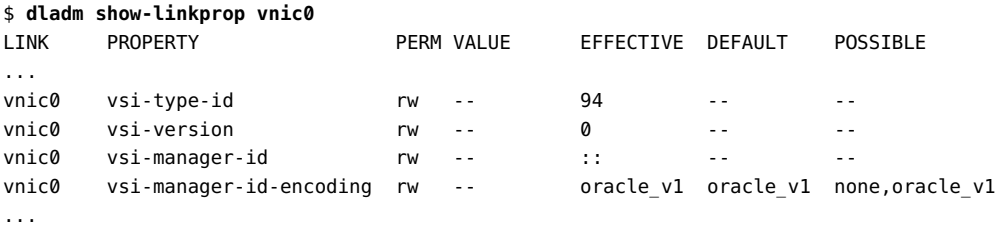

The output displays the effective encoding for vnic0 as oracle\_v1. In turn, the EFFECTIVE value for vsi-type-id 94 is automatically generated and effective for vnic0.

Managing Network Virtualization and Network Resources in Oracle Solaris 11.4 • November 2020

# **♦ ♦ ♦ C H A P T E R 5** 5

# About Elastic Virtual Switches

The Elastic Virtual Switch (EVS) manages multiple virtual switches that are spread across several physical machines. This chapter provides an overview of this Oracle Solaris feature and includes the following topics:

- ["Overview of the EVS Feature" on page 125](#page-124-0)
- ["EVS Components" on page 130](#page-129-0)
- ["Mandatory Packages for Using EVS" on page 134](#page-133-0)
- ["Security Requirements for Using EVS" on page 135](#page-134-0)

# <span id="page-124-0"></span>**Overview of the EVS Feature**

Today's data centers or multitenant cloud environments present challenging tasks to administrators such as the following:

- Maintain multiple systems hosting several virtual machines (VMs) and manage their MAC and IP addresses.
- Administer different virtualization technologies such as VLANs and VXLANs.
- Ensure the internal and external connectivity of the VMs and at the same time provide isolation among virtual networks' tenants.
- Implement and enforce service-level agreements (SLAs).

In Oracle Solaris, EVS works with other technologies to meet these requirements. Through the EVS, system administrators can manage multiple systems through a single virtual switch.

# **About Virtual Switches**

The virtual switch is an entity that facilitates communication between virtual machines. In Oracle Solaris, a virtual switch is implicitly created when you create a VNIC over a datalink The virtual switch loops traffic between VMs within the physical machine and does not send this traffic out on the wire. To communicate with each other, VMs must be on the same Layer 2 segment. See ["Virtual Switch" on page 25](#page-24-0).

Beginning with Oracle Solaris 11.2, virtual switches are managed by EVS. As a network component, EVS can be configured with virtual ports, IP addresses and other properties to maintain and improve network operations. However, EVS does not replace the implicit virtual switch in previous Oracle Solaris releases.

The following figure shows the elastic virtual switch EVS0 in a single compute node.

**FIGURE 16** Elastic Virtual Switch in a Compute Node

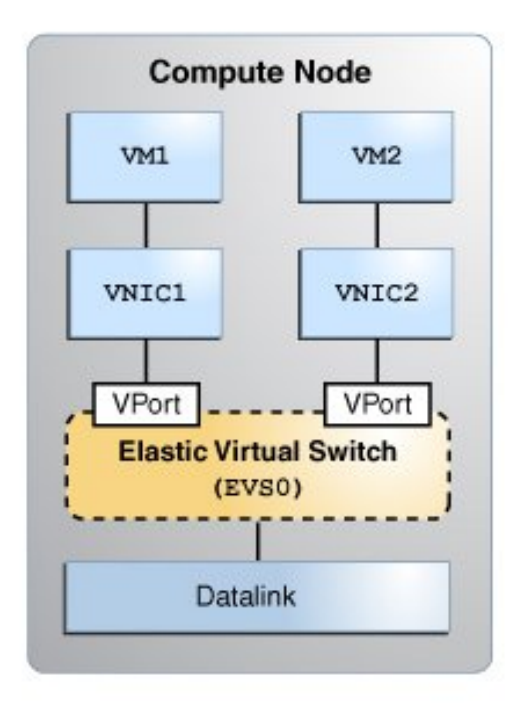

# **The Oracle Solaris Elastic Virtual Switch**

EVS is a virtual switch that spans one or more compute nodes and their VMs, hence its 'elastic' character. Through the switch, VMs connect to one another from anywhere in the network.

**Note -** In EVS, VMs specifically refer to Oracle Solaris Zones and Oracle Solaris Kernel Zones.

An EVS represents an isolated L2 segment. The isolation is implemented as a flat (untagged) network, a VLAN or a VXLAN. VLANs and VXLANs are used in an EVS setup that involves multiple nodes and network segments. A flat network suffices if the VM instances are on the same segment in the same node.

The following figure shows two elastic virtual switches (EVS1 and EVS2) that span two compute nodes. Each node connects to the same network fabric through their datalinks. In the context of the cloud, datalinks are also called *uplink ports*.

VNICs connect to their switches through virtual ports. Through the switches, VMs can communicate with one another.

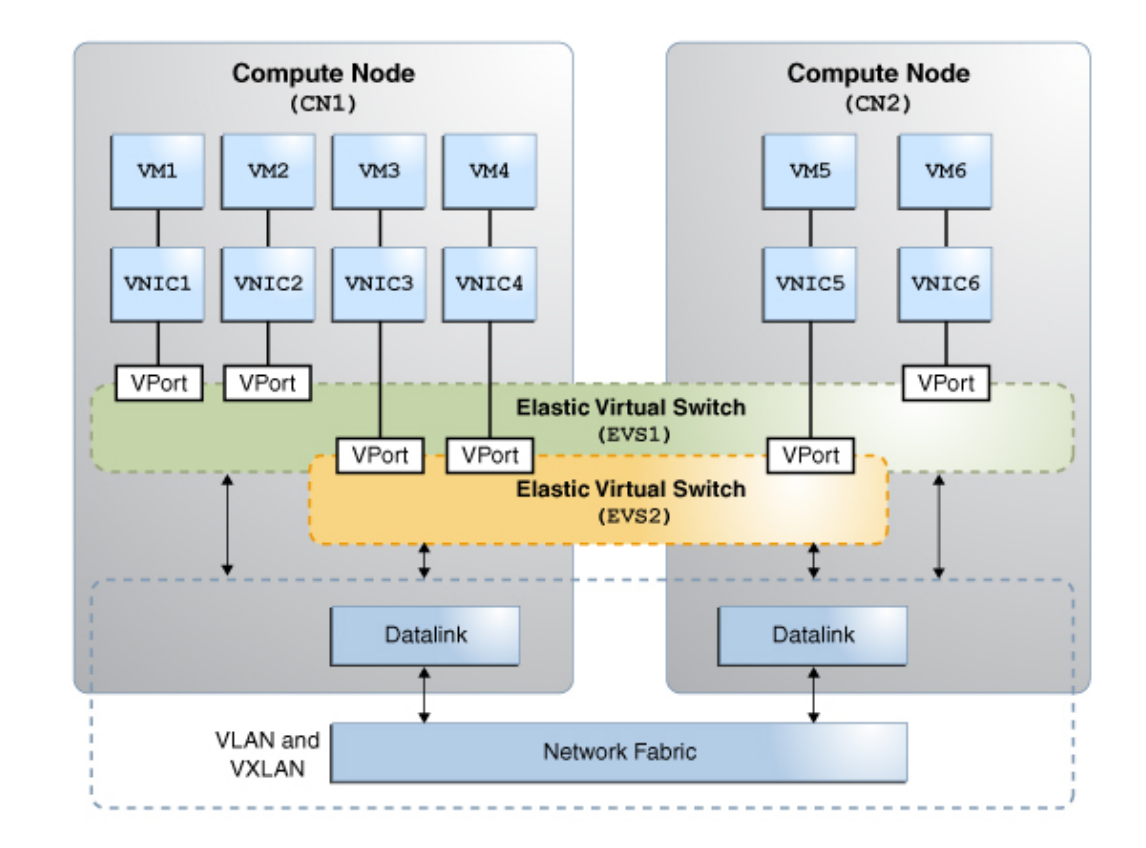

#### **FIGURE 17** Elastic Virtual Switches Between Compute Nodes

# **Elastic Virtual Switch Resources**

An elastic virtual switch is associated with both an IP network and a virtual port. These two resources and the EVS together are associated with a Universal Unique Identifiers (UUID). A UUID is automatically generated by the EVS controller when you create an elastic virtual switch or its resources.

#### **IP Network**

The IP network or a subnet, represents a block of IPv4 or IPv6 addresses with a default router for the block. You can associate only one subnet to an elastic virtual switch. All VMs that connect to the elastic virtual switch through a virtual port are assigned an IP address from the subnet. However, if preferred, you can manually assign an IP address to a VM's virtual port through one of the port's properties.

#### **Virtual Port**

A virtual port represents the point of attachment between the VNIC and an elastic virtual switch. When a VNIC connects to a virtual port, the VNIC inherits the network configuration parameters that the port encapsulates, such as the following:

- SLA parameters such as maximum bandwidth, class of service, and priority
- MAC address
- IP address

When you create a port, a randomly generated MAC address and the next available IP address from the associated subnet are assigned to the port. However, if preferred, you can specify the IP address and the MAC address through the port's properties.

You do not always need to add a virtual port to an elastic virtual switch. When a VNIC is created, you can specify only the name of the elastic virtual switch to which the VNIC must connect. In such cases, the EVS controller generates a system virtual port. These virtual ports follow the naming convention sys-*vportname*, for example, sys-*vport0*. The system virtual port inherits the elastic virtual switch properties.

The following table shows the port properties.

| <b>Property</b> | <b>Description</b>                                                 | <b>Possible Values</b> | <b>Default Value</b>                            |
|-----------------|--------------------------------------------------------------------|------------------------|-------------------------------------------------|
| <b>COS</b>      | Specifies the 802.1p priority on<br>outbound packets on the VPort. | $0 - 7$                | - -                                             |
| maxbw           | Specifies the full-duplex<br>bandwidth for the VPort.              | - -                    |                                                 |
| priority        | Specifies the relative priority for<br>the VPort.                  | high, medium, or low   | medium                                          |
| ipaddr          | Specifies the IP address<br>associated with the virtual port.      | - -                    | If you do not specify<br>the IP address for the |

**TABLE 4** Virtual Port Properties

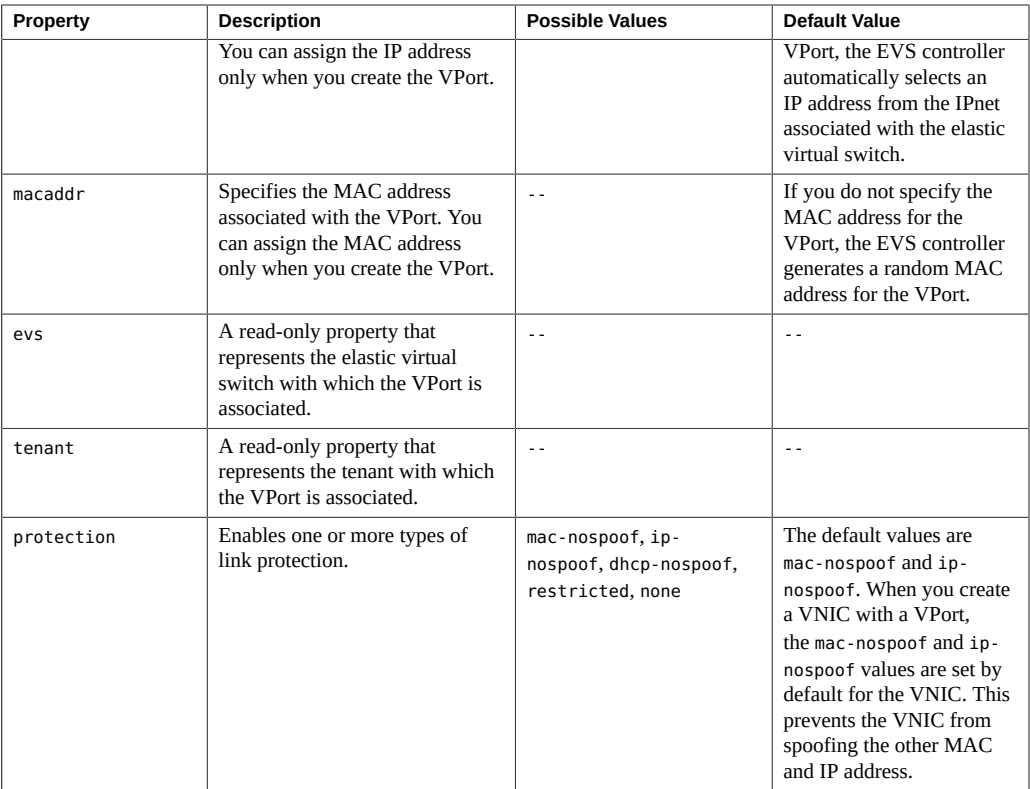

# **About EVS Tenants**

The elastic virtual switches and their resources are logically grouped together. Each logical group is called a *tenant*. The defined resources for the elastic virtual switch within a tenant are not visible outside that tenant's namespace. The tenant acts as a container to hold all the tenant's resources together.

If you do not specify a tenant, a default tenant sys0global is created and all the EVS operations occur in this namespace.

# <span id="page-129-0"></span>**EVS Components**

EVS has the following components:

- EVS manager
- EVS controller
- EVS clients
- EVS nodes

The following figure shows the components of EVS.

**FIGURE 18** EVS Components

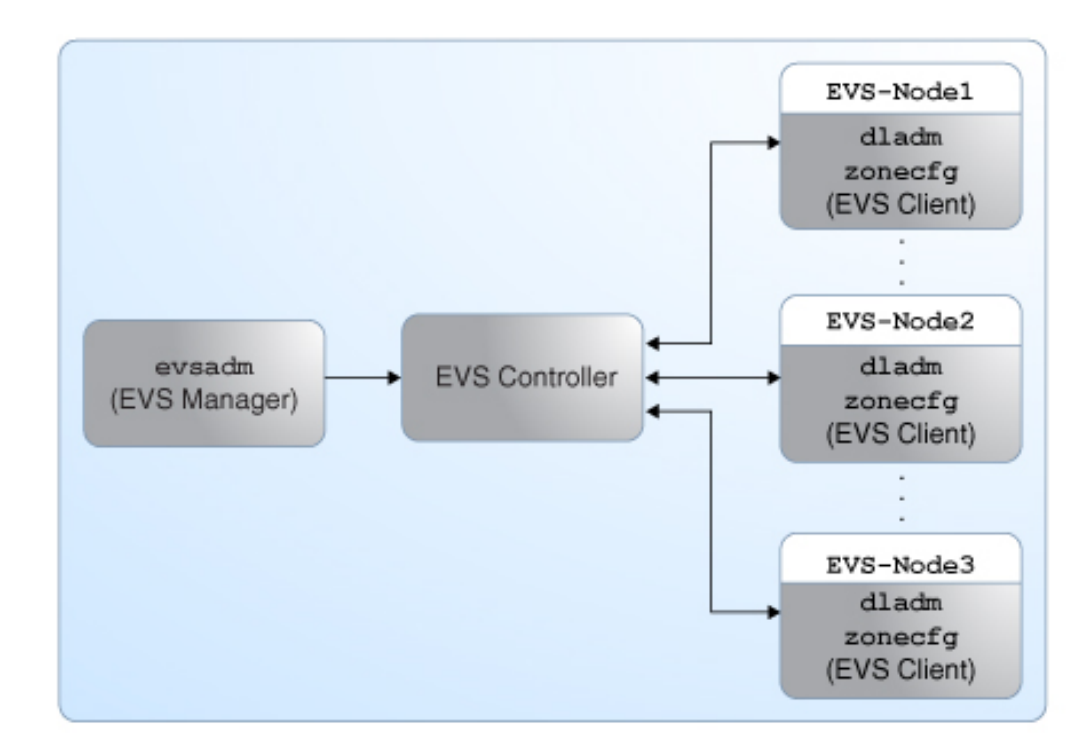

In this figure, the EVS manager and the EVS controller are two separate hosts. The EVS nodes EVS-Node1, EVS-Node2, and EVS-Node3 are three hosts whose VNICs or zone's VNIC anet resources connect to an elastic virtual switch.

## **EVS Manager**

The EVS manager is the entity that communicates with the EVS controller to define the L2 network topologies and the IP addresses for these L2 networks. The EVS manager communicates with the EVS controller through the evsadm command. The EVS manager and the EVS controller can also be on the same compute node.

**Note -** The L2 network topologies are the network segments and each segment forms a single broadcast domain, which is implemented by using VLANs or VXLANs.

# **EVS Controller**

The EVS controller provides functionality for the configuration and administration of an elastic virtual switch and its associated resources associated. You must set up only one physical machine as the EVS controller in a data center or multitenant cloud environment.

To implement the L2 segments across physical machines, you would configure the properties of an EVS controller with information such as available VLAN IDs, available VXLAN segment IDs, or an uplink port for each EVS node.

**Note -** You can also push the EVS controller information to each of the EVS nodes in the data center or multitenant cloud environment by using SMF site profiles and the Auto Install (AI) service. For more information about SMF, see *[Managing System Services in Oracle](http://www.oracle.com/pls/topic/lookup?ctx=E37838-01&id=SVSVF) [Solaris 11.4](http://www.oracle.com/pls/topic/lookup?ctx=E37838-01&id=SVSVF)*. For more information about AI service, see ["Working With Install Services" in](http://www.oracle.com/pls/topic/lookup?ctx=E37838-01&id=IOSUIadminister) *[Automatically Installing Oracle Solaris 11.4 Systems](http://www.oracle.com/pls/topic/lookup?ctx=E37838-01&id=IOSUIadminister)*.

The following table lists the EVS controller properties.

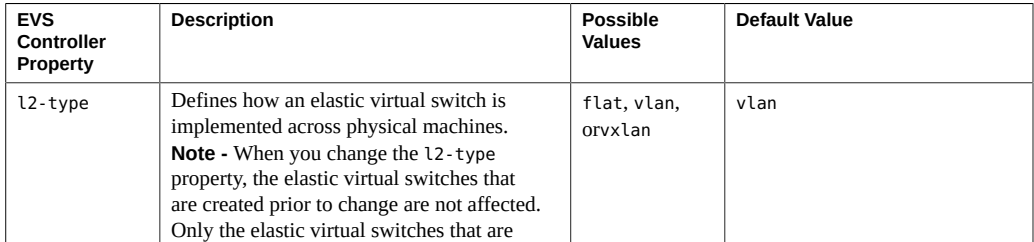

#### **TABLE 5** EVS Controller Properties

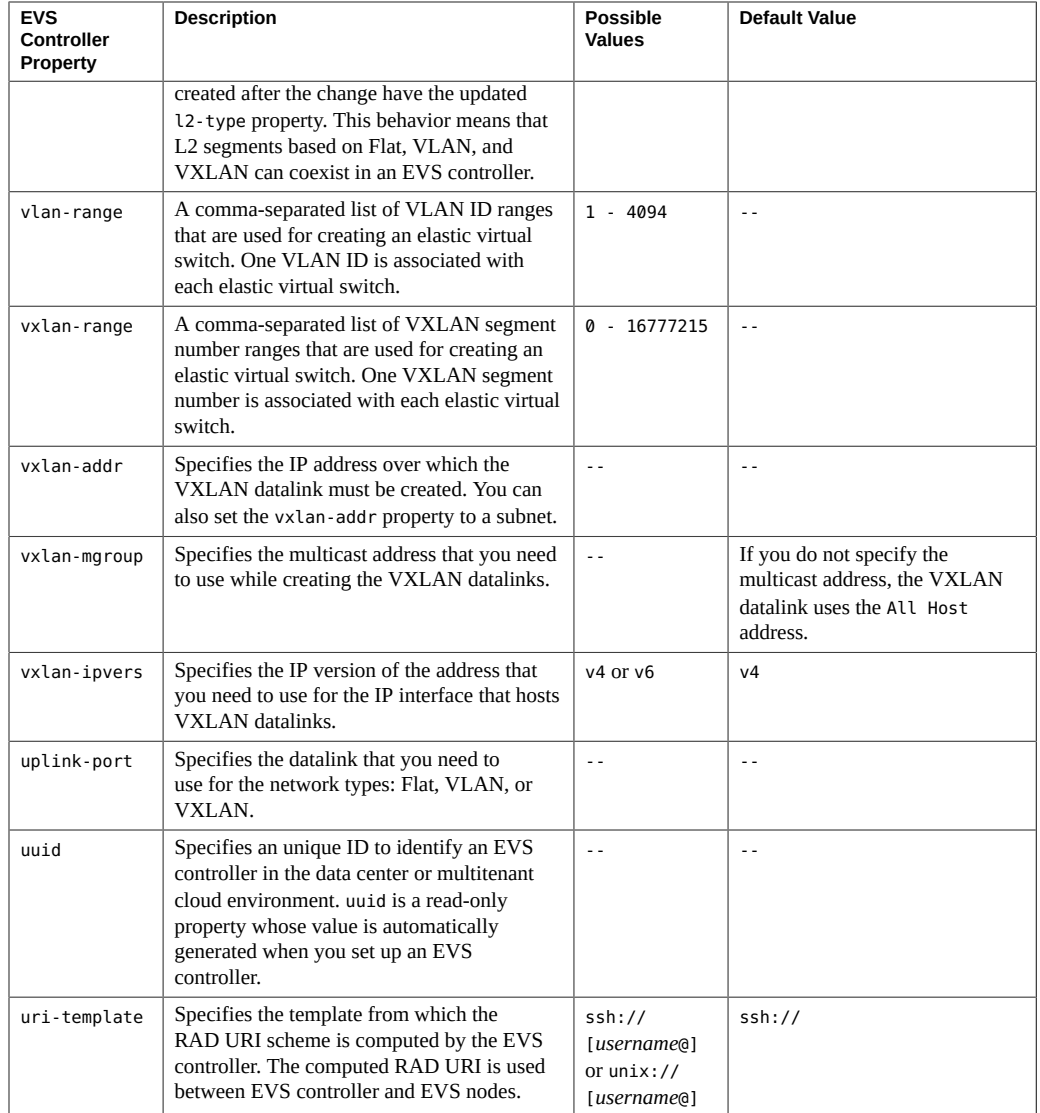

Controller properties are applicable to the entire data center or multitenant cloud environment. However, you can override the values of the controller properties uplink-port and vxlan-addr by specifying the host to which those property settings should apply. For example, the following syntax sets the uplink port net1 as applicable only to host1:

\$ **evsadm set-controlprop -h host1 -p uplink-port=net1**

# **EVS Clients**

EVS clients are systems that are serviced by the EVS controller.

Clients can be physical systems or virtual machines (VMs), which in Oracle Solaris, are synonymous with non-global zones. The typical commands for configuring EVS clients are dladm, evsadm and zonecfg.

When VNICs are created for the elastic virtual switch, the configuration information for VNICs is retrieved from the EVS controller.

# **EVS Nodes**

A connection between the elastic virtual switch and a VNIC constitutes a node. EVS clients are EVS nodes if their VNICs are configured and connected to the switch. You can use commands such as dladm and zonecfg to specify VNICs that need to be connected to an elastic virtual switch. For more information, see ["Configuring EVS Nodes" on page 150](#page-149-0).

# **Restrictions in Configuring EVS Components**

If you deploy an EVS on your site, some restrictions are apply when you administer the following components on the switch:

- VNICs When these are connected to the switch, then you cannot modify them, change their names, or change their properties.
- VXLANs When you implement VXLANs on elastic virtual switches, VXLAN datalinks are automatically created on the EVS nodes that hosts VNICs for the EVS. These datalinks are identified as evs-vxlan*segment-ID*, such as evs-vxlan200, to indicate that EVS was the creator of the datalink.

You cannot rename or delete these type of datalinks. However, you can temporarily set their properties by using the appropriate dladm command options.

# <span id="page-133-0"></span>**Mandatory Packages for Using EVS**

You need to install the following packages before using EVS:

■ pkg:/service/network/evs

You need to install the core package pkg:/service/network/evs on the EVS manager, EVS controller, and EVS nodes.

When you install the pkg:/service/network/evs package, a new user, evsuser is created. The evsuser is a specific user with the Elastic Virtual Switch Administration rights profile. This profile provides all the required authorizations and privileges to perform EVS operations.

■ pkg:/system/management/rad/module/rad-evs-controller

You need to install this package only on the system that acts as an EVS controller. You must use only one controller to manage all the elastic virtual switches in a data center or multitenant cloud environment.

# <span id="page-134-0"></span>**Security Requirements for Using EVS**

In a multitenant EVS setup, individual tenants cannot manage their own elastic virtual switches and their resources because per-tenant user authorization for each user is not supported. The entire EVS domain must have a single administrator who manages resources of all the tenants.

The role that this administrator assumes must have the appropriate rights profile as described in ["Using Rights Profiles to Perform Network Configuration" on page 34.](#page-33-0)

As a preferred alternative, you can use evsuser to perform EVS-related tasks. This user is created automatically when you install the pkg:/service/network/evs package. evsuser has all the required authorizations to configure EVS as well as observe EVS resources and statistics. For more details, see ["About SSH Authentication and the](#page-137-0) evsuser[" on page 138](#page-137-0).

Managing Network Virtualization and Network Resources in Oracle Solaris 11.4 • November 2020

# **♦ ♦ ♦ C H A P T E R 6** 6

# Administering Elastic Virtual Switches

This chapter describes tasks for administering elastic virtual switches and their resources. It contains the following topics:

- ["Overview of Elastic Virtual Switch Configuration"](#page-136-0)
- ["Preparing to Set Up EVS"](#page-137-1)
- ["Configuring the EVS Controller"](#page-141-0)
- ["Configuring Elastic Virtual Switches"](#page-146-0)
- ["Configuring EVS Nodes"](#page-149-0)
- ["Administering Elastic Virtual Switches, IPnets, and VPorts"](#page-151-0)
- ["Monitoring Elastic Virtual Switches"](#page-167-0)
- ["Use Case: Configuring an EVS Network Topology"](#page-170-0)

**Note -** Becoming evsuser is the recommended approach to administer elastic virtual switches and issue commands described in this chapter. This user is described further in ["About SSH](#page-137-0) [Authentication and the](#page-137-0) evsuser" [on page 138.](#page-137-0) You might need additional rights profiles to issue other privileged commands indirectly related to EVS configuration. See ["Using Rights](#page-33-0) [Profiles to Perform Network Configuration" on page 34](#page-33-0).

## <span id="page-136-0"></span>**Overview of Elastic Virtual Switch Configuration**

Configuring the elastic virtual switch (EVC) involves the following general steps:

- 1. Preparing to set up EVS.
	- a. Installing the mandatory packages on the all the hosts containing the EVS controller, EVS manager, and EVS nodes.
	- b. Setting up the SSH authentication with the preshared public key for evsuser among all the components in the EVS setup.
- 2. Configuring the EVS controller.
- 3. Creating and configuring EVS switches.
- 4. Configuring the EVS nodes.

To configure EVS, the main command to use is evsadm. Refer to the [evsadm](http://www.oracle.com/pls/topic/lookup?ctx=E88353-01&id=REFMAN8evsadm-8)(8) man page for details about its subcommands and options. See also the  $d$ ladm(8) and [zonecfg](http://www.oracle.com/pls/topic/lookup?ctx=E88353-01&id=REFMAN8zonecfg-8)(8) man pages.

# <span id="page-137-2"></span><span id="page-137-1"></span>**Preparing to Set Up EVS**

This section describes two tasks in the preparation for configuring EVS.

## **Installing the Required Packages**

Begin your EVS network setup by installing the required EVS packages.

- 1. On the host where the EVS controller will reside, do the following:
	- a. Install the required packages.

controller\$ **pkg install evs** controller\$ **pkg install rad-evs-controller**

b. Restart the local RAD service.

controller\$ **svcadm restart rad:local**

2. On all the other nodes, install the EVS package.

evs-node\$ **pkg install evs**

# <span id="page-137-0"></span>**About SSH Authentication and the evsuser**

For flexibility in configuring all EVS nodes, the evsuser is created automatically when you install the EVS package. This user is assigned the Elastic Virtual Switch Administration rights profile for configuring EVS. By becoming that user, you obtain the necessary authorization to perform the procedures contained in this chapter.

To use evsuser, you need to configure SSH authentication first to enable connectivity between the controller and the different nodes. You must perform authentication on **all** the nodes in the EVS setup. The following figure illustrates the authentication process:

#### **FIGURE 19** SSH Authentication in the EVS Setup

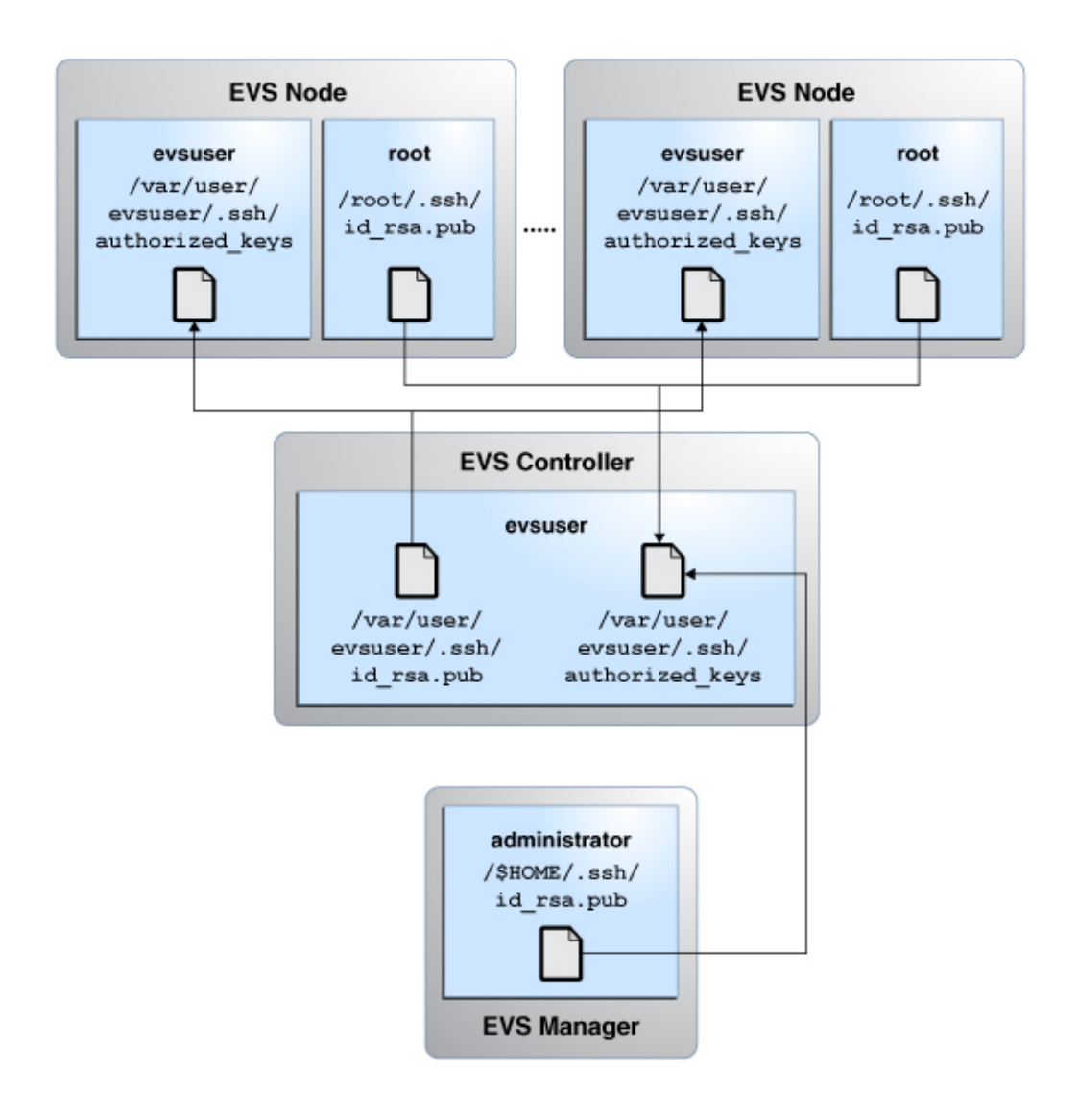

### **How to Set Up SSH Authentication Between the EVS Controller and an EVS Node**

**Before You Begin** Install the mandatory packages. See ["Installing the Required Packages" on page 138](#page-137-2).

**1. On the EVS controller, become evsuser.**

evs-controller\$ **su - evsuser**

**2. Generate a RSA key pair in the EVS controller for evsuser.** 

evsuser@evs-controller\$ **ssh-keygen -t rsa** Generating public/private rsa key pair. Enter file in which to save the key (/var/user/evsuser/.ssh/id rsa): Enter passphrase (empty for no passphrase): Enter same passphrase again: Your identification has been saved in /var/user/evsuser/.ssh/id rsa. Your public key has been saved in /var/user/evsuser/.ssh/id\_rsa.pub. The key fingerprint is: a0:64:de:3d:c8:26:59:cb:4a:46:b9:1e:17:04:7d:bf evsuser@evs-controller

**3. Copy the public key from the controller's /var/user/evsuser/.ssh/id\_rsa.pub file to an EVS node's /var/user/evsuser/.ssh/authorized\_keys file.**

**Note -** You must perform this step for every EVS node that is in the EVS setup.

### **How to Set Up SSH Authentication Between an EVS Node and the EVS Controller**

**Note -** You must perform this procedure on every EVS node in the EVS setup.

**Before You Begin** Install the mandatory packages. See ["Installing the Required Packages" on page 138](#page-137-2).

**1. On the EVS node, generate a RSA key pair.**

```
evs-node$ ssh-keygen -t rsa
Generating public/private rsa key pair.
Enter file in which to save the key (/root/.ssh/id rsa):
Enter passphrase (empty for no passphrase): 
Enter same passphrase again: 
Your identification has been saved in /root/.ssh/id_rsa.
```
Your public key has been saved in /root/.ssh/id\_rsa.pub. The key fingerprint is: a0:64:de:3d:c8:26:59:cb:4a:46:b9:1d:17:04:7d:bf root@evs-node

**2. Copy the public key from the /root/.ssh/id\_rsa.pub file in the EVS node to the /var/user/evsuser/.ssh/authorized\_keys file in the EVS controller.**

#### **How to Set Up SSH Authentication Between the EVS Manager**  $\blacktriangledown$ **and the EVS Controller**

You perform this procedure if the EVS Manager and EVS Controller reside on different hosts.

**Before You Begin** Install the mandatory packages. See ["Installing the Required Packages" on page 138](#page-137-2).

#### **1. On the EVS manager, generate a RSA key pair.**

```
evs-manager$ ssh-keygen -t rsa
Generating public/private rsa key pair.
Enter file in which to save the key (/root/.ssh/id rsa):
Enter passphrase (empty for no passphrase): 
Enter same passphrase again: 
Your identification has been saved in /root/.ssh/id_rsa.
Your public key has been saved in /root/.ssh/id_rsa.pub.
The key fingerprint is:
a0:64:de:3d:c8:26:59:cb:4a:46:b9:1d:17:04:7e:bf root@evs-manager
```
**2. Copy the public key from the /root/.ssh/id\_rsa.pub file in the EVS manager to the /var/user/evsuser/.ssh/authorized\_keys file in the EVS controller.**

#### **Testing the SSH Authentication**

To check whether SSH authentication completed successfully for all the nodes, issue the following commands from the specific nodes:

Between controller and EVS node

From the controller, connect to the node and issue this command:

```
evsuser@evs-controller$ ssh evsuser@evs-node
The authenticity of host 'evs-node (192.0.2.20)' can't be established.
RSA key fingerprint is 73:66:89:15:0d:49:46:e0:1d:73:32:77:4f:7c:24:a5.
Are you sure you want to continue connecting (yes/no)? yes
```

```
Warning: Permanently added 'evs-node' (RSA) to the list of known hosts.
Last login: Wed Jun 11 14:40:28 2014 from evs-node
Oracle Corporation  SunOS 5.11  11.2  April 2014
evsuser@evs-node$
```
The output shows that you can log in to the EVS node as evsuser without a password from the EVS controller.

■ Between EVS node and controller

From the EVS node, connect to the controller and issue this command:

```
evs-node$ ssh evsuser@evs-controller
The authenticity of host 'evs-controller (192.0.2.10)' can't be established.
RSA key fingerprint is 73:66:81:15:0d:49:46:e0:1d:73:32:77:4f:7c:24:a5.
Are you sure you want to continue connecting (yes/no)? yes
Warning: Permanently added 'evs-controller' (RSA) to the list of known hosts.
Last login: Wed Jun 11 14:36:28 2014 from evs-controller
Oracle Corporation  SunOS 5.11  11.2  April 2014
evsuser@evs-controller$
```
The output shows that you can log in to the EVS controller as evsuser without a password from the EVS node.

Between EVS manager and EVS controller

From the EVS manager, connect to the controller and issue this command:

```
evs-manager$ ssh evsuser@evs-controller
The authenticity of host 'evs-controller (192.0.2.10)' can't be established.
RSA key fingerprint is 73:66:81:15:0d:49:46:e0:1d:73:32:77:4f:7c:24:a5.
Are you sure you want to continue connecting (yes/no)? yes
Warning: Permanently added 'evs-controller' (RSA) to the list of known hosts.
Last login: Wed Jun 11 14:38:28 2014 from evs-controller
Oracle Corporation  SunOS 5.11  11.2  April 2014
evsuser@evs-controller$
```
The output shows that you can log in to the EVS controller as evsuser without a password from the EVS manager.

## <span id="page-141-0"></span>**Configuring the EVS Controller**

This section discusses important controller properties that you need to set.

# **About Layer 2 Segment Types**

One priority group of controller properties to configure pertains to the type of layer 2 network segment you want to implement. For example, for a pure VLAN setup, you would only configure VLAN-related properties and disregard VXLAN properties. The amount of configuration also depends on the number of uplink ports.

The following figure shows a setup of 3 VLANs with their respective VLAN IDs and two uplink ports (net0 and net1).

**FIGURE 20** Multiple Uplink Ports in a Host

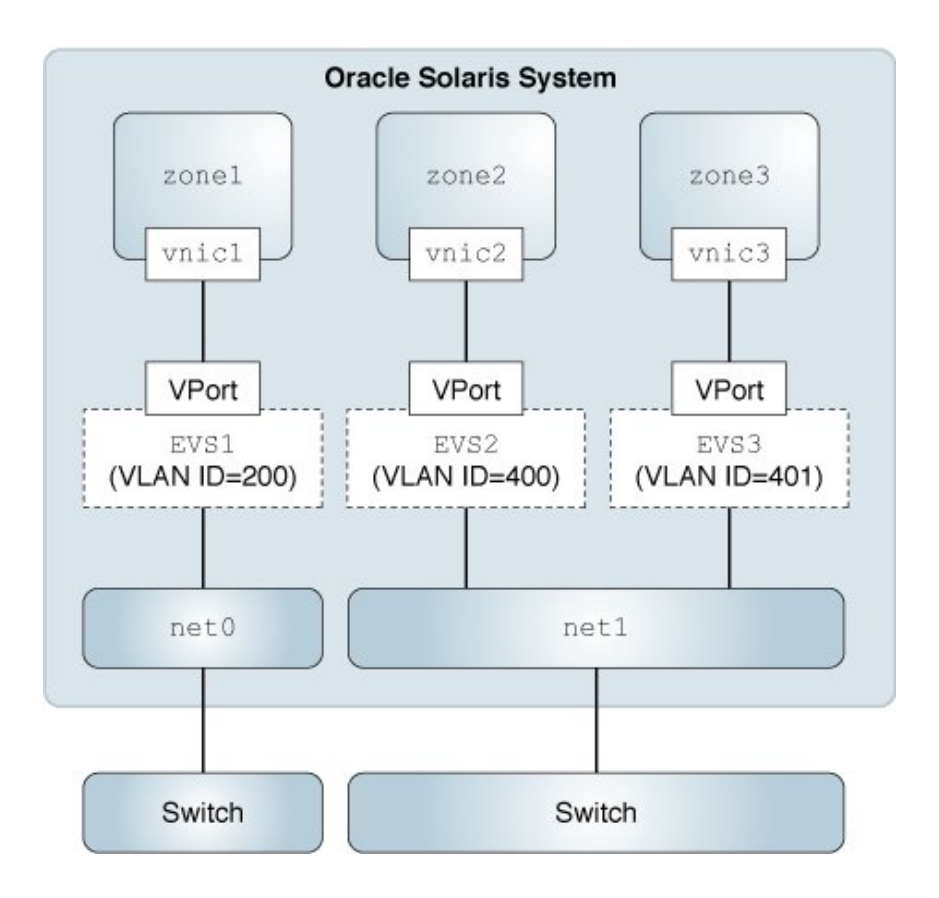

A different setup might use only pure VXLAN, or combine both VLANs and VXLANs in the configuration.

# **About Setting RAD Per-EVS Node Connections**

To determine how RAD connections are established between the controller and the nodes, you set the uri-template property. The property's default value is ssh://.

If all the EVS nodes are on the same physical system, then using local connection is sufficient. You would set the property as follows:

\$ **evsadm set-controlprop -p uri-template=unix://**

In a multinode environment, you should use SSH to connect. Further, because evsuser has been provided specifically for EVS configuration, then specify that user for RAD connections.

```
$ evsadm set-controlprop -p uri-template=ssh://evsuser
```
# **How to Configure an EVS Controller**

This procedure assumes that the steps are performed by you as evsuser. The evsuser has the necessary authorizations to perform EVS configuration and to run the evsadm command.

**Before You Begin** The following must be completed:

- Required EVS packages are installed. See ["Installing the Required](#page-137-2) [Packages" on page 138.](#page-137-2)
- SSH authentication for evsuser is completed. See ["About SSH Authentication and the](#page-137-0) [evsuser](#page-137-0)" [on page 138](#page-137-0).

#### **1. Specify the connection information for the controller.**

If you are on a separate node from the controller, issue the following command to enable you to configure the EVS controller remotely.

\$ **evsadm set-prop -p controller=***value*

The property value can be one of the following:

- ssh://evsuser@evs-controller-*host-name*
- ssh://evsuser@evs-controller-*IP-address*
- $unix://$
Specify this setting if all the EVS components are hosted on the same system.

### **2. Become evsuser and connect to the controller.**

\$ **su - evsuser** evsuser@host **ssh** *controller*

#### **3. Configure controller properties.**

#### **a. Set the Layer 2 type and the uplink ports.**

```
evsuser@controller$ evsadm set-controlprop [-h host] \
    -p l2-type=value,uplink-port=value
```
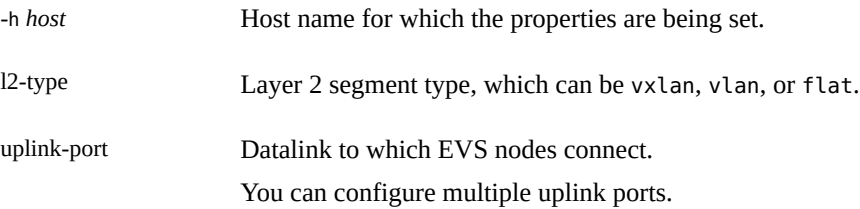

#### **b. Configure other properties relevant to the l2-type setting.**

evsuser@controller\$ **evsadm set-controlprop -p** *property***=***value***[,***property***=***value***,…]**

For example, for a VXLAN L2 segment, you would also configure vxlan-range, vxlanaddr, and so on.

To list all configurable properties, type the command evsadm show-controlprop. Or, refer to [Table 5, "EVS Controller Properties," on page 132.](#page-131-0)

See the examples for configuring specific L2 segment types.

#### **4. (Optional) Display the configuration information.**

evsuser@controller\$ **evsadm show-controlprop [-p** *property***]**

#### **Example 50** Configuring an EVS Controller With a VXLAN L2 Segment Type

The following example shows how to configure the host s11-server as the EVS controller, whose L2 segments are created by using a VXLAN. Note that the displayed controller properties are only an extract of the entire output.

The example assumes that you have already specified the controller connections and you are connected to s11-server as evsuser.

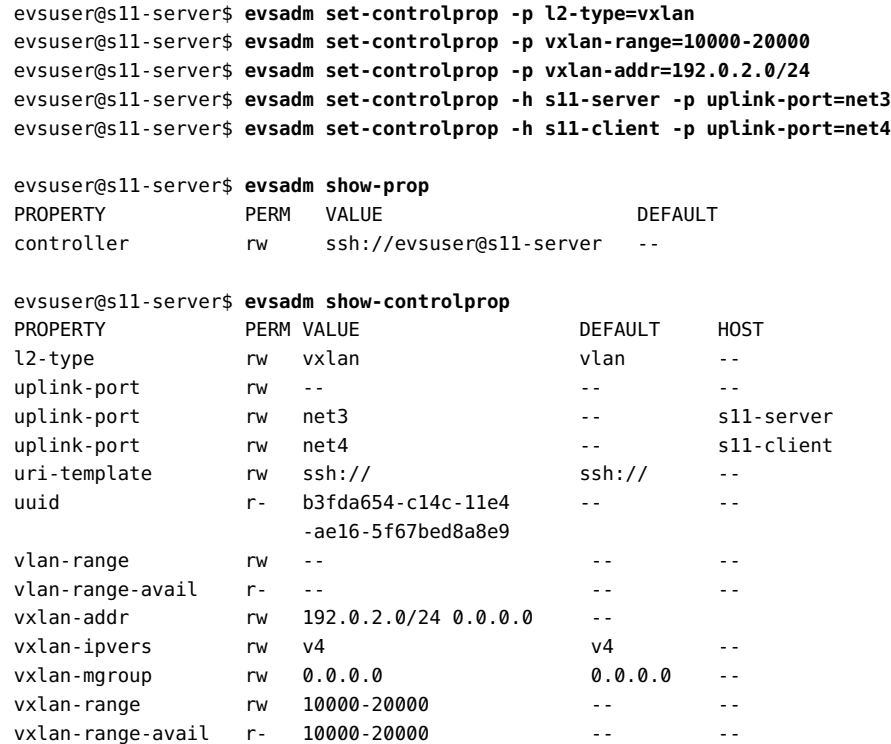

#### **Example 51** Configuring an EVS Controller With a VLAN L2 Segment Type

The following example shows how to configure the controller in s11-server to host a VLAN L2 segment.

The example assumes that you have already specified the controller connections and you are connected to s11-server as evsuser.

```
evsuser@s11-server$ evsadm set-controlprop -p l2-type=vlan
evsuser@s11-server$ evsadm set-controlprop -p vlan-range=200-300,400-500
evsuser@s11-server$ evsadm set-controlprop -p uplink-port=net2
evsuser@s11-server$ evsadm set-controlprop -h host2.example.com -p uplink-port=net3
evsuser@s11-server$ evsadm set-controlprop -h host3.example.com -p uplink-port=net4
```
**Example 52** Configuring an EVS Controller With a Flat L2 Segment Type

This example shows how to configure a flat EVS network. All the EVS components are on s11-server. Note that in this example, the flat L2 type segment is simultaneously configured with the uplink port by specifying flat=yes.

The example assumes that you have become evsuser. evsuser@s11-server\$ **evsadm set-prop -p controller=unix://** evsuser@s11-server\$ **evsadm set-controlprop -p uplink-port=net4,flat=yes** evsuser@s11-server\$ **evsadm show-controlprop -p uplink-port** PROPERTY VALUE FLAT VLAN\_RANGE VXLAN\_RANGE HOST uplink-port net4 yes -- -- -- -evsuser@s11-server\$ **evsadm create-evs -p l2-type=flat evs0** evsuser@s11-server\$ **evsadm show-evsprop -p l2-type** EVS TENANT PROPERTY PERM VALUE DEFAULT POSSIBLE evs0 sys-global l2-type r- flat -- - evsuser@s11-server\$ **evsadm show-evs -L** EVS TENANT L2TYPE VID VNI evs0 sys-global flat -- --

# <span id="page-146-1"></span>**Configuring Elastic Virtual Switches**

Before creating elastic virtual switches, understand your virtual topology first. Determine the L2 segments you need, network related information such as the subnet and the default router, and virtual port configuration.

An EVS controller can support multiple switches. Thus, in a switch configuration, you can specify property settings that differ from what have been defined for the controller.

# <span id="page-146-0"></span>**How to Configure an Elastic Virtual Switch**

**Before You Begin** The following must be completed:

- Required EVS packages are installed. See ["Installing the Required](#page-137-0) [Packages" on page 138.](#page-137-0)
- SSH authentication for evsuser is completed. See ["About SSH Authentication and the](#page-137-1) [evsuser](#page-137-1)[" on page 138](#page-137-1).
- The controller node is configured. See ["Configuring the EVS Controller" on page 142](#page-141-0).
- **1. If you are on a different host than the controller, do the following:**

### **a. If you have not done so on this host yet, specify the controller connection information.**

\$ **evsadm set-prop -p controller=***value*

See [Step 1](#page-143-0) of *How to Configure an EVS Controller* for an explanation of this step.

#### **b. Become evsuser and then connect to the controller.**

### **2. Create an elastic virtual switch.**

```
evsuser@controller$ evsadm create-evs [-T tenant-name] \
    [-p {prop=value[,...]}[,..]] EVS-switch-name
```
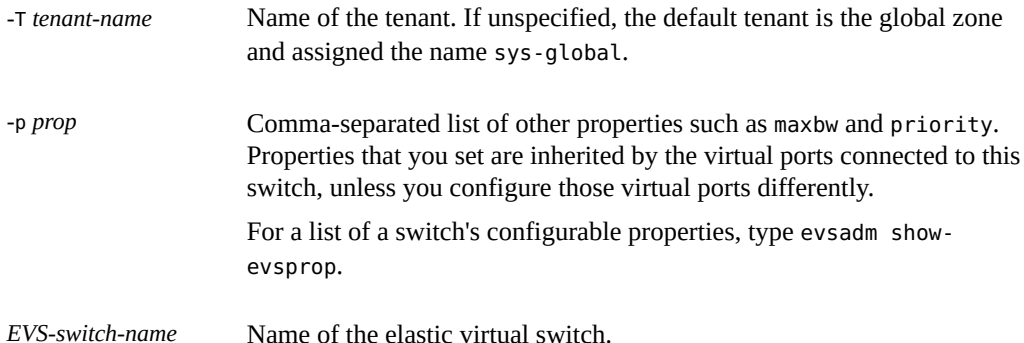

#### **3. Add a subnet to the switch.**

evsuser@controller\$ **evsadm add-ipnet [-T** *tenant-name***]** \ **-p subnet=***value***[{,***prop***=***value***[,...]}[,...]]** *EVS-switch-name***/***IPnet-name*

You must specify a subnet. Other properties, including the tenant, are optional.

For a list of a subnet's configurable properties, type evsadm show-ipnetprop.

#### **4. (Optional) Add a virtual port to the switch.**

evsuser@controller\$ **evsadm add-vport [-T** *tenant-name***]** \ **[-p {***prop***=***value***[,...]}[,...]]** *EVS-switch-name***/***VPort-name*

-p *prop* specifies a comma-separated list of VPort properties. For a list of Vport properties, see [Table 4, "Virtual Port Properties," on page 129.](#page-128-0) Or, type evsadm show-vportprop.

Typically, you do not need to add a virtual port. When you configure a VNIC to connect to a switch, the EVS controller generates a system virtual port. These virtual ports follow the

naming convention sys-*vportname*, such as sys-vport0. The system virtual port inherits the elastic virtual switch properties.

### **5. (Optional) Display the configured elastic virtual switch.**

evsuser@controller\$ **evsadm**

**Example 53** Configuring an Elastic Virtual Switch for the Global Tenant

The following example shows how to configure an elastic virtual switch with an IP subnet and a virtual port.

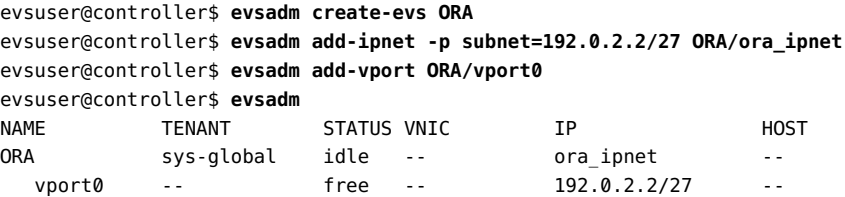

**Example 54** Configuring an Elastic Virtual Switch for a Tenant

The following example shows how to create the elastic virtual switch ORA with a subnet and a virtual port for a tenant.

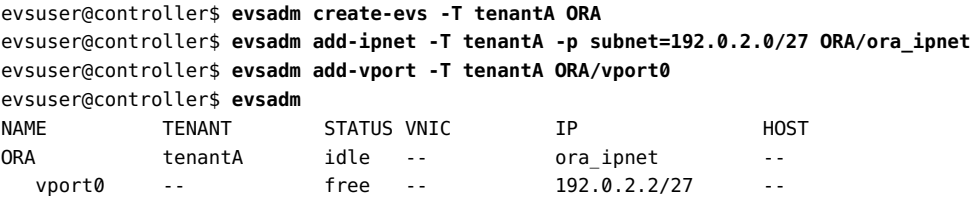

#### **Example 55** Configuring a Tenant's Switch With an Address Pool

The following example shows how to add the IPnet ora\_ipnet to ORA. In this example, you restrict the block from which the IP address is automatically allocated to a VPort. The IP address is allocated from the specified pool of IP addresses instead of the entire subnet.

```
evsuser@controller$ evsadm add-ipnet -T ABC -p subnet=192.0.2.0/27, \
   pool=192.0.2.10-192.0.2.15,192.0.2.20-192.0.2.25 ORA/ora_ipnet
evsuser@controller$ evsadm show-ipnetprop -p pool ORA/ora_ipnet
NAME TENANT PROPERTY PERM VALUE THE SERIES OF DEFAULT POSSIBLE
ORA/ora_ipnet ABC pool rw 192.0.2.10-192.0.2.15, -- --
                                 192.0.2.20-192.0.2.25
```
In this example, the IP addresses that are allocated to the virtual ports are within the pools 192.0.2.10-192.0.2.15 and 192.0.2.20-192.0.2.25. The number of virtual ports must not exceed the available addresses in the pool.

# **Configuring EVS Nodes**

EVS hosts that connect to the EVS switch are also called compute nodes. The connection is established through the host's VNIC. The host itself can contain virtual machines which connect to the switch through VNIC anets. Thus, zones can become EVS nodes as well.

# **How to Set Up the Connection Between an EVS Node and the Controller**

This procedure describes steps to configure a node to become part of the EVS topology. It contains steps that also involve non-global zone configuration. The information related to nonglobal zone is limited to what is relevant to EVS setups. For complete details about how to create, install, and configure zones, see *[Creating and Using Oracle Solaris Zones](http://www.oracle.com/pls/topic/lookup?ctx=E37838-01&id=VLZSO)*.

**Before You Begin** The following must be completed:

- Required EVS packages are installed. See ["Installing the Required](#page-137-0) [Packages" on page 138.](#page-137-0)
- SSH authentication for evsuser is completed. See ["About SSH Authentication and the](#page-137-1) [evsuser](#page-137-1)" [on page 138](#page-137-1).
- The controller node is configured. See ["Configuring the EVS Controller" on page 142](#page-141-0).
- The elastic virtual switch is configured. See ["How to Configure an Elastic Virtual](#page-146-0) [Switch" on page 147](#page-146-0).

The host itself can already contain existing zones. Or, you can simultaneously create the zone and configure it to connect to the switch.

### **1. Create a temporary VNIC over the elastic virtual switch.**

evsnode\$ **dladm create-vnic -t -c** *EVS-switch-name***[/***VPort-name***] [-T** *tenant-name***]** *VNIC-name*

-t Specifies that the VNIC is temporary, which is required for VNICs created for EVS.

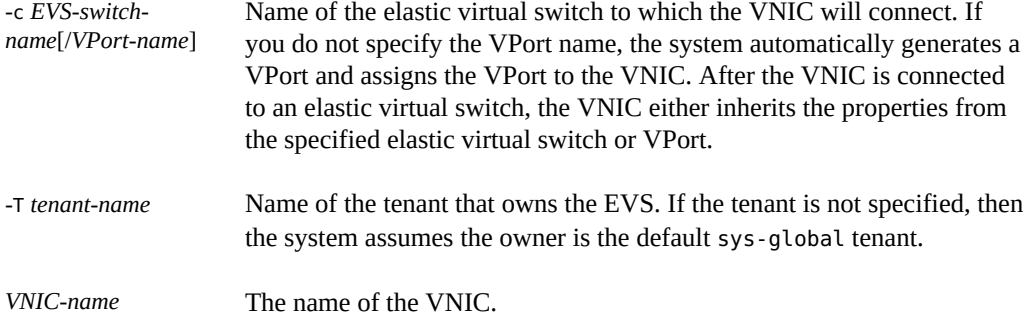

### **2. (Optional) After you have created the VNIC, obtain the VNIC configuration information with this command:**

evsnode\$ **dladm show-vnic -c**

The -c option displays the information specifically about VNICs connected to an elastic virtual switch.

### **3. If you are using a non-global zone, configure its anet resource.**

You use the zonecfg command to perform this step. Refer to the example for the command usage.

The anet resource has the following properties to set for a zone:

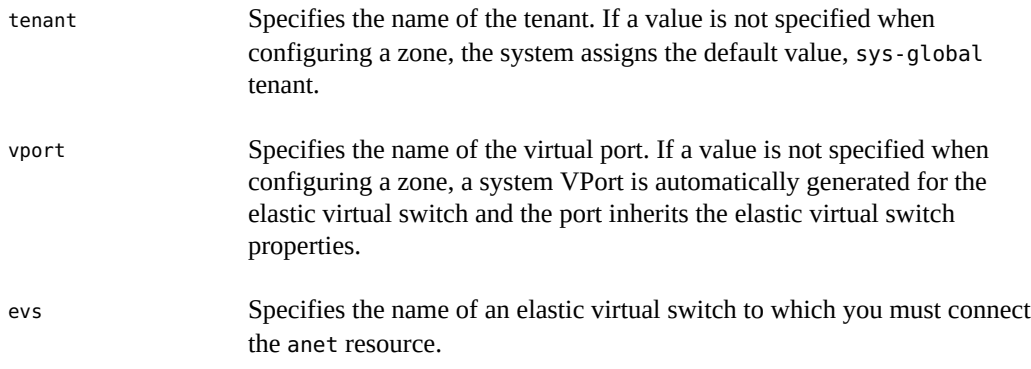

**Example 56** Creating a VNIC anet Resource for an Elastic Virtual Switch

This example shows how to create a zone with a VNIC anet resource to connect to the switch and has the following details:

■ Zone: evszone

- Tenant: tenantA
- Elastic Virtual Switch: ORA
- Host's datalink: net1
- VNIC anet for the zone: evszone/net1

```
evsnode$ zonecfg -z evszone
Use 'create' to begin configuring a new zone
zonecfg:evszone> create
create: Using system default template 'SYSdefault'
zonecfg:evszone> set zonepath=/export/zones/evszone
zonecfg:evszone> set tenant=tenantA
zonecfg:evszone> add anet
zonecfg:evszone:net> set evs=ORA
zonecfg:evszone:net> set vport=vport0
zonecfg:evszone:net> end
zonecfg:evszone> exit
evsnode$ zoneadm -z evszone install
evsnode$ zoneadm -z evszone boot
evsnode$ zlogin -C evszone
evsnode$ dladm show-vnic -c
LINK TENANT EVS VPORT OVER MACADDRESS IDS
evszone/net1 tenantA ORA vport0 net2 2:8:20:89:a1:97 VID:200
```
When evszone boots, the VNIC anet evszone/net1 is associated with the MAC address, IP address, and SLA properties of the VPort ORA/vport0. For more information about configuring a zone's VNIC anet resources for an elastic virtual switch, see ["Use Case: Configuring an EVS](#page-170-0) [Network Topology" on page 171](#page-170-0).

# **Administering Elastic Virtual Switches, IPnets, and VPorts**

This section describes how to administer an elastic virtual switch, an IPnet, and a VPort. For more information about how to configure an elastic virtual switch, IPnet, and VPort, see ["Configuring Elastic Virtual Switches" on page 147](#page-146-1).

# **Administering an Elastic Virtual Switch**

This section describes how to perform the following tasks for an elastic virtual switch:

- Displaying information about an elastic virtual switch
- Setting properties for an elastic virtual switch
- Displaying elastic virtual switch properties

# **Displaying Elastic Virtual Switch Information**

You use the evsadm show-evs command to display elastic virtual switch information. The command syntax is:

```
$ evsadm show-evs [-f {fname=value[,...]}[,...]] [-L] [[-c] -o field[,...]] [EVS-switch-
name]
```
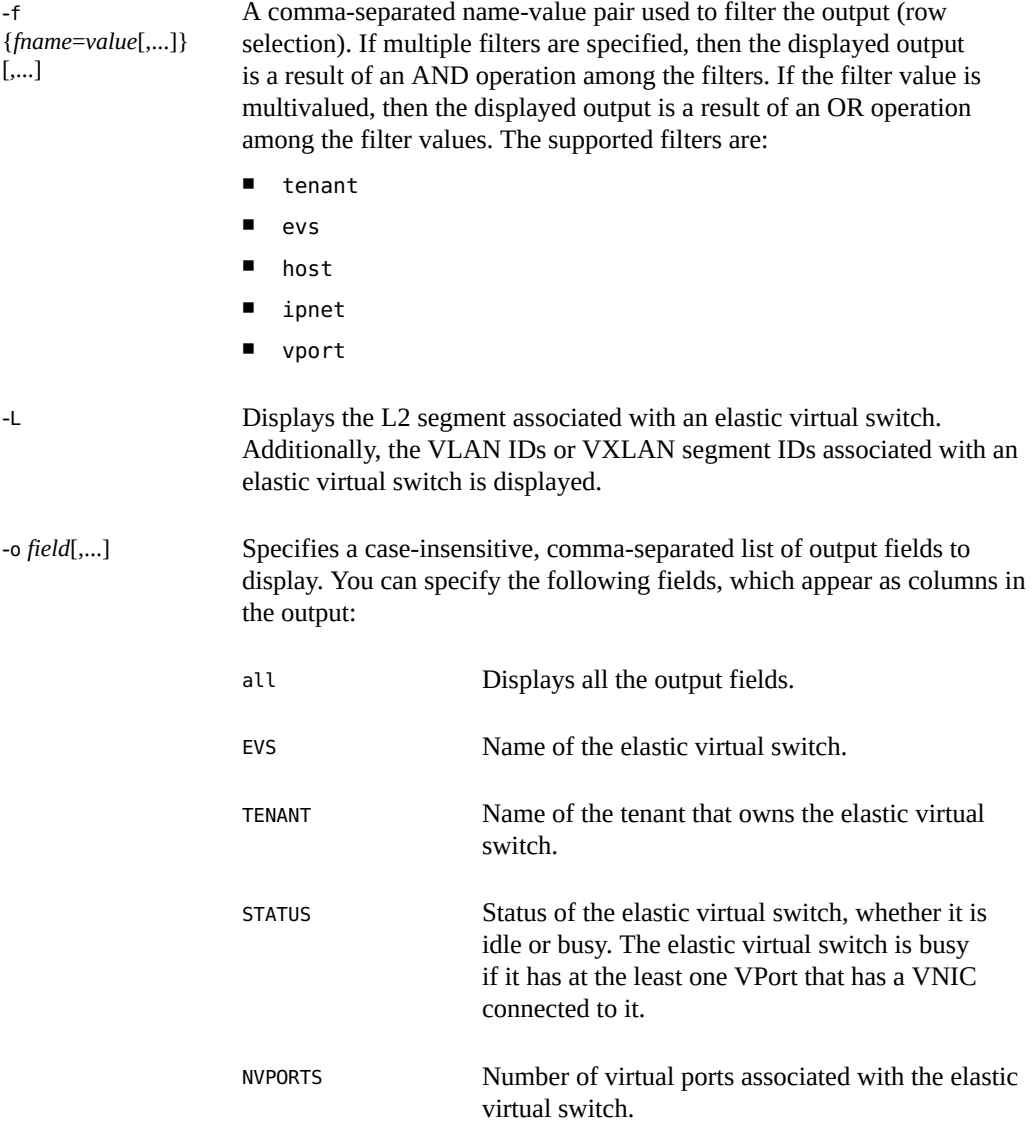

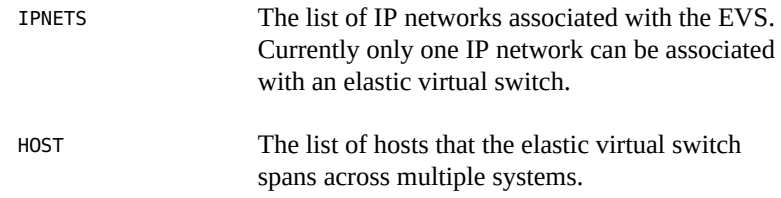

**EXAMPLE 57** Displaying Elastic Virtual Switch Information

The following example displays information for the elastic virtual switch ORA.

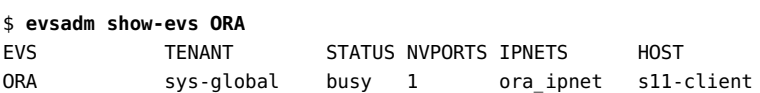

The following example displays the VLAN ID associated with the elastic virtual switch ORA.

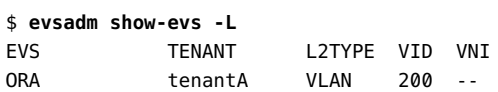

The output shows the following information:

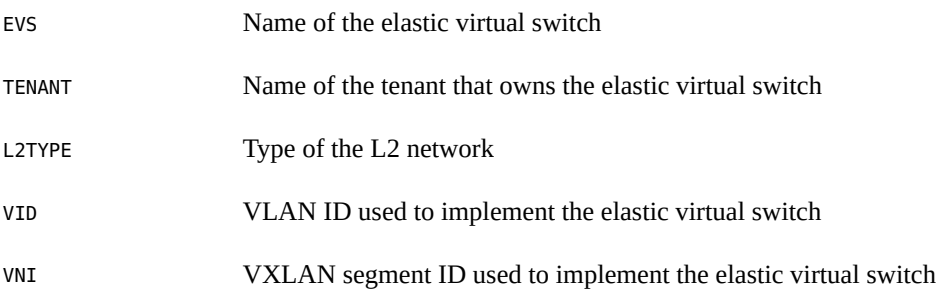

# **Setting Properties for an Elastic Virtual Switch**

You use the evsadm set-evsprop command to set properties for an elastic virtual switch. The command syntax is:

\$ evsadm set-evsprop [-T *tenant-name*] -p *prop*=*value*[,...] *EVS-switch-name*

-p *prop* Sets the values of a property on the specified elastic virtual switch. EVS supports the following properties:

- $maxbw Sets$  the full-duplex bandwidth for all the virtual ports that connect to the specified elastic virtual switch. The bandwidth is specified as an integer with a scale suffix (K, M, or G for Kbps, Mbps, and Gbps). If no units are specified, the input value is read as Mbps. The default is no bandwidth limit.
- priority Sets the default priority for all the virtual ports that connect to the specified elastic virtual switch. The possible values are high, medium, or low. The default value is medium. The priority is not reflected in any protocol priority fields on the wire but is used for packet processing scheduling within the system. A VPort with a high priority offers a better latency depending on the availability of system resources.

**EXAMPLE 58** Setting Properties for an Elastic Virtual Switch

This example shows how to set properties for the elastic virtual switch ORA.

```
$ evsadm set-evsprop -p maxbw=200 ORA
$ evsadm set-evsprop -p priority=high ORA
```
## **Displaying Properties of an Elastic Virtual Switch**

You use the evsadm show-evsprop command to display the properties of an elastic virtual switch. The command syntax is:

```
$ evsadm show-evsprop [-f {fname=value[,...]}[,...] [[-c] -o field[,...]] \
[-p prop[,...]] [EVS-switch-name]
```
-f {*fname*=*value*[,...]} [,...] A comma-separated name-value pair used to filter the output (row selection). If multiple filters are specified, then the displayed output is a result of an AND operation among the filters. If the filter value is multivalued, then the displayed output is a result of an OR operation among the filter values. The supported filters are:

- $\blacksquare$  tenant Filter the elastic virtual switch properties by the tenant name
- evs Filter the elastic virtual switch properties by the elastic virtual switch name
- host Filter the elastic virtual switch properties by the host name

[Example 59, "Displaying Elastic Virtual Switch Properties," on page](#page-155-0) [156](#page-155-0) shows output based on the filter value.

**Note -** You can filter elastic virtual switches by using their property values. See [Example 67,](#page-163-0) ["Displaying VPort Properties," on page 164.](#page-163-0)

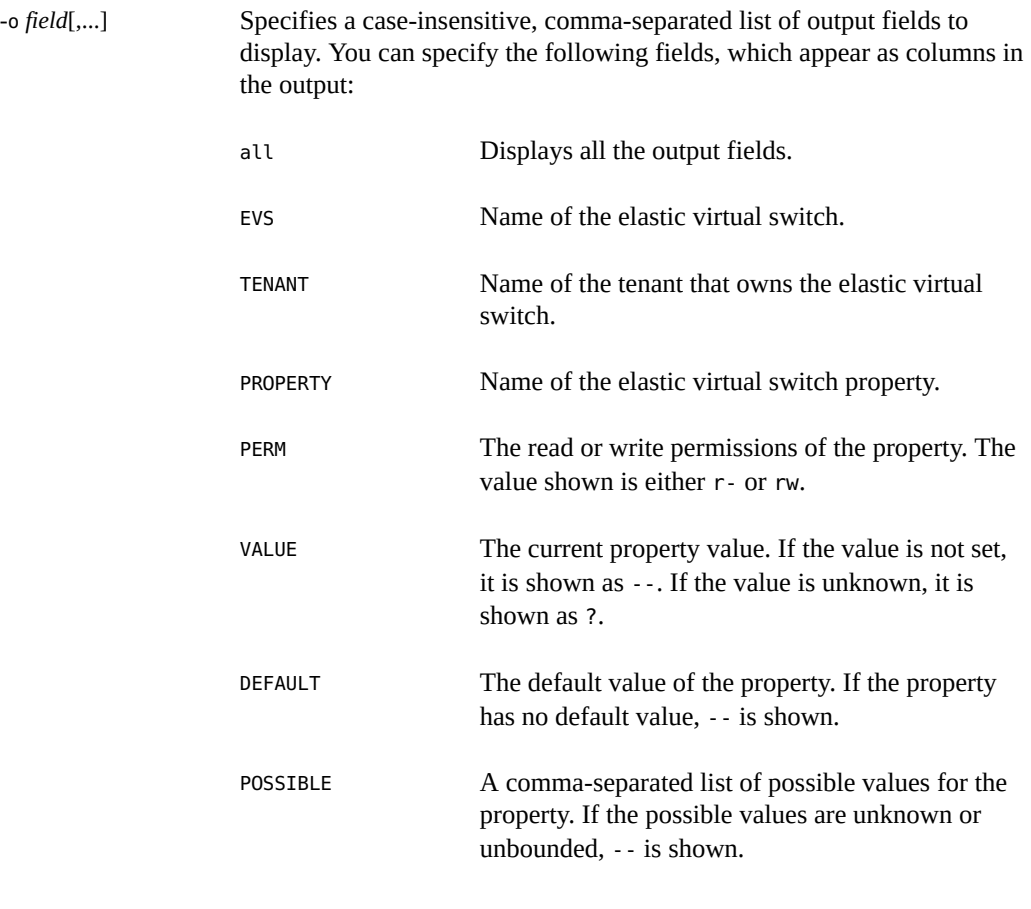

<span id="page-155-0"></span>**EXAMPLE 59** Displaying Elastic Virtual Switch Properties

The following example displays the properties configured for the elastic virtual switch ORA.

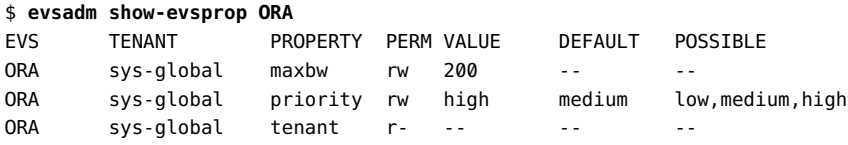

The following example displays the output for the elastic virtual switches HR and ORA. In this example, the evs filter is specified to obtain the output for elastic virtual switches HR and ORA.

|            | \$ evsadm show-evsprop -f evs=HR, ORA |                 |       |               |                |                 |
|------------|---------------------------------------|-----------------|-------|---------------|----------------|-----------------|
| <b>EVS</b> | <b>TENANT</b>                         | <b>PROPERTY</b> |       | PFRM VALUE    | <b>DEFAULT</b> | POSSIBLE        |
| <b>HR</b>  | tenantA                               | maxbw           | rw    | 300           |                |                 |
| <b>HR</b>  | tenantA                               | priority        | rw    | $\sim$ $\sim$ | medium         | low,medium,high |
| <b>HR</b>  | tenantA                               | tenant          | $r -$ |               |                |                 |
| <b>ORA</b> | sys-global                            | maxbw           | rw    |               |                |                 |
| <b>ORA</b> | sys-global                            | priority        | rw    | $\frac{1}{2}$ | medium         | low,medium,high |
| <b>ORA</b> | sys-global                            | tenant          | $r -$ |               |                |                 |

**EXAMPLE 60** Displaying the UUID of an Elastic Virtual Switch

This example shows how to display the UUID of the elastic virtual switch evs1.

```
$ evsadm show-evsprop -p uuid -o evs,tenant,property,perm,value evs1
EVS TENANT PROPERTY PERM VALUE
evs1 sys-global uuid r- 5c5b7120-95cc-11e4-ab91-171c32874415
```
# **Administering an IPnet Configuration**

This section describes how to perform the following tasks for an IPnet after you add an IPnet for an elastic virtual switch:

- Setting properties for an IPnet
- Displaying properties associated with an IPnet
- Removing an IPnet configured for an elastic virtual switch
- Displaying information about IPnets

## **Setting Properties for an IPnet**

You use the evsadm-setipnetprop command to set properties for an IPnet. The command syntax is:

```
$ evsadm set-ipnetprop [-T tenant-name] -p
prop=[value[,...]]\setminusEVS-switch-name/IPnet-name
```
The property associated with an IPnet is reset to the default value, if you do not specify any value for the property. For more information about the properties that can be set for an IPnet, see ["How to Configure an Elastic Virtual Switch" on page 147](#page-146-0).

**EXAMPLE 61** Setting Properties for an IPnet

This example shows how to set the pool property for the IPnet ora ipnet.

```
$ evsadm set-ipnetprop -T ABC -p pool=192.0.2.10-192.0.2.15 ORA/ora_ipnet
```
In this example, ABC is the name of the tenant and ORA is the name of the EVS.

# **Displaying Properties of an IPnet**

You use the evsadm-showipnetprop command to display the properties associated with an IPnet. The command syntax is:

```
$ evsadm show-ipnetprop [-f {fname=value[,...]}[,...]] [[-c] -o field[,...]] \
[-p prop[,...]] [IPnet-name]
```
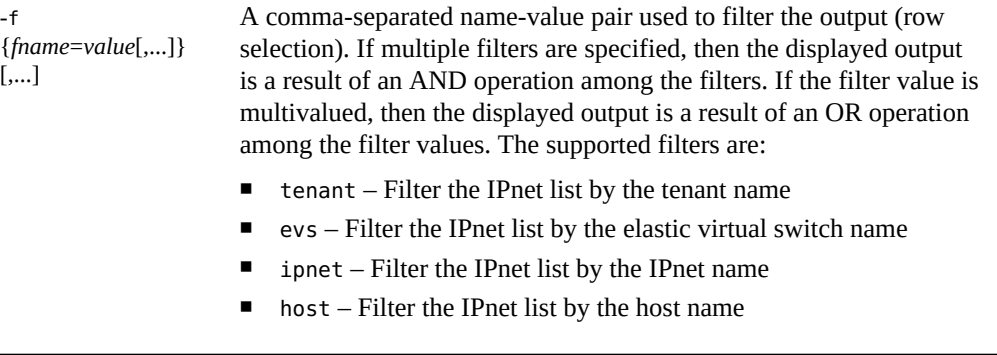

**Note -** You can filter IPnets by using their property values. See [Example 67, "Displaying VPort](#page-163-0) [Properties," on page 164.](#page-163-0)

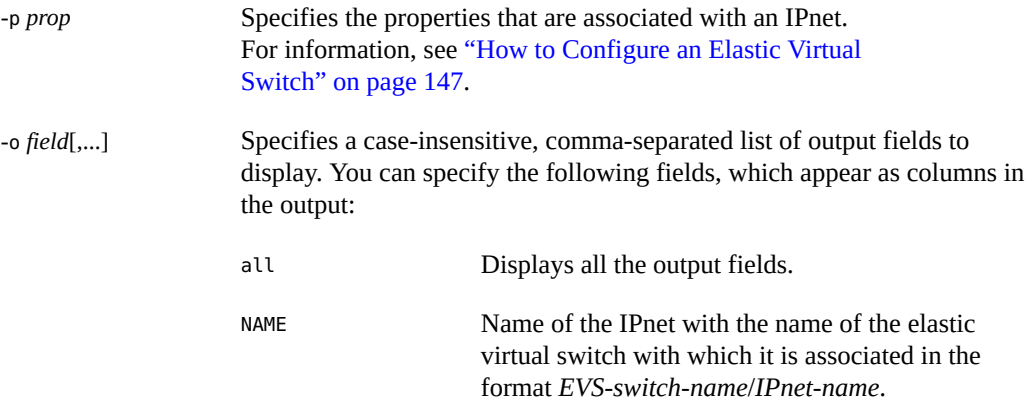

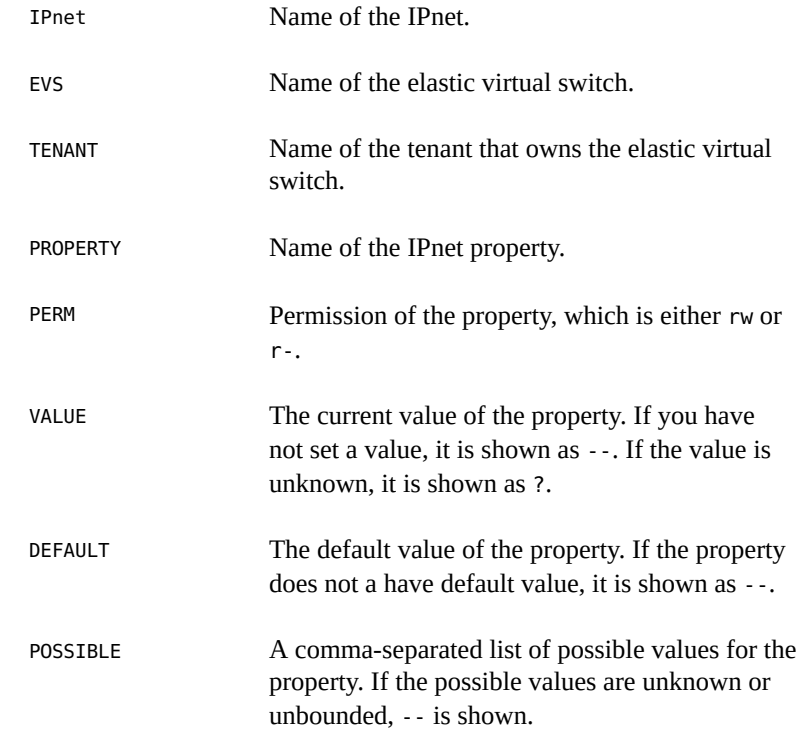

**EXAMPLE 62** Displaying Properties of an IPnet

This example shows how to display properties for the IPnet ora\_ipnet.

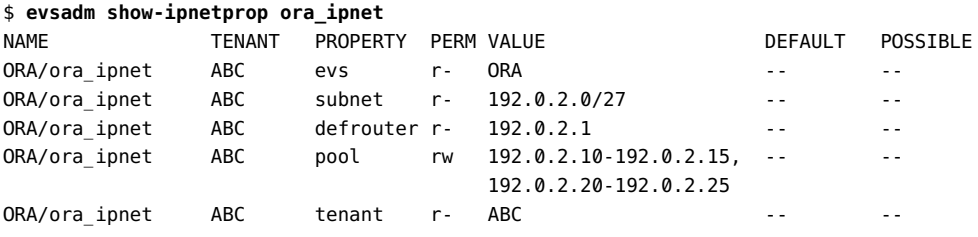

**EXAMPLE 63** Displaying the UUID of an IPnet

This example shows how to display the UUID for the IPnet evs1/ipnet1.

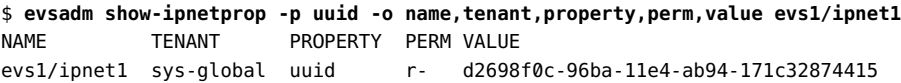

## **Removing an IPnet**

You use the evsadm remove-ipnet command to remove an IPnet configured for the elastic virtual switch. The command syntax is:

\$ evsadm remove-ipnet [-T *tenant-name*] *EVS-switch-name*/*IPnet-name*

This command removes the specified IPnet from the specified elastic virtual switch. You cannot remove an IPnet if any one of the VPorts is in use. A VPort is in use if it has a VNIC connected to it.

**EXAMPLE 64** Removing an IPnet Configured for an Elastic Virtual Switch

This example shows how to remove the IPnet ora\_ipnet from the elastic virtual switch ORA.

\$ **evsadm remove-ipnet ORA/ora\_ipnet**

# **Displaying IPnets**

You use the evsadm show-ipnet command to display information about IPnets managed by the EVS controller or for the specified IPnet. The command syntax is:

\$ evsadm show-ipnet [-f {*fname*=*value*[,...]}[,...]] [[-c] -o *field*[,...]] [*IPnet-name*]

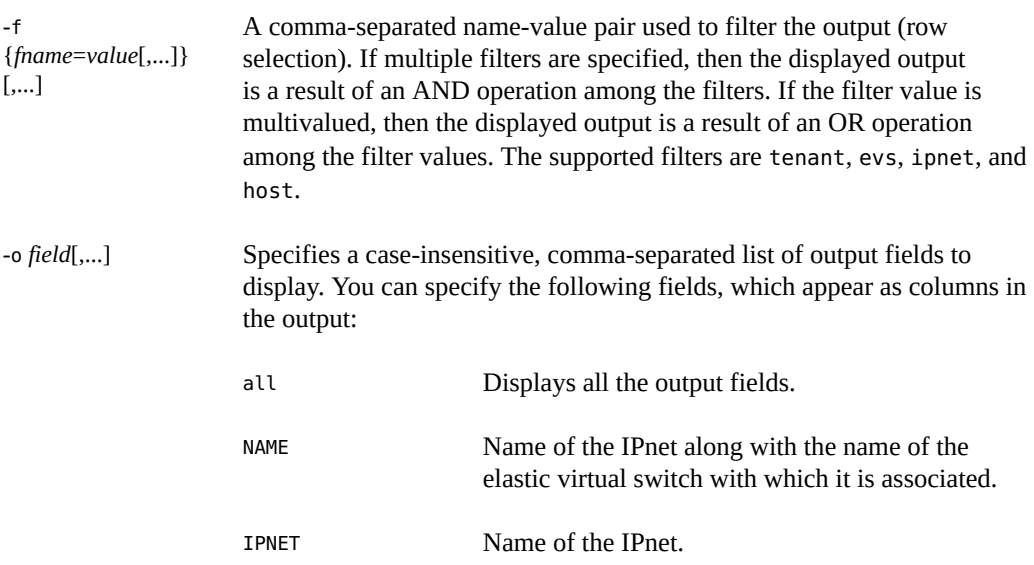

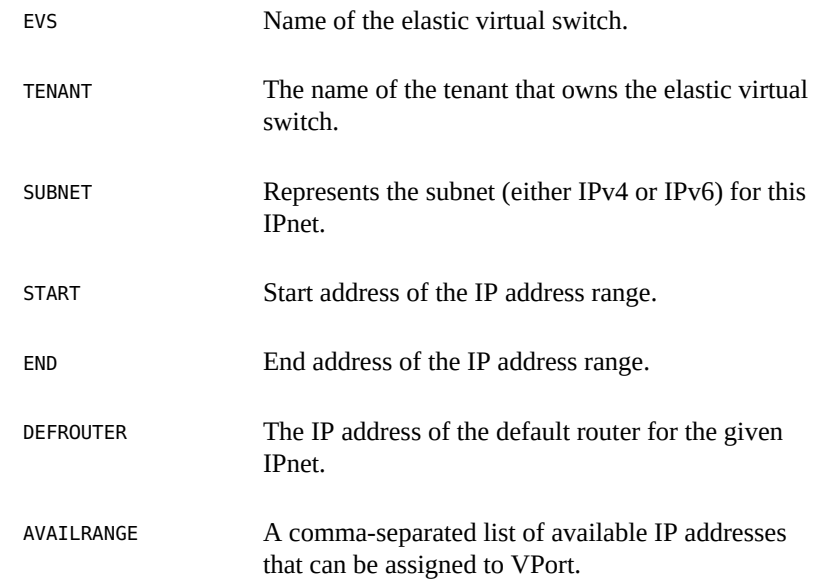

**EXAMPLE 65** Displaying IPnet for an Elastic Virtual Switch

This example displays the IPnet configured for the elastic virtual switch ORA.

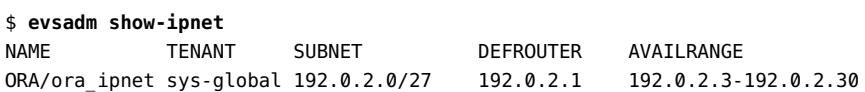

# **Administering VPort Configuration**

This section describes how to perform the following tasks for a VPort:

- Setting properties for a VPort
- Displaying properties associated with a VPort
- Displaying information about VPorts
- Resetting a VPort
- Removing a VPort

# **Setting Properties for a VPort**

You use the evsadm set-vportprop command to set properties for a VPort. The command syntax is:

\$ evsadm set-vportprop [-T *tenant-name*] -p *prop*=*value*[,...] *EVS-switch-name*/*VPort-name*

-T *tenant-name* Specifies the name of the tenant.

-p *prop*=*value*[...,] Specifies the values of a property for the specified VPort. If the VPort has a VNIC connected to it, then setting the property on that VPort results in change of VNIC's property. For information about VPort properties, see [Table 4, "Virtual Port Properties," on page 129](#page-128-0).

**Note -** You cannot change the property of the system VPort. For more information about the system VPort, see ["How to Configure an Elastic Virtual Switch" on page 147](#page-146-0).

*EVS-switchname*/*VPort-name* Specifies the name of the elastic virtual switch or the VPort for which the properties are set.

**Note -** You cannot modify the ipaddr, macaddr, evs, and tenant properties after you have created the VPort.

**EXAMPLE 66** Setting a Property for a VPort

This example shows how to set the maximum bandwidth property to 1G for HR/vport0.

```
$ evsadm set-vportprop -p maxbw=1G HR/vport0
```
## **Displaying Properties of a VPort**

You use the evsadm show-vportprop command to display properties of a VPort. The command syntax is:

\$ evsadm show-vportprop [-f {*fname*=*value*[,...]}[,...] [[-c] -o *field*[,...]] \ [-p *prop*[,...]] [[*EVS-switch-name*]/[*VPort-name*]]

This command shows the current values of one or more properties for either all VPorts or the specified VPort. If VPort properties are not specified, then all available VPort properties are

displayed. For information about the VPort properties, see [Table 4, "Virtual Port Properties," on](#page-128-0) [page 129](#page-128-0).

 $[-f]$ {*fname*=*value*[,...]} [,...] A comma-separated name-value pair used to filter the output (row selection). If multiple filters are specified, then the displayed output is a result of an AND operation among the filters. If the filter value is multivalued, then the displayed output is a result of an OR operation among the filter values. The supported filters are: ■ tenant – Filter the VPort properties by the tenant name ■ EVS – Filter the VPort properties by the elastic virtual switch name  $v$ port – Filter the VPort properties by the VPort name ■ host – Filter the VPort properties by the host name

**Note -** You can filter VPorts by using their property values. See [Example 67, "Displaying VPort](#page-163-0) [Properties," on page 164.](#page-163-0)

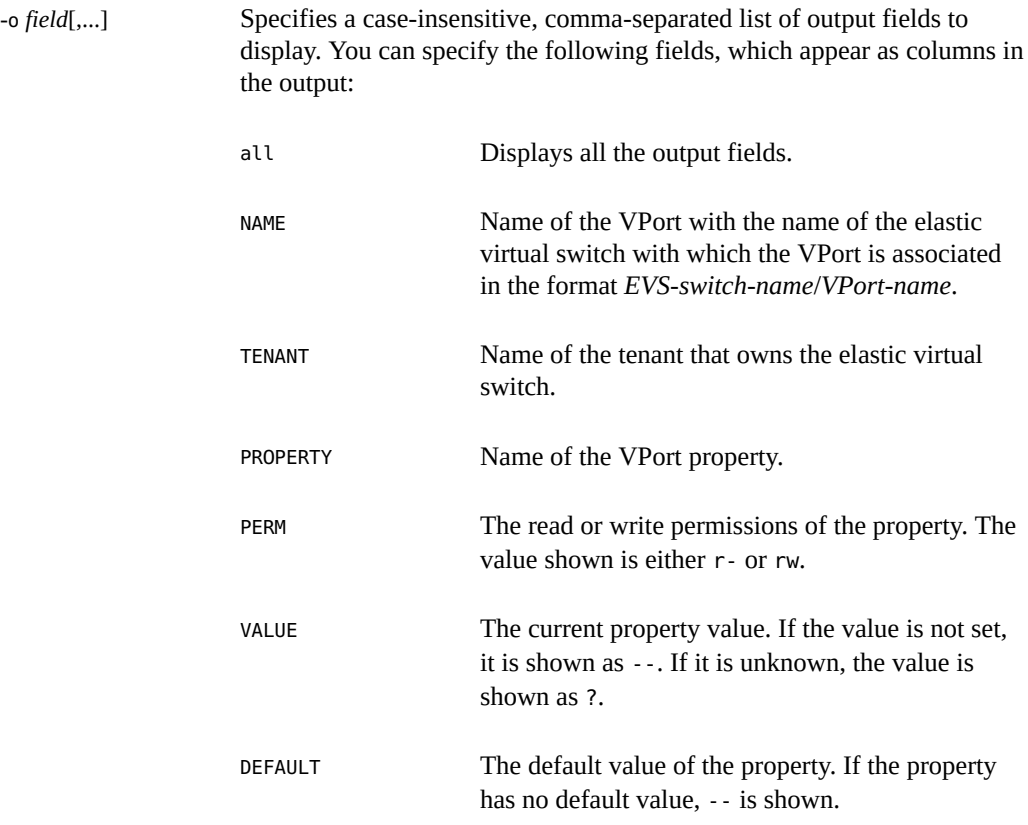

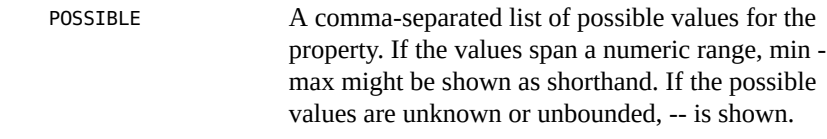

<span id="page-163-0"></span>**EXAMPLE 67** Displaying VPort Properties

The following example displays the VPort properties for the VPort vport0.

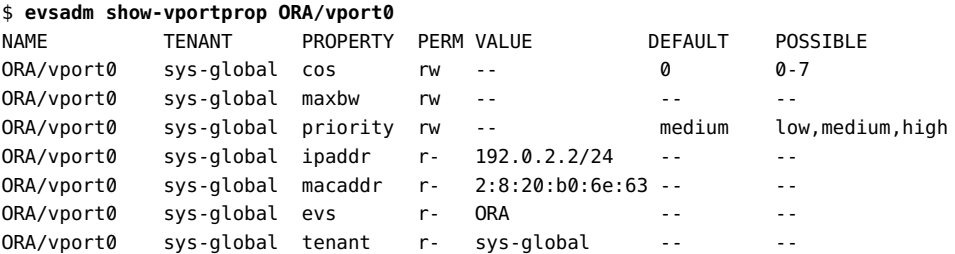

The following example shows how to filter the virtual ports by using the values of their property.

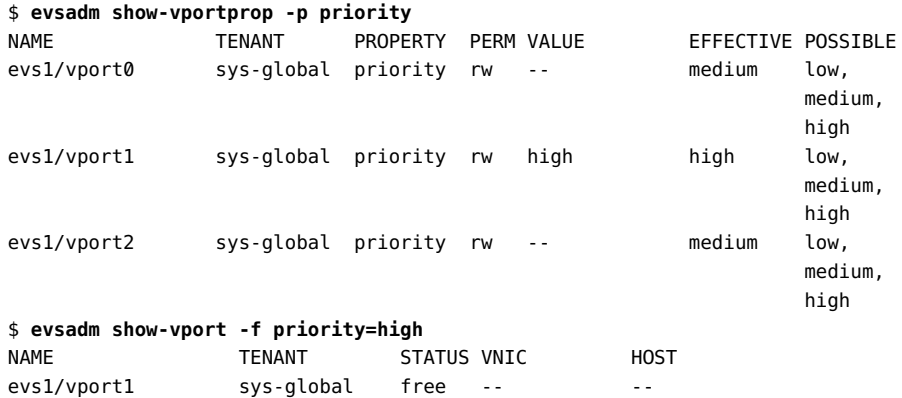

The output shows only the VPort evs1/vport1 whose priority property is set to high.

**EXAMPLE 68** Displaying the UUID for a VPort

This example shows how to display the UUID for the VPort evs1/vport1.

\$ **evsadm show-vportprop -p uuid -o name,tenant,property,perm,value evs1/vport1** NAME TENANT PROPERTY PERM VALUE

evs1/vport1 sys-global uuid r- 7d4c90e0-96bb-11e4-ab96-171c32874415

# **Displaying VPorts**

You use the evsadm show-vport command to display VPorts. The command syntax is:

```
$ evsadm show-vport [-f {fname=value[,...]}[,...]] [[-c] -o field[,...]] \
[[EVS-switch-name/][VPort-name]]
```
-f {*fname*=*value*[,...]} [,...]

A comma-separated name-value pair used to filter the output (row selection). If multiple filters are specified, then the displayed output is a result of an AND operation among the filters. If the filter value is multivalued, then the displayed output is a result of an OR operation among the filter values. The supported filters are:

- tenant Filter the VPort list by the tenant name
- EVS Filter the VPort list by the elastic virtual switch name
- vport Filter the VPort list by the VPort name
- host Filter the VPort list by the host name

-o *field*[,...] Specifies a case-insensitive, comma-separated list of output fields to display. You can specify the following fields, which appear as columns in the output:

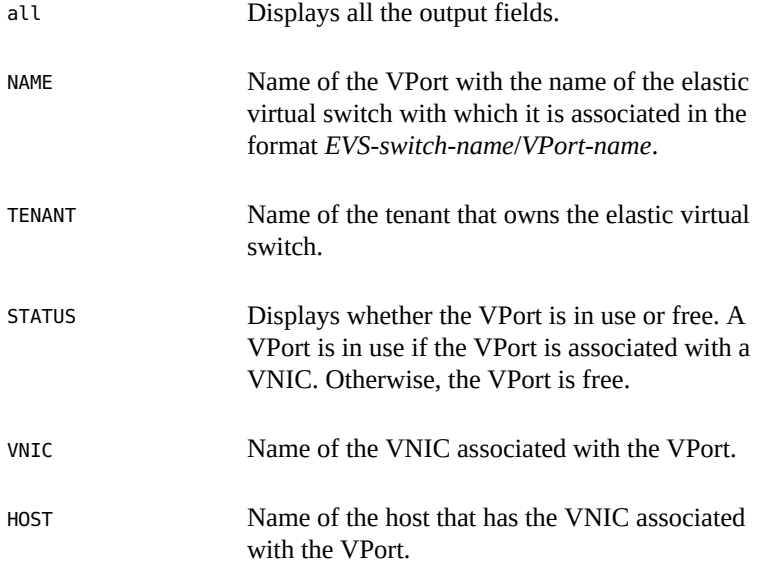

**EXAMPLE 69** Displaying VPort Information

This example displays information about the VPort vport0.

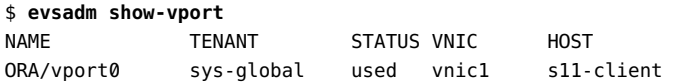

### **Resetting a VPort**

When you delete a VNIC associated with a VPort, the state of the VPort is free. The VPort can be in the used state even if you delete the VNIC that is associated with the VPort in the following situations:

- The EVS node is unable to reach the EVS controller when you delete the VNIC in the EVS node.
- The VNIC associated with the VPort is not deleted before you reboot the EVS node.

To reset the state of a VPort to free, use the evsadm reset-vport command. The command syntax is:

\$ evsadm reset-vport [-T *tenant-name*] *EVS-switch-name/VPort-name*

## **Removing a VPort**

If a VNIC is associated with the VPort, then the removal of the VPort fails. Therefore, you must first check whether a VNIC is associated with the VPort that you want to remove by using the evsadm show-vport command. You use the evsadm remove-vport command to remove a VPort from an elastic virtual switch. The command syntax is:

\$ evsadm remove-vport [-T *tenant-name*] *EVS-switch-name*/*VPort-name*

This command removes the specified VPort. When a VPort is removed, the IP address and the MAC address associated with the VPort are released.

**EXAMPLE 70** Removing a VPort

This example shows how to remove the VPort vport0 configured for the elastic virtual switch ORA.

\$ **evsadm remove-vport -T tenantA ORA/vport0**

# **Deleting an Elastic Virtual Switch**

This section describes how to delete an elastic virtual switch. You can delete an elastic virtual switch only when all the VPorts of an elastic virtual switch are free. Therefore, VPorts must not be associated with VNICs.

# **How to Delete an Elastic Virtual Switch**

**Before You Begin** Ensure that your role has the appropriate rights profile to perform this procedure. See ["Using](#page-33-0) [Rights Profiles to Perform Network Configuration" on page 34](#page-33-0).

### **1. Check whether VPorts are used by the elastic virtual switch.**

#### \$ **evsadm show-evs**

You cannot delete an elastic virtual switch if a VPort is in use. A VPort is in use if a VNIC is connected to the VPort. The STATUS field in the evsadm show-evs command output displays whether an elastic virtual switch is busy or idle.

If a VPort is in use, you need to delete the VNIC associated with the VPort as follows:

\$ **dladm delete-vnic** *VNIC*

#### **2. Delete the elastic virtual switch.**

\$ **evsadm delete-evs [-T** *tenant-name***]** *EVS-switch-name*

This command deletes the specified elastic virtual switch and all the VPorts and the IPnet associated with the elastic virtual switch.

#### **Example 71** Deleting an Elastic Virtual Switch

The following example shows how to delete the elastic virtual switch ORA.

\$ **evsadm show-evs** EVS TENANT STATUS NVPORTS IPNETS HOST ORA sys-global idle 0 ora\_ipnet --\$ **evsadm delete-evs ORA** \$ **evsadm show-evs ORA** evsadm: failed to show EVS(s): evs not found

The following example shows how to delete the elastic virtual switch EVS1, which is busy.

\$ **evsadm show-evs EVS1** EVS TENANT STATUS NVPORTS IPNETS HOST

EVS1 sys-global busy 1 evs1\_ipnet s11-server \$ **evsadm show-vport EVS1/vport1** NAME TENANT STATUS VNIC HOST EVS1/vport1 sys-global used vnic1 s11-server \$ **dladm delete-vnic vnic1** \$ **evsadm show-evs EVS1** EVS TENANT STATUS NVPORTS IPNETS HOST EVS1 sys-global idle 1 evs1\_ipnet -- \$ **evsadm delete-evs EVS1** \$ **evsadm show-evs EVS1** evsadm: failed to show EVS(s): evs not found

# **Monitoring Elastic Virtual Switches**

You can monitor network traffic statistics for the virtual ports of an elastic virtual switch to obtain the following information:

- The amount of network traffic that is sent and received by a VM, which provides information about the workload on the VM.
- The number of packets that are dropped inbound (idrops) and outbound (odrops). These values provide information about faulty networks.
- The amount of network traffic that is sent and received by all the VMs on a compute node, which helps you to perform capacity planning.

You use the evsstat command to monitor elastic virtual switches. The evsstat command reports runtime statistics for each VPort of the elastic virtual switch. It also reports the statistics of VNICs associated with the VPorts. For more information about EVS and virtual ports, see the [evsadm](http://www.oracle.com/pls/topic/lookup?ctx=E88353-01&id=REFMAN8evsadm-8) $(8)$  man page.

The evsstat command is a Remote Administration Daemon (RAD) client, and it communicates with a remote EVS controller to run all the evsstat subcommands. Before using the evsstat command, you must specify a resolvable hostname or the IP address of the EVS controller by using the evsadm set-prop command. The command syntax is:

\$ evsadm set-prop -p controller=ssh://[*username*@]*hostname*-or-*IP-address*

In addition, you must set up SSH authentication by using the preshared public key between the host where you run the evsstat command and the EVS controller. You need SSH authentication with the preshared public key for the evsstat command to communicate with the EVS controller non-interactively and securely. For more information, see ["About SSH](#page-137-1) [Authentication and the](#page-137-1) evsuser[" on page 138.](#page-137-1)

The command syntax for evsstat is:

\$ evsstat [-f {*fname*=*value*[,...]}[,...] [[-c] -o *field*[,...]] [-u R|K|M|G|T|P] \ [*EVS-switch-name*[/*VPort-name*]] [interval] [count]

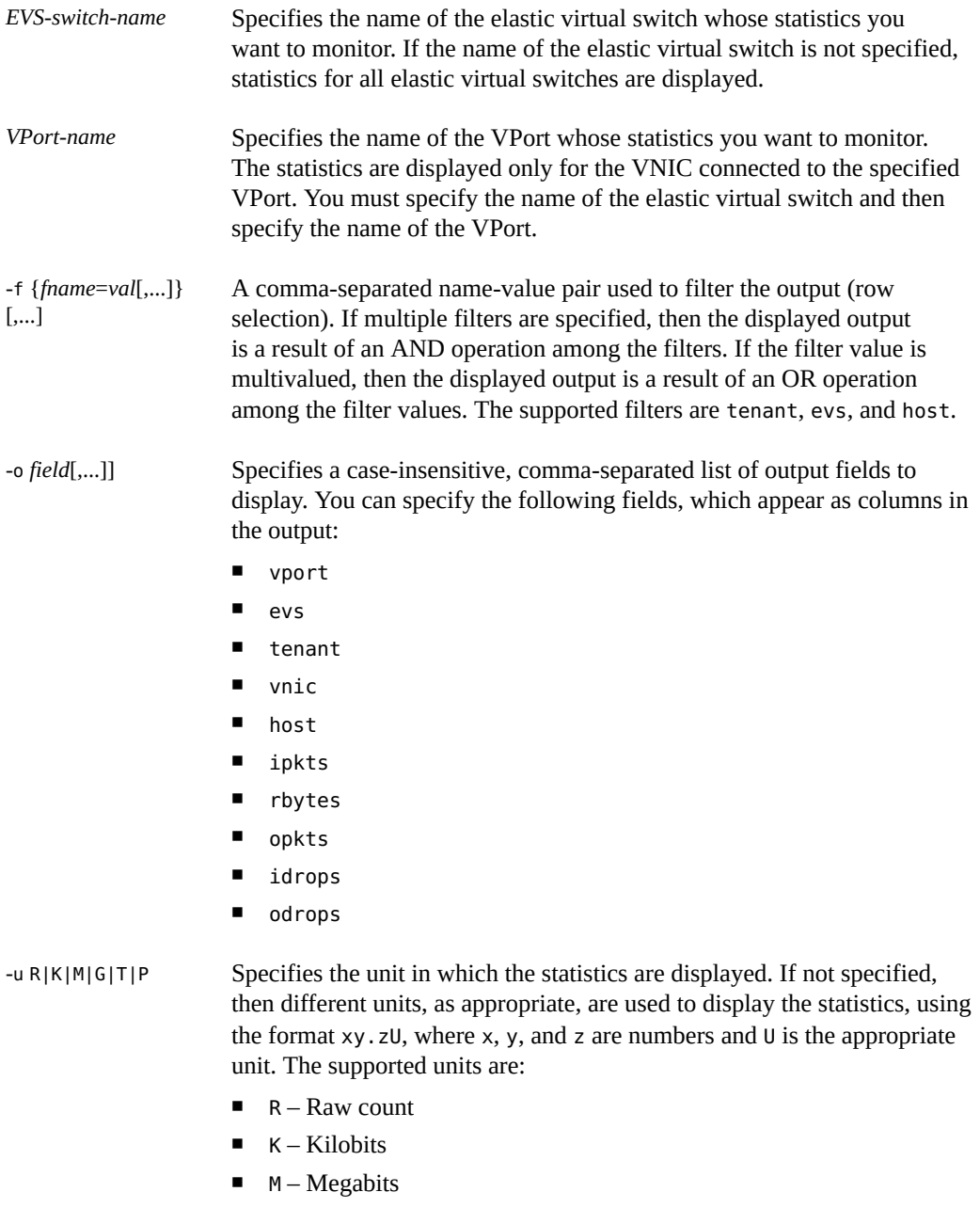

 $\blacksquare$  G – Gigabits

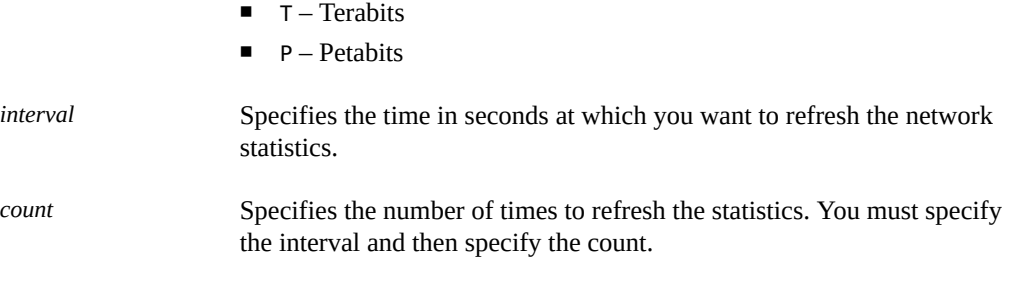

### **EXAMPLE 72** Monitoring Elastic Virtual Switches

The following example displays statistics for all elastic virtual switches.

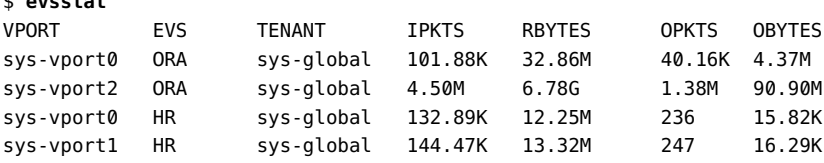

The following example displays statistics for the specified elastic virtual switch, evs0.

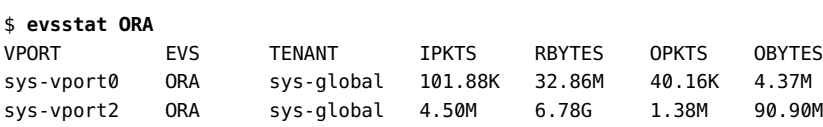

The following example displays statistics for the specified VPort, evs0/sys-vport2.

#### \$ **evsstat ORA/sys-vport2**

\$ **evsstat**

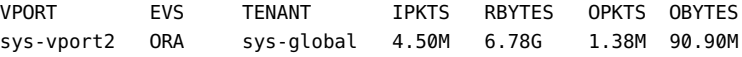

The following example shows the statistics of a VPort with an interval value of 1 second and count value of 3. The statistics are refreshed three times with an interval of one second.

#### \$ **evsstat ORA/sys-vport2 1 3**

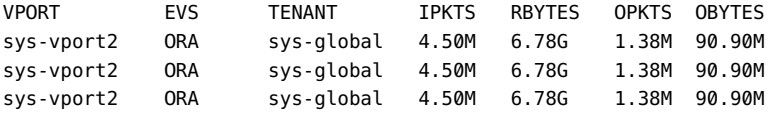

The following example shows the statistics for the specified output fields.

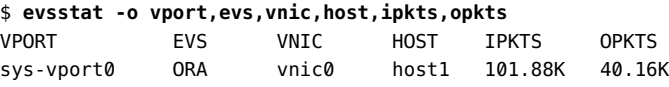

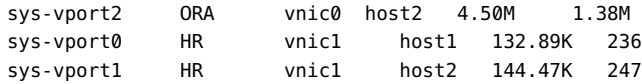

# <span id="page-170-0"></span>**Use Case: Configuring an EVS Network Topology**

**Objective** – This use case shows how to set up a network topology consisting of EVS components for a specific tenant.

The network is shown in the following figure:

**FIGURE 21** Elastic Virtual Switch Configuration for a Tenant

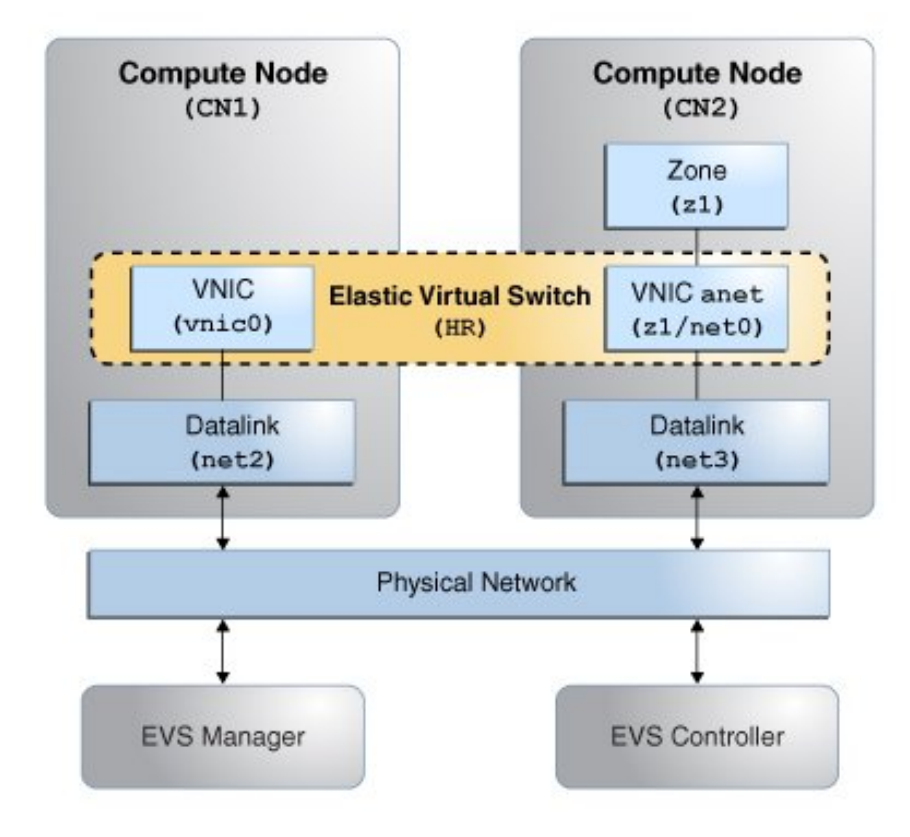

The network consists of the following components:

- One EVS controller node
- One EVS Manager node
- Two compute nodes CN1 and CN2, each with its own datalink
- A virtual machine z1 to be hosted by CN2

The following configurations, not shown in the figure, will be implemented:

- The controller's hostname is evs-controller.example.com.
- The controller is configured as a VLAN.
- The elastic virtual switch (HR) is created for a tenant, tenantA.
- The subnet for tenantA is called HR/hr ipnet.

In this sample case, the necessary EVS packages are already properly installed on all nodes. Further, SSH authentication for evsuser has been completed on all nodes. The configuration is performed as evsuser on the EVS Manager node.

Configure the EVS Manager node to connect with the controller.

```
manager$ su - evsuser
evsuser@manager$ evsadm set-prop -p controller=ssh://evsuser@evs-controller.example.com
```
Connect to the controller. The configuration consists of setting up a VLAN with a range of VLAN IDs and creating uplink ports for the compute nodes. The resulting configuration is displayed.

```
evsuser@controller$ evsadm set-controlprop -p l2-type=vlan
evsuser@controller$ evsadm set-controlprop -p vlan-range=200-300
evsuser@controller$ evsadm set-controlprop -h CN1 -p uplink-port=net2
evsuser@controller$ evsadm set-controlprop -h CN2 -p uplink-port=net3
```
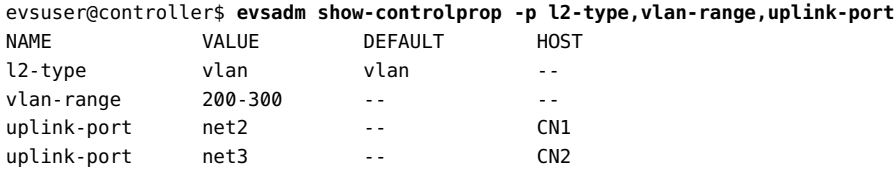

Create the switch for the tenant and specify the tenant's subnet. The resulting configuration is displayed.

```
evsuser@controller$ evsadm create-eps -T tenantA HR
evsuser@controller$ evsadm add-ipnet -T tenantA -p subnet=192.0.2.0/27 HR/hr_ipnet
```
evsuser@controller\$ **evsadm**

NAME TENANT STATUS VNIC IP HOST HR tenantA -- - - hr\_ipnet -vport0 -- free -- 192.0.2.2/27 evsuser@controller\$ **evsadm show-vportprop -p macaddr,ipaddr HR/vport0** NAME TENANT PROPERTY PERM VALUE DEFAULT POSSIBLE HR/vport0 tenantA ipaddr r- 192.0.2.2/27 -- -- HR/vport0 tenantA macaddr r- 2:8:20:d8:da:10 -- - evsuser@controller\$ **evsadm show-evs -L** EVS TENANT VID VNI HR tenantA 200 --

Connect to CN1 to configure it. The configuration consists of a VNIC to enable CN1 to connect to the switch. The IP address to assign is obtained by checking the allowed IP address for the VNIC.

```
evsuser@CN1$ evsadm set-prop -p controller=ssh://evsuser@evs-controller.example.com
```

```
evsuser@CN1$ dladm create-vnic -t -T tenantA -c HR vnic0
evsuser@CN1$ dladm show-linkprop -p allowed-ip vnic0
LINK PROPERTY VALUE EFFECTIVE DEFAULT POSSIBLE
vnic0 allowed-ips 192.0.2.2 192.0.2.2 -- --
evsuser@CN1$ ipadm create-ip -t vnic0
evsuser@CN1$ ipadm create-addr -t -a 192.0.2.2 vnic0
```
Connect to CN2 to configure it. The configuration consists of creating the zone for the tenant. The zone is configured with a VNIC's anet resource to provide connectivity to the switch. Note that you still need to complete zone configuration by logging in after the zone has booted. The remaining configuration is not related to EVS and is not covered in this example.

evsuser@CN2\$ **evsadm set-prop -p controller=ssh://evsuser@evs-controller.example.com**

```
evsuser@CN2$ zonecfg -z z1
zonecfg:z1> create
create: Using system default template 'SYSdefault'
zonecfg:z1> set zonepath=/export/zones/z1
zonecfg:z1> set tenant=tenantA
zonecfg:z1> select anet linkname=net0
zonecfg:z1:anet> set evs=HR
zonecfg:z1:anet> end
zonecfg:z1> commit
zonecfg:z1> exit
evsuser@CN2$
```
evsuser@CN2\$ **zoneadm -z z1 install** ...

```
evsuser@CN2$ zoneadm -z z1 boot
...
evsuser@CN2$ zlogin -C z1
...
evsuser@CN2.z1$ dladm show-vnic -c
LINK TENANT EVS VPORT OVER MACADDRESS IDS
z1/net0 tenantA HR vport0 net3 2:8:20:d8:da:10 VID:200
evsuser@CN2.z1$ ipadm
NAME CLASS/TYPE STATE UNDER ADDR
lo0 loopback ok -- --
 lo0/v4 static ok -- 127.0.0.1/8
 lo0/v6 static ok -- ::1/128
net0 ip ok -- --
 net0/v4 inherited ok -- 192.0.2.3/27
```
**\*\*\*** CHAPTER 7

# Managing Network Resources

This chapter explains how to implement IP quality of service (QoS) by allocating network resources through datalink properties and flows. It contains the following topics:

- ["Managing Network Resources by Using Datalink Properties"](#page-174-0)
- ["Managing NIC Rings"](#page-175-0)
- ["Managing Pools and CPUs"](#page-181-0)
- ["Using the Large Receive Offload Feature in Oracle Solaris"](#page-186-0)
- ["Managing Network Resources by Using Flows"](#page-190-0)
- ["Use Case: Managing Network Resources by Setting Datalink and Flow Properties"](#page-200-0)

For an introduction to network resource management, see ["Overview of Network Resource](#page-29-0) [Management" on page 30.](#page-29-0) For a demonstration, see [Managing Network Resources Using](https://www.oracle.com/webfolder/technetwork/tutorials/tutorial/solaris/11/ManagingNetworkResources/ManagingNetworkResources.htm) [Oracle Solaris.](https://www.oracle.com/webfolder/technetwork/tutorials/tutorial/solaris/11/ManagingNetworkResources/ManagingNetworkResources.htm)

To manage network resources and issue commands described in this chapter, you must have the appropriate rights profile. See ["Using Rights Profiles to Perform Network](#page-33-0) [Configuration" on page 34.](#page-33-0)

**Note -** In Oracle Solaris 11.4, the Service Management Facility (SMF) manages persistent network configuration. Consequently, some datalink property names have changed. See Appendix A, "Datalink Properties," in *[Configuring and Managing Network Components in](http://www.oracle.com/pls/topic/lookup?ctx=E37838-01&id=NWCFGdl-prop-names) [Oracle Solaris 11.4](http://www.oracle.com/pls/topic/lookup?ctx=E37838-01&id=NWCFGdl-prop-names)*.

# <span id="page-174-0"></span>**Managing Network Resources by Using Datalink Properties**

Network resources are regulated in datalinks through the following properties:

- max-bw Maximum amount of bandwidth for a datalink.
- rx-rings and tx-rings Number of receive rings (Rx rings) and transmit rings (Tx rings) of a NIC assigned to a datalink.
- pool Name of the CPU pool containing sets of CPUs for a datalink.
- $cpus Name$  of the CPUs you assign to a datalink.
- lro Status of the large receive offload (LRO) feature for a datalink.

To configure network resource properties of datalinks, use one of the following commands:

■ \$ **dladm create-vnic -l** *link* **-p** *prop=value***[,...]** *VNIC*

*link* Name of the link which can be either a physical link or a virtual link.

*prop* Datalink property.

■ \$ **dladm set-linkprop -p** *prop=value***[,...]** *link*

For reference, see the  $d$ ladm $(8)$  man page.

# <span id="page-175-0"></span>**Managing NIC Rings**

Receive (Rx) rings and transmit (Tx) rings are NIC hardware resources through which the system receives and sends network packets, respectively. These rings enable you to tune the system's packet processing to increase efficiency, for example, by increasing the number of receive rings of a link that is receiving a large volume of packets.

**Note -** The current Oracle Solaris release supports kernel network data path bypass for the User Datagram Protocol (UDP) but only on physical, not virtual, interfaces. Also, a bypass socket can only be associated with one kernel data path bypass-capable network interface for both send and receive operations. See ["Using the Network Data Path Bypass Capability for UDP" in](http://www.oracle.com/pls/topic/lookup?ctx=E37838-01&id=NWIPAgpvhk) *[Administering TCP/IP Networks, IPMP, and IP Tunnels in Oracle Solaris 11.4](http://www.oracle.com/pls/topic/lookup?ctx=E37838-01&id=NWIPAgpvhk)*.

# **Ring-Related Properties**

The following properties are related to rings.

- rx-rings-available Number of Rx rings you can allocate to hardware-based clients on the physical datalink.
- rx-rings Number of Rx rings exclusively used by the datalink.
- tx-rings-available Number of Tx rings you can allocate to hardware-based clients on the physical datalink.
- $tx-rings Number of Tx rings exclusively used by the datalink.$
- $r$ ing-group indicates whether the driver supports assigning of dedicated ring groups for the NICs.

# **Configuring Clients and Allocating Rings**

An entity configured over a NIC is called a client. Clients enable communication between a system and other network nodes. From the perspective of ring allocation, a client can be one of two types:

- Hardware-based clients have exclusive use of one or more NIC rings. Assigning rings for exclusive use depends on the ring allocation supported by the NICs.
- Software-based clients do not have exclusive use of NIC rings. Rings are shared with other existing software-based clients or with the primary client. The rings that these clients use depend on the number of hardware-based clients that have priority in ring allocation.

Ring allocation to VLAN clients differs based on the command you use to create the VLAN.

■ \$ **dladm create-vlan -l** *link* **-v** *vid VLAN*

This command creates a VLAN that shares the same MAC address and consequently, Rx and Tx rings, as the underlying datalink.

■ \$ **dladm create-vnic -l** *link* **-v** *vid VNIC*

This command creates a *VLAN-VNIC* with a unique MAC address. Therefore, assuming that the NIC supports hardware-based clients, the VNIC can be assigned its own dedicated rings.

# **How to Configure Clients and Allocate Rings**

**Before You Begin** Ensure that your role has the appropriate rights profile to perform this procedure. See ["Using](#page-33-0) [Rights Profiles to Perform Network Configuration" on page 34](#page-33-0).

### **1. Display the properties of the underlying physical datalink.**

\$ **dladm show-linkprop -p rx-rings-available,tx-rings-available** *link*

Determine the following information from the output of the command:

- Whether the NIC supports hardware-based clients
- The availability of rings to allocate to hardware-based clients
- The availability of hardware-based clients that you can configure on the link

### **2. Depending on the information from the previous step, perform one of the following:**

- Create the hardware-based client with the following syntax:
	- \$ **dladm create-vnic -p rx-rings=***value***[,tx-rings=***value***] -l** *link VNIC*

where *value* can be one of the following:

- hw Indicates that you are configuring a hardware-based client.
- *number* Indicates that you are configuring a hardware-based client only. The number refers to the quantity of rings that you can allocate to the client for its exclusive use.
- **Create the software-based client with the following syntax:**

\$ **dladm create-vnic -p rx-rings=sw[,tx-rings=sw] -l** *link VNIC* Alternatively, if the client was previously created, you can use the dladm set-linkprop command to set the ring properties.

**3. (Optional) Verify the ring information of the client that you created.**

\$ **dladm show-linkprop -p rx-rings,tx-rings** *VNIC*

**4. (Optional) Verify the link's rings that are distributed among different clients.**

\$ **dladm show-phys -H** *link*

# **Creating VNICs With Dedicated Ring Groups**

Assigning dedicated ring groups to VNICs helps in better resource isolation. Enforcing hardware SLAs on the VNICs enables hardware anti-spoofing for the VNICs.

For physical links, ring-group, which is a read-only property, indicates whether the driver supports the dedicated ring group feature. You cannot enable or disable this feature for physical datalinks.

For VNICs, the ring-group property can be specified only during the VNIC's creation, as described in the following procedure. You cannot set the property on already existing VNICs.

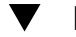

# **How to Create VNICs to Have Their Own Ring Groups**

**Before You Begin** Ensure that your role has the appropriate rights profile to perform this procedure. See ["Using](#page-33-0) [Rights Profiles to Perform Network Configuration" on page 34.](#page-33-0)

### **1. Check if the physical link supports exclusive ring groups.**

\$ **dladm show-linkprop -p ring-group** *linkname*

### **2. Create a VNIC by specifying the ring-group property.**

\$ **dladm create-vnic -l** *linkname* **-p ring-group=***value VNIC*

ring-group Specifies whether the VNIC can be assigned their own ring group. The valid values are:

> auto – Specifies whether exclusive or shared is used on a particular physical link is decided by the system. The default value is auto.

exclusive – Specifies that the VNIC creation must fail if exclusive ring group is not available.

shared – Specifies that the dedicated resources are not allocated.

### **3. Check if the VNIC has exclusive ring groups.**

\$ **dladm show-linkprop -p ring-group** *VNIC*

### **4. Check the exclusive ring groups of the VNIC.**

\$ **dladm show-phys -H** *linkname*

#### **Example 73** Creating a VNIC With Ring Groups

This example shows how to create a VNIC that has exclusive ring group.

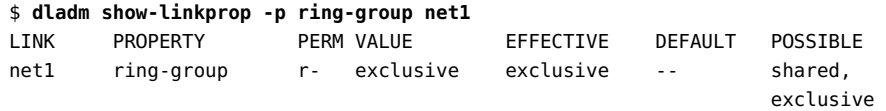

\$ **dladm create-vnic -l net1 -p ring-group=exclusive vnic5**

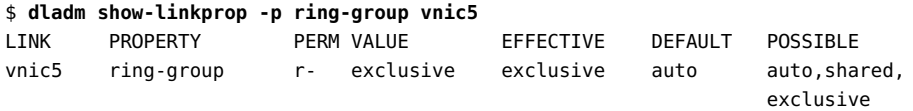

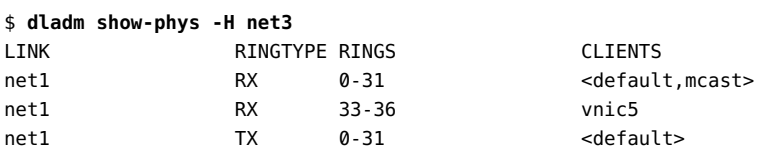

net1 TX 33-36 vnic5

**Example 74** Displaying the Rx Rings and Tx Rings for a VNIC With Exclusive Ring Group

This example displays the Rx and Tx rings in the EFFECTIVE field for a VNIC that has exclusive ring group.

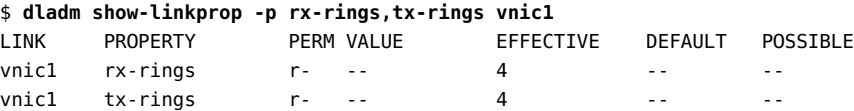

**Example 75** Creating a VNIC With the ring-group and bw-share Properties

This example shows the creation of a VNIC by specifying the ring group along with the share of bandwidth.

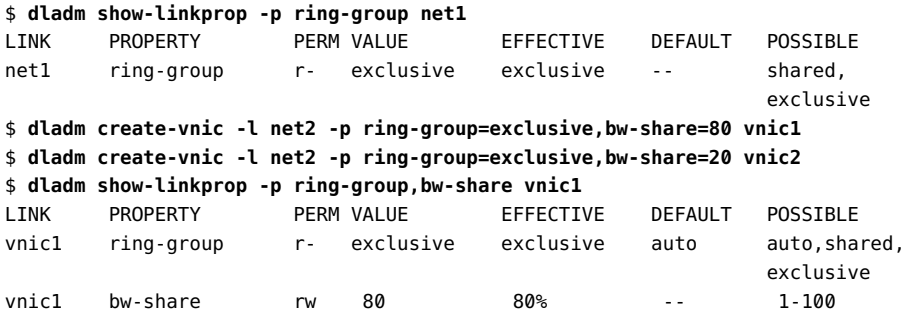

### **VNICs With Ring Group in SR-IOV Mode**

SR-IOV mode supports VNICs with the ring-group property set to exclusive. You can create a VNIC in the SR-IOV mode only if the iov property of the VNIC is either auto or off. If the iov property is set to on, then the VNIC creation fails. For more information about SR-IOV VNICs, see ["Using Single Root I/O Virtualization With VNICs" on page 69](#page-68-0).

## **Zone's anet Resource With Ring Group**

The anet resource of Oracle Solaris zones supports the ring-group property. The value that can be set for this property is the same as that of a VNIC. Similar to VNIC creation, you cannot create an anet resource if the iov property is set to on and ring-group is set to exclusive. For more information, see *[Oracle Solaris Zones Configuration Resources](http://www.oracle.com/pls/topic/lookup?ctx=E37838-01&id=VLZCR)*.
**Note -** Any value other than auto takes precedence when the value of iov or ring-group is set a value other than auto.

#### **Hardware Offload Support for the ring-group Property**

When the ring-group property of a VNIC has the value exclusive, you can offload the SLA implementation in MAC to the NIC only if the NIC supports hardware SLAs. The offloading helps to save the CPU cycles. For more information, see ["Setting Hardware SLA Properties for](#page-75-0) [VF VNICs" on page 76](#page-75-0).

## **Support of Hardware Flows**

During VNIC creation, if the ring-group property is set to auto or exclusive, the VNIC tries to get a hardware flow from the underlying link. If the flow allocation is successful, the VNIC uses the existing ring group interface to initialize the Tx or Rx ring groups for this flow. Then, the ring groups are usable and exclusively owned by this VNIC.

## **Displaying Ring Use and Ring Assignments**

Use the following commands to display information about rings, depending on the specific information:

Display all possible values, configured values, and effective values of Rx rings and Tx rings.

\$ dladm show-linkprop -p rx-rings,tx-rings *link*

■ Display how the rings of a physical datalink are currently being used by clients.

\$ dladm show-phys -H *link*

■ Display ring group resource information for the underlying physical device.

\$ dladm show-phys -G *link*

**EXAMPLE 76** Ring Use and Ring Assignments on a Datalink

The following example shows the ring assignments on the datalink net4.

\$ **dladm show-linkprop net4** LINK PROPERTY PERM VALUE EFFECTIVE DEFAULT POSSIBLE ...

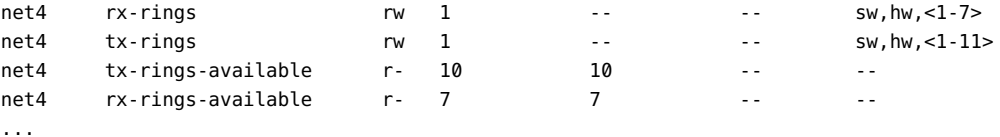

The output shows that net4 has exclusive use of one Rx ring and one Tx ring. The datalink has seven Rx rings and ten Tx rings that are available for allocation to the clients. You can create three hardware-based Rx clients and three hardware-based Tx clients over the datalink net4.

The following example shows the ring use for the datalink net0.

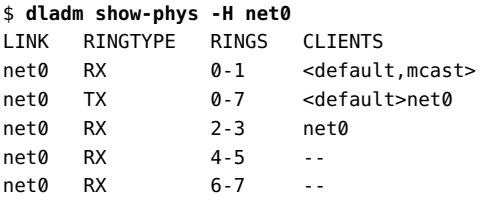

Based on the output, the two Rx rings allocated to net  $\theta$  are rings 2 and 3. For Tx rings, net  $\theta$ uses rings 0 through 7.

The following example shows the ring groups used by UMACs (Message Authentication Code by using universal hashing) and ring groups used by the VNICs.

\$ **dladm show-phys -G net2** LINK RG-AVAIL RG-INUSE-UMAC RG-INUSE-VNIC RG-INUSE-FLOW net2 309 0 1 0

## **Managing Pools and CPUs**

Oracle Solaris supports two properties, pool and cpus, to manage resources for tasks beyond network processes. Use the cpus property to assign specific CPUs to a datalink.

If you are managing resources while working with non-global zones, use the pool property instead. This property enables you to integrate network resource management with CPU allocation and zone administration.

For example, you use the zone commands zonecfg and poolcfg to configure a pool of resources for zones. To dedicate that same pool to also manage network processes, then you configure the datalink's pool property. When the datalink with the configured pool is assigned to a non-global zone's network interface, then the datalink is bound to the zone's pool. If you set the zone to be exclusive, then CPU resources in the pool can no longer be used by other links that are not assigned to the zone.

See [Chapter 13, "Creating and Administering Resource Pools Tasks" in](http://www.oracle.com/pls/topic/lookup?ctx=E37838-01&id=VLZRMrmpool.task-1) *Administering Resource [Management in Oracle Solaris 11.4](http://www.oracle.com/pls/topic/lookup?ctx=E37838-01&id=VLZRMrmpool.task-1)* and the [poolcfg](http://www.oracle.com/pls/topic/lookup?ctx=E88353-01&id=REFMAN8poolcfg-8)(8) man page.

**Note -** The cpus and pool properties are mutually exclusive. You cannot set both properties for a given datalink.

<span id="page-182-0"></span>The following figure shows how pools work when the pool property is assigned to a datalink.

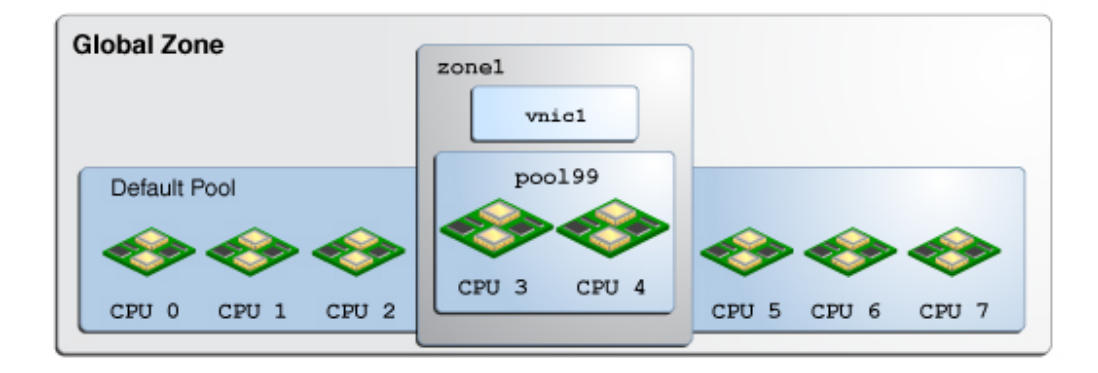

**FIGURE 22** pool Property of a VNIC Assigned to a Zone

The figure shows a system with eight CPUs. When no pools are configured, all the CPUs belong to the *default pool* and are used by the global zone. In the figure, pool99 is created and consists of CPU 3 and CPU 4. The pool is associated with zone1, an exclusive zone. If pool99 is set as a property of vnic1, then pool99 becomes dedicated to also manage vnic1's networking processes. After vnic1 is assigned to be zone1's network interface, the CPUs in pool99 are reserved to manage both networking and non-networking processes of zone1.

The pool property is dynamic in nature. Zone pools can be configured with a range of CPUs, and the kernel determines which CPUs are assigned to the pool's CPU set. Changes to the pool are automatically implemented for the datalink. In contrast, assigning specific CPUs to the link by using the cpu property requires you to specify the CPU to be assigned. You have to set the cpu property every time you want to change the CPU components of the pool.

For example, suppose that the system CPU 4 in Figure 22, "pool [Property of a VNIC Assigned](#page-182-0) [to a Zone," on page 183](#page-182-0) is taken offline. Because the pool property is dynamic, the

software automatically associates an additional CPU with the pool. Hence, the pool's original configuration of two CPUs is preserved. For vnic1, the change is transparent. The updated configuration is shown in the following figure.

**FIGURE 23** Automatic Reconfiguration of the pool Property

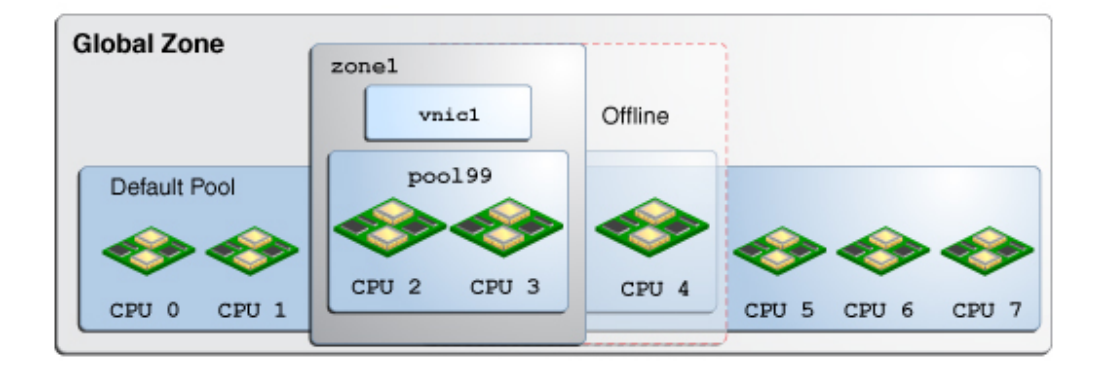

When you display datalink property information for pool and cpus, the EFFECTIVE column in the output shows the corresponding pool and CPU resources that are used for network processes, as shown in this example:

```
$ dladm show-linkprop -p cpus
LINK PROPERTY PERM VALUE EFFECTIVE DEFAULT POSSIBLE
net0 cpus rw -- 0-63 -- --
$ dladm show-linkprop -p pool
LINK PROPERTY PERM VALUE EFFECTIVE DEFAULT POSSIBLE
vnic1 pool rw -- pool99 -- --
```
If you are configuring a non-global zone's resources, use the appropriate zonecfg or poolcfg commands rather than directly configuring the datalink's cpus or pool properties. When you bind the datalink to the zone and then reboot the zone, these datalinks are automatically set according to the zone configurations. These settings are then reported under the EFFECTIVE column, even though their VALUE column shows empty fields.

## **How to Configure a CPU Pool for a Datalink**

**Before You Begin** You must have completed the following tasks:

- Created a processor set with its assigned number of CPUs
- Created a pool with which the processor set will be associated
- Associated the pool with the processor set

**Note -** For the instructions to complete these prerequisites, see ["How to Modify a Pools](http://www.oracle.com/pls/topic/lookup?ctx=E37838-01&id=VLZRMrmpool.task-15) Configuration" in *[Administering Resource Management in Oracle Solaris 11.4](http://www.oracle.com/pls/topic/lookup?ctx=E37838-01&id=VLZRMrmpool.task-15)*.

Ensure that your role has the appropriate rights profile to perform this procedure. See ["Using](#page-33-0) [Rights Profiles to Perform Network Configuration" on page 34](#page-33-0).

#### **1. Set the link's pool property to the pool of CPUs that you created for the zone.**

■ **If the VNIC has not yet been created, use the following syntax:**

\$ **dladm create-vnic -l** *link* **-p pool=***pool VNIC*

- **If the VNIC exists, use the following syntax:**
	- \$ **dladm set-linkprop -p pool=***pool VNIC*

#### **2. Set the zone to use the VNIC.**

global\$ **zonecfg -z** *zone* zonecfg:*zone*> **add net** zonecfg:*zone*:net> **set physical=***VNIC* zonecfg:*zone*:net> **end**

**3. Verify and commit the changes you have implemented and then exit the zone.**

zonecfg:*zone*> **verify** zonecfg:*zone*> **commit** zonecfg:*zone*> **exit**

#### **Example 77** Assigning a Link's CPU Pool to a Zone

This example is based on the configuration in Figure 22, "pool [Property of a VNIC Assigned](#page-182-0) [to a Zone," on page 183](#page-182-0) where pool99 has already been configured for the zone. The pool is then assigned to a VNIC. Finally, the non-global zone zone1 is set to use the VNIC as the network interface.

\$ **dladm create-vnic -l net1 -p pool=pool99 vnic1**

\$ **zonecfg -z zone1**

```
zonecfg:zone1> add net
zonecfg:zone1:net> set physical=vnic1
zonecfg:zone1:net> end
zonecfg:zone1> verify
zonecfg:zone1> commit
zonecfg:zone1> exit
```
# **How to Allocate CPUs to a Datalink**

**Before You Begin** Ensure that your role has the appropriate rights profile to perform this procedure. See ["Using](#page-33-0) [Rights Profiles to Perform Network Configuration" on page 34.](#page-33-0)

#### **1. Verify the CPU assignments for the interface.**

\$ **dladm show-linkprop -p cpus** *link*

#### **2. Assign CPUs to the link.**

A list of CPUs that process packets for the datalink. Interrupts for the datalink might also be targeted to one of the CPUs in the list.

\$ **dladm set-linkprop -p cpus=***cpu1***,***cpu2***,...** *link*

*cpu1*,*cpu2*,... Refers to the CPU number that you want to assign to the link. You can dedicate multiple CPUs to the link.

#### **3. (Optional) Display the CPUs that are associated with the link.**

\$ **dladm show-linkprop -p cpus** *link*

**Example 78** Allocating CPUs to a Datalink

This example shows how to dedicate specific CPUs to the datalink net0.

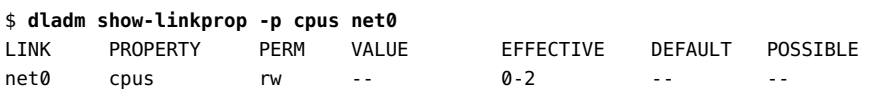

The output shows that the system has implicitly assigned three CPUs (0-2) to the datalink net0. However, the CPUs are not exclusively allocated to the datalink net0.

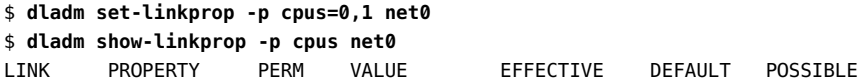

net0 cpus rw 0-1 0-1 -- --

The output shows that you have explicitly assigned two CPUs  $(0-1)$  to the datalink net $0$ . The allocated CPUs will process packets for the datalink net0.

## **Using the Large Receive Offload Feature in Oracle Solaris**

In Oracle Solaris, you can use the large receive offload (LRO) feature to merge successive incoming packets into a single packet before the packets are delivered to the IP layer. The incoming packets must share the same transport protocol, local or remote IP address, and port number. This set of attributes are also known as five-tuple. If most of the packets share the same five-tuple, the packet processing overhead in the IP layer and the layers above it reduces, thereby improving network throughput. Typically, the TCP links under heavy load contain packets that share the same five-tuple.

## **Benefits of Using the LRO Feature**

In Oracle Solaris, the merging of the packets is implemented in the MAC layer. The NIC delivers the packets to the networking stack and the MAC layer merges the successive incoming packets that share the same five-tuple information.

The LRO feature in Oracle Solaris provides the following benefits:

- Significantly improves the system's receive-side TCP performance. This improvement is higher in the kernel zone environment.
- Allows you to enable LRO on a physical NIC that supports the LRO feature.
- Allows you to selectively enable or disable LRO for each datalink in the host that includes a physical NIC, VNIC or anet resource, and paravirtualized (PV) NIC or SR-IOV VF within the Oracle Solaris Kernel Zone.

## **Enabling LRO for Datalinks**

You can administer the LRO feature on both physical NICs and VNICs. You can use the lro property to enable or disable the LRO feature on a per-VNIC basis. By default, the lro property of the VNIC is inherited from the underlying datalink. Because the default value for the lro

datalink property of a physical NIC is off, the lro property that is inherited by the VNICs from the physical NIC is disabled by default.

You can enable LRO on a datalink in the following ways:

- When you enable the lro link property on a physical NIC, LRO is enabled for the primary MAC client of the NIC. If the lro property is set to auto for other MAC clients such as VNICs configured on the NIC, the effective value of the lro property for the MAC clients is inherited from the NIC.
- When you enable the lro link property on a MAC client such as a VNIC, the lro property is enabled for only the VNIC.

Similarly, you can disable LRO on a datalink by using the lro link property.

You can enable or disable the lro link property on any network device such as a VNIC, a physical NIC, a SR-IOV VF, a link aggregation, or a PV NIC in a guest domain. You can enable or disable LRO for a network device by setting the lro property. You use the following command syntax to set the lro property for a datalink:

```
$ dladm set-linkprop -p lro=value link
```
For a VNIC, you can specify the following values for the lro property:

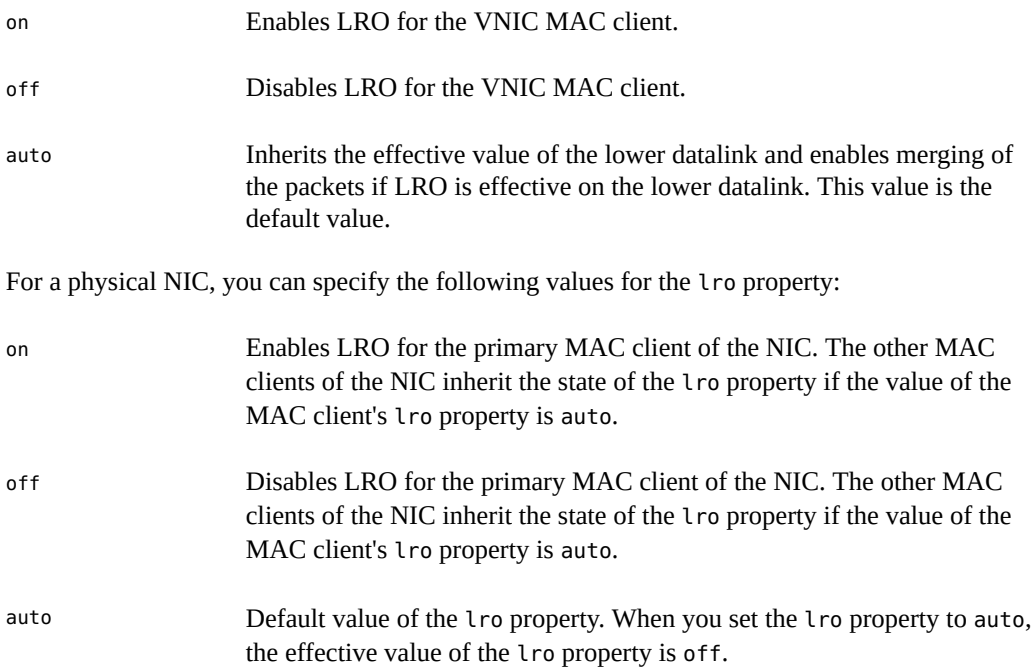

For a PV NIC, you can specify the following values for the lro property:

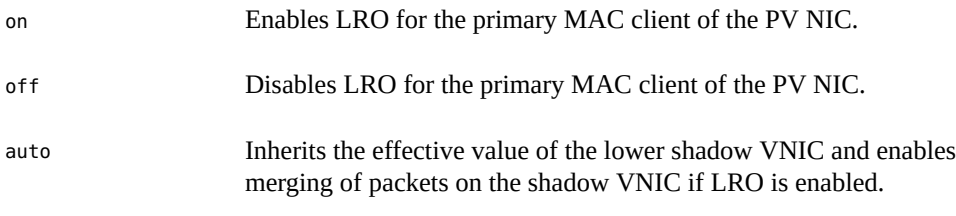

**Note -** The SR-IOV VF in a guest domain is considered to be like a physical NIC. When you set the lro property to auto, the effective value of the property is off.

**EXAMPLE 79** Enabling LRO for a Physical NIC

The following example shows how to enable LRO for the physical NIC net $0$  and check the status of the lro property.

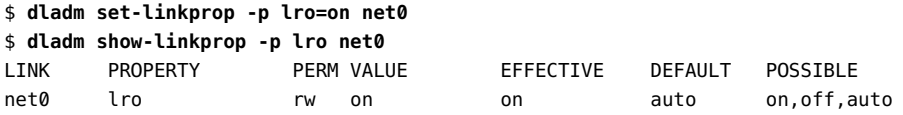

<span id="page-188-0"></span>**EXAMPLE 80** Enabling LRO for PV NICs and anet Resources

The following example shows how to enable LRO for the PV NIC net 0.

```
$ dladm set-linkprop -t -p lro=on net0
```
The following example shows the LRO status of a PV VNIC for a kernel zone after the value for the lro property is set to on.

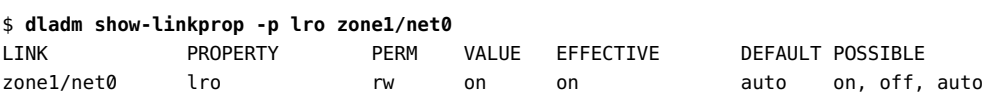

The following example shows the default LRO status of a PV VNIC for a kernel zone if the effective value is on for the lro property of the lower shadow VNIC.

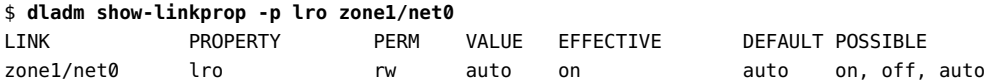

The following example shows how to enable LRO for the anet resource z1/net0 of the native zone z1.

\$ **dladm set-linkprop -t -p lro=on z1/net0**

### **LRO Support for Link Aggregations**

The LRO feature is supported for link aggregations. For information about link aggregations, see [Chapter 2, "Configuring High Availability by Using Link Aggregations" in](http://www.oracle.com/pls/topic/lookup?ctx=E37838-01&id=NWDLKgdysx) *Managing [Network Datalinks in Oracle Solaris 11.4](http://www.oracle.com/pls/topic/lookup?ctx=E37838-01&id=NWDLKgdysx)*.

Use the following command syntax to set the lro property for a link aggregation:

\$ **dladm set-linkprop -p lro=***value aggr*

For a link aggregation, you can specify the following values for the lro property:

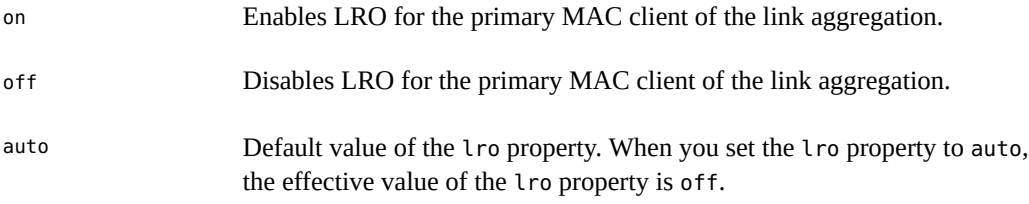

**Note -** The default setting on the link aggregation disables LRO on the aggregated datalinks even though LRO is enabled. To enable LRO on the aggregated datalinks, you need to explicitly set the lro property to on.

#### **LRO Support for Zones**

You can configure the lro link property for the anet resource of a kernel zone by setting the lro property by using the zonecfg command.

For the anet resource of a native zone, you can set the lro property by using the dladm command. See [Example 80, "Enabling LRO for PV NICs and](#page-188-0) anet Resources," on page 189.

**EXAMPLE 81** Enabling LRO for a Kernel Zone

This example shows how to enable LRO for the anet resource of the kernel zone kzone1.

\$ **zonecfg -z kzone1** zonecfg:kzone1> **select anet id=1** zonecfg:kzone1:anet> **set lro=on**

To show the status of the lro property for the anet resource kzone1/net1 of the kernel zone kzone1:

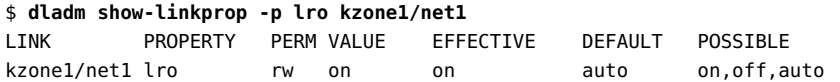

## <span id="page-190-0"></span>**Managing Network Resources by Using Flows**

A flow is a customized way of categorizing network packets based on a single attribute or a combination of attributes. Flows enable you to further allocate network resources. For an overview of flows, see ["Managing Network Resources Through Flows" on page 31.](#page-30-0)

Using flows for managing network resources involves the following steps:

1. Creating the flow.

A flow is created based on attributes that are derived from the information in a packet's header, such as the IP address, transport protocol, and DS field. Starting with Oracle Solaris 11.3, you can create flows that have different combination of attributes on a datalink.

2. Customizing the flow's use of resources by setting properties that pertain to network resources. Currently, bandwidth, priority, and rank properties can be associated with flows.

## **Commands for Resource Allocation in Flows**

To simultaneously create a flow and add resources to it, use the following command syntax:

```
$ flowadm add-flow -l link \
    -a attribute=value[,attribute=value] \
    -p prop=value[,...] flow
```
The set of defined attributes that characterizes the flows constitutes the system's *flow control policy*.

■ To set the property of an existing flow, use the following command syntax:

```
$ flowadm set-flowprop -p prop=value[,...] flow
```
*prop* refers to the flow properties that can be assigned to a flow. The flow properties are the same as the properties that are assigned directly to a link. However, only the bandwidth and priority properties can be associated with flows.

For more information, see the [flowadm](http://www.oracle.com/pls/topic/lookup?ctx=E88353-01&id=REFMAN8flowadm-8)(8) man page.

## **Configuring Flows**

This section describes how to create flows and set flow properties to implement resource control.

#### **How to Configure Flows** v

**Before You Begin** Ensure that your role has the appropriate rights profile to perform this procedure. See ["Using](#page-33-0) [Rights Profiles to Perform Network Configuration" on page 34.](#page-33-0)

> **1. (Optional) List the available links to determine the link on which you will configure flows.**

\$ **dladm show-link**

**2. Verify that IP interfaces over the selected link are properly configured with IP addresses.**

\$ **ipadm show-addr**

**3. Create flows according to the attribute you have determined for each flow.**

\$ **flowadm add-flow -l** *link* **-a** *attribute***=***value***[,***attribute***=***value***]** *flow*

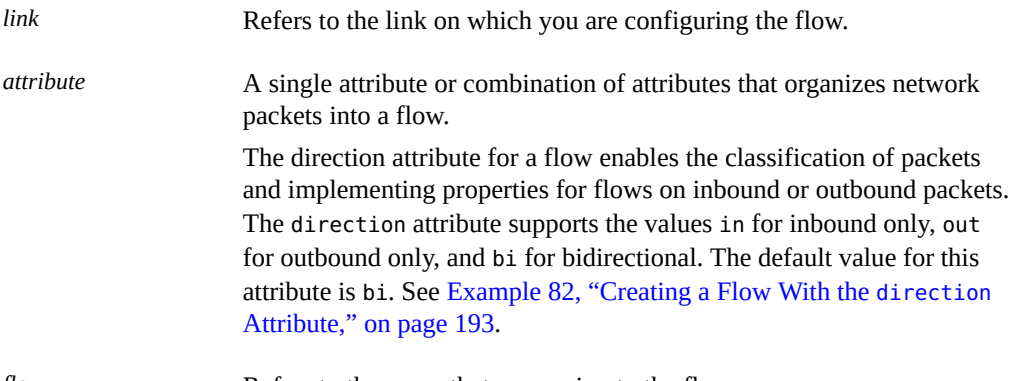

*flow* Refers to the name that you assign to the flow.

For more information about flows and flow attributes, see the [flowadm](http://www.oracle.com/pls/topic/lookup?ctx=E88353-01&id=REFMAN8flowadm-8)(8) man page.

**4. (Optional) Display the possible range of values for the link's bandwidth.**

\$ **dladm show-linkprop -p max-bw** *link*

*link* Refers to the datalink on which the flow is configured.

The range of values is listed under the POSSIBLE field of the command's output.

#### **5. Implement resource controls on the flows by setting the appropriate flow properties.**

\$ **flowadm set-flowprop -p** *prop=value***[,...]** *flow*

For information about the properties that you can set for flows, see ["Setting Properties for](#page-193-0) [Flows" on page 194](#page-193-0).

**6. (Optional) Display the flows that you have created over the datalink.**

\$ **flowadm**

**Note -** The flowadm command, if used without any subcommand, provides the same information as the flowadm show-flow command.

#### **7. (Optional) Display the property values for a specified flow.**

#### \$ **flowadm show-flowprop** *flow*

This command displays max-bw, priority, and hw-flow properties.

For an example about configuring flows and setting flow properties, see ["Use Case: Managing](#page-200-0) [Network Resources by Setting Datalink and Flow Properties" on page 201.](#page-200-0)

#### <span id="page-192-0"></span>**Example 82** Creating a Flow With the direction Attribute

The following example shows how to create the flows http-in and http-out by specifying the direction attribute.

\$ **flowadm add-flow -l net4 -a transport=tcp,local\_port=80,direction=in http-in** \$ **flowadm add-flow -l net4 -a transport=tcp,local\_port=80,direction=out http-out** \$ **flowadm** FLOW LINK PROTO LADDR LPORT RADDR RPORT DIR http-out net4 tcp -- 80 -- -- out http-in net4 tcp -- 80 -- -- in \$ **flowadm show-flow -o flow,link,dir** FLOW LINK DIR http-out net4 out http-in net4 in

The direction value of bi is incompatible with the values in or out. If you try create a flow with the same attributes, the flow creation fails.

\$ **flowadm add-flow -l net4 -a transport=tcp,local\_port=80 http-flow** flowadm: add flow failed: a flow with identical attributes but with incompatible direction exists

You can create a flow with a different attribute and it will succeed.

\$ **flowadm add-flow -l net4 -a transport=tcp,local\_port=443 ssl-flow** \$ **flowadm** FLOW LINK PROTO LADDR LPORT RADDR RPORT DIR http-out net4 tcp -- 80 -- -- out http-in net4 tcp -- 80 -- -- in ssl-flow net4 tcp -- 443 -- -- bi

## <span id="page-193-0"></span>**Setting Properties for Flows**

You implement resource controls over flows by setting flow properties. Flows support the following properties:

- $max-bw$  The maximum bandwidth of the datalink that the packets identified with a flow can use. You must set a value within the allowed range of values for the bandwidth of a datalink. See [Example 83, "Setting Maximum Bandwidth and Priority for a Flow," on page](#page-194-0) [195.](#page-194-0)
- priority The priority with which packets belonging to the specified flow will be processed. The allowed values for the priority property are high, medium, and low. If the priority of a flow is set to high, all the packets belonging to that flow will be processed ahead of other packets on the same link. This property is used to create a flow for applications that are latency sensitive. The default value of this property is medium. See [Example 83, "Setting Maximum Bandwidth and Priority for a Flow," on page 195.](#page-194-0)

**Note -** Currently, setting the priority property to low from medium has no effect.

- hw-flow Specifies whether the flow is offloaded to the underlying NIC. The possible values of this property are auto, on, and off.
	- on means that the flow has been offloaded to the NIC and packet classification for the flow is conducted at the hardware level.
	- auto, the default setting, means that the system decides if the flow can be offloaded to the NIC based on the capability of the NIC.
	- off means the flow is not offloaded.

**Note -** If the hw-flow property is set to on, offloading might fail in some cases such as VNIC migration or VNIC failover on a DLMP aggregation if the destination port does not support flow offload. Retaining the default auto setting is a safer configuration.

Currently, only the flows that are defined by specifying all the transport protocols, local or remote IP address, and local or remote port can be assigned the value on for hw-flow. Also, not all NICs support the hw-flow property.

■ rank – The rank for a flow which you can optionally set. A flow with no rank setting is lower in the lookup order than one with a rank. Rank values range from 1 to 65535. Low numbers place flows higher in the lookup order than high numbers. If multiple flows have overlapping rank values, the tie is broken by following the default system policy. See ["Overlapping Flows" on page 196](#page-195-0).

<span id="page-194-0"></span>**EXAMPLE 83** Setting Maximum Bandwidth and Priority for a Flow

This example shows how to set the maximum bandwidth to 2G and a high priority for the flow http.

```
$ flowadm set-flowprop -p max-bw=2G http
$ flowadm set-flowprop -p priority=high http
```
**EXAMPLE 84** Setting hw-flow for a Flow

This example shows how to set the hw-flow property for a flow when the NIC is capable and also when the NIC is not capable of offloading the flows.

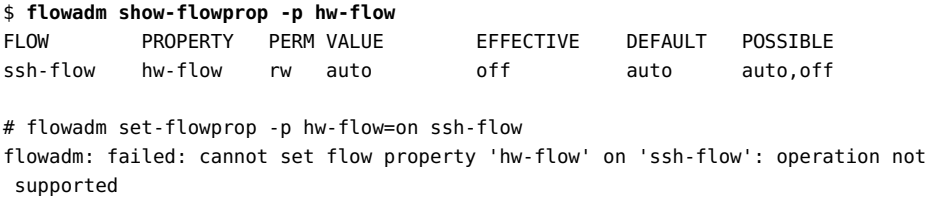

The POSSIBLE field shows only the values auto and off, which means that the NIC is not capable of offloading the flows. Therefore, you cannot set the hw-flow property to on.

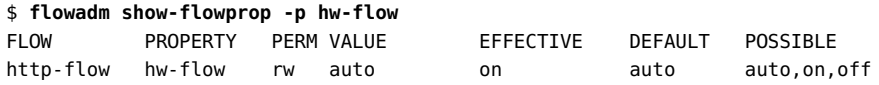

\$ **flowadm set-flowprop -p hw-flow=on http-flow**

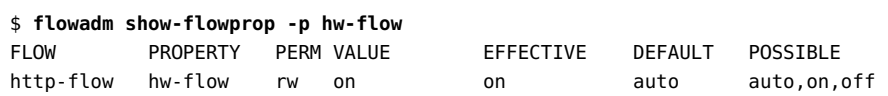

## <span id="page-195-0"></span>**Overlapping Flows**

When multiple flows are configured on a datalink with different attributes, the flows might overlap. In this case, you can use the flowadm show-flow command to display a list of flows on a datalink based on a default ranking order. That is, the first flow in the output is searched first for a given packet and then the next flow is searched. You can change the ranking order of a flow by using the rank property.

For example, assume that you have created the flow solaris to limit the traffic from a remote IP address as follows.

```
$ flowadm add-flow -l net4 -a remote_ip=192.0.2.3 solaris
$ flowadm set-flowprop -p max-bw=10K solaris
```
If you want a packet from the IP address 192.0.2.0 to port 80 to match solaris instead of the http flow, you can set a high rank for the solaris flow as follows:

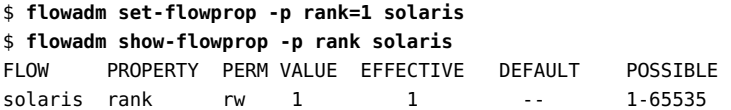

Use the flowadm match-flow command to check whether a flow that you want to create overlaps with other existing flows. If flows overlap, check the ranking order. Also, if you have a policy in place to disallow the creation of overlapping flows, check before adding a flow.

```
$ flowadm match-flow [-P] [[-p] -o field [,...]] \
   [-1 \text{ link}] \setminus -a attr=value[,...]
```
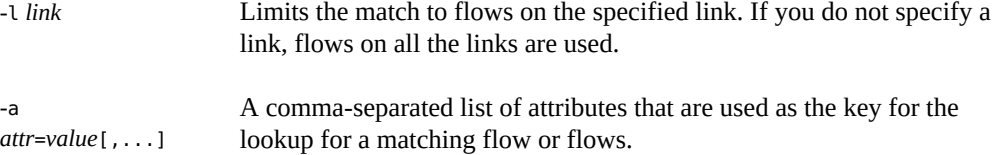

**EXAMPLE 85** Checking the Overlapping Flows

This example shows how to check whether an added flow overlaps with other flows.

The following example displays a flow configured on a system.

\$ **flowadm** FLOW LINK PROTO LADDR LPORT RADDR RPORT DIR http net4 tcp -- 80 -- -- bi

When you want to add a another flow backup with the remote IP address 203.0.113.117 on the datalink net4, you can check whether the backup flow overlaps with other flows as follows.

\$ **flowadm match-flow -l net4 -a remote\_ip=192.0.2.4** FLOW LINK PROTO LADDR LPORT RADDR RPORT DIR http net4 tcp -- 80 -- -- bi

The output shows that the flows http and backup can overlap for certain packets.

## **Configuring Flows With Dedicated Ring Groups**

Flows share the resources such as rings and interrupts of the underlying datalink. Flows can also have their own dedicated ring groups to perform flow classification by using the underlying physical datalink. Currently, only the Intel XL710 10/40 Gigabit Ethernet controller NIC supports configuring flows with dedicated ring groups. The dedicated ring groups provides the following benefits for the flows:

- Provides hardware SLA enforcement
- Improves data path performance
- Saves CPU utilization of flows
- Improves resource isolation

#### **How to Create a Flow With a Dedicated Ring Group**

**Before You Begin** Ensure that your role has the appropriate rights profile to perform this procedure. See ["Using](#page-33-0) [Rights Profiles to Perform Network Configuration" on page 34](#page-33-0).

**1. Check if the underlying datalink supports dedicated (exclusive) ring group.**

#### **a. Display the ring-group property of a datalink to ensure that the datalink supports exclusive ring group.**

\$ **dladm show-linkprop -p ring-group** *datalink*

If the underlying datalink supports dedicated ring group, the value of the ring-group property is displayed as exclusive. If the underlying link does not support dedicated ring group, you cannot add a flow with a dedicated ring group to the underlying datalink.

**b. Check the ring group resource availability for the underlying datalink.**

\$ **dladm show-phys -G** *datalink*

**2. Create a flow by setting the hw-flow property to on and setting the other required attributes.**

\$ **flowadm add-flow -l** *datalink* **-a transport=***trans-protocol***,local\_ip=***IPaddr***, \ local\_port=***port***,remote\_ip=***IPaddr***,remote\_port=***port* **-phw-flow=on** *flowname*

**Note -** You can only create flows with the following combination of attributes for the NIC, XL710:

- With the transport protocol udp, you need to set the attributes local\_ip and local\_port.
- With the transport protocol tcp, you need to set the attributes local ip, local port, and remote\_port.

For more information, see the  $i40e(4D)$  $i40e(4D)$  man page.

#### **3. Display the flow and the flow properties.**

- \$ **flowadm**
- \$ **flowadm show-flowprop** *flowname*
- **Example 86** Creating a Flow With Dedicated Ring Group

The following example shows how to create a flow with dedicated ring group.

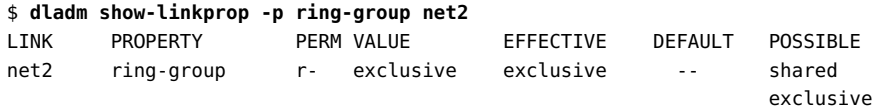

You can add flows with exclusive ring group to a datalink only if the underlying datalink supports exclusive ring group.

Check the resource availability for the ring group of the underlying datalink.

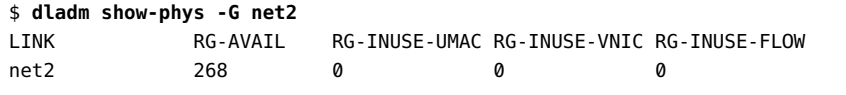

\$ **flowadm add-flow -l net3 -a transport=tcp,local\_ip=203.0.113.2/27,** \ **local\_port=5002,remote\_ip=203.0.113.35/27,remote\_port=5001 -p hw-flow=on tcpflow1**

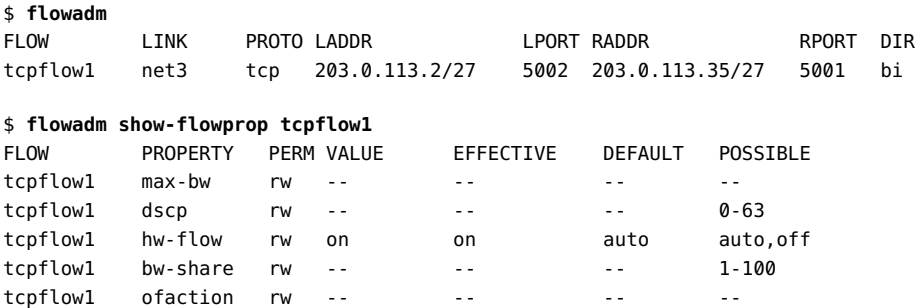

# **Configuring Bandwidth Share for the Flows With Dedicated Ring Group**

You can set the bandwidth share for a flow only if the underlying datalink supports offloading of SLAs and the flow has a dedicated ring group. You can specify the bandwidth share by using the bw-share property while creating the flow. All the hardware resource consumers of the physical datalink such as VF VNIC, ring group VNIC, and hardware flows share the total bandwidth of the datalink.

**Note -** Datalinks such as i40e support only the transmit side of the hardware SLA offloading.

**EXAMPLE 87** Setting Bandwidth Share for the Flows With Dedicated Ring Groups

The following examples show how to set the bandwidth share for the hardware flows with dedicated ring groups.

Check whether the underlying datalink support offloading of hardware SLAs by using the dladm show-linkprop command.

\$ **dladm show-linkprop -H -pbw-share net3** LINK PROPERTY MODE HWPOSSIBLE HWFLAGS SWPOSSIBLE SWFLAGS net3 bw-share none 1-100 o -- - - -\$ **dladm show-linkprop -H -pmax-bw net3** LINK PROPERTY MODE HWPOSSIBLE HWFLAGS SWPOSSIBLE SWFLAGS net3 max-bw sw 50-10000:50 o 0-10000:0.001 oi

Set the bandwidth share for the flow while creating the flow by using the bw-share property.

```
$ flowadm add-flow -lnet3 -a transport=tcp,local_ip=203.0.113.2/27, \ 
local_port=5002,remote_ip=203.0.113.35/27,remote_port=5001 -p hw-flow=on,bw-share=10
 tcpflow1
```
You can set the bandwidth share for the existing flows by using the flowadm set-flowprop command.

\$ **flowadm set-flowprop -p bw-share=10 tcpflow1**

\$ **flowadm set-flowprop -p bw-share=40 udpflow1**

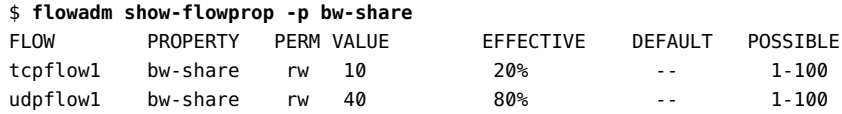

## **Configuring a Flow With a Group of Flow Filters**

In addition to configuring a flow that consists of one flow filter (tuple of L3/L4 attribute), you can now configure a flow that consist of multiple flow filters. The resource control properties apply only to the flow. You must define all the filters for a flow with the same combination of attributes. You use the flowadm and flowstat commands to manage and display the flow filters. Typically, flow filters are created from an application by using the flow socket APIs. Hence, the CLI support is mainly useful for observability.

#### **Viewing Flow Filter Information**

To view a flow filter, use any of the following command syntaxes:

- # flowadm show-filter flow-name
- # flowadm show-flow -v

The following example shows how to display the filters that are added by an application.

```
$ nc -M flow=webserver 203.0.113.10/27 80 &
$ nc -M flow=webserver 203.0.113.10/27 8080 &
```
Use any of the following commands to view the flow filters:

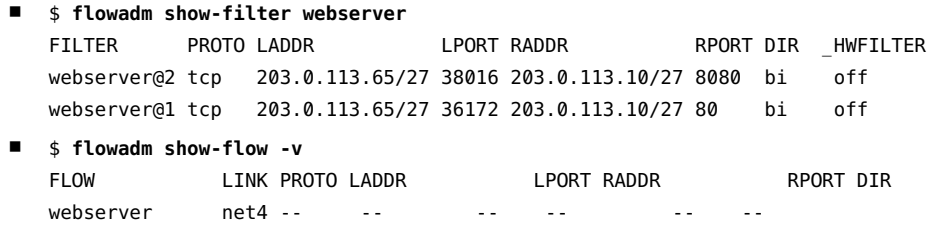

 webserver@2 net0 tcp 203.0.113.65/27 38016 203.0.113.10/27 8080 bi webserver@1 net0 tcp 203.0.113.65/27 36172 203.0.113.10/27 80 bi

You can also use the flowstat command to display the statistics of the flow filters.

For example,

\$ **flowstat -v** FLOW IPKTS RBYTES IDROPS OPKTS OBYTES ODROPS webserver 26 1.74K 25 24 1.61K 0 webserver@2 16 1.07K 13 15 1.00K 0 webserver@1 10 674 12 9 602 0

For information about how to add or remove a flow filter, see the  $f_{\text{lowadm}}(8)$  man page. For more information about flow statistics, see the [flowstat](http://www.oracle.com/pls/topic/lookup?ctx=E88353-01&id=REFMAN8flowstat-8)(8) man page.

## **Creating a Flow Without a Filter**

You might need to create a flow without any filter, that is, without any attributes for some applications. The application adds the flow filters dynamically and you can configure SLAs for the flow.

This example consists of the creation of a filterless flow and the subsequent setup of a flow property.

```
$ flowadm add-flow -l net4 webserver
$ flowadm
FLOW LINK PROTO LADDR LPORT RADDR RPORT DIR
webserver net4 -- -- -- -- -- bi
$ flowadm set-flowprop -p max-bw=1G webserver
$ flowadm show-flowprop -p max-bw
FLOW PROPERTY PERM VALUE EFFECTIVE DEFAULT POSSIBLE
ebserver max-bw rw 1000 1000 -- --
```
## <span id="page-200-0"></span>**Use Case: Managing Network Resources by Setting Datalink and Flow Properties**

The following use case is based on a scenario in which you increase a system's efficiency by setting both datalink and flow properties. This use case is based on the configuration shown in the following figure.

#### **FIGURE 24** System Configuration for Managing Resources on Datalinks and Flows

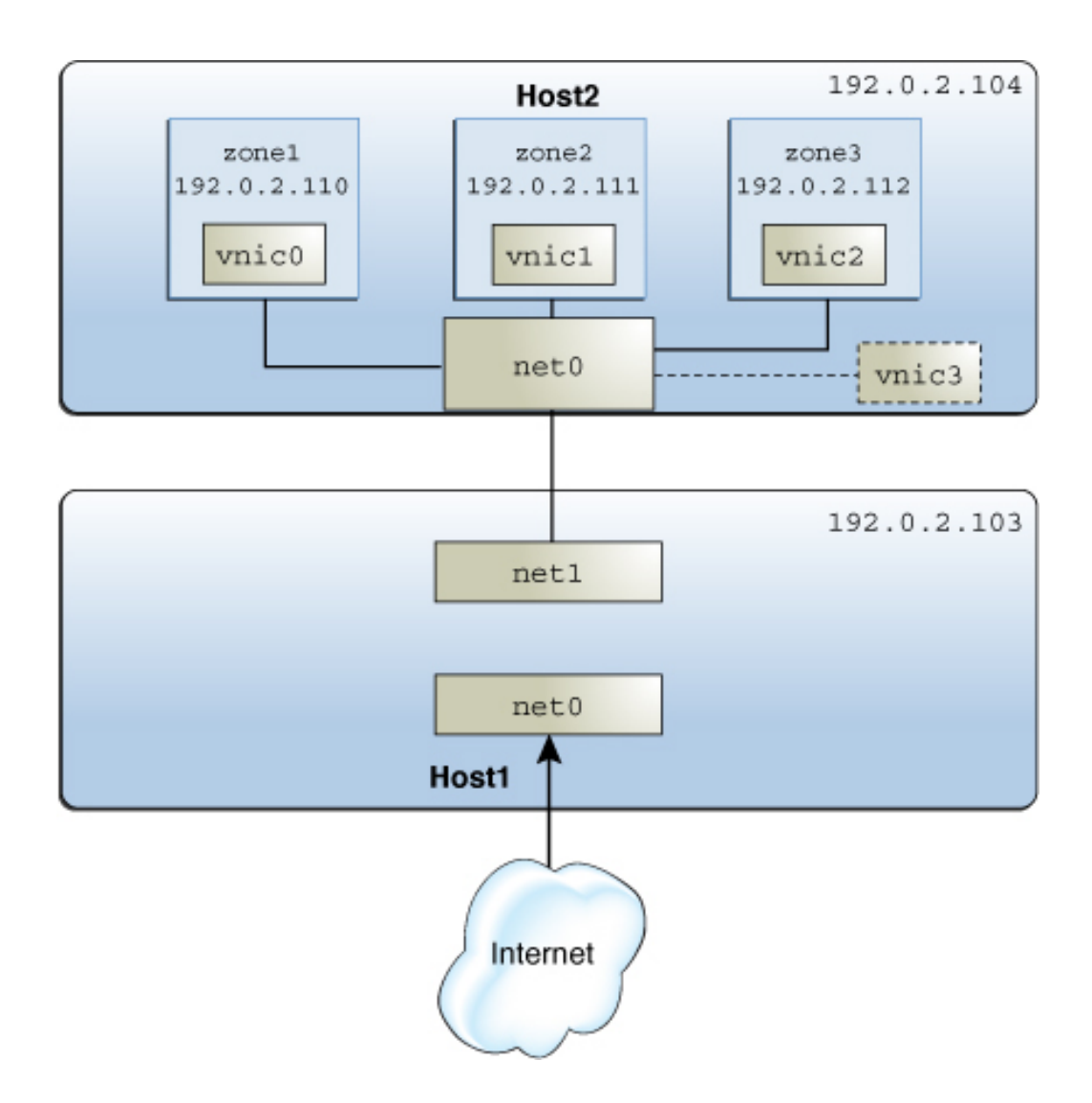

The figure shows the following two physical hosts that are connected to each other:

■ Host1 has the following configuration:

- One non-global zone that functions as a server and router. Two interfaces are assigned to the zone: the net0 interface connects to the Internet and the net1 interface connects to the internal network including the Host2.
- Flows are configured over net1 to isolate the traffic and implement control over how packets belonging to the flows use resources. For information about configuring flows, see ["Managing Network Resources by Using Flows" on page 191.](#page-190-0)
- Host2 has the following configuration:
	- Three non-global zones and their respective VNICs. The VNICs are configured over net0, whose NIC card supports ring allocation. For more information about ring allocation, see ["Managing NIC Rings" on page 176.](#page-175-0)
	- Each zone's network processing load is different. In this example, zone1 functions as the HTTP client. The remaining zones, zone2 and zone3, function as the secure shell (SSH) client that tries to access Host1 through SSH protocol. The network traffic for zone1 is higher than zone2 and zone3 and is not time sensitive. However, the network traffic for zone2 and zone3 is low and time sensitive. Therefore, to process the network traffic faster for zone2 and zone3, you need to limit the bandwidth allocated to the network traffic for zone1. If the bandwidth allocated for zone1 is not limited, it will use all the available bandwidth. This leads to the denial of bandwidth to the remaining zones: zone2 and zone3.
	- A separate VNIC is configured as a software-based client. For an overview of client types, see ["Configuring Clients and Allocating Rings" on page 177.](#page-176-0)

The tasks in this use case involve the following actions:

- Creating a flow and configuring flow control  $-$  Flows are created over net1 to create a separate resource control over packets belonging to the flows that are received by net1 of Host1.
- Configuring network resource properties for the VNICs on Host2 Based on the processing load, each zone's VNIC is configured with a set of dedicated rings. A separate VNIC is also configured without dedicated rings as an example of a software-based client.

**Note -** The use case does not include any procedures for zone configuration. To configure zones, see [Chapter 2, "Setting Up a Non-Global Zone" in](http://www.oracle.com/pls/topic/lookup?ctx=E37838-01&id=VLZSOzdeploy-1) *Creating and Using Oracle Solaris [Zones](http://www.oracle.com/pls/topic/lookup?ctx=E37838-01&id=VLZSOzdeploy-1)*.

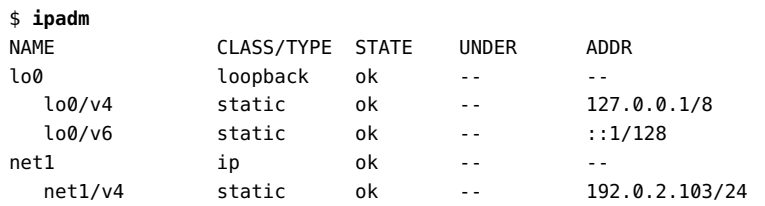

```
net0 ip ok -- - -
   net0/v4 static ok -- 203.0.113.129/24
$ flowadm add-flow -l net1 -a transport=tcp,local_ip=192.0.2.103, \
   local_port=80,remote_ip=192.0.2.110 httpflow
$ flowadm add-flow -l net1 -a transport=tcp,local_ip=192.0.2.103, \
   local_port=22 sshflow
$ flowadm set-flowprop -p max-bw=500M httpflow
$ flowadm set-flowprop -p priority=high sshflow
$ flowadm
FLOW LINK PROTO LADDR LPORT RADDR RPORT DSFLD
httpflow net1 tcp 192.0.2.103 80 192.0.2.110 -- --
sshflow net1 tcp 192.0.2.103 22 -- - -- --
$ flowadm show-flowprop
FLOW PROPERTY PERM VALUE DEFAULT POSSIBLE
httpflow maxbw rw 500<br>httpflow priority rw medium med
          priority rw medium medium low,medium,high
httpflow hwflow r- off -- on,off 
sshflow maxbw rw -- - - -
sshflow priority rw high medium low, medium, high
sshflow hwflow r- off -- on,off
$ dladm create-vnic -l net0 vnic0
$ dladm create-vnic -l net0 vnic1
$ dladm create-vnic -l net0 vnic2
$ dladm set-linkprop -p rx-rings=4,tx-rings=4 vnic0
$ dladm set-linkprop -p rx-rings=2,tx-rings=2 vnic1
$ dladm set-linkprop -p rx-rings=1,tx-rings=1 vnic2
$ zonecfg -z zone1
# zonecfg:zone1> add net
# zonecfg:zone1:net> set physical=vnic0
# zonecfg:zone1:net> end
# zonecfg:zone1> commit
# zonecfg:zone1> exit
$ zoneadm -z zone1 reboot
$ zonecfg -z zone2
# zonecfg:zone2> add net
# zonecfg:zone2:net> set physical=vnic1
# zonecfg:zone2:net> end
# zonecfg:zone2> commit
```

```
# zonecfg:zone2> exit
$ zoneadm -z zone2 reboot
$ zonecfg -z zone3
# zonecfg:zone3> add net
# zonecfg:zone3:net> set physical=vnic2
# zonecfg:zone3:net> end
# zonecfg:zone3> commit
# zonecfg:zone3> exit
$ zoneadm -z zone3 reboot
$ dladm create-vnic -p rx-rings=sw,tx-rings=sw -l net0 vnic3
```
\$ **dladm set-linkprop -p pool=pool1 vnic0**

Managing Network Virtualization and Network Resources in Oracle Solaris 11.4 • November 2020

# **♦ ♦ ♦ C H A P T E R 8** 8

# Monitoring Network Traffic and Resource Usage

This chapter describes tasks for monitoring network statistics about the use of network resources on datalinks and flows. You configure network accounting on a system to record network traffic statistics in a log file. This statistical information can help you analyze resource allocation for provisioning, consolidation, and billing purposes. This chapter introduces the two commands that you can use to display network traffic statistics: dlstat and flowstat.

This chapter contains the following topics:

- ["Overview of Monitoring Network Traffic Statistics of Datalinks and](#page-206-0) [Flows" on page 207](#page-206-0)
- ["Commands for Monitoring Network Traffic Statistics" on page 210](#page-209-0)
- ["Displaying Network Traffic Statistics of Links" on page 210](#page-209-1)
- ["Displaying Network Traffic Statistics of Flows" on page 218](#page-217-0)
- ["Configuring Network Accounting for Network Traffic" on page 221](#page-220-0)

For more information about the observing network traffic usage on various layers of the network protocol stack, see [Chapter 2, "Using Observability Tools to Monitor Network Traffic](http://www.oracle.com/pls/topic/lookup?ctx=E37838-01&id=NWTRBnwobs-1) Usage" in *[Troubleshooting Network Administration Issues in Oracle Solaris 11.4](http://www.oracle.com/pls/topic/lookup?ctx=E37838-01&id=NWTRBnwobs-1)*.

**Note -** To perform monitoring tasks that might involve issuing privileged commands, you must have the appropriate rights profile. See ["Using Rights Profiles to Perform Network](#page-33-0) [Configuration" on page 34.](#page-33-0)

# <span id="page-206-0"></span>**Overview of Monitoring Network Traffic Statistics of Datalinks and Flows**

Packets traverse a path when they flow into or out of a system. On a granular level, packets are received and transmitted through receive  $(Rx)$  rings and transmit  $(Tx)$  rings of a NIC. Inbound packets from these rings are passed up the network stack for further processing while outbound packets are sent to the network.

You can combine and allocate system resources to manage the network traffic. You can monitor the receive-side and transmit-side network traffic statistics for both datalinks and flows. This chapter focuses primarily on receive-side network traffic statistics on datalinks and flows.

You can configure receive rings, transmit rings, and other resources on datalinks by setting datalink properties. Depending on the network traffic on a datalink, you can assign dedicated hardware rings to a datalink to increase the system's efficiency to process packets. For example, you can allocate more rings to a datalink, where the network traffic is most heavy. For more information about how to allocate hardware rings to a datalink, see ["Configuring Clients and](#page-176-0) [Allocating Rings" on page 177.](#page-176-0)

A datalink might not have dedicated hardware rings because of the following reasons:

- Lack of hardware resources. For example, there might not be rings available that can be exclusively assigned to datalinks.
- Lack of hardware capabilities. For example, the NIC does not expose hardware rings.
- The datalink might not be tied to a lower hardware datalink. For example, when you create VNICs over etherstubs.

Some datalinks might be configured to share rings for the following reasons:

- The datalink might not be performing intensive processes that require dedicated rings.
- The NIC might not support ring allocation.
- The rings are no longer available to be assigned for exclusive use although the datalink supports ring allocation.

The following figure shows the allocation of hardware rings among datalinks.

<span id="page-208-0"></span>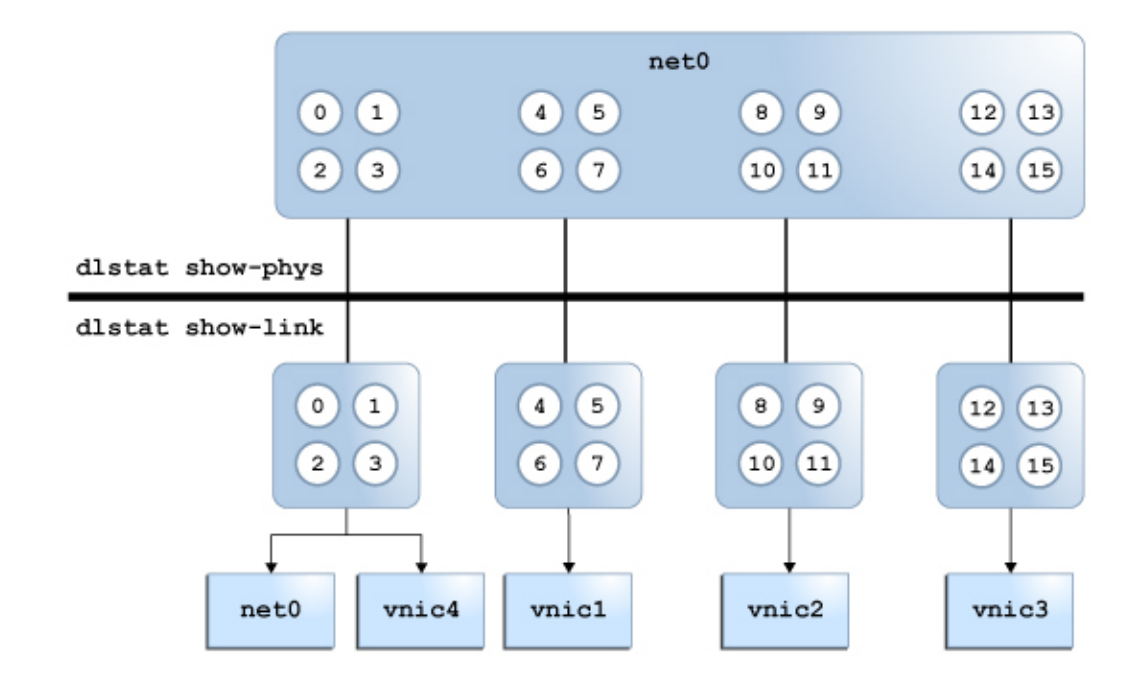

#### **FIGURE 25** Ring Allocation in Datalinks

The figure shows the following configuration:

- The net0 datalink has 16 hardware rings (0-15) that can be allocated to other datalinks.
- The VNICs vnic1, vnic2, vnic3, and vnic4 are configured over the datalink net0.
- The VNICs vnic1, vnic2, and vnic3 are each assigned four dedicated hardware rings.
- The hardware rings (0-3) are shared between the datalink net0 and the VNIC vnic4. The following example shows the ring allocation for the physical datalink net0.

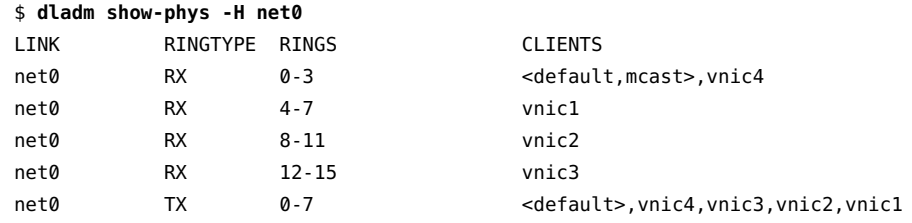

- You use the dlstat show-phys command to display the network traffic statistics for the physical datalink net0. See [Example 88, "Displaying Traffic Statistics for Physical Links on](#page-211-0) [the System," on page 212](#page-211-0).
- You use the dlstat show-link command to display the network traffic statistics for the datalinks net0, vnic1, vnic2, vnic3, and vnic4. See [Example 95, "Displaying Network](#page-214-0) [Traffic Statistics for a Datalink With Dedicated Hardware Rings," on page 215.](#page-214-0)

# <span id="page-209-0"></span>**Commands for Monitoring Network Traffic Statistics**

The dlstat and flowstat commands enable you to monitor network traffic statistics on datalinks and flows, respectively. These commands are equivalent to the dladm and flowadm commands. The following table compares the functions of the pair of administrative commands to the pair of monitoring commands.

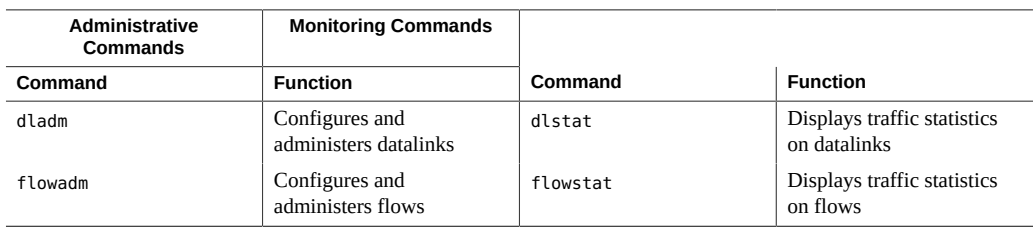

# <span id="page-209-1"></span>**Displaying Network Traffic Statistics of Links**

You can use the following variants of the dlstat command to display network traffic information.

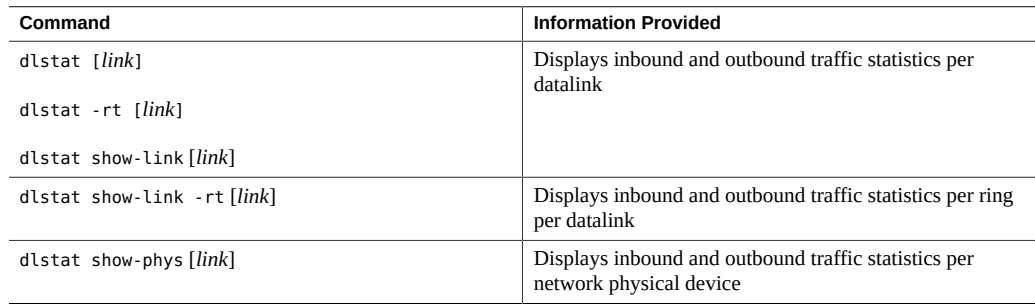

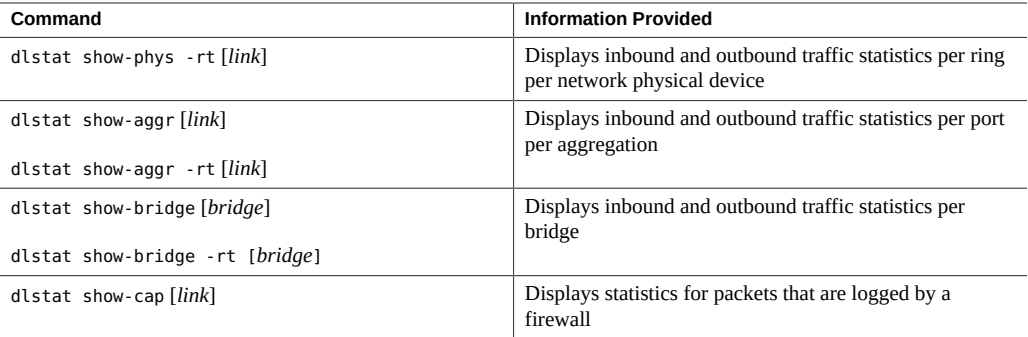

You can use the -r option to display receive-side statistics information or the -t option to display the transmit-side statistics information with the dlstat command. For more information about other options, see the  $\text{dist}(8)$  man page.

## **Displaying Network Traffic Statistics of Network Devices**

The dlstat show-phys command provides statistics that refer to the physical network device. As shown in [Figure 25, "Ring Allocation in Datalinks," on page 209,](#page-208-0) the dlstat show-phys command operates on the hardware rings which are on the device layer of the network stack.

You can use the following command syntax to display the network traffic statistics on network devices:

```
$ dlstat show-phys [-r|-t] [-Tu|-Td] \
    [-o idrops[,idropbytes][,odrops][,odropbytes]] \
    [link] [interval [count]]
-r Displays receive-side network traffic statistics only. You should not
                     specify the -t option with this option.
                     If you do not specify the -r option or the -t option, both the transmit-side
                     and receive-side network statistics are displayed.
-t Displays transmit-side network traffic statistics only. You should not
                     specify the -r option with this option.
                     If you do not specify the -r or the -t option, both the transmit-side and
                     receive-side network statistics are displayed.
```
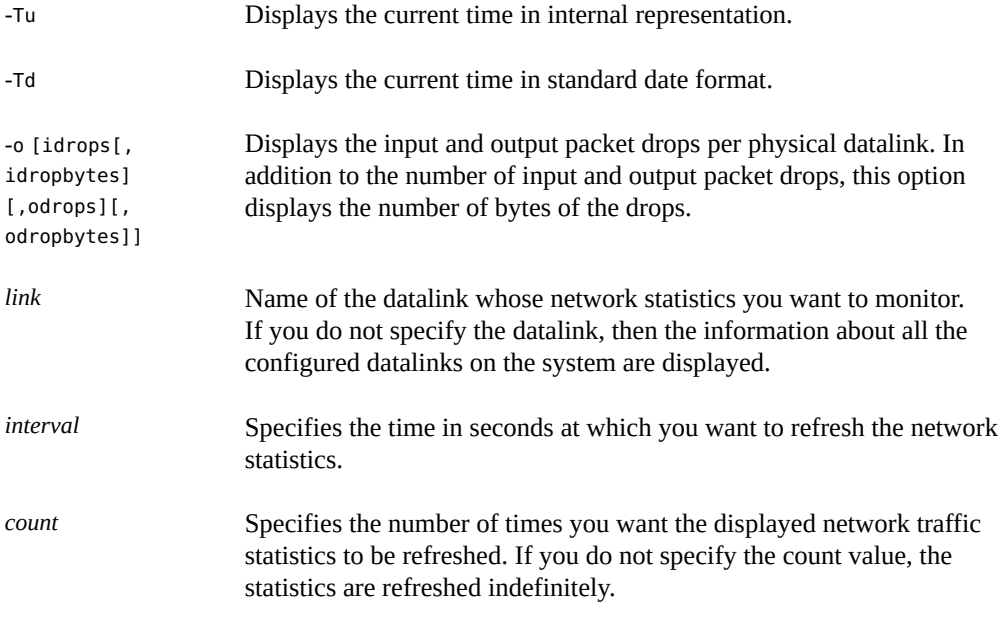

#### <span id="page-211-0"></span>**EXAMPLE 88** Displaying Traffic Statistics for Physical Links on the System

In this example, both incoming and outgoing network traffic on each link on the system is displayed. The number of packets and their byte sizes are displayed.

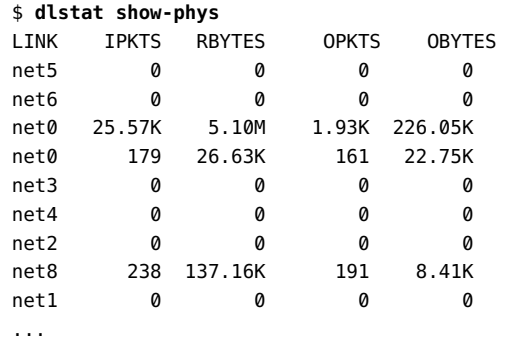

The output shows the following information:

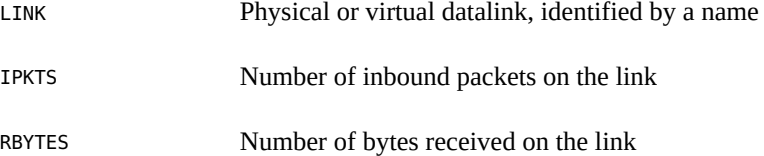

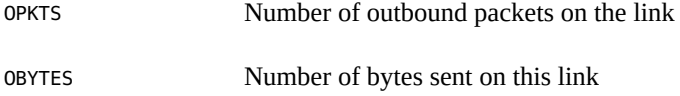

**EXAMPLE 89** Displaying Receive-Side Traffic Statistics for Network Devices

In this example, network traffic statistics that are being received are displayed with an interval value of 2 seconds and the count value of 3.

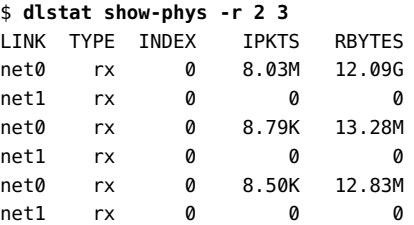

Consider the datalinks, net0 and net1 as a set. The first set of datalinks, net0 and net1, show the total number of packets and bytes received. In this example, 8.03M is the total number of packets received and 12.09G is the total number of bytes received by net0. The second set of datalinks, net0 and net1, show the network traffic statistics in rates per second, also known as the normalized value. That is,  $8.79K$  is the normalized value of the packets received by net0 in the interval of 2 seconds. Similarly, the third set of datalinks, net  $\theta$  and net 1, also show the normalized value for the network traffic statistics in the interval of 2 seconds.

**EXAMPLE 90** Displaying Receive-Side Traffic Statistics for a Network Device

In this example, the incoming traffic statistics for the datalink net  $\theta$  are displayed.

#### \$ **dlstat show-phys -r net0**

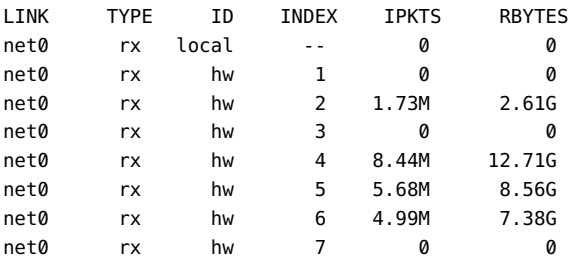

In this example, the net $0$  datalink has eight receive rings, which are identified under the INDEX field. An even distribution of packets per ring is an ideal configuration that indicates that the rings are properly allocated to links according to the link's load. An uneven distribution indicates a disproportionate distribution of rings per link. The resolution of the uneven

distribution depends on whether the NIC supports dynamic ring allocation. If it does, you can redistribute rings per link to process packets more evenly. For more information, see ["Managing](#page-175-0) [NIC Rings" on page 176.](#page-175-0)

**EXAMPLE 91** Displaying Transmit-Side Traffic Statistics for a Network Device

In this example, the usage of the transmit rings for net0 as a network device is displayed.

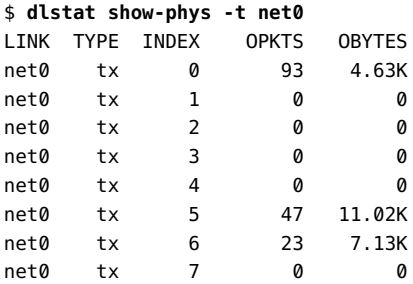

**EXAMPLE 92** Displaying Traffic Statistics for a Network Device With Time

The following example displays statistics about network traffic for net0 as a network device with internal representation of the current time.

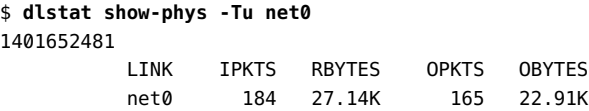

The following example displays statistics about network traffic for net0 as a network device with the current time in standard date format.

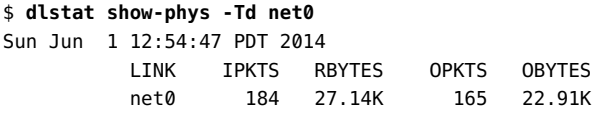

**EXAMPLE 93** Displaying Input and Output Packet Drops

The following example displays the input and output packet drop statistics for the datalink net0.

```
$ dlstat show-phys net0 -o idrops,idropbytes,odrops,odropbytes
  IDROPS IDROPBYTES ODROPS ODROPBYTES
   399 42.52K 0 0
```
# **Displaying Network Traffic Statistics of Datalinks**

You can use the dlstat show-link command to display the network traffic statistics for a datalink.

**EXAMPLE 94** Displaying Network Traffic Statistics for a Datalink

This example shows the network traffic statistics for the datalink vnic0.

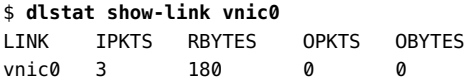

<span id="page-214-0"></span>**EXAMPLE 95** Displaying Network Traffic Statistics for a Datalink With Dedicated Hardware Rings

This example shows the receive-side network traffic statistics for the datalink vnic0 that has four dedicated Rx rings. The hw value under the ID column in the output indicates that the datalink vnic0 has dedicated hardware rings.

#### \$ **dlstat show-link -r vnic0**

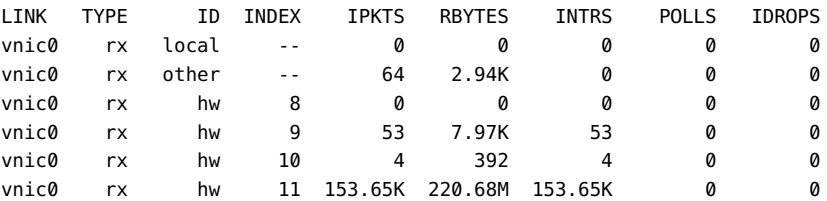

**EXAMPLE 96** Displaying Transmit-Side Network Traffic Statistics for a Datalink

This example shows the transmit-side network traffic statistics for the datalink vnic0.

#### \$ **dlstat show-link -t vnic0**

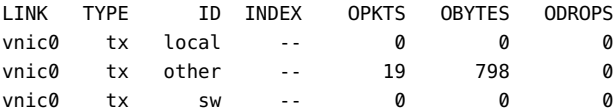

**EXAMPLE 97** Displaying Network Traffic Statistics for a Datalink Without Dedicated Hardware Rings

This example shows the network traffic statistics for the datalink net6 that does not have dedicated Rx rings. The sw value under the ID column in the output indicates that the datalink net6 is not configured with dedicated hardware rings.

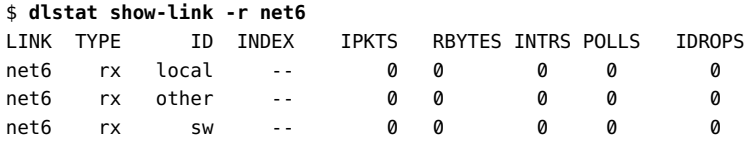

# **Displaying Network Traffic Statistics of Link Aggregations**

The dlstat show-aggr command shows network packet statistics for each aggregation's ports when traffic traverses the aggregation on the system.

**EXAMPLE 98** Displaying Network Traffic Statistics for Link Aggregations

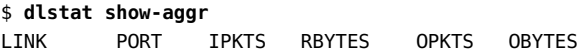

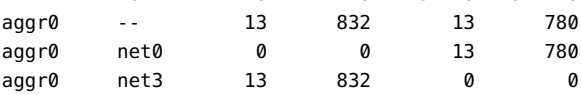

In this example, the output indicates the configuration of a link aggregation aggr0 with two underlying links, net0 and net3. As network traffic is received or sent by the system through the aggregation, information about incoming and outgoing packets and their respective sizes is reported for every port. The ports are identified by the underlying links of the aggregation.

For information about link aggregations, see [Chapter 2, "Configuring High Availability by](http://www.oracle.com/pls/topic/lookup?ctx=E37838-01&id=NWDLKgdysx) Using Link Aggregations" in *[Managing Network Datalinks in Oracle Solaris 11.4](http://www.oracle.com/pls/topic/lookup?ctx=E37838-01&id=NWDLKgdysx)*.

**EXAMPLE 99** Displaying Per-Ring Statistics for an Aggregation

When you specify -r or -t option with the dlstat show-aggr command, per-ring statistics of the aggregation are displayed.

\$ **dlstat show-aggr -r**
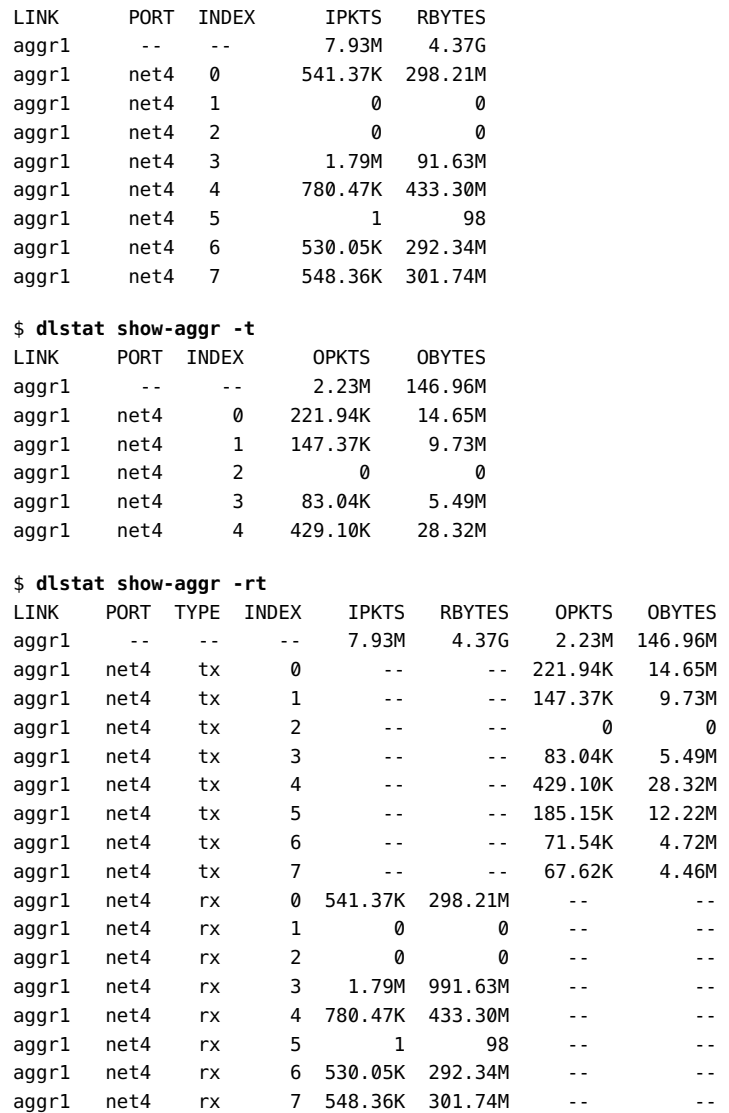

**EXAMPLE 100** Displaying Input and Output Packet Drops for an Aggregation

You can use the dlstat show-aggr command to display the input and output packet drops per aggregation. You can use the following options with the command to display the number of bytes of the drops in addition to the number of input and output packet drops.

```
# dlstat show-aggr [-o
           [idrops[,idropbytes][,odrops][,odropbytes]]
```
The following example displays the input and output packet drop statistics for aggr1.

```
$ dlstat show-aggr aggr1 -o idrops,idropbytes,odrops,odropbytes -u R
  IDROPS IDROPBYTES ODROPS ODROPBYTES
   125 22.63K 0 0
```
# **Displaying Network Traffic Statistics of Bridges**

<span id="page-217-0"></span>The dlstat show-bridge command shows network statistics for each bridge and lists the statistics of the links connected to each bridge.

**EXAMPLE 101** Displaying Network Traffic Statistics for Bridges

In this example, the network statistics for the bridges rbblue0 and stbred0 are displayed.

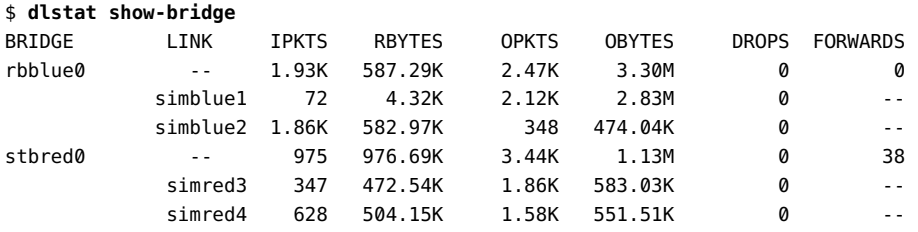

# <span id="page-217-1"></span>**Displaying Network Traffic Statistics of Flows**

Statistics on flows help you to evaluate packet traffic on all the defined flows on a system. To display the statistics on flows, use the flowstat command. For more information, see the [flowstat](http://www.oracle.com/pls/topic/lookup?ctx=E88353-01&id=REFMAN8flowstat-8) $(8)$  man page.

Use the following command syntax to display network traffic statistics on flows:

\$ **flowstat [-r|-t] [-l** *link***]** \ **[-Tu | -Td] [***flow***] [***interval* **[***count***]]**

-r Displays receive-side network traffic statistics only. You should not specify the -t option with this option.

> If you do not specify the -r option or -t option, both the transmit-side and receive-side network statistics are displayed.

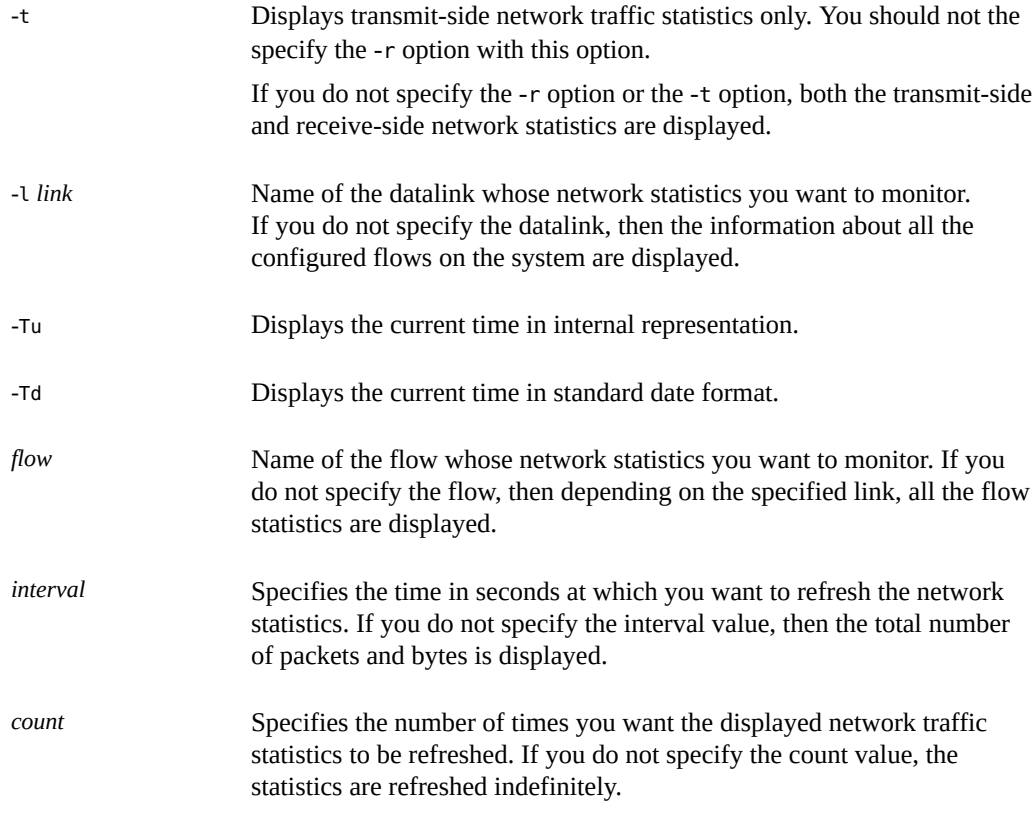

The following examples show different ways to display information about configured flows on the system.

**EXAMPLE 102** Displaying Network Traffic Statistics for Flows

In this example, network traffic statistics for all the configured flows on the system are displayed with an interval value of 1 second and the count value of 2.

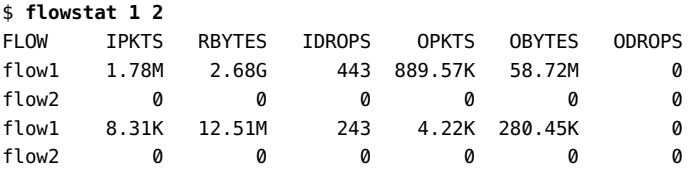

Consider the flows, flow1 and flow2, as a set. The first set of flows, flow1 and flow2, show the total number of network traffic statistics received and transmitted by the flows. In this example, 1.78M is the total number of packets received by flow1. The second set of flows, flow1 and

flow2, show the network statistics in rates per second, also known as the normalized value. In this example, 8.31K is the normalized value of the packets received by flow1 in the interval of 1 second.

**EXAMPLE 103** Displaying Transmit-Side Traffic Statistics for Flows

In this example, the network traffic statistics about outgoing traffic for all the configured flows on the system are displayed.

\$ **flowstat -t** FLOW OPKTS OBYTES ODROPS flow1 24.37M 1.61G 0 flow2 0 0 0

**EXAMPLE 104** Displaying Receive-Side Traffic Statistics for Flows on a Datalink

In this example, incoming network traffic for all the configured flows on the datalink net0 are displayed with an interval value of 2 seconds and the count value of 5.

#### \$ **flowstat -r -l net0 2 5**

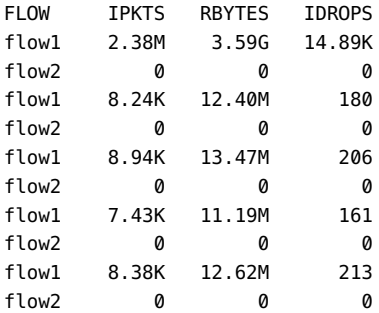

Consider the flows, flow1 and flow2, as a set. The first set of flows, flow1 and flow2, show the total number of packets and bytes received by the flows. In this example, 2.38M is the total number of packets received and 3.59G is the total number of bytes received by flow1. The second set of flows, flow1 and flow2, show the network statistics in rates per second, also known as the normalized value. In this example, 8.24K is the normalized value of the packets received by flow1 in the interval of 2 seconds. Similarly, the succeeding sets of flows also show the normalized value for the network traffics statistics in the periodic interval of 2 seconds.

**EXAMPLE 105** Displaying Traffic Statistics for Flows With Time

The following example displays statistics about incoming traffic on all the flows that are created over the datalink net0 with the internal representation of the current time.

```
$ flowstat -r -l net0 -Tu
1364380279
        FLOW IPKTS RBYTES IDROPS
       tcp-flow 183.11K 270.24M 0
       udp-flow 0 0 0
```
The following example displays statistics about incoming traffic on all the flows that are created over the datalink net0 with the current time in standard date format.

```
$ flowstat -r -l net0 -Td
Wednesday, March 27, 2013 04:01:011 PM IST
        FLOW IPKTS RBYTES IDROPS
       tcp-flow 183.11K 270.24M 0
       udp-flow 0 0 0
```
# <span id="page-220-0"></span>**Configuring Network Accounting for Network Traffic**

You can use the extended accounting facility to set up network accounting on the system. Network accounting involves capturing statistics about network traffic in a log file. You can maintain records of traffic for tracking, provisioning, consolidation, and billing purposes. Later, you can see the log file to obtain historical information about network use over a period of time.

To set up network accounting, use the extended accounting facility's acctadm command. For more information, see the  $\arctan(8)$  man page. After you have completed setting up network accounting, use the flowstat command to record traffic statistics.

# **How to Set Up Network Accounting**

**Before You Begin** Ensure that your role has the appropriate rights profile to perform this procedure. See ["Using](#page-33-0) [Rights Profiles to Perform Network Configuration" on page 34](#page-33-0).

> **1. View the status of the accounting types that can be enabled by the extended accounting facility.**

```
$ acctadm [process | task | flow | net]
```
The extended accounting facility can enable four types of accounting. The optional operands of the acctadm command correspond to the following accounting types:

- <span id="page-220-1"></span>■ process – Process accounting
- <span id="page-220-2"></span>■ task – Task accounting
- <span id="page-221-0"></span>flow – Flow accounting
- <span id="page-221-1"></span>■ net – Network accounting

**Note -** Network accounting also applies to flows that are managed by the flowadm and flowstat commands as discussed in ["Managing Network Resources by Using](#page-190-0) [Flows" on page 191](#page-190-0). Therefore, to set up accounting for these flows, use the net option with the acctadm command. Do *not* use the flow option, which enables flow accounting for IPQoS configurations.

Specifying net displays the status of network accounting. If net is not used, then the status of all four accounting types is displayed.

#### **2. Enable the extended accounting for network traffic.**

\$ **acctadm -e extended -f** *filename* **net**

where *filename* includes the full path of the log file that captures network traffic statistics. The log file can be created in any directory that you specify.

#### **3. Verify that extended network accounting has been activated.**

\$ **acctadm net**

<span id="page-221-2"></span>**Example 106** Setting Up Network Accounting on the System

This example shows how to configure network accounting to capture and display historical traffic information on the system.

View the status of all accounting types as follows:

#### \$ **acctadm**

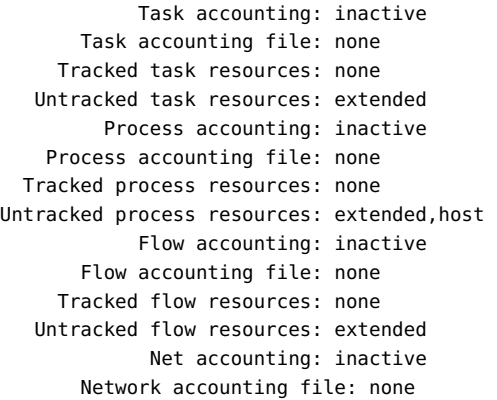

```
 Tracked Network resources: none
 Untracked Network resources: extended
```
The output shows that network accounting is not active. Therefore, you should enable extended network accounting.

```
$ acctadm -e extended -f /var/log/net.log net
$ acctadm net
             Net accounting: active
        Net accounting file: /var/log/net.log
      Tracked net resources: extended
    Untracked net resources: none
```
# **Displaying Historical Statistics on Network Traffic**

<span id="page-222-1"></span>After you have enabled network accounting, you can use the dlstat and flowstat commands to extract information from the log file.

You must enable extended accounting for the network before you can display historical data about the network. Further, to display historical data about traffic on flows, you must first configure flows on the system, as explained in ["Managing Network Resources by Using](#page-190-0) [Flows" on page 191](#page-190-0).

### **Displaying Historical Network Traffic Statistics on Datalinks**

<span id="page-222-0"></span>You can display historical network traffic statistics on datalinks by using the following command syntax:

```
$ dlstat show-link -h [-a] -f filename [-d date] \
   [-F \; format] [-s start-time] \
    [-e end-time] [link]
-h Displays a summary of historical information about resource usage by
                    incoming and outgoing packets on datalinks.
-a Displays resource usage on all datalinks, including those that have
                    already been deleted after the data capture.
-f filename Specifies the log file that was defined when network accounting was
                    enabled with the acctadm command.
```
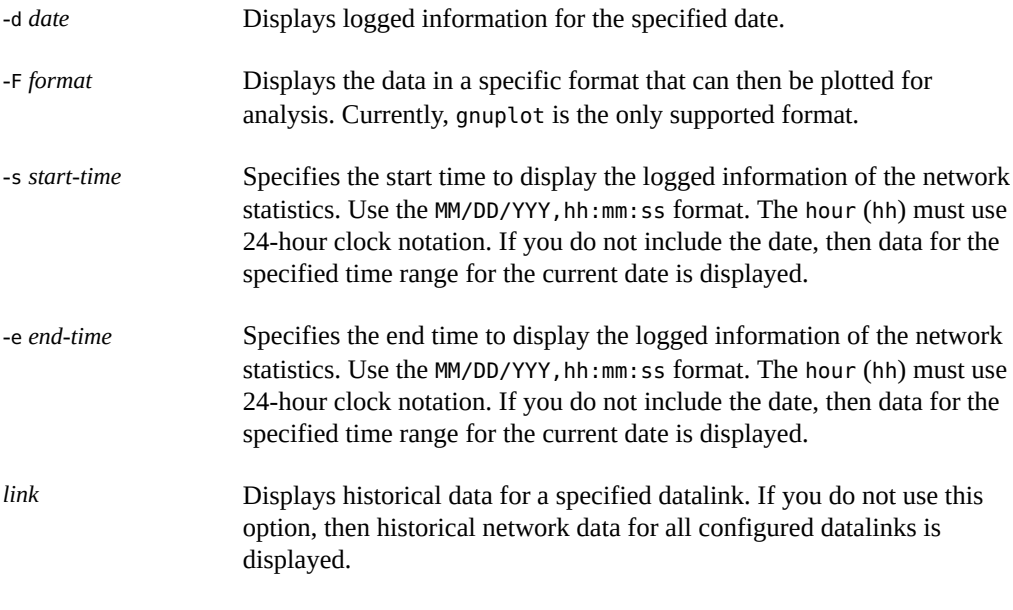

**EXAMPLE 107** Displaying Historical Statistics About Resource Usage on Datalinks

In this example, the historical statistics about network traffic and its use of resources on all the datalinks in a system are displayed.

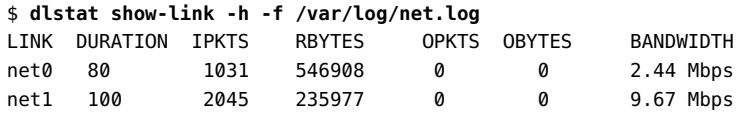

# **Displaying Historical Network Traffic Statistics on Flows**

<span id="page-223-0"></span>You can display historical network traffic statistics on flows by using the following command syntax:

```
$ flowstat -h [-a] -f filename [-d date] \
   [-F \; format] [-S \; start-time] [-e end-time] [flow]
```
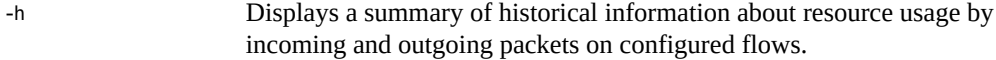

-a Displays resource usage on all configured flows, including those that have already been deleted after the data capture.

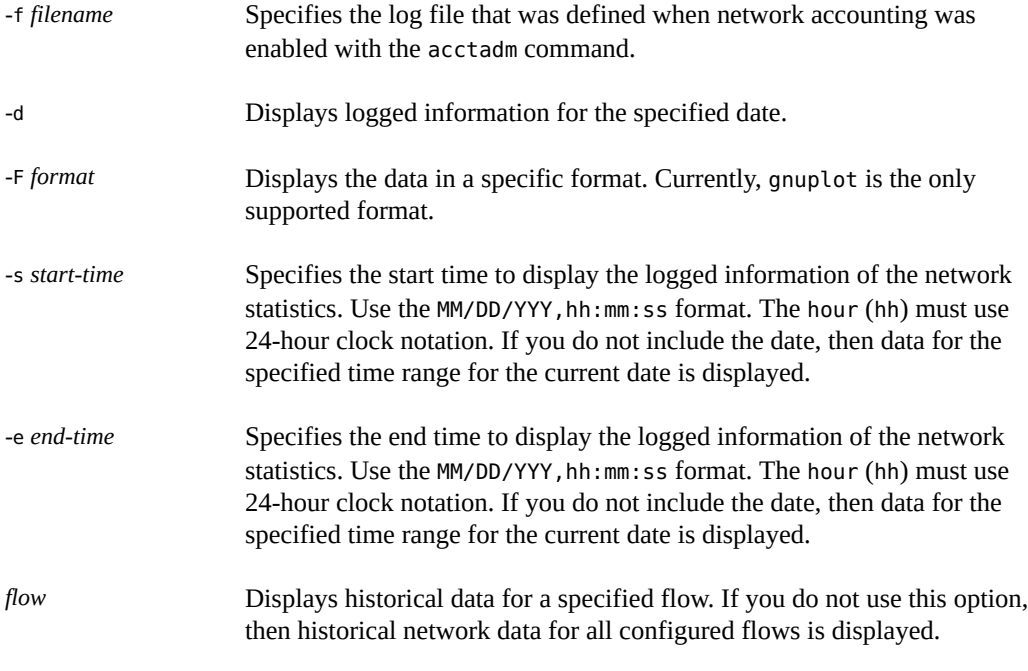

**EXAMPLE 108** Displaying Historical Statistics About Resource Usage on Flows

The following example displays historical statistics of resource usage by traffic on the flows in a system.

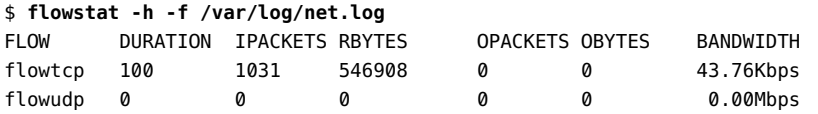

The following example displays historical statistics of resource usage by traffic on flowtcp over a given date and time range.

\$ **flowstat -h -s 02/19/2008,10:39:06 -e 02/19/2008,10:40:06 \ -f /var/log/net.log flowtcp**

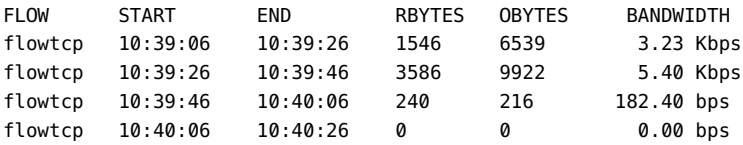

The following example displays historical statistics of resource usage by traffic on flowtcp over a given date and time range by using gnuplot format.

\$ **flowstat -h -s 02/19/2008,10:39:06 -e 02/19/2008,10:40:06 \ -F gnuplot -f /var/log/net.log flowtcp** # Time tcp-flow 10:39:06 3.23 10:39:26 5.40 10:39:46 0.18 10:40:06 0.00

# Index

### **A**

access control lists (ACLs), [110](#page-109-0) acctadm command, [221](#page-220-0) allocating CPUs to a datalink, [186](#page-185-0) automatically generated VXLAN datalinks, [134](#page-133-0)

### **B**

bandwidth setting on datalinks, [30](#page-29-0) setting on flows, [30,](#page-29-0) [193](#page-192-0) bandwidth share for VNICs, [78](#page-77-0) bw-share property considerations, [79](#page-78-0)

# **C**

changing default EVB configuration, [120](#page-119-0) commands allocating resources in datalinks, [176](#page-175-0) monitoring network traffic statistics, [210](#page-209-0) resource allocation in flows, [191](#page-190-1) components of virtual network configuring, [37](#page-36-0) configuring elastic virtual switch, [147](#page-146-0) flows, [191](#page-190-1), [192](#page-191-0) IPoIB VNICs, [42](#page-41-0) private virtual network, [53](#page-52-0) rings, [177](#page-176-0) SR-IOV VFs for kernel zones, [73](#page-72-0) VNICs as PVLANs, [41](#page-40-0)

VXLAN, [99](#page-98-0) zone for virtual network, [48](#page-47-0) configuring network accounting, [221](#page-220-0) considerations bw-share property, [79](#page-78-0) controlling communication in VMs, [114](#page-113-0) CPU pools, [182](#page-181-0) assigning to links, [184](#page-183-0) datalink, [30](#page-29-1) default pool, [183](#page-182-0) CPUs, [30,](#page-29-2) [182](#page-181-1) CPU allocation, [186](#page-185-0) creating IP interface, [38](#page-37-0) paravirtualized IPoIB, [86](#page-85-0) temporary VNICs in zones, [52](#page-51-0) VF VNICs, [71](#page-70-0)

### **D**

datalink EVB properties, [120](#page-119-0) datalink properties cpu, [175](#page-174-0) max-bw, [175](#page-174-0) pool, [175](#page-174-0) rx-rings and tx-rings, [175](#page-174-0) datalinks allocating bandwidth, [30](#page-29-0) allocating CPU pools, [30](#page-29-1) allocating CPUs, [30](#page-29-2) displaying historical network traffic statistics, [223](#page-222-0) enabling LRO, [187](#page-186-0)

resource control properties, [31,](#page-30-0) [176](#page-175-0) DCBX protocol, [110](#page-109-1) deleting a VNIC attached to a zone, [68](#page-67-0) VNICs, [67](#page-66-0) VXLAN, [103](#page-102-0) displaying elastic virtual switch information, [147](#page-146-1), [153](#page-152-0) EVB-related datalink properties, [123](#page-122-0) EVS controller properties, [144](#page-143-0) historical network traffic statistics on datalinks, [223](#page-222-1) on flows, [223](#page-222-1) IPnet, [160](#page-159-0) physical link state, [59](#page-58-0) VDP and ECP state and statistics, [119](#page-118-0) VF information, [75](#page-74-0) virtual link state, [59](#page-58-0) VPort, [165](#page-164-0) VXLAN, [103](#page-102-1) dladm command, [134](#page-133-1) create-etherstub, [38](#page-37-1) create-vlan, [177](#page-176-1) create-vnic, [38,](#page-37-1) [176,](#page-175-0) [185](#page-184-0) create-vxlan, [99](#page-98-0) delete-vnic, [67](#page-66-0) delete-vxlan, [103](#page-102-0) modify-vnic, [61,](#page-60-0) [63,](#page-62-0) [65](#page-64-0) set-linkprop, [40,](#page-39-0) [176,](#page-175-0) [188](#page-187-0) show-ether, [119](#page-118-0) show-link, [103](#page-102-1) show-linkprop, [70](#page-69-0), [181](#page-180-0) show-phys, [75](#page-74-1), [181](#page-180-0), [181](#page-180-1) show-vnic, [57](#page-56-0), [58](#page-57-0), [75](#page-74-2) show-vxlan, [99,](#page-98-0) [103](#page-102-1) dlstat command, [210,](#page-209-0) [210](#page-209-1) show-aggr, [216](#page-215-0) show-bridge, [218](#page-217-0) show-link, [223](#page-222-0) show-phys, [211](#page-210-0) dlstat show-ether command, [119](#page-118-1)

#### **E**

edge control protocol ECP, [117](#page-116-0) edge control protocol (ECP) displaying ECP state and statistics, [120](#page-119-1) edge virtual bridging, [109](#page-108-0) *See* EVB access control lists, [110](#page-109-0) automatic virtual port configuration, [110](#page-109-1) changing the default EVB configuration, [120](#page-119-0) components, [118](#page-117-0) controlling communication in VMs, [114](#page-113-0) datalink properties, [120](#page-119-0) enabling VMs to communicate through an external switch, [114](#page-113-1) example of displaying the link properties, [120](#page-119-2) example of displaying the VDP state, [119](#page-118-2) example of displaying the VDP statistics, [119](#page-118-3) exchanging VNIC information, [117](#page-116-0) how EVB increases network and server efficiency, [111](#page-110-0) installing, [113](#page-112-0) Oracle VSI Manager, [118](#page-117-1) oracle v1, [118](#page-117-2) oracle\_v1 encoding, [118](#page-117-1) overview, [109](#page-108-0) reflective relay, [109,](#page-108-0) [110](#page-109-0) server efficiency with and without EVB, [112](#page-111-0) using LLDP to manage communication between VMs, [117](#page-116-1) using VDP, [117](#page-116-0) VDP protocol, [117](#page-116-0) VDP state for Ethernet links, [119](#page-118-0) VSI identifier, [118](#page-117-3) VSI Manager, [118](#page-117-2) VSI Manager ID, [118](#page-117-4) VSI profile, [118](#page-117-5) VSI Type ID, [118,](#page-117-3) [120](#page-119-0) VSI Version, [118,](#page-117-3) [120](#page-119-0) elastic virtual switch, [25](#page-24-0), [125](#page-124-0), [134](#page-133-0) administering, [152](#page-151-0) configuring based on a VXLAN for a tenant, [171](#page-170-0) creating, [147](#page-146-1) creating a VNIC, [150](#page-149-0)

deleting, [167](#page-166-0) displaying, [147,](#page-146-1) [153](#page-152-0) displaying properties, [155](#page-154-0) monitoring, [168](#page-167-0) overview, [125](#page-124-1) planning, [138](#page-137-0) resources IP network, [128](#page-127-0) virtual port, [128](#page-127-0) setting properties, [154](#page-153-0) enabling VMs to communicate through an external switch, [114](#page-113-1) etherstubs, [25,](#page-24-0) [26](#page-25-0) configuring, [38](#page-37-1) creating, [38](#page-37-1) EVB, [24](#page-23-0) *See* edge virtual bridging EVS mandatory packages, [134](#page-133-2) namespace management, [130](#page-129-0) security requirements, [135](#page-134-0) EVS clients, [134](#page-133-1) EVS components, [130](#page-129-1) EVS clients, [130](#page-129-1) EVS controller, [130](#page-129-1) EVS manager, [130](#page-129-1) EVS nodes, [130](#page-129-1) EVS controller, [132](#page-131-0) creating and administering, [142](#page-141-0) displaying, [144](#page-143-0) displaying properties, [144](#page-143-0) mandatory packages, [135,](#page-134-1) [138](#page-137-1) planning, [142](#page-141-0) setting, [144](#page-143-0) setting properties, [144](#page-143-0) EVS controller properties, [132](#page-131-0) l2-type, [143](#page-142-0) layer 2 network segments, [143](#page-142-0) setting, [143](#page-142-1) EVS manager description of, [132](#page-131-1) EVS nodes definition of, [134](#page-133-3)

evsadm command, [134](#page-133-1) add-ipnet, [147](#page-146-1) add-vport, [147](#page-146-1) create-evs, [147](#page-146-1) delete-evs, [167](#page-166-1) remove-ipnet, [160](#page-159-1) remove-vport, [166](#page-165-0) reset-vport, [166](#page-165-1) set-controlprop, [144](#page-143-0) set-evsprop, [154](#page-153-0) set-ipnetprop, [157](#page-156-0) set-prop, [132](#page-131-1), [132](#page-131-0), [144](#page-143-0) set-vportprop, [162](#page-161-0) show-controlprop, [144](#page-143-0) show-evs, [153](#page-152-0) show-evsprop, [155](#page-154-0) show-ipnet, [160](#page-159-0) show-prop, [144](#page-143-0) show-vport, [165](#page-164-0) show-vportprop, [162](#page-161-1) evsstat command, [168](#page-167-0) example of assigning the VNIC created over a VXLAN to a zone, [102](#page-101-0) example of displaying ECP state and statistics, [120](#page-119-1) example of displaying EVB-related datalink properties on a physical link, [123](#page-122-0) example of displaying EVB-related properties on a VNIC, [123](#page-122-1) example of setting EVB-related datalink properties, [122](#page-121-0) exchanging VNIC information by using VDP, [117](#page-116-0) extended accounting facility, [221](#page-220-0) flow accounting, [222](#page-221-0) network accounting for links and flows, [222](#page-221-1) process accounting, [221](#page-220-1) task accounting, [221](#page-220-2)

#### **F**

flat EVS network, [127](#page-126-0) flow control, [191](#page-190-2) flow properties

setting, [194](#page-193-0) flowadm command, [191](#page-190-2), [193](#page-192-1) add-flow, [191](#page-190-1), [192](#page-191-1) help, [192](#page-191-2) set-flowprop, [191,](#page-190-3) [193](#page-192-0) show-flowprop, [193](#page-192-2) flows, [31](#page-30-1), [191](#page-190-2) bandwidth setting, [191](#page-190-4), [193](#page-192-0) based on attributes, [191](#page-190-5)

configuring, [192](#page-191-0) creating, [191,](#page-190-1) [192](#page-191-1) displaying historical network traffic statistics, [224](#page-223-0) displaying information, [193](#page-192-1) overlapping, [196](#page-195-0) priority setting, [191](#page-190-4) setting properties, [191](#page-190-3) flowstat command, [210](#page-209-0), [218](#page-217-1)

#### **G**

GARP VLAN Registration Protocol (GVRP), [40](#page-39-1)

### **H**

hardware rings, [177](#page-176-2) hardware SLA properties VF VNICs, [76](#page-75-0) hardware SLAs offloading, [81](#page-80-0) hardware-based clients, [177](#page-176-0)

### **I**

installing edge virtual bridging, [113](#page-112-0) IP address, [129](#page-128-0) IP network *See* IPnet ipadm command create-addr, [39](#page-38-0) create-ip, [38](#page-37-0) show-addr, [99](#page-98-0) IPnet

adding to an elastic virtual switch, [147](#page-146-1) administering, [152](#page-151-0), [157](#page-156-1) displaying, [160](#page-159-0) displaying properties, [158](#page-157-0) removing, [160](#page-159-1) setting properties, [157](#page-156-0) IPoIB VNICs configuring, [42](#page-41-0) managing, [45](#page-44-0)

### **K**

kernel zones configuring SR-IOV VFs, [73](#page-72-0)

### **L**

large receive offload *See* LRO link aggregations enabling LRO, [190](#page-189-0) LLDP, [110](#page-109-1) using LLDP to manage communication between VMs, [117](#page-116-1) LRO benefits, [187](#page-186-1) enabling for a link aggregation, [190](#page-189-1) enabling for a NIC, [188](#page-187-1) enabling for a PV VNIC, [189](#page-188-0) enabling for a VNIC, [188](#page-187-2) enabling for datalinks, [187](#page-186-0) enabling for zones, [190](#page-189-2)

### **M**

MAC address, on VNICs, [25](#page-24-1) MAC clients, [177](#page-176-0) allocating rings, [177](#page-176-3) configuring, [177](#page-176-3) hardware-based, [177](#page-176-0) primary, [181](#page-180-2) software-based, [177](#page-176-0) managing CPUs, [182](#page-181-1)

IPoIB VNICs, [45](#page-44-0) network resources using datalink properties, [175](#page-174-0) using flows, [191](#page-190-2) managing network virtualization and network resources what's new, [23](#page-22-0) migrating VF VNICs, [72](#page-71-0) VNICs, [65](#page-64-1) modifying PVLAN VNICs, [62](#page-61-0) monitoring network traffic statistics commands, [210](#page-209-0) network use, [207](#page-206-0) multiple uplink ports, [143](#page-142-2)

#### **N**

network accounting, [221](#page-220-0), [222](#page-221-1) Network Management profile, [34](#page-33-1) network resource management, [30](#page-29-3) by CPU allocation, [182](#page-181-1) by setting datalink and flow properties, [201](#page-200-0) by using datalink properties, [31](#page-30-0) by using flows, [31](#page-30-1) dladm subcommands for implementation, [176](#page-175-0) through CPU pools, [182](#page-181-0) through NIC rings, [176](#page-175-1) network resources bandwidth, [30](#page-29-3) CPU pools, [30](#page-29-3) CPUs, [30](#page-29-3) NIC rings, [30](#page-29-3) priority, [30](#page-29-3) network statistics, [210](#page-209-1) historical traffic information, [222](#page-221-2) monitoring network use, [207](#page-206-0) network traffic statistics displaying for bridges, [218](#page-217-0) displaying for datalinks, [215](#page-214-0) displaying for flows, [218](#page-217-1)

displaying for link aggregations, [216](#page-215-0) displaying for links, [210](#page-209-1) displaying for network devices, [211](#page-210-0) network virtualization, [24](#page-23-1) components of, [25](#page-24-0) dladm subcommands for implementation, [176](#page-175-0) etherstubs, [25](#page-24-0), [26](#page-25-0) kernel zones, [26](#page-25-1) Oracle VM server for SPARC, [27](#page-26-0) virtual switches, [25,](#page-24-0) [25](#page-24-2) VNICs, [25](#page-24-0) zones, [26](#page-25-2) NIC rings, [30](#page-29-4), [30](#page-29-4) *See also* ring allocation receive and transmit, [176](#page-175-1) NICs enabling LRO on, [188](#page-187-1)

### **O**

offloading hardware SLAs, [81](#page-80-0) Oracle Solaris Elastic Virtual Switch, [125,](#page-124-1) [127](#page-126-1) *See also* EVS Oracle VSI Manager, [113](#page-112-0), [118](#page-117-1) oracle\_v1 encoding, [113](#page-112-0) definitions, [118](#page-117-6) ORACLE VSIMGR V1, [118](#page-117-1) overlapping flows, [196](#page-195-0)

#### **P**

paravirtualized IPoIB creating, [86](#page-85-0) viewing, [86](#page-85-0) per-EVS node connection, [144](#page-143-1) pfbash shell, [34](#page-33-1) physical link state displaying, [59](#page-58-0) primary client, [177,](#page-176-2) [181](#page-180-2) priority datalink, [30](#page-29-5) flows, [30,](#page-29-5) [191](#page-190-4)

private virtual network, [29](#page-28-0) configuring, [53](#page-52-0) private virtual networks, [26](#page-25-0) privileges, network configuration, [34](#page-33-1) protocols DCBX, [110](#page-109-1) ECP, [117](#page-116-0) VDP, [117](#page-116-0) pseudo Ethernet NICs *See* etherstubs PVLAN configuring VNICs as PVLANs, [41](#page-40-0) PVLAN VNICs, [24](#page-23-0) modifying, [62](#page-61-0)

## **Q**

quality of service (QoS), [30](#page-29-3)

## **R**

RBAC, [34](#page-33-1) receive rings *See* Rx rings reflective relay, [25](#page-24-3), [109](#page-108-0) ring allocation, [177,](#page-176-0) [177](#page-176-2) on VLANs, [177](#page-176-1) ring use and ring assignments, [181](#page-180-0) Rx rings, [181](#page-180-3)

# **S**

service-level agreement *See* SLA setting flow properties, [194](#page-193-0) hardware SLA properties for VF VNICs, [76](#page-75-0) properties for EVS controller, [143](#page-142-1) SSH authentication, [138](#page-137-2) single root I/O virtualization *See* SR-IOV SLA virtual switches and, [125](#page-124-0) software-based clients, [177,](#page-176-0) [177](#page-176-4) SR-IOV checking for datalinks, [70](#page-69-1) enabling for datalinks, [70](#page-69-1)

virtual function *See* SR-IOV VFs with VNICs, [69](#page-68-0) SR-IOV VFs for kernel zones limitations, [74](#page-73-0) SSH authentication EVS controller and EVS node, [140](#page-139-0) EVS manager and EVS controller, [141](#page-140-0) EVS node and EVS controller, [140](#page-139-1) setting, [138](#page-137-2) subnet, [129](#page-128-0) system-created VNICs displaying, [58](#page-57-1)

## **T**

tenant definition of, [130](#page-129-0) transmit rings *See* Tx rings

## **U**

uplink port definition of, [127](#page-126-2) using LLDP to manage communication between VMs, [117](#page-116-1)

# **V**

VDP *See* VSI discovery and configuration protocol VDP statistics, displaying command, [119](#page-118-1) VDP TLV, [117](#page-116-0) VF VNICs creating, [71](#page-70-0) displaying information about, [75](#page-74-0) migrating, [72](#page-71-0) setting hardware SLA properties for, [76](#page-75-0) viewing paravirtualized IPoIB, [86](#page-85-0) virtual extensible local area network *See* VXLAN virtual extensible local area networks *See* VXLANs virtual link state displaying, [59](#page-58-0) virtual machines, [125](#page-124-0)

virtual network configuring zone, [48](#page-47-0) elastic virtual switch, [25](#page-24-0) working, [27](#page-26-1) virtual network interface cards *See* VNICs virtual networks, [24](#page-23-1), [46](#page-45-0) *See also* VNICs building, [46](#page-45-0) configuring a etherstub, [38](#page-37-1) configuring a VNIC, [38](#page-37-1) exclusive IP-type zones, [51](#page-50-0) reconfiguring zones for, [50](#page-49-0) zones, [46](#page-45-0) virtual NICs *See* VNICs virtual port, [125](#page-124-0) *See* VPort virtual switch, [25,](#page-24-0) [25](#page-24-2) virtual switches, [125](#page-124-0) VLANs, [127](#page-126-1) as VNICs, [40](#page-39-2) modifying the VLAN ID of a VNIC, [61](#page-60-1) VNI, [94](#page-93-0) VNIC anet resource, [134](#page-133-1) VNICs, [24](#page-23-1), [25](#page-24-0), [25](#page-24-1) as VLANs, [40](#page-39-3) assigning a IP address, [39](#page-38-0) assigning CPU pool resources, [184](#page-183-0) assigning to a zone, [50](#page-49-1) bandwidth share, [78](#page-77-0) changing the underlying link, [65](#page-64-1) configuring, [38](#page-37-1) configuring in a zone, [50](#page-49-2) creating, [38](#page-37-1) creating a VNIC IP interface, [38](#page-37-0) creating temporarily in zones, [52](#page-51-0) deleting, [67](#page-66-0) displaying information, [57](#page-56-0) displaying multiple MAC addresses, [58](#page-57-1) enabling LRO, [188](#page-187-2) managing, [57](#page-56-1) migrating, [65](#page-64-1) modifying MAC addresses, [63](#page-62-1) modifying VLAN IDs, [61](#page-60-1) setting properties, [176](#page-175-0)

using SR-IOV, [69](#page-68-0) using with zones, [50](#page-49-0) with VLAN IDs, [40](#page-39-2) VPort adding to an elastic virtual switch, [147](#page-146-1) administering, [152,](#page-151-0) [161](#page-160-0) displaying, [165](#page-164-0) displaying properties, [162](#page-161-1) removing, [166](#page-165-0) resetting, [166](#page-165-1) setting properties, [162](#page-161-0) VPort properties, [129](#page-128-1) IP address, [129](#page-128-1) MAC address, [129](#page-128-1) protection, [129](#page-128-1) SLA class of service, [129](#page-128-1) maximum bandwidth, [129](#page-128-1) priority, [129](#page-128-1) VSI *See* virtual station instance VSI discovery and configuration protocol (VDP) displaying VDP statistics, [119](#page-118-3) VDP state for Ethernet links, [119](#page-118-0) VDP TLV, [117](#page-116-0) VSI identifier, [118](#page-117-3) VSI Manager, [118](#page-117-2) oracle\_v1, [118](#page-117-2) VSI Manager ID ORACLE\_VSIMGR\_V1, [118](#page-117-4) VSI profile, [118](#page-117-5) VSI Type ID, [118](#page-117-3) VSI Version, [118](#page-117-3) VXLAN, [24](#page-23-0) example of assigning a VXLAN to a zone's anet, [105](#page-104-0) example of creating a VXLAN, [102](#page-101-1) VXLAN segment ID, [94](#page-93-0), [98](#page-97-0) VXLAN segment IDs *See* VNIs VXLANs, [93](#page-92-0), [127](#page-126-1), [134](#page-133-0) anet resource, [96](#page-95-0) assigning to a zone, [104](#page-103-0) configuring a VXLAN, [99](#page-98-0) configuring for zones, [99](#page-98-0)

deleting, [103](#page-102-0) displaying, [103](#page-102-1) lower-link, [104](#page-103-0) naming convention, [94](#page-93-0) overview, [93](#page-92-0) planning a configuration, [98](#page-97-0) topology, [94](#page-93-1) using with zones, [96](#page-95-0) VNIC, [96](#page-95-0) VXLAN end points, [94](#page-93-0) VXLAN segment, [96](#page-95-0)

## **Z**

zone assigning a VXLAN, [104](#page-103-0) zonecfg command, [134](#page-133-1), [185](#page-184-1), [190](#page-189-2) zones, [134](#page-133-1) assigning VNICs, [50](#page-49-1) enabling LRO, [190](#page-189-2) reconfiguring for virtual networks, [50](#page-49-0) temporarily creating VNICs in, [52](#page-51-0) using VXLAN, [96](#page-95-0)

Index